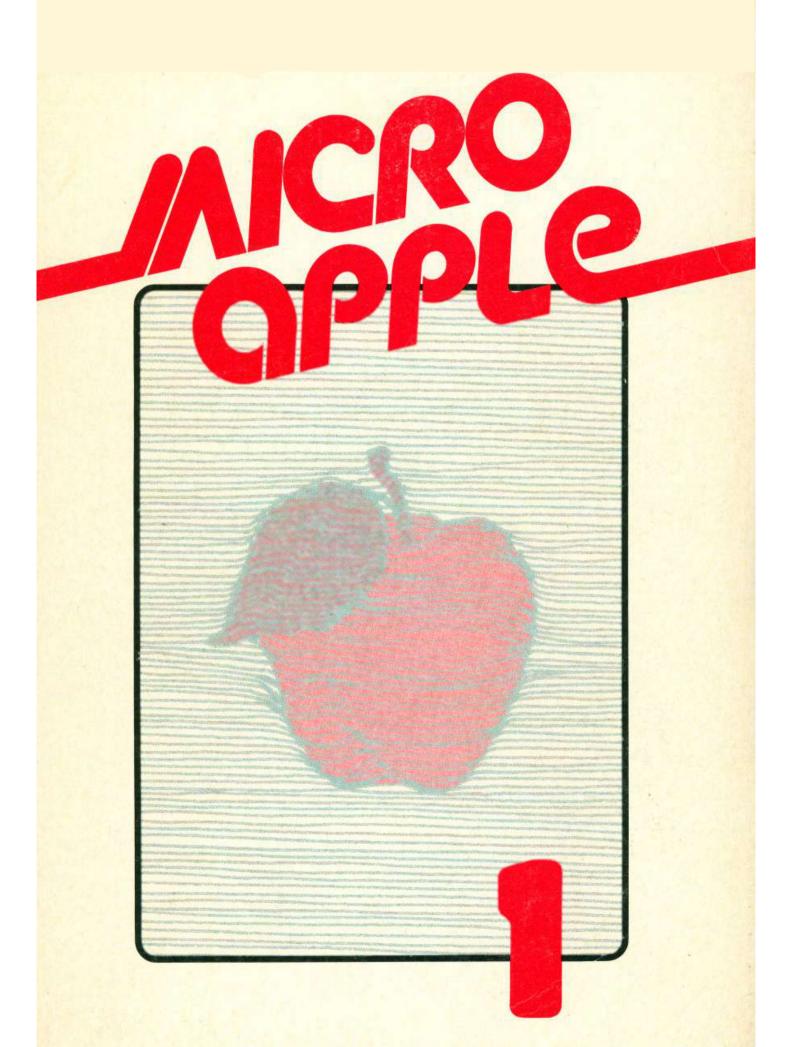

# MICRO/Apple

# MICRO/Apple 1

Ford Cavallari, Editor

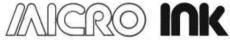

Incorporated
P.O. Box 6502
Chelmsford, Massachusetts 01824

#### Notice

Apple is a registered trademark of Apple Computer, Inc. MICRO is a trademark of Micro Ink, Inc.

Cover Design and Graphics by Gary Fish

Every effort has been made to supply complete and accurate information. However, Micro Ink, Inc. assumes no responsibility for its use, nor for infringements of patents or other rights of third parties which would result.

Copyright© 1981 by Micro Ink, Inc.
P.O. Box 6502 (34 Chelmsford Street)
Chelmsford, Massachusetts 01824

All rights reserved. With the exception noted below, no part of this book or the accompanying floppy disk may be stored in a retrieval system, transmitted, or reproduced in any way, including but not limited to photocopy, photograph, magnetic or other record, without prior agreement and written permission of the publisher.

To the extent that the contents of this book is replicated on the floppy disk enclosed with the book, it may be stored for retrieval in an Apple Computer. The original retail purchaser is permitted to make one (1) copy of the disk solely for his own back-up purposes.

MICRO/Apple Series ISSN: 0275-3537 MICRO/Apple Volume 1 ISBN: 0-938222-05-8 Printed in the United States of America Printing 10 9 8 7 6 5 4 3 2 1 Floppy disk produced in the United States of America

### To My Parents

## Acknowledgements

I wish to thank the entire MICRO staff, and especially the editorial board which worked (almost) as hard as I did on this project. Special thanks go to Marjorie Morse, to whom this project really belongs and without whom there would be no book; to Richard Rettig for providing the insight and wisdom that only an experienced book publisher can; to Mary Ann Curtis, for providing editorial advice and moral support—both in abundance; to Gary Fish, for truly inspired artistic advice; to Editor/Publisher Bob Tripp, without whom there would be no MICRO and hence no MICRO/Apple; to the technical services staff at MICRO; and finally to Ski, for being there. Since the compilation of this book required extensive retypesetting of text and equally major re-generation of program listings, I'd also like to express thanks and appreciation to all those hearty souls at MICRO involved in these processes. I especially wish to thank Emmalyn H. Bentley and Joanne McQueen for their endless hours of typesetting; Loren Wright, Darryl Wright, Paul Geffen, and Bill Francis for programming and technical services; Linda Gould for layout work; and L. Cathi Bland for editorial assistance. At Dartmouth, where I edited much of the work, I'd like to thank David (Taz) Townsend, Nick (Nuke) Armington, Jim (Boj) Pearson, and Heather (Mustafa) MacLeod, all of whom contributed more than they might imagine to this book's completion.

|   | Contents                                                                            |        |
|---|-------------------------------------------------------------------------------------|--------|
|   | INTRODUCTION                                                                        | 1      |
| 1 | BASIC AIDS                                                                          | 3      |
|   | Applesoft Renumbering 5  James D. Childress                                         |        |
|   | Better Utilization of Apple Computer Renumber and Program 9 Frank D. Chipchase      | Merge  |
|   | SEARCH/CHANGE in Applesoft 12  James D. Childress                                   |        |
|   | An Apple II Program Edit Aid 17 Alan G. Hill                                        |        |
| 2 | I/O ENHANCEMENTS                                                                    | 23     |
|   | A Little Plus for Your Apple II 25 Craig Peterson                                   |        |
|   | Zoom and Squeeze 29 Gary B. Little                                                  |        |
|   | A Slow List for Apple BASIC 33  R.B. Sander-Cederlof                                |        |
|   | Alarming Apple 37 Paul Irwin                                                        |        |
| 3 | RUNTIME UTILITIES                                                                   | 41     |
|   | Data Statement Generator 43 Virginia Lee Brady                                      |        |
|   | An EDIT Mask Routine in Applesoft BASIC 47  Lee Reynolds                            |        |
|   | Business Dollars and Sense in Applesoft 55  Barton M. Bauers, Jr.                   |        |
|   | Lower Case and Punctuation in Applesoft 62  James D. Childress                      |        |
| 4 | GRAPHICS                                                                            | 67     |
|   | Graphing Rational Functions 69 Ron Carlson                                          |        |
|   | A Hi-Res Graph Plotting Subroutine in Integer BASIC f<br>Apple II 75<br>Richard Fam | or the |

|   | How to Do a Shape Table Easily and Correctly  John Figueras  7                   | 8     |
|---|----------------------------------------------------------------------------------|-------|
|   | Define Hi-Res Characters for the Apple II 96 Robert F. Zant                      |       |
|   | Apple II High Resolution Graphics Memory<br>Organization 99<br>Andrew H. Eliason |       |
| 5 | EDUCATION                                                                        | 103   |
|   | Apple Pi 105<br>Robert J. Bishop                                                 |       |
|   | Sorting Revealed 109 Richard C. Vile, Jr.                                        |       |
|   | Solar System Simulation with or without an Apple I<br>David A. Partyka           | I 134 |
|   | Programming with Pascal 143  John P. Mulligan                                    |       |
| 6 | GAMES                                                                            | 153   |
|   | Spelunker 155 Thomas R. Mimlitch                                                 |       |
|   | Life for Your Apple 168 Richard F. Suitor                                        |       |
|   | Apple II Speed Typing Test with Input Time Clock<br>John Broderick, CPA          | 173   |
|   | Ludwig Von Apple II 175  Marc Schwartz and Chuck Carpenter                       |       |
| 7 | REFERENCE                                                                        | 179   |
|   | An Apple II Programmer's Guide 181 Rick Auricchio                                |       |
|   | Exploring the Apple II DOS 186  Andy Hertzfeld                                   |       |
|   | Applesoft II Shorthand 191 Allen J. Lacy                                         |       |
|   | The Integer BASIC Token System in the Apple II Frank D. Kirschner                | 198   |
|   | Creating an Applesoft BASIC Subroutine Library N.R. McBurney                     | 204   |
|   | LANGUAGE INDEX                                                                   | 212   |
|   | AUTHOR INDEX — Biographies included                                              | 213   |
|   | DISK INFORMATION                                                                 | 216   |

## Introduction

Over the past four years, MICRO magazine, the 6502 Journal, has covered the Apple more comprehensively than any of the other 6502-based microprocessors. Apple-related articles in MICRO have outnumbered all others combined. This trend, of course, does not detract from the quality of the other 6502 machines; it merely serves to underscore the tremendous popularity of the Apple. Among businesspeople, educators, scientists, and computer hobbyists, the Apple has firmly established itself as the preferred machine.

MICRO published its first issue in 1977, the year that the Apple II was first available commercially. MICRO's first issue, a rather thin and unsophisticated publication, bore on its cover a large picture of the then unknown Apple II. Since then, Apples have multiplied enormously. Right now, some 150,000 Apples around the world perform an astonishing variety of tasks. And, thousands of their users read MICRO regularly.

While Apples found their way to many corners of the earth, so has MICRO, for Apple users have been eager to take MICRO's word on how best to use their machines. As Apples multiplied, the number of pages in MICRO has more than quadrupled; the quality of the magazine has been greatly enhanced; and the magazine's coverage of the Apple has expanded accordingly. As Apple and MICRO grew up together—and both continue to prosper—it seems natural to offer Apple users an improved version of some of the best and most useful Apple-related articles published in MICRO. With this volume, we therefore begin a new series dedicated to Apple users the world over, a series entitled MICRO/Apple.

This volume, MICRO/Apple 1, contains some of the more valuable, general interest articles and programs published in the magazine since 1977. For the first time, they have been brought together, placed into chapters, and updated and corrected by the authors and the MICRO staff. All the material—even that which appeared back in 1977—is now up to date. And all the programs appearing with these articles—Integer BASIC, Applesoft BASIC, and assembly language programs alike—have been keyed into our MICRO-lab Apples, tested, and printed out in a standard format.

Subsequent volumes of MICRO/Apple will contain comprehensive reference materials, more advanced machine language routines, educational primers, and even games. MICRO magazine will of course continue—in fact expand—its coverage of the Apple. MICRO will continue to be the source for new and innovative programs, product release information, Apple, and 6502 news. MICRO/Apple will be its reference partner—the book you keep next to your Apple along with the magazine. Future MICRO/Apple volumes will contain some of the best MICRO articles, plus other original material, some of it too lengthy to fit into the magazine format.

#### 2 Introduction

MICRO/Apple has been designed with the user in mind. The book will lie flat on a desk, next to your Apple. A diskette (13 sector DOS 3.2 format), which comes with each book, was created to free you from the tedium of typing in hundreds of lines of code.

We hope that this new approach will encourage use of those routines that you might have seen or heard of, but were unable to type in. And we especially hope that our MICRO/Apple books will encourage you to experiment with your Apple, to learn more of its capabilities—for that is what MICRO has always been about.

The microcomputer/microprocessor revolution is definitely here. And the Apple II is clearly one of the computers at the head of this revolution. The Apple is not merely an extremely useful tool—it can accomplish more than many room-size computers of just ten years ago. So, congratulations for owning or having access to an Apple, one of the finest micros in the world! And good luck...because, with an Apple at your side and this volume of MICRO/Apple in hand, you are helping to lead the revolution!

Ford Cavallari, Editor March 1981

## BASIC AIDS

| Introduction                                                                       | 4  |
|------------------------------------------------------------------------------------|----|
| Applesoft Renumbering  James D. Childress                                          | 5  |
| Better Utilization of Apple Computer Renumber and Merge Program Frank D. Chipchase | 9  |
| SEARCH/CHANGE in Applesoft  James D. Childress                                     | 12 |
| An Apple II Program Edit Aid  Alan G. Hill                                         | 17 |

## Introduction

This chapter contains a group of utility programs designed to make programming in BASIC easier and less time consuming. Among the Applesoft aids, you'll find a number of programs and supporting articles which should not only be useful in practice, but also will help to enrich your understanding of the way Applesoft works. The "Applesoft Renumbering" article by J.D. Childress contains an informative discussion on Applesoft; this renumbering program provides an efficient and easily understood method to renumber a program. "Better Utilization of Apple Renumber and Merge" by Frank D. Chipchase, takes a different approach to renumbering—it suggests small modifications to the canned renumbering routine which comes with DOS 3.2 master diskette. These modifications make the program easier to use. Lastly, "SEARCH/CHANGE" by J.D. Childress presents a superb text editing system clearly and succinctly.

Moving to Integer BASIC, Alan Hill's "Program Edit Aid" provides a quick and easy way to search an Integer BASIC program for any string. This machine language program is fast and gives considerable insight into the structure of Integer BASIC.

## Applesoft Renumbering

by James D. Childress

This reliable utility program enables the Apple programmer to renumber any Applesoft program. However, unlike most renumbering programs presently available, this one is written in straightforward Applesoft BASIC, and this provides an easily understandable insight into the way programs are stored in memory.

The need for a program written in Applesoft to renumber Applesoft programs is moot now that Apple has made available the 3.2 version of its disk operating system, that is, if you have a disk system. I wrote the present renumbering program while my disk drive was out of action, before the release of the 3.2 version.

#### Comparison

This Applesoft renumbering program (hereafter called RENUMB) is dreadfully slow; it took 7.9 minutes to renumber an 8.5K program. In comparison, the 3.2 disk renumber program did the job in 7.8 seconds.

RENUMB cannot change the line number after a GOTO, a GOSUB, or a THEN equivalent of a GOTO when the new line number has more digits than the old one. The program prints a list of these changes which must be made by hand. If there is not enough space, RENUMB inserts only the least significant digits. For example, the line

100 ON L GOTO 180, 190

with a line number shift upwards by 1005 would be given as

1105 ON L GOTO 185, 195

With the manual change instructions shown here:

LINE 1105: INSERT 1185 AFTER GOTO. LINE 1105: INSERT 1195 AFTER COMMA.

If there is more space than needed, RENUMB inserts leading zeros. (Note that the Applesoft interpreter preserves such leading zeros whereas the 3.2 disk renumber program does not.)

RENUMB has one useful feature in common with the 3.2 disk renumber program, namely the capability of renumbering only a specified portion of a program. This feature must be used with care since you can renumber a part of a program with lines equal to, or in between, some of the line numbers of the remaining part of the program.

Unlike the 3.2 disk program, RENUMB does not order such lines into the proper sequence. If you really want that, you must run RENUMB first, then use the screen/cursor editing controls to copy the out-of-sequence lines through the Applesoft interpreter. You're left with the nontrivial problem of getting rid of the still remaining out-of-sequence lines.

#### Operation

To use RENUMB, you need to append RENUMB to the program to be renumbered. After the two programs are properly loaded, renumbering is accomplished by a RUN 63000 command. Give the requested information, then be patient; remember that RENUMB is numbingly slow.

Copy carefully all the manual changes listed. If you want to see them again, you can do so by a GOTO 63360 command provided you have done nothing to clear the variables, i.e., have not given any RUN commands or changed any line of the program.

You may use the SPEED command to slow up the display and the CTRL-C command to interrupt the display without clearing the variables. Once the variables have been cleared, there is nothing you can do except start from the beginning, that is, load the programs again.

At the beginning of the program run, you are asked for a rough estimate of the number of program lines (numbered lines) to be renumbered. Be generous, within limits of available memory. If your estimate is too small, you will get a

#### ?BAD SUBSCRIPT ERROR IN 630X0

where  $\times = 6$ , 7, or 8 since your estimate is used for array dimensioning. Unless your program is especially rich in branches, an estimate, say, about 50% greater than the number of line numbers will suffice.

#### Program Design

The design of RENUMB is quite simple. First RENUMB searches the program being renumbered for line numbers (and their memory locations) and the line numbers (and memory locations) after GOTOs, GOSUBs, THENs, and COMMAs in multiple branches. This search is done by lines 63040-63090 and for branches,

the subroutine at 63250. Lines 63130 and 63140 make the changes at the branches and line 63180 at the labels. The routine beginning at 63350 prints out those changes that must be made by hand.

All else is bookkeeping. Note: In line 63030, START is the address in memory of the beginning of the program. Finally, if you write very GOTOy and GOSUBy programs, you may want to change the definition of DD in line 63030.

#### Applesoft

Let your Apple be your textbook and teacher. For example, starting fresh with Applesoft in the computer, enter

```
1 PRINT: GOTO 521
521 PRINT "FREE":LIST 521
```

While this program runs without error, that is not necessary. You can enter anything you want to see how Applesoft handles it.

Now go to the monitor and look at

```
801 - 0C 08 01 00 BA 3A
AB 35 32 31 00
```

80C - 10 08 09 02 BA 22 46 52 45 45 22 3A BC 35 32 31 00

810 - 00 00

for ROM Applesoft (1001 for RAM Applesoft). In the above lines, arranged here for clarity, 0C, 08, 10 08, and the final 00 00 point to the next instruction in memory, the 00 00 pointer labelling the end of the program. 01 00 and 09 02 are the line numbers, 1 and 521 respectively. BA is the token for PRINT; 3A is the ASCII code for the colon; AB is the token for GOTO; 35 32 31 gives the line number for the GOTO; and 00 indicates the line ending. 22 46 52 45 45 22 is a direct ASCII code rendition of "FREE". Finally BC is the token for LIST and 35 32 31 is the line number 521 after LIST.

Study of the previous paragraph shows that Applesoft puts things into memory almost exactly the way you type them on the keyboard, except that the interpreter removes spaces, puts in instruction addresses, translates its command words into tokens, and uses ASCII code and hexidecimal, low-order bit first notation.

```
62987
       REM
62988
       REM
             * APPLESOFT RENUMBERING *
62989
       REM
62990
                JAMES D. CHILDRESS
62991
        REM
62992
                       RENUMBER
        REM
62993
       REM
62994
        REM
             * COPYRIGHT (C) 1981
62995
                   MICRO INK, INC.
        REM
             * CHELMSFORD, MA 01824
* ALL RIGHTS RESERVED
62996
       REM
62997
       REM
62998
       REM
62999
             ********
        REM
63000
       END
63005 HOME: VTAB (3): PRINT "RENUMBERING PROGRAM": PRINT
       PRINT "LINES TO BE RENUMBERED: ": INPUT " BEGINNING LINE--"; BGN: INPUT
63010
         ENDING LINE--"; TRM: INPUT "
                                             TOTAL NUMBER OF LINES (ROUGHLY) -- "
     ;D: PRINT
63020 INPUT "RENUMBERED BEGINNING LINE--"; SK: INPUT "INCREMENT--"; ADD
63030 START = 256 * PEEK (104) + PEEK (103):M = START + 2:DD = INT (104): DIM LS(D), LN(DD), LM(DD), LOC(DD), NA$(DD), ND(DD), INS(DD), IMS(DD)
                                                                             INT (D /
63040 L = L + 1:LS(L) = M:LC = 256 * PEEK (M + 1) + PEEK (M): IF LC > 6
     2900 THEN 63100
63050 FCR J = M + 2 TO M + 255:TST = PEEK (J): IF TST = 0 THEN M = J +
     3: GOTO 63040
63060
       IF TST = 171 THEN NA$(K + 1) = "GOTO": GOSUB 63250
63070 IF TST = 176 THEN NA$(K + 1) = "GOSUB": GOSUB 63250
63080
       IF TST = 196 AND PEEK (J + 1) > 47 AND PEEK (J + 1) < 58 THEN NA
     $(K + 1) = "THEN": GOSUB 63250
63090 NEXT
     FOR J=1 TO L:LNU = 256 * PEEK (LS(J) + 1) + PEEK (LS(J)): IF L NU > TRM OR LNU > 62900 THEN PRINT : PRINT "RENUMBERING COMPLETED T HROUGH LINE ";LUN;".": GOTO 63350
63100
63110 IF LNU < BGN THEN 63190
63120 SK$ = "0000" + STR$ (SK):SK$ = RIGHT$ (SK$,5)
63130 FOR I = 1 TO K: IF LNU < > INS(I) THEN NEXT: GOTO 63180
63140 FOR KA = 1 TO ND(I): POKE LOC(I) + 1 + ND(I) - KA, VAL ( MID$ (SK$
,6 - KA,1)) + 48: NEXT
63150 IF LNU = INS(I) THEN IMS(I) = SK
63160 IF I
63170 NEXT
            LEN ( STR$ (SK)) > ND(I) THEN PCR = 1
63180 SO =
             INT (SK / 256): POKE (LS(J) + 1), SO: POKE (LS(J)), SK - 256 *
63190 FOR I = 1 TO K: IF LNU = LN(I) THEN LM(I) = SK: IF LNU < BGN THEN
     LM(I) = LNU
63200
       NEXT
63210 SK = SK + ADD: LUN = LNU
63220 NEXT
63250 \text{ K} = \text{K} + 1:\text{LN}(\text{K}) = \text{LC}:\text{SU} = \text{PEEK} (J + 1) - 48
     0 FOR KA = J + 2 TO J + 6: CPR = PEEK (KA): IF CPR = 0 OR CPR = 58 OR CPR = 44 THEN GOTO 63290
63260
63270 SU = 10 * SU + CPR - 48
63280 NEXT
63290 LOC(K) = J:ND(K) = KA - 1 - J:INS(K) = SU:J = KA - 1: IF CPR = 44 THEN
     NA$(K + 1) = "COMMA":J = KA: GOTO 63250
63300
       RETURN
63310 END
63350 IF PCP < > 1 THEN END
63360 PRINT : PRINT "NOTE: YOU MUST MAKE THE FOLLOWING CHAN-": PRINT "GE
     S MANUALLY: ": PRINT
63370 FOR I = 1 TO K: IF LEN ( STR$ (IMS(I))) < = ND(I) THEN NEXT : END
63380 PRINT "LINE "; LM(I), ": INSERT "; IMS(I); " AFTER "; NA$(I); "."
63390 NEXT : END
```

## Better Utilization of Apple Computer Renumber and Merge Program

Frank D. Chipchase

The renumber and merge program provided with the DOS 3.2 (and 3.3) is one of the most powerful utilities available for the Apple. The technique presented below adds even more power and versatility to this highly useful program, by making the routine more quickly and easily available from the disk.

I consider a utility program excellent when it can be utilized at any time under any condition. This brings me to that marvelous Applesoft Renumber and Merge program which comes with DOS 3.2.

Many times, during programming or editing, the need arises to move chunks of your program to different locations, to renumber portions of your program, or to merge in some of your favorite routines. Now comes the test of using a good utility program.

You did not load and run the A/S -R/N & M Program prior to starting work on your program. Now what?

Save your program, load and run the A/S - R/N & M program, now load back in the program you were working on and you are ready to go again. Meanwhile, your train of concentration has been broken on what you were originally doing.

There is a better way; at least I think there is. If we plan ahead a little bit.

If the A/S - R/N & M program is set up as a 'B' file then when it is needed it can be 'BLOADED' into memory while our program that is being worked on stays in memory and is undisturbed.

Here's the procedure in setting up an A/S - R/N & M 'B' file. The next time you boot a disk check to see what HIMEM: is set for right after the disk is booted. This is found by doing the following from the keyboard.

Print PEEK (115) + 256 \* Peek (116) (C/R).

(On a 48K HIMEM: 38400 — on a 32K HIMEM: 22016.) The next thing to do after recording your system HIMEM: is to load and run that outstanding renumber and merge program that Apple Computer gave you on your master DOS 3.2 diskette. When the A/S prompt character returns it means that the Renumber program has been put into a little corner someplace in your computer's memory, ready for your beck and call.

Actually where it resides in memory is right under your system's previous HIMEM: which was set when you first booted (this is the number you first recorded).

HIMEM: has now been changed by the renumber program. Let's record the new HIMEM: again, from the keyboard.

```
Print PEEK (115) + 256*PEEK (116) (C/R) (On a 48K HIMEM: 36352 — on a 32K HIMEM: 19968.)
```

We now have two numbers which we recorded. Subtract the smaller from the larger, this should equal 2048.

O.K., let's put the renumber program into a 'B' file on disk. From the keyboard:

BSAVE A/S-R/N-M, A (your 2nd HIMEM: number you recorded), L 2048. For a 48K this would look like BSAVE A/S-R/N-M, A36352, L2048. For a 32K BSAVE A/S-R/N-M, A36352, L2048. O.K., the 'B' file for the renumber program is all set.

Now, let's assume you are merrily programming away and the renumber program is not in memory.

The need occurs for renumbering, a merge or a hold. The newly created A/S-R/N-M 'B' file can now be 'BLOAD'ed in without disturbing your existing program. From the keyboard-BLOAD A/S-R/N-M (C/R). Once the 'B' file is loaded in, there are a few instructions that must be issued to your computer so that it knows the A/S-R/N-M program is in memory and where it is when it is needed. From the keyboard enter the following instructions:

#### For A 48K System:

HIMEM: 36352 (C/R) POKE 1013,76 (C/R) POKE 1014,0 (C/R) POKE 1015,142 (C/R)

#### For A 32K System:

HIMEM: 19968 (C/R)
POKE 1013,76 (C/R)
POKE 1014,00 (C/R)
POKE 1015,78 (C/R)

O.K., that's it. You are all set to use the Renumber program. As you will note, your existing program is still in memory and is undisturbed. The first instruction reset your system's HIMEM: below the A/S-R/N-M program that you just BLOADED in. This is required for when you use the hold feature of the program. The last three POKE instructions tell the ampersand character "&", which you use when using the renumber program, where to find the A/S-R/N-M program in your system. (See Applesoft manual p.123.)

All the operating commands and formats that are used for the renumber program are valid and are used in the same manner. To free up the 2K of memory the A/S-R/N-M program is occupying, do a HIMEM: 38400 for a 48K system or a HIMEM: 22016 for a 32K system.

Now that you have come this far the ideal thing to do is set up a 'T' (text) file and let your disk 'exec' the whole procedure into your APPLE.

The program to write a text file would look like the following:

LIST

10D\$ = CHR\$(4): REM CTRL D

20 PRINT D\$; "OPEN RENUMBER-MERGE"

30 PRINT D\$: "WRITE RENUMBER-MERGE"

40 PRINT "BLOAD A/S-R/N-M"

50 PRINT "HIMEM:36352:" REM FOR 32K SYSTEM USE 19968

60 PRINT "POKE 1013,76"

70 PRINT "POKE 1014,0"

80 PRINT "POKE 1015,142": REM FOR 32K SYSTEM USE 78 IN PLACE OF 142

90 PRINT D\$; "CLOSE RENUMBER-MERGE"

100 END

After the above program is run, a text file, named Renumber-Merge, will be created. Make sure this 'T' file is on the same diskette as your 'B' file A/S-R/N-M.

Now, whenever the renumber program is required all you have to do is type in EXEC Renumber-Merge.

## SEARCH/CHANGE In Applesoft

by J.D. Childress

Many larger computer systems feature text editors which simplify local and global editing of program lines. This SEARCH/CHANGE routine equips your Apple with the same capabilities. By directly interacting with your Applesoft program, SEARCH/CHANGE can massively reduce editing time!

Although slow, the program works well and reliably. But one warning, SEARCH/CHANGE is like the girl with the curl — when it's good, it's very, very good, but when it's bad, it's horrid. If it misfires, your program likely will be lost. The wise will always keep a current backup.

#### **Preliminaries**

Insertion of a CHANGE item longer or shorter than the SEARCH item requires that spaces either be added or deleted. This is accomplished by a shift of the program in memory and corresponding changes of all the next-address pointers. Needless to say, the part of memory space being used by SEARCH/CHANGE must not be jiggled or else its operation will be clobbered. So that the SEARCH/CHANGE program can remain fixed in memory and all the Applesoft operational pointers functional, spacers (colons) are added in line 62999.

The heart of this memory move is the call from Applesoft (see lines 63370 and 63380 in the program listing). The memory move call given in CONTACT 5, 5 (June 1979) works only for Integer BASIC; a call to the Apple HOTLINE produced the information that the move call had to be routed through a short machine language routine. The routine supplied by Apple is the following: POKE 768,160: POKE 769,0: POKE 770,76: POKE 771,44: POKE 772,254. The corresponding call is then CALL 768. This location is \$300-\$304. I use that space for my SLOW LIST utility. Changing to location \$342-\$346 will cause no ill effects (see line 63010).

One block of memory cannot be moved into a second block overlapped by the first because one byte would be moved into another before the latter's content had been read. Thus a two-step procedure is required. Line 63370 moves the memory block to the top of memory just below HIMEM and line 63380 moves it back to the desired end location.

Recall how Applesoft stores BASIC in memory. The end of each line is indicated by a zero byte. The next two bytes contain a pointer, low byte first, to the next line's first byte, the low byte of its next-address pointer. When a branch is executed, the program skips along these pointers from the first until the indicated address is found. If any next-address pointer points to a wrong address, all gang a-gley. So until all these pointers are put aright, the program being searched and changed is simply hidden from the operating program: Line 63160 POKEs the next-address pointer for line 63000 into the pointer location of line 1; after the dust settles, line 63230 restores the original pointer.

#### Design

A few additional comments on the design of the SEARCH/CHANGE Program are offered here in lieu of remark statements in the program itself.

A search is made, lines 63020-63030, from the end of program memory to find two things: the location of the LIST in line 63310 and the location of the beginning of line 62999. Two numbers—540 and 1730—are set for SEARCH/CHANGE exactly as written (lines 63000 and following) in the listing. The first number causes a skip from the end of the program to the immediate neighborhood of LIST, the second, a skip from LIST to near the end of line 62999. If any changes are made to SEARCH/CHANGE or if anything is put higher in memory, these numbers will have to be adjusted.

One effect of the above search is a delay after the return following RUN 63000. A too-short delay should alert the user that line 62999 might not have enough colons for substantial changes. If the colons are depleted, line 63350 halts the change operation and prints a message to that effect.

The perceptive reader will note a number of small numbers in various lines. These are finagle factors adjusted (but probably not optimized) to make the program run. For example, the 10 in line 63040 prevents the appearance of multiple line 62999's for a change item shorter than the search item. If changes are made in the program as given, these numbers also may have to be adjusted.

The program identifies the search item, FOR loop lines 63090-63110; then identifies the change item, if any, FOR loop line 63130.

The actual search is carried out by FOR loop lines 63180-63220. To get the best operating speed, we close the FOR loop within a single line (line 63180) if no byte of significance is found. Even so, the testing for up to three conditions takes time. If one of these conditions is not met, then the following lines either pass to subroutine line 63330 to complete the item identification test and make the item change (if one is entered), or set the strings search flag, or start the search of the next program line, whichever is indicated.

If a change is to be made, the afore described memory moving is done and line 63400 then POKEs in the replacement. After return from the subroutine, line 63210 updates the address pointers for the program line.

Line 63120 determines that the search is over when line 62999 is reached and passes to output after unmasking the hidden program. The routine, lines 63280-63320, accomplishes the line listing feature. Note that the line number has to be POKEd in so that there should always be five digits following LIST. After use of the program, the actual number that appears here when line 63310 is listed is the last number POKEd in. There should be leading zeros if that number had less than five digits. The Applesoft interpreter preserves these leading zeros whereas the Apple renumbering program does not. The colons allow space in the latter case.

#### Operation

Merge/append SEARCH/CHANGE to the program to be searched. Note that the program being searched lies below SEARCH/CHANGE in memory. Enter the search item as line 1 and the replacement item as line 2. Note that anything that will list as line 1 (or line 2) can be entered. Execute with a RUN 63000.

Experience has shown no need to search both inside and outside strings at the same time; it's an either/or situation. The SEARCH/CHANGE is made outside strings only unless the first character of line 1 is the quotation mark; in that case, the SEARCH/CHANGE is made inside strings only. For example,

1 TOTAL

would search for TOTAL outside strings but

1 "TOTAL

would search for TOTAL inside strings.

A quotation mark can be used with line 2 in a similar way to sneak "forbidden" words past the interpreter. To sneak things into line 1 (i.e. a number), preface the entry with @. This sneaking should be used with care in changes outside strings; the interpreter has a way of exacting its revenge on sneaky things.

Your attention is directed to the fact that the item replacement is made as each item is found. This fact taken with the slow speed of the program dictates patience on the part of the user. Don't hit Ctrl-C to see what's going on. Stopping things in the midst of a memory move or a pointer updating can be disastrous.

As mentioned earlier, things can go wrong sometimes, even without help. If the worst happens, try entering a new line or deleting a line or both; that sometimes will save part or almost all the program. A sensible precaution is to check line 62999 often and keep it well stocked with colons. And again, keep a current backup copy.

A wise idea is to use a SLOW LIST utility with SEARCH/CHANGE (I recommend the one supplied with S-C ASSEMBLER II). Then if a LIST command produces endless junk, the listing can be aborted without the additional hazard of a RESET.

Another good idea is to know your HIMEM. If something goes wrong, it's possible for the HIMEM setting to be ratcheted down to a low value.

#### Addendum

Since writing SEARCH/CHANGE, I have acquired APPLE-DOC by Roger Wagner. APPLE-DOC, an excellent set of programs, works well and is much faster than the present program. I use APPLE-DOC often but find some changes that APPLE-DOC can't make; for example, replacing something like B(I) by B(X%(I)).

```
*******
62986 REM
62987
      REM
62988
       REM
                 SEARCH/CHANGE
62989
       REM
               J. D. CHILDRESS
62990
       REM
                SEARCH/CHANGE
62991
       REM
62992 REM
     REM
REM
62993
               COPYRIGHT (C) 1981
                 MICRO INK, INC.
62994
            * CHELMSFORD, MA 01824 *
62995 REM
62996
       REM
            * ALL RIGHTS RESERVED
62997
      REM
...........
63000 DIM SK(100),NT(100),L(100):START = 256 * PEEK (104) + PEEK (103)

:FINI = 256 * PEEK (106) + PEEK (105)

63010 HM = 256 * PEEK (116) + PEEK (115): POKE 834,160: POKE 835,0: POKE
     836,76: POKE 837,44: POKE 838,254
      FOR WW = FINI - 540 TO START STEP - 1: IF X = 0 AND PEEK (WW) =
188 THEN W = WW:X = 1:WW = WW - 1730
63030 IF 256 * PEEK (WW + 1) + PEEK (WW) < > 62986 THEN NEXT
63040 NL = 256 * PEEK (WW - 1) + PEEK (WW - 2):CO = NL - WW - 1
                   PEEK (WW - 1) + PEEK (WW - 2):CO = NL - WW - 10: HIMEM:
     HM - WW - 100
63050 IF 256 * PEEK (START + 3) + PEEK (START + 2) < > 1 THEN PRINT
     " YOU MUST ENTER YOUR SEARCH ITEM AS LINE": PRINT "1 BEFORE YOU RUN
     63000.": HIMEM: HM: END
      LIST 1,2: PRINT : PRINT : PRINT "PLEASE VERIFY IF THE COMPUTER TAK
63060
     ES": PRINT "THIS AS YOU INTENDED. DO YOU WANT": INPUT "TO CONTINUE (
     YES OR NO)? ";Y$: PRINT : IF Y$ < > "YES" THEN HIMEM: HM: END
      PRINT "THE CHANGE ENTERED WILL BE MADE IN THE": PRINT "RANGE OF LI ES CHOSEN ENTER": INPUT " THE BEGINNING LINE "; BL: INPUT " THE
NES CHOSEN ENTER": INPUT " THE BEGINNING LI
ENDING LINE ";EL: PRINT
63080 NF = 256 * PEEK (START + 1) + PEEK (START)
63090 FOR I = 0 TO 255:SK(I) = PEEK (START + 4 + I): IF SK(I) < > 0 THEN
      NEXT
63100 N = I - 1
63110 IF SK(0) = 34 OR SK(0) = 64 THEN SQ = (SK(0) = 34): FOR I = 1 TO N
     :SK(I - 1)
                = SK(I): NEXT : N = N - 1
63120 M = START + N + 6 + SQ: INC = 0:CH = 0: IF 256 * PEEK (M + 3) + PEEK
     (M + 2) < > 2 THEN CH = 1: GOTO 63170
      FOR I = 0 TO 255:NT(I) = PEEK (M + 4 + I): IF NT(I) < > 0 THEN NEXT
63140 NN = I - 1:ADD = NN - N:M = M + NN + 6:WW = WW - ADD(ADD < 0) + 6 63150 IF NT(0) = 34 THEN FOR I = 1 TO NN:NT(I - 1) = NT(I): NEXT:NN =
     NN - 1:ADD = ADD - 1
63160 X = INT (NL / 256):Y = NL - 256 * X: POKE START + 1,X: POKE START,
63170 LM = 256 * PEEK (M + 3) + PEEK (M + 2):NA = 256 * PEEK (M + 1) +
      PEEK (M): IF LM > 62986 THEN 63230
```

63410 RETURN

```
63180 FOR I = M + 4 TO M + 255: IF PEEK (I) < > 0 AND PEEK (I) < > S K(0) AND PEEK (I) < > 34 THEN NEXT
63190 IF PEEK (I) = 34 THEN SQ = SQ + 1 - 2 * (SQ = 1)
63200 IF PEEK (I) = SK (0) AND SQ < > 1 THEN GOSUB 63330
63210 IF PEEK (I) = 0 THEN NA = NA + INC: X = INT (NA / 256): Y = NA - 2
      56 * X: POKE M + 1, X: POKE M, Y:M = I + 1: GOTO 63170
63220 NEXT
63230 X = INT (NF / 256):Y = NF - 256 * X: POKE START + 1,X: POKE START,
63240 PRINT : PRINT : PRINT "THE ITEM": PRINT " ";: LIST 1: PRINT : PRINT
       "IS FOUND IN THE FOLLOWING LINES: ": PRINT : IF L(1) = 0 THEN PRINT
             NONE.": HIMEM: HM: END
63250 FOR I = 1 TO K: PRINT L(I),: NEXT: PRINT
63260 PRINT: INPUT "DO YOU WANT THESE LINES LISTED (Y/N)? ";Y$: IF Y$ =
       "N" THEN HIMEM: HM: END
) PRINT : PRINT "THERE WILL BE A WAIT AFTER EACH LINE": PRINT "UNTIL
        YOU HIT 'RETURN' TO CONTINUE.": PRINT
63280 FOR I = 1 TO K: IF L(I) = L(I - 1) THEN 63320
63290 L$ = "0000" + STR$ (L(I)):L$ = RIGHT$ (L$,5)
63300 FOR J = 1 TO 5: POKE W + J,48 + VAL (MID$ (L$,J,1)): NEXT
63310 LIST 00000:::::::::: INPUT "";Y$
63320
         NEXT : HIMEM: HM: END
63330
          FOR J = 0 TO N: IF PEEK (I + J) < > SK(J) THEN RETURN
63340 NEXT
       IF CO - INC < ADD AND CO% = 0 THEN CH = 1:CO% = 1: PRINT "THE SUPP
LY OF COLONS IN LINE 62999 IS": PRINT "DEPLETED. THE CHANGE HAS BEE
63350
       N MADE": PRINT "THROUGH PART OR ALL OF LINE "; LM: PRINT
63360 K = K + 1:L(K) = LM: IF CH < > 0 OR LM < BL OR LM > EL THEN RETURN
63370 ZS = I + N:X = INT (ZS / 256):Y = ZS - 256 * X: POKE 61,X: POKE 60

,Y:X = INT (WW / 256):Y = WW - 256 * X: POKE 63,X: POKE 62,Y:ZH = H

M - 100 - WW + ZS:X = INT (ZH / 256):Y = ZH - 256 * X: POKE 67,X: POKE
       66, Y: CALL 834
       POKE 61,X: POKE 60,Y:X = INT ((HM - 100) / 256):Y = HM - 100 - 25
6 * X: POKE 63,X: POKE 62,Y:ZS = I + NN:X = INT (ZS / 256):Y = ZS -
       256 * X: POKE 67, X: POKE 66, Y: CALL 834
63390 WW = WW + ADD: INC = INC + ADD
63400 FOR J = 0 TO NN: POKE I + J,NT(J): NEXT : I = I + NN
```

## An Apple II Program Edit Aid

by Alan G. Hill

Oftentimes it would be very useful to search an Integer BASIC program for occurrences of a certain string—especially when editing long programs. The Apple's built-in editor does not offer this feature, but this program edit aid does. The BASIC edit program drives a machine language routine, making the search capability here exceptionally quick.

When editing an Apple Integer BASIC program, you often want to locate all occurrences of a variable name, character string, or BASIC statements. This is usually the case when you are changing a variable name, moving a subroutine, etc., and you want to be sure you have located all references. This BASIC Edit program should aid your editing.

Load the BASIC program into high memory and append the program to be edited to it. The Edit program uses a machine language routine at hex 300 to 39F to search BASIC statements for the requested string and return the BASIC line number in memory locations 17 and 18. The routine is re-entered at 846 to find the line number of the next occurrence. This process is continued until no further occurrences can be found. The high order byte of the line number (location 18) is set to hex FF to indicate that the search is finished.

#### **BASIC Edit Program**

Note in line 32680 of the BASIC program that LIST LINE is an invalid BASIC statement. You will have to resort to a little chicanery to get the statement in. First code line 32680 as PRINT LINE. Then enter the monitor and change the PRINT token (\$62) to a LIST token (\$74). This is easiest done if you code line 32680 first and then search for the token in high memory (\$3FFA when HIMEM is 16384). (Ed. Note: The author's assumption is correct.)

After coding the BASIC program and the machine language routine, you will then need to append the program to be edited. Note that the program must have line numbers less than 32600. To append a program, you must first "hide" the Edit program. This is done by moving the HIMEM pointer (202) and (203) down below the Edit program. Then load the edited program and reset HIMEM. i.e.:

LOAD (EDIT PROGRAM)
POKE 76, PEEK (202)
POKE 77, PEEK (203)
LOAD (PROGRAM TO BE EDITED)
POKE 76,0 HIMEM MOD 256
POKE 77,64 HIMEM/256

You can then RUN 32600 the Edit program. Enter the character string or variable name to be searched when prompted by "FIND?". To search for a hex string (e.g. all occurrences of COLOR=), enter an @ character followed by the desired hex character pair (@ 66 for the COLOR= example).

#### EXAMPLES

| To find all occurrences of: | Input  |  |
|-----------------------------|--------|--|
| SCORE                       | SCORE  |  |
| XYZ                         | XYZ    |  |
| RETURN                      | @ 5B   |  |
| DIM A                       | @ 4EC1 |  |
| All references to 1000      | @ E803 |  |

The Edit program will end if the screen is full (> 18 lines). To continue the search for more occurrences, a RUN 32720 will return another page. Happy Editing!

## Find Routine Page Zero Memory Map

- \$3-4 Address of search limit. Set to HIMEM by routine, but could be set lower to avoid searching Edit program.
- \$6-7 Address of BASIC Token compared. Incremented until it exceeds Limit Address.
- \$8-9 Ending address 1 of current statement being scanned.
- \$A-B Address of string being searched. Set up by Edit program.
- \$C Length 1 of string being searched. Set up by Edit program.
- \$11-12 Line number of statement containing the requested string. \$12 is set to \$FF if no more occurrences.

Here is an addition to make the program run smoother: If you add the following lines the Apple will pause and display an "@" in the lower right-hand corner when the screen fills up with text. This will prompt you to hit any key and the Apple will clear the screen and continue where it left off. This process will continue until there are no more occurrences of the search item.

Change: 32690

IF PEEK(37) < 18 THEN 32700

#### Add:

32692 VTAB 23:TAB 39:PRINT"@"
32695 KEY = PEEK( - 16384): IF KEY 127 THEN 32695
32697 POKE - 16368,0: call - 936

```
32580 REM ***************
32581 REM *
32582 REM *
                PROGRAM EDIT AID
                ALAN G. HILL
32583 REM
32584 REM
32585 REM
              EDIT
32586 REM
32587 REM
           * COPYRIGHT (C) 1981
           * MICRO INK, INC.
* CHELMSFORD, MA 01824
32588 REM
32589 REM
           * ALL RIGHTS RESERVED
32590 REM
32591 REM
32592 REM
32593 REM
32600 DIM A$(30)
32610 INPUT "FIND?", A$: CALL -936: IF A$(1,1)="@" THEN 32630:KK= LEN(A$):
       FOR I=1 TO KK: POKE 911+I, ASC(A$(I,I)): NEXT I
32620 POKE 12, KK-1: GOTO 32650
32630 A$=A$(2, LEN(A$)): KK= LEN(A$): FOR I=1 TO KK STEP 2:J= ASC(A$(I,I)) -176:JJ= ASC(A$(I+1,I+1))-176
32640 IF J>9 THEN J=J-7: IF JJ>9 THEN JJ=JJ-7: POKE 912+I/2,J*16+JJ: NEXT
I: POKE 12, KK/2-1
32650 POKE 10,912 MOD 256: POKE 11,912/256
32660 CALL 768
32670 IF PEEK (18)>127 THEN 32730:LINE= PEEK (17)+ PEEK (18) *256
32680 LIST LINE
32690 IF PEEK (37)>18 THEN 32730 32700 CALL 846
32710 GOTO 32670
32720 CALL -936: GOTO 32700
32730 END
```

20

034C B011

034E A508

72

73

BCS LIMIT

LDA SEAL

```
;* FIND ROUTINE *
                1 ;*************
0800
0800
0800
                4 ;*
                       ALAN G. HILL
0800
                  ; *
0800
0800
                  ; * COPYRIGHT(C) 1979 *
                6
                  ;* MICRO INK, INC. *
;*ALL RIGHTS RESERVED*
0800
0800
0800
                  ; *
                9
0800
               10
                   ; * ROUTINE TO SEARCH *
                  * INTEGER BASIC PRO-*
0800
              11
                  ; * GRAMS FOR ALL OCC-*
0800
               12
                   * URRENCES OF SPECI-*
0800
              13
                  ;* FIED ITEMS.....;
0800
               14
0800
              15
0800
              16
                                               ;HIMEM LO BYTE
0800
               17
                   HILO
                          EPZ $03
                                                HIMEM HI BYTE
              18 HIHI
0800
                           EPZ $04
0800
              19 BSL
                           EPZ $06
                                               ;BASIC STATEMENT LO
                                               ;BASIC STATEMENT HI
;STATEMENT ENDING ADDRESS LO
0800
               20
                   BSH
                           EPZ $07
0800
               21
                  SEAL
                           EPZ $08
                                               STATEMENT ENDING ADDRESS HI
                           EPZ $09
0800
               22
                  SEAH
                                               STRING LO
0800
               23
                  STRL
                           EPZ SOA
0800
               24
                           EPZ $11
                  LNL
                                                LINE NUMBER HI
0800
               25
                   LNH
                         EPZ $12
0800
               26
                   ; **********
0800
               27
0800
               28
                   ; * MAIN PROGRAM *
                   *********
0800
               29
0800
               30
0300
                           ORG $300
               31
0300
               32
                           OBJ $800
0300
               33
                                               ;SET UP ADDRESS OF FIRST
0300 A5CA
               34 START LDA $00CA
                                                BASIC STATEMENT IN
0302 8506
                           STA BSL
               35
0304 A5CB
                                                ;LOCS 6 AND 7
               36
                           LDA SCB
0306 8507
               37
                           STA BSH
                                               ;SET UP TO STOP SEARCH
;AT HIMEM. COULD BE
0308 A54C
                           LDA $4C
               38
030A 8503
               39
                           STA HILO
                                               CHANGED TO LIMIT SEARCH
030C A54D
030E 8504
               40
                           LDA $4D
                                                ;AT END OF PROGRAM BEING EDITED
               41
                           STA HIHI
               42 LENGTH LDY #$00
0310 A000
                                                GET STATEMENT LENGTH
0312 B106
               43
                           LDA (BSL),Y
0314 38
               44
                           SEC
0315 E902
0317 18
               45
                           SBC #$02
                                                ;MINUS 2 TO POINT TO
               46
                           CLC
                         ADC BSL
STA SEAL
0318 6506
               47
031A 8508
               48
                                               ; SET UP STATEMENT ENDING
031C A507
                                                ;ADDRESS IN 8 AND 9
                          LDA BSH
               49
031E 6900
0320 8509
               50
                          ADC #$00
                                                ;ADD IN CARRY IF ANY
               51
                          STA SEAH
0322 A001
               52
                          LDY #$01
                                                ; SAVE LINE NUMBER IN
0324 B106
0326 8511
               53
                          LDA (BSL),Y
                                                ; IN 11 AND 12
               54
                          STA LNL
0328 C8
0329 B106
               55
                          INY
               56
                          LDA (BSL),Y
032B 8512
               57
                          STA LNH
032D A200
032F A903
                           LDX #$00
LDA #$03
                                                ; ADJUST BSL TO POINT
               58
               59
                                                ;TO FIRST TOKEN
0331 206403
                           JSR INCPNT
               60
0334 A000
               61
                           LDY #$00
                                                COMPARE TOKEN TO
               62 TTOKEN LDA (BSL),Y
63 CMP (STRL),Y
0336 B106
                                                FIRST CHARACTERIN
0338 D10A
                                                STRING
033A D003
033C 207F03
033F 207003
                                                ; IF NOT EQUAL POINT TO NEXT
                           BNE NXTOKN
               64
                                                ; IFEQUAL COMPARE REMAINING CHARS
                           JSR COMPAR
               65
               66 NXTOKN JSR INCTOK
                                                ; POINT TO NEXT TOKEN
0342 90F2
               67
                           BCC TTOKEN
                                                ; CARRY CLEAR THEN LOOK AT NEXT
                                               ;AT END OF STATEMENT.
;CHECK TO SEE IF AT END OF
0344 A508
                           LDA SEAL
               68
0346 C503
               69
                           CMP HILO
0348 A509
                           LDA SEAH
               70
                                                ;SEARCH LIMIT
034A E504
               71
                           SBC HIHI
```

; CARRY SET = LIMIT OF SEARCH

SET UP BSL AND BSH TO POINT

```
0350 8506
0352 A509
              74
                         STA BSL
                                              ; TO NEXT STATEMENT
                         LDA SEAH
              75
0354 8507
              76
                         STA BSH
0356 A200
              77
                         LDX #$00
                                              : POINT TO LENGTH OF
0358 A902
                         LDA #$02
              78
                                              ;STATEMENT BYTE
035A 206403
              79
                         JSR INCPNT
035D D0B1
              80
                         BNE LENGTH
                                              ; ALWAYS BRANCH
                                              SET UP LARGE LINE NUMBER
035F A9FF
              81
                  LIMIT LDA #$FF
0361 8512
0363 60
                         STA LNH
                                              ;TO INDICATE AT END OF SEARCH
              82
              83
                         RTS
                                              RETURN TO BASIC
0364
              84
                  ;****************
0364
              85
                  **POINTER INCREMENT ROUTINE*
0364
              86
0364
              87
0364
              88
                  INCPNT CLC
                                             ; ROUTINE TO INCREMENT
0364 18
              89
0365 7506
              90
                         ADC BSL, X
                                              ; POINTERS. ENTER WITH
0367 9506
                         STA BSL, X
                                              ;XREG = DISPLACEMENT
              91
0369 B507
              92
                         LDA BSH,X
ADC #$00
                                             ; FROM
036B 6900
              93
                                              ;BSL,BSH
                         STA BSH, X
036D 9507
                                              ;ACC = INCREMENT AMOUNT
              94
036F 60
              95
                         RTS
              96
0370
                  ;**********
0370
              97
                  **TOKEN ADDR INCREMENT ROUTINE*
0370
              98
                  ;*****************
0370
              99
0370
             100
0370 A506
                  INCTOK LDA BSL
             101
                                             ROUTINE TO INCREMENT
0372 C508
             102
                        CMP SEAL
                                             THE TOKEN ADDRESS BY 1
                                             ; SET CARRY IF AT END
0374 A507
0376 E509
                         LDA BSH
SBC SEAH
             103
             104
                                             OF STATEMENT
                         INC BSL
0378 E606
             105
037A D002
             106
                         BNE REXIT
037C E607
                         INC BSH
             107
037E 60
             108
                  REXIT RTS
037F
             109
                  ; *************
037F
             110
                  * COMPARISON ROUTINE *
037F
             111
037F
             112
037F
             113
037F A40C
                  COMPAR LDY $0C
                                              ; ROUTINE TO COMPARE
             114
                  COMPY LDA (STRL), Y
0381 B10A
             115
                                              ; REMAINING CHARACTERS
                         CMP (BSL),Y
                                              ; (C) LENGTH OF CHARACTER
0383 D106
             116
0385 F003
                         BEO COMPX
             117
                                              ;STRING -1
0387 A000
             118
                         LDY #$00
                                              ; RESET YREG
0389 60
             119
                         RTS
038A 88
             120
                  COMPX DEY
038B 10F4
                         BPL COMPY
                                              ; FOUND A MATCH! POP STACK ADDRESS
             121
             122
                                              ; AND RETURN TO BASIC. LINE NUMBER
038D 68
                         PLA.
             123
                         PLA
                                              ; IS ALREADY IN LNL AND LNH.
038E 68
038F 60
             124
                         RTS
                        END
            125
          ********
          * SYMBOL TABLE -- V 1.5 *
          ********
LABEL. LOC. LABEL. LOC. LABEL. LOC.
** ZERO PAGE VARIABLES:
                   0004 BSL
                                              0007 SEAL
                                                            0008 SEAH
                                                                          0009
HILO
       0003 HIHI
                                  0006 BSH
       000A LNL
                    0011 LNH
STRL
                                  0012
** ABSOLUTE VARABLES/LABELS
START 0300 LENGTH 0310 TTOKEN 0336
NXTOKN 033F LIMIT 035F INCPNT 0364 INCTOK 0370 REXIT 037E COMPAR 037F
COMPY 0381 COMPX 038A
SYMBOL TABLE STARTING ADDRESS:6000
SYMBOL TABLE LENGTH: 00B2
```

# I/O ENHANCEMENTS

| Introduction                                      |  | 24 |
|---------------------------------------------------|--|----|
| A Little Plus for Your Apple II<br>Craig Peterson |  | 25 |
| Zoom and Squeeze<br>Gary B. Little                |  | 29 |
| A Slow List for Apple BASIC R.B. Sander-Cederlof  |  | 33 |
| Alarming Apple Paul Irwin                         |  | 37 |

## Introduction

The keyboard and video display of the Apple represent the heart of the user interface. Through this interface, most communication between the programmer and the computer takes place. The following chapter offers some enhancements to the interface which should make working with your Apple a little bit easier.

"Edit-Plus" by Craig Peterson, gives all the advantages of the Apple II Plus screen editing system to Apple II standard machines. "Zoom and Squeeze" by Gary Little provides some further enhancements to the screen editing system which should speed up program modification sessions considerably.

"Slow-List" by Bob Sander-Cederlof, lets you control the speed at which integer BASIC output is sent to the screen. And "Alarming Apple" by Paul Irwin transfers the Apple's speaker into an audio error-alarm from Applesoft BASIC. The four programs—all in machine language—each demonstrate good interface techniques and should be of particular interest to machine language programmers.

## A Little Plus for Your Apple II

by Craig Peterson

The Apple II Plus with its autostart ROM provides several useful editing features not found on the standard Apple II. If you own an Apple II and are envious of these new features, try EDITPLUS; it provides you with these features—and more—at no cost!

A while back, Apple Computer, Inc., came out with a new version of their Apple II computer called the Apple II Plus. In this new machine comes the now famous Auto-Start ROM, and one of its neat features is a very much improved editing capability. In particular, for the standard Apple II owner, the 'non-copy' movement of the cursor requires two keystrokes for each column or row moved. (e.g. 'ESC', 'D', 'ESC', 'D', etc., etc.) Very tedious, and sometimes a bit unreliable.

On an Apple II Plus you just press 'ESC' and then use the I, J, K, or M key for cursor control up, left, right, and down respectively. And for really great action, you can use the repeat key along with the I, J, K, M to speed the cursor 'non-copying' to any position on the screen. To get out of this editing mode, you just press any key other than the I, J, K or M key. This last key will be handled like a normal escape function and then you will be out of the special editor. Really nice, huh?

A second feature of the Apple II Plus is the ability to stop program listings. By pressing 'Ctrl-S' during a listing, that blur of characters will be stopped so you can read the program. Pressing any key will begin the listing again right where it stopped. This works in both Integer BASIC and Applesoft. It even works in the Monitor to stop a trace if you wish. In Applesoft, if the second key pressed is a 'Ctrl-C', the listing will be aborted—just as you would expect normally.

#### Screen Editing

If you would like to be able to do this on your standard Apple II, you can either purchase the Auto-Start ROM, which has this and other features, or you can use the EDITPLUS program.

The EDITPLUS program is not very large and the way it works is fairly simple. Typing 'Call 768' revises the input and output hooks so that any I/O will be sent through EDITPLUS. The editing portion of the program, through the input hook, just looks for an 'ESC' character. If found, the program then checks the next character to see if it is an I, J, K, or M. If it is, the proper cursor action is performed and the next character is checked to see if it is an I, J, K, or M, and so on. The first non-IJKM character causes the program to do a normal escape function and then exit this mode. To totally disengage from this feature of EDITPLUS, just type 'IN#0', which restores the normal input hook address.

#### Control-S Feature

The control S feature of EDITPLUS uses the output hook. During any output, the program checks the keyboard strobe and if a 'Ctrl-S' has been pressed, the output is stopped after the next carriage return. The EDITPLUS waits until a key is pressed again and at that time the output continues. If the second key is a 'Ctrl-C', the keyboard strobe is left on so that Applesoft will see the 'Ctrl-C' and abort the listing. To totally disengage from this feature of EDITPLUS, just type 'PR#0', which restores the normal output hook address.

An additional feature which I've added to all of this is escape L. By typing 'ESC' 'L', you leave whatever BASIC you are in and jump to the Monitor, which is much quicker and easier than typing Call-151 all the time.

#### **Program Explanation**

The assembly program listing for EDITPLUS is fairly self-explanatory. This example is assembled at good old page 3, hex address \$300, but it could be anywhere you want. Also, this example is set up for use with 3.2 DOS on a 48K system. If you have 3.1 DOS and 48K memory, use DOS addresses \$A7AD and \$A99E in place of \$A851 and \$AA5B in lines 200, 210, 400, 640, and 690. If you have less than 48K, adjust these addresses downward a commensurate amount. Also, 3.1 DOS is peculiar in that it won't allow you to BRUN EDITPLUS right off the disk. You must BLOAD it, and then Call 768. If you don't have a disk system, simply change line 400 to RTS and delete lines 640, 680, and 690. If this change is made, it will be necessary to reassemble the program, or pad the revised lines with NOPs (\$EA), because the branch addresses will change.

So there you have it—a nice edit program for your Apple II. No longer do you need to be jealous of those folks that have an Apple II Plus. You too can have fun editing (and TRACE and STEP too, heh! heh!).

#### Update

Since the original publication of the EDITPLUS program, I've added a few more features. Here is the disassembled listing of a slightly more enhanced "EDITPLUS2." All of the original features are the same and I've included the following additions:

1) 'ESC' 'H' will clear and home the screen.

- 2) 'ESC' 'P' will perform a POKE 33,33 to change the screen width to 33 columns for easier editing of literals (string values inside of quote marks).
- 3) 'ESC' 'N' returns the screen width to a normal 40 columns.

The program is set up for use with 48K RAM and 3.2 DOS. To revise it for other configurations, consult the article for necessary changes.

It sure makes editing easier, and it works in Integer BASIC, Applesoft and in the Monitor. Also, the enhancements make it valuable for owners of Apple II Plus computers.

```
;**********
0800
                  ;*
0800
                3 ;*
                                EDIT PLUS
0800
                             CRAIG PETERSON
0800
0800
                6 ;*
                               EDIT PLUS
0800
0800
                8 ;*
0800
                          COPYRIGHT (C) 1981
                9
                            MICRO INK,
                                        INC.
0800
                          ALL RIGHTS RESERVED
0800
                  ;*
;*A PROGRAM TO GIVE THE STANDARD*
0800
               11
              12
0800
              13 ;* APPLE II THE ENHANCED CURSOR *
14 ;* EDITING CAPABILITIES OF THE *
0800
0800
              15
                            APPLE II PLUS
0800
0800
              16
                  ;******************
              17
0800
0800
              18
                  WNWD
               19
                          EPZ $21
               20 CH
                          EPZ $24
0800
               21 BASL
                          EPZ $28
0800
0800
               22
                   YSAV
                           EPZ $35
0800
               23 CSWL
                          EPZ $36
               24
                  CSWH
                          EPZ $37
0800
               25 KSWL
                           EPZ $38
0800
0800
              26 KSWH
                           EPZ $39
0800
               27
                   DOS
                           EQU $A851
              28 YDOS
                           EQU $AA5B
0800
               29 KBRD
30 STRB
                           EQU $C000
0800
                           EQU $C010
0800
               31 ESC1
                           EQU $FC2C
0800
               32
                   CEOP
                           EQU $FC42
0800
                           EQU $FDOC
               33 RKEY
0800
                           EQU $FDF0
EQU $FD1B
0800
               34 OUT1
               35
                  KEYN
0800
                           EQU $FF65
0800
               36 MNTR
               37
0800
                           ORG $300
0300
               38
0300
               39
                           OBJ $800
               40
0300
               41 BGIN
0300 A913
                         LDA #$13
                                               ; CHANGE
                                                ; OUTPUT POINTERS
0302 8538
               42
                           STA KSWL
                                                ; TO NEW ROUTINE
; AT 'SKEY' AND
                           LDA #$03
0304 A903
               43
                           STA KSWH
0306 8539
               44
                                                ; 'SVID' RESP.
               45
                           LDA #$69
0308 A969
               46
                           STA CSWL
030A 8536
               47
                           LDA #$03
030C A903
030E 8537
               48
                           STA CSWH
                                               ; CHANGE DOS POINTERS & RETURN
0310 4C51A8
               49
                           JMP DOS
               50 SKEY
                                                GET NEXT CHARACTER
0313 201BFD
                           JSR KEYN
                                                ; IS CHARACTER = 'ESC'?
                           CMP #$9B
               51
0316 C99B
                                                ; IF SO, GO TO ESC2
; IF NOT, RETURN
0318 F00B
               52
                           BEQ ESC2
               53
                           RTS
031A 60
031B 38
               54 SPCL
                           SEC
                                                ; PREPARE A POINTER AND
                                                ; TURN I,J,K, AND M
; INTO A,B,C, AND D,
                           SBC #$C9
031C E9C9
               55
031E A8
                           TAY
               56
                                                RESPECTIVELY..
                           LDA TABL, Y
031F B98C03
               57
0322 202CFC
               58
                           JSR ESC1
```

SYMBOL TABLE LENGTH: 0112

```
59 ESC2
                                                   GET THE NEXT INPUT
0325 A424
                           LDY CH
0327 B128
                            LDA (BASL),Y
                60
                                                    ; CHARACTER....
0329 48
                61
                            PHA
032A 293F
032C 0940
                             AND #$3F
                62
                63
                             ORA #$40
032E 9128
                64
                             STA (BASL), Y
                65
                             PI.A
0330 68
0331 201BFD
                66
                             JSR KEYN
                                                   ; IS CHAR = 'H'?
; IF NOT=H, SKIP
; IF IS, LOAD '0'
0334 C9C8
                67
                             CMP #$C8
0336 D002
                             BNE SKIP
                68
                             LDA #$CO
CMP #$DO
0338 A9C0
                69 HOME
                                                   ; IS CHAR = 'P'?
; IF IS, --> POKE
033A C9D0
033C F018
                70 SKIP
                             BEQ POKE
                71
                                                    ; IS CHARACTER >= 'N'?
033E C9CE
                72
                             CMP #$CE
                                                   ; IF='N', GOTO NORML
; IF>'N', GOTO RETRN
0340 F010
                73
                             BEO NRML
0342 B019
                74
                             BCS RTRN
                                                   ; IS CHARACTER < 'I'?
                             CMP #$C9
BCC RTRN
0344 C9C9
                75
                                                  ; IF SO, RETURN.
;IS CHARACTER = 'L'?
0346 9015
                76
0348 C9CC
                77
                             CMP #$CC
                                                 ;IF <> 'L', DO SPCL.
;IF = 'L', RESET DOS
; POINTERS AND JUMP TO MNTR.
034A DOCF
034C 2051A8
034F 4C65FF
                             BNE SPCL
                78
                79
                             JSR DOS
                80
                             JMP MNTR
                                                   ; NORMAL SCREEN
0352 A928
                81
                    NRML
                             LDA #$28
                             BNE CONT
                                                    ; WIDTH=$28 (40)
0354 D005
                82
                83 POKE
0356 2042FC
                             JSR CEOP
                                                   CLEAR TO EOP &
                                                   ; POKE 33,33
;STORE->WINWIDTH
0359 A921
                84
                             LDA #$21
035B 8521
035D 38
                     CONT
                             STA WNWD
                85
                                                   ;CHAR. IS NOT I,J,K, OR M,
; SO DO A STANDARD ESC.
                86
                     RTRN
                             SEC
035E 202CFC
                87
                             JSR ESC1
                                                   CORRECT YSAVE REGISTER IN DOS AND RETURN...
0361 A424
0363 8C5BAA
                             LDY CH
STY YDOS
                88
                89
0366 4C0CFD
                90
                             JMP RKEY
                                                   ;SAVE Y.
;IS CHARACTER A CR?
                             STY YSAV
CMP #$8D
0369 8435
                91
                    SVID
036B C98D
                92
                                                   ; IF NOT, RETURN.
036D D018
                93
                             BNE RETN
                                                   GET KEYBOARD CHARACTER.
036F AC00C0
                94
                             LDY KBRD
                95
0372 1013
                             BPL RETN
                                                   ; IS IT CTRL 'S'?
; IF NOT, RETURN.
0374 C093
0376 D00F
                96
                             CPY #$93
BNE RETN
                97
0378 2C10C0
                98
                             BIT STRB
                                                   CLEAR KEYBOARD STROBE
                                                   ;IS KEY PRESSED?
;IF NOT, TRY AGAIN!
;IS IT CTRL 'C'?
                99 AGIN
                             LDY KBRD
037B AC00C0
              100
037E 10FB
                             BPL AGIN
0380 C083
               101
                             CPY #$83
0382 F003
               102
                             BEQ RETN
                                                    ; IF SO, LEAVE STROBE
0384 2C10C0 103
                             BIT STRB
                                                    CLEAR KEYBOARD STROBE
0387 A435
                             LDY YSAV
               104 RETN
                                                    RESTORE Y AND REJOIN
0389 4CF0FD 105
                             JMP OUT1
                                                    ; OUTPUT....
               106
038C
                             HEX C4C2C1FFC3
038C C4C2C1 107
                    TABL
038F FFC3
              108
                            END
            ********
            * SYMBOL TABLE -- V 1.5 *
            ********
LABEL. LOC. LABEL. LOC. LABEL. LOC.
** ZERO PAGE VARIABLES:
WNWD
        0021 CH
                       0024 BASL
                                      0028 YSAV 0035 CSWL 0036 CSWH 0037
        0038 KSWH
                      0039
KSWI.
** ABSOLUTE VARABLES/LABELS
DOS
        A851
               YDOS
                       AA5B
                              KBRD
                                      C000
                                             STRB
                                                     C010
ESC1
        FC2C
                       FC42
               CEOP
                              RKEY
                                       FDOC
                                             OUT1
                                                     FDFO KEYN
                                                                     FD1B MNTR
                                                                                    FF65
BGIN
        0300
              SKEY
                        0313 SPCL
                                       031B
                                             ESC 2
                                                      0325 HOME
                                                                     0338
                                                                            SKIP
                                                                                    033A
NRML
        0352
               POKE
                        0356
                              CONT
                                       035B
                                             RTRN
                                                      035D SVID
                                                                     0369
                                                                           AGIN
        0387 TABL
                       038C
SYMBOL TABLE STARTING ADDRESS:6000
```

## Zoom And Squeeze

by Gary B. Little

A short program for the Apple II that makes it easier to edit BASIC programs. ZOOM provides a fast way to copy over a program line; SQUEEZE changes the screen width to 33 characters and eliminates embedded blanks.

ZOOM and SQUEEZE is a short machine-language routine written for the Apple microcomputer to facilitate the editing of BASIC programs. It recognizes two commands: CTRL-Q and CTRL-Z. The CTRL-Q command causes the screen window width to be automatically set to 33 and the CTRL-Z command causes the cursor to quickly copy over all text from its current position to the end of the line.

#### The ZOOM Feature

In order to edit a program line on the Apple it is nesessary to do more than simply move the cursor directly to the area to be changed, make the changes, and then press RETURN. The required procedure is to position the cursor at the beginning of the line number, copy down to the area to be changed (by using the right-arrow and repeat keys), make the changes, enter the edited line. If the line is a very long one, the copying-over part of this procedure takes up an enormous amount of time, which can be better used for other purposes.

The 'ZOOM' part of the ZOOM and SQUEEZE routine can be used to speed up this copying tremendously. By simply pressing CTRL-Z the cursor can be moved virtually instantaneously from its current position to the right edge of the current line, while automatically copying over all the text on the screen in between. For example, copying over a program line that takes up three lines on the video screen takes only six quick steps after the cursor has been positioned at the beginning of the line number: CTRL-Z, right-arrow, CTRL-Z, right-arrow, CTRL-Z, RETURN. This takes approximately 2 seconds to accomplish. By the way of contrast, copying over the line in the ordinary way by using the right-arrow key in conjunction with the repeat key takes approximately 13 seconds (see the NOTE).

It is clear, then, that this feature could save hours of debugging time for a busy programmer.

#### The SQUEEZE Feature

When a line of a BASIC program is listed on the video screen with the window width set at its default value of 40 columns, the output is carefully formatted by the Apple by embedding blanks on the left and right side of the listing. That is to say, there is not a continuous 'wraparound' display of the information that you typed in to create the line. For example, if you enter the line

100 PRINT "THIS IS AN EXAMPLE OF A FORMATTED LISTING"

and then LIST it, the Apple will respond with

100 PRINT "THIS IS AN EXAMPLE OF A F\*\*

\*\*\*\*ORMATTED LISTING"

where a '\*' indicates an embedded blank. This formatting technique makes it very easy to read a LISTed line, but it can create a minor problem when it becomes necessary to edit the line.

The problem arises when, as in the example, the blanks are embedded between the quotation marks associated with a PRINT statement. If this line is to be edited without retyping it from scratch, the right-arrow key (in conjunction with the repeat key) must be used to copy over substantial portions of the line and by so doing all 6 of the embedded blanks between 'F' and 'ORMATTED' will mysteriously appear in the argument of the PRINT statement unless they are skipped over by performing pure-cursor movements, that is, repeated ESC-A commands or, for AUTOSTART ROM users, repeated K commands after ESC has been pressed. The need to perform these pure-cursor movements is annoying and inconvenient, to say the least.

This problem can be avoided if the window width is 'squeezed' to 33 columns before LISTing the line and editing it. If this is done, the embedded blanks disappear and the line can be edited without worrying about the need to perform purecursor movements.

The window width can be changed to 33 by entering the command POKE 33,33 from BASIC immediate-execution mode. However, with the ZOOM and SQUEEZE routine in effect, all you need to do is press CTRL-Q. The width can be returned to its default value of 40 by simply entering the command TEXT from immediate-execution mode.

#### How ZOOM and SQUEEZE Works

ZOOM and SQUEEZE can be activated by BRUNning it from disk or by loading it, entering the command 300G from the monitor, and then returning to BASIC. The routine resides from \$300 to \$33A.

After it has been activated, the Apple's input hook at \$38 (low), \$39 (high) is set equal to the ZOOM and SQUEEZE entry point at \$309. Thereafter, all keyboard input is checked to see whether CTRL-Q or CTRL-Z has been pressed; if not, then nothing special happens.

If CTRL-Q is pressed, the short subroutine beginning at \$310 and ending at \$316 is executed. All this subroutine does is store \$21 (decimal 33) at location \$21. This is the location in the monitor that contains the current window width. A blank is then displayed on the screen to indicate that this has occurred.

If CTRL-Z is pressed, the subroutine beginning at \$317 is executed. What happens then is that the characters displayed on the screen from the current cursor position to the end of the line are placed in the input buffer one-by-one. If the buffer is overflowing, the program line will be backslashed and cancelled in the ordinary way.

Details of the programming algorithms involved can be easily deduced by inspecting the accompanying source listing for ZOOM and SQUEEZE.

NOTE: It is possible to speed up the repeat-key function by soldering a 100K resistor in parallel to the resistor at position R4 on the Apple keyboard unit. For details, see the article "Repeat Key Speed-Up" by V.R. Little in the February 1980 edition of APPLEGRAM, the newsletter of the Apples British Columbia Computer Society, Vancouver, B.C.

```
;*******
0800
0800
                     ZOOM AND SQUEEZE *
                 ; *
0800
               3
                         GARY LITTLE
                  ; *
0800
                  ; *
0800
               5
                            ZOOM
0800
               6
                  ;* COPYRIGHT(C) 1980 *
0800
                  ;* MICRO INK, INC.
0800
               8
0800
               9
                  ;*ALL RIGHTS RESERVED*
0800
              10
                  * PROGRAM EXTENDING *
0800
              1.1
                  ;* EDITING FEATURES
0800
              12
                  * OF THE APPLE ...
0800
              13
                  *************
0800
0800
              15
0800
              16
                  WIDTH
0800
              17
                          EPZ $21
                                               ;WINDOW WIDTH
0800
              18
                  CH
                          EPZ $24
                                               :HORIZONTAL CURSOR POSITION
0800
              19
                  BASL
                          EPZ $28
                                               ;SCREEN BASE ADDRESS POINTER
0800
              20
                  KSWL
                          EPZ $38
                                               ; INPUT HOOK (LO)
0800
              21
0800
              22
                   IN
                          EQU $0200
                                               ; INPUT BUFFER
0800
              23
                  KEYIN
                         EQU $FD1B
                                               : KEYPRESS ROUTINE
0800
              24
                  .
0800
              25
0300
              26
                  START
                          ORG $300
                                               ;MAIN PROGRAM
0300
              27
                          OBJ $800
0300
              28
0300 A909
              29
                          LDA #INHK
                                              ;SET INPUT HOOK
0302 8538
              30
                          STA KSWL
                                               ; TO INHK ($309)
0304 A903
              31
                          LDA /INHK
0306 8539
              32
                          STA KSWL+1
0308 60
              33
                          RTS
0309
              34
```

```
35 ;************
0309
               36 ;*ZOOM/SQUEEZE SUBS*
0309
0309
               37
                   ;***********
0309
               38
                                                 GET A CHARACTER
0309 201BFD
               39
                   INHK
                           JSR KEYIN
                           CMP #$91
030C C991
                                                 ;CTRL-Q PRESSED?
               40
                           BNE CTRLZ
                                                 ; IF NOT, CHECK FOR CTRL-Z
030E D007
               41
0310 A921
               42
                           LDA #$21
                                                 ; CHANGE WINDOW WIDTH
0312 8521
               43
                           STA WIDTH
                                                 ; TO 33
               44
                                                 OUTPUT A SPACE
0314 A9A0
                           LDA #$AO
0316 60
               45
                           RTS
0317
               46
                   CTRLZ CMP #$9A
0317 C99A
               47
                                                 ;CTRL-Z PRESSED?
                           BNE RTS1
0319 D01F
                                                ; IF NOT, RETURN
; TAKE A CHARACTER
; OFF VIDEO SCREEN
               48
031B A424
031D B128
               49
                   LOOP
                           LDY CH
                           LDA (BASL),Y
               50
031F 48
               51
                           PHA
0320 E624
               52
                           INC CH
                           INC CH
0322 E624
               53
0324 A524
               54
                           LDA CH
                                                 ; IF CURSOR POSITION IS
                                                 ; AT FAR RIGHT,
; THEN FINISHED
0326 C521
               55
                           CMP WIDTH
0328 B00B
                           BCS FIN
               56
032A C624
032C 68
               57
                           DEC CH
                                                 ;STORE CHARACTER
               58
                           PLA
032D 9D0002
               59
                           STA IN, X
                                                 ; IN INPUT BUFFER
0330 E8
               60
                           INX
0331 D0E8
               61
                           BNE LOOP
                                                 GET ANOTHER CHARACTER OFF SCREEN
0333 CA
               62
                           DEX
                                                 ;BUFFER FULL
0334 60
               63
                           RTS
                                                 ; SO RETURN
0335 68
               64
                           PLA
                                                ;SET PROPER CHARACTER
0336 C624
               65
                           DEC CH
0338 C624
                           DEC CH
                                                 ; POSITION AND
               66
033A 60
               67
                   RTS1
                           RTS
                                                 ; RETURN
              68
                          END
```

\*\*\*\*\* END OF ASSEMBLY

LABEL. LOC. LABEL. LOC. LABEL. LOC.

\*\* ZERO PAGE VARIABLES:

WIDTH 0021 CH 0024 BASL 0028 KSWL 0038

\*\* ABSOLUTE VARABLES/LABELS

IN 0200 KEYIN FD1B START 0800 INHK 0309 CTRLZ 0317 LOOP 031B FIN 0335 RTS1

033A

SYMBOL TABLE STARTING ADDRESS:6000 SYMBOL TABLE LENGTH:0072

1

# A Slow List for Apple BASIC

by R.B. Sander-Cederlof

The speed at which listings are produced can be controlled in Applesoft via the speed command. But unfortunately no similar control exists for Integer BASIC. Slow list takes care of this problem, and provides several other useful control features.

One of the nicest things about Apple BASIC is its speed. It runs circles around most other hobby systems! Yet there are times when I honestly wish it were a little slower.

Have you ever typed in a huge program, and then wanted to review it for errors? You type "LIST", and the whole thing flashes past your eyes in a few seconds! That's no good, so you list in piecemeal—painfully typing in a long series like:

List 0,99 List 100,250

LIST 21250,21399

As the reviewing and editing process continues, you have to type these over and over and over . . . Ouch!

In a meeting of the Dallas area "Apple Corps" several members expressed the desire to be able to list long programs slowly enough to read, without the extra effort of typing separate commands for each screen-full. One member suggested appending the series of LIST commands to the program itself, with a subroutine to wait for a carriage return before proceeding from one screen-full to the next. For example:

9000 LIST 0,99:GOSUB 9500 9010 LIST 100,250: GOSUB 9500

9250 LIST 21250,21399:GOSUB 9500

9260 END

9500 INPUT A\$:RETURN

While this method will indeed work, it is time-consuming to figure out what line ranges to use in each LIST command. It is also necessary to keep them up-to-date after adding new lines or deleting old ones.

#### The Slow List Program

But there is a better way! I wrote a small machine language program which solves the problem. After this little 64-byte routine is loaded and activated the LIST command has all the features needed:

- The listing proceeds at a more leisurely pace, allowing you to see what is going by.
- The listing can be stopped temporarily, by merely pressing the space bar.
   When you are ready, pressing the space bar a second time will cause the listing to resume.
- 3. The listing can be aborted before it is finished by typing a carriage return.

The routine as it is now coded resides in page three of memory, from \$0340 to \$037F. It is loaded in the usual way (BLOAD Slow List).

After the routine is loaded, you return to BASIC. The slow-list features are activated by typing "CALL 887". They may be de-activated by typing "CALL 878" or by hitting the RESET key.

#### How It Works

The commented assembly listing should be self-explanatory, with the exception of the tie-in to the Apple firmware. All character output in the Apple funnels through the same subroutine: COUT, at location \$FDED. The instruction at \$FDED is JMP (\$0036). This means that the address which is stored in locations \$0036 and \$0037 indicates where the character output subroutine really is.

Every time you hit the RESET key, the firmware monitor sets up those two locations to point to \$FDF0, which is where the rest of the COUT subroutine is located. If characters are supposed to go to some other peripheral device, you would patch in the address of your device handler at these same two locations. In the case of the slow-list program, the activation routine merely patches locations \$0036 and \$0037 to point to \$0340. The de-activation routine makes them point to \$FDF0 again.

Every time slow-list detects a carriage return being output, it calls a delay subroutine in the firmware at \$FCA8. This slows down the listing. Slow-list also keeps looking at the keyboard strobe, to see if you have typed a space or a carriage return. If you have typed a carriage return, slow-list stops the listing and jumps back into BASIC at the soft entry point (\$E003). If you have typed a space, slow-list goes into a loop waiting for you to type another character before resuming the listing.

That is all there is to it! Now go turn on your Apple, type in the slow-list program, and list to your heart's content!

```
;*************
0800
                  ;*
0800
0800
               3
                          SLOW LIST
                  ;* B.SANDER-CEDERLOF *
0800
                4
0800
                5
                  ;*
0800
                          SLOW LIST
0800
               8
                  ;* COPYRIGHT(C) 1978
0800
                  ;*
0800
               9
                      MICRO INK, INC.
0800
               10
                  ;*ALL RIGHTS RESERVED*
0800
              11
              12 ;*
0800
                       ROUTINE TO SLOW
                       DOWN INT. BASIC
0800
              13
                  ;*
0800
              14
                       LISTINGS.....
0800
               15
                  ;************
0800
              16
               17
0800
0800
               18
0800
               19
0340
               20
                          ORG $340
                                               ;MAIN PROGRAM
0340
                          OBJ $800
               21
0340
               22
0340 C98D
                 SLOW
                          CMP #$8D
               23
                                               ; CHECK IF CHAR IS CARRIAGE RETURN
0342 D01A
               24
                          BNE CHROUT
                                               ;NO, SO GO BACK TO COUT
0344 48
                                               ;SAVE CHARACTER ON STACK
;TEST KEYBOARD STROBE
                          PHA
               25
0345 2C00C0
                          BIT $C000
               26
0348 100E
               27
                          BPL WAIT
                                               ; NOTHING TYPED YET
                                               GET CHARACTER FROM KEYBOARD
034A AD00C0
                          LDA $C000
               28
                          BIT $C010
                                               CLEAR KEYBOARD STROBE
034D 2C10C0
               29
                                              ; CHECK IF CHAR IS A SPACE
0350 C9A0
               30
                          CMP #$A0
0352 F010
               31
                          BEQ STOP
                                               ;YES - STOP LISTING
0354 C98D
               32
                          CMP #$8D
                                               ; CHECK IF CHAR IS CARRIAGE RETURN
                                               ;YES - ABORT LISTING
;MAKE A LONG DELAY
0356 F009
               33
                          BEQ ABORT
0358 A900
               34 WAIT
                          LDA #$00
                                               ; CALL MONITOR DELAY SUBROUTINE
035A 20A8FC
               35
                          JSR $FCA8
035D 68
                                               GET CHARACTER FROM STACK
               36
                          PLA
035E 4CF0FD
               37 CHROUT JMP $FDF0
                                               ; REJOIN COUT SUBROUTINE
                                               ;SOFT ENTRY INTO APPLE BASIC ;WAIT UNTIL KEYBOARD STROBE
               38
                  ABORT
0361 4C03E0
                          JMP SECO3
0364 2C00C0
               39
                  STOP
                          BIT $C000
0367 10FB
               40
                          BPL STOP
                                               ; APPEARS ON THE SCENE
0369 8D10C0
               41
                          STA $C010
                                               ;CLEAR THE STROBE
036C 30EA
               42
                          BMI WAIT
                                               :UNCONDITIONAL BRANCH
036E
               43 ;
                  ;************
036E
               44
                  * SUBROUTINE TO DE-
036E
               45
                  ;* ACTIVATE SLOW LIST *
036E
               46
036E
               47
036E
               48
                 OFF
036E A9F0
               49
                          LDA #$F0
                                               ; RESTORE $FDF0 TO
0370 8536
                          STA $36
                                               ;LOCATIONS $36 AND $37
               50
0372 A9FD
               51
                          LDA #$FD
0374 8537
               52
                          STA $37
0376 60
               53
                          RTS
0377
               54
                  ;
```

```
;*************
0377
                  * SUBROUTINE TO
0377
              56
                  * ACTIVATE SLOW LIST *
0377
              57
                  ;*************
0377
0377
              59
0377 A940
0379 8536
              60 ON
                         LDA #$40
                                              ;SET $340 INTO
                         STA $36
                                              ;LOCATIONS $36 AND $37
              61
037B A903
                         LDA #$03
              62
037D 8537
037F 60
                         STA $37
              63
              64
                         RTS
0380
              65
                         END
```

\*\*\*\* END OF ASSEMBLY

```
*********
* SYMBOL TABLE -- V 1.5 *
********
```

LABEL. LOC. LABEL. LOC. LABEL. LOC.

\*\* ZERO PAGE VARIABLES:

#### \*\* ABSOLUTE VARABLES/LABELS

SLOW 0340 WAIT 0358 CHROUT 035E ABORT 0361 STOP 0364 OFF 036E 0377

SYMBOL TABLE STARTING ADDRESS: 6000 SYMBOL TABLE LENGTH: 004A

Ed. note: To make compatible with DOS, change locations 36 and 37 (COUT Hooks) to locations AA53 and AA54 (DOSCOUT Hooks). This has been done on your disk.

### Alarming Apple

by Paul Irwin

Have you ever wanted to trap your errors in a way so complete and so foolproof that it would be absolutely impossible to miss them? Well here it is—the Alarming Apple routine! Using this routine, the Apple will respond to any program error with a keyboard lockout and a two-tone alarm. This is a great enhancement to the Apple's error recovery capabilities!

Instead of using the CTRL-G beep on your next program, here's an alarm system written to assist in performing error recovery on the Apple II. When the alarm system is used, your program will react to an error by immediately locking the keyboard, sounding a continuous two-tone alarm, and forcing the operator's attention to an error recovery subroutine. No way will recognizable errors escape your edits once they meet the Alarming Apple!

To use the alarm system, start with each of your subroutines clearly defined as either error detecting or error correcting. This means that you will classify most of your "normal" routines as error detecting routines. Arrange to have all of your routines invoked by a mainline. Then the mainline can invoke error correcting routines, as well, and still remain in control. This is illustrated by the program.

In the BASIC listing, the one error detecting routine is called TASK, while the error correcting routine is TRAP. The mainline is free to decide what to do after recovery: whether to continue the same error detecting routine or to take any other action. An intelligent mainline of this sort can avoid most error recovery hassles.

The key to the error recovery procedure is a machine language routine called ALARM. It is invoked from BASIC by executing a CALL 3529 and from machine language by executing a JSR \$DC9. The alarm routine will then generate a two-tone alarm continuously. At the end of each cycle, it examines the keyboard for a CTRL-C. If none was found, it continues sounding the alarm. But when a CTRL-C is typed, the sound will stop and the routine will return. The effect is to produce a continuous sound, ignoring any input, until a CTRL-C is entered.

You may have your own ideas as to how the alarm should sound. The duration of the first tone is in \$DA2 and its period is in \$D9D. The second tone has its

duration and pitch stored in \$DBF and \$DBA. The two that I employ are quite noisy, but you can experiment with other parameter pairs. Those periods that are relatively prime—having no common factor—will produce discord. They will be loudest when matching the Apple's speaker resonance.

When loading the routines, remember to set LOMEM greater than \$DD0, the highest location in the alarm routine, so the two won't overwrite each other. The BASIC routine shown here will run as it appears, and will invoke the machine language routine. If you are not bothering with the BASIC, simply JSR \$DC9.

After you run the Alarming Apple and decide to use it for error recovery in your next program, consider these ideas:

Organize the program into error detecting routines, one or more error recovery routines, and an intelligent mainline.

Use an error flag in the recovery routines to inform the mainline.

Use a status flag in the error recovery routines to indicate success or failure of the recovery procedure to the mainline.

Let the mainline make all decisions regarding what to do next.

For instance, if you are heavily into structured programming, you might consider a mainline centered on a computed GOSUB with the returns of each routine setting a status number pointing to the next routine. Or you may want to use IFs and GOSUBs together in the mainline as each case is decided. The important thing is to route all control decisions—decisions that answer the question: "What next?"—through the mainline, including error recovery decisions; in fact, especially error recovery decisions.

```
0800
                                   APPLE
0800
                        ALARMING
                                BY
0800
                4
                            PAUL IRWIN
0800
0800
                              ALARM
0800
0800
                   * COPYRIGHT (C) 1981
0000
                9
0800
               10
                         MICRO INK, INC.
                       ALL RIGHTS RESERVED
0800
               11
0800
               12
                   ; *************
               13
0800
0800
               14
                   ;
                           ORC $0D83
0D83
               15
0D83
                          OBJ $800
               16
OD83
               18
0D83
0D83 AD30C0
               19
                          LDA $C030
0D86 88
0D87 D005
                          BNE $0D8E
               21
                          DEC $0D82
BEC $0D97
0D89 CE820D
               22
0D8C F009
               23
```

```
24
                             DEX
ODSE CA
ODSF DOF5
                              BNE $0D86
                25
                              LDX $0D81
0D91 AE810D
                 26
                              JMP $0D83
0D94 4C830D
                 27
                             RTS
0D97 60
                 28
000A 8000
                              LDY #$00
                 29
                 30
                             LDX #$00
0D9A A200
                             LDA #$47
0D9C A947
                 31
OD9E 8D810D
                 32
                              STA $0D81
ODA1 A9A0
                 33
                             LDA #$A0
                             STA $0D82
ODA3 8D820D
                 34
0DA6 20830D
0DA9 2C00C0
                 35
                              JSR $0D83
                 36
                             BIT $C000
                              BPL $CD85
                 37
0DAC 10D7
                              LDA $C000
BIT $C010
ODAE ADOOCO
                 38
ODE1 2C10C0
                 39
ODB4 60
                 40
                              RTS
0DB5 A000
0DB7 A200
                              LDY #$00
                 41
                 42
                              LDX #$00
                              LDA #$60
ODB9 A960
                 43
ODBB 8D810D
                 44
                             STA $0D81
LDA #$A0
ODBE A9A0
                 45
ODC0 8D820D
                 46
                              STA $0D82
                              JSR $0D83
JMP $0D98
0DC3 20830D
0DC6 4C980D
                 47
                 48
                 49
                              JSR $0D98
ODC9 20980D
                              CMP #$83
BNE $0DC9
ODCC C983
ODCE D0F9
                 50
                 51
                              RTS
0DD0 60
                 52
                53
                            END
```

```
1 REM *****************
 3 REM
        * SAMPLE BASIC CALL SEQUENCE *
        * FOR ALARM PROMPT ROUTINE
  4 REM
  6 REM
  7 REM
 10 TASK=3000:OFF=0:TASK=200:TRAP=300:ALARM=3529
 95 REM
            *************
 96 REM
 97 REM
             MAIN LINE SEQUENCE
             ***********
 98 REM
 99 REM
100 ERR=OFF: GOSUB TASK: IF ERR THEN GOSUB TRAP
110 GOTO 32767: REM *** BOGUS LINE # ***
120 REM
200 INPUT ERR: REM *** USE FOR TEST ***
210 REM
211 REM
             ******
212 REM
             PUT ERROR DETECTING
213 REM
             HERE --- REPLACING
             LINE 210.....
214 REM
215 REM
220 RETURN
299 REM
300 POKE 50,127: PRINT "ERROR";: POKE 50,255: PRINT " TYPE A CTRL/C": CALL
   ALARM
320 REM
             ***********
             PUT ERROR RECOVERY
321 REM
             ROUTINE HERE....
322 REM
             *********
323 REM
340 RETURN
```

### RUNTIME UTILITIES

| Introduction                                                  | 42 |
|---------------------------------------------------------------|----|
| Data Statement Generator Virginia Lee Brady                   | 43 |
| An Edit Mask Routine in Applesoft BASIC  Lee Reynolds         | 47 |
| Business Dollars and Sense in Applesoft Barton M. Bauers, Jr. | 55 |
| Lower Case and Punctuation in Applesoft  Iames D. Childress   | 62 |

### Introduction

Runtime utilities assist the actual execution of a program. This chapter contains four articles, each containing an Applesoft BASIC runtime utility program. "Data Statement Generator" by Virginia Lee Brady presents an interesting discussion of the Applesoft data statement, and provides a method for generating these statements from within your Applesoft program. The "Edit Mask" article by Lee Reynolds discusses the benefits of the formatting "masks" found in many high-level computer languages—and then shows how these can be implemented on the Apple. "Business Dollars and Sense" by Barton Bauers addresses the issue of rounding and formatting problems in business programs and posts an interesting solution to these problems. And "Lower Case and Punctuation in Applesoft" provides a simple and easy-to-use method of inputting lowercase letters and reserved punctuation marks into a BASIC character string. The routines presented in this chapter should find considerable use in practical programming applications.

### Data Statement Generator

by Virginia Lee Brady

The BASIC "DATA" statement is extremely useful for storing data tables within a program. If the data is generated by a program, however, the usefulness of the Applesoft "DATA" statement declines significantly—unless you have a method to directly generate data statements under program control. This data statement generator provides such a method.

I had just finished adding several new data statements to a sewing program of mine that utilized a number of data statements, and now I was reading the information into their respective arrays. "BEEP," said the Apple, "\*\*\*SYNTAX ERROR." I found the offending line; I'd left out one of the elements and Applesoft would not accept "RED" as a value for "YARDS." I entered the line again and this time I typed the wrong line number and erased my previous line. There ought to be a way, I decided, to let the Apple keep track of these things. I experimented with input statements, and while these allowed me to update the arrays, I couldn't save the information.

Using the information from Jim Butterfield's article on "PET BASIC" (MICRO:7) and the information in the Applesoft Manual, I developed a program that "writes" its own data statements. This routine automatically increments the line numbers and inputs the data elements in response to appropriate prompts. It's all POKEd into place and becomes a permanent part of the program.

#### How Applesoft is Stored

The BASIC program begins at \$801 (2049 decimal) and there are only two bytes between the end of the program and the start of the simple variable table which begins at LOMEM: Anytime a BASIC line is entered, altered, or deleted, the value of LOMEM: is changed and the program must be rerun to incorporate this new value. Therefore, LOMEM: must be set at some value past the end of the program to allow for expansion of the program without writing on top of the variable table.

To use this routine it is also necessary to recognize the following locations of a data statement in Applesoft:

```
2 bytes—pointer to next line of BASIC (to next pointer)
```

2 bytes—hex equivalent of the line number

1 byte-"83"-token for "DATA"

N bytes—ASCII equivalents of the program line

1 byte—"00"—indicates the end of the line

Then the sequence starts again until there are two bytes of "00" in the first two positions (total of three "00" bytes in a row.)

#### The Program

The program uses the fact that the locations \$AF.BO (175-176 decimal) hold the value of the location where the next line number would go; or put another way, two less than this is where the "pointer to next line" would go. Call this PSN (for position). Thus the values to be POKEd into PSN and PSN + 1 are the low and high order bytes of the hex equivalent of LINE number. Then the DATA token (131 in decimal) is placed in PSN + 2. Since this program was designed to handle several elements in one data statement, a series of strings is next input as one string array. (It could just as easily have been done as several "INPUT A\$" 's, but using an array allows you to change a string before it is POKEd into memory.) This is handled in lines 1035-1045. If there are no further changes, then the individual strings are concatenated into one long string with commas separating the individual substrings. Next this string is POKEd, one ASCII value at a time, into PSN+I+2; then the "0" is POKEd into the end as the terminator.

Since PSN + 1 + 3 is the start of the next line (remember the value of I was incremented one extra time in the FOR-NEXT loop), call this NUMBER, convert it into hex, and POKE it into PSN-2 and PSN-1. If the program is to be continued, PSN is given the value of NUMBER + 2 and the sequence restarted. If this is to be the last entry, then place "0" into NUMBER and NUMBER + 1. All that remains is to reset the \$AF.BO pointers to reflect the new value of the end of the program (NUMBER + 2). This is done in line 1085.

List the program—the new data statement is in place at the end of the program and can be read into the necessary string of numeric variables. If you want to use this program as a subroutine to an existing data program, where you already have some data statements being read in, you could use the fact that \$7B.7C gives the line from which data is being read. Then insert a statement that sets LINE equal to PEEK(123) + PEEK(124)\*256.

If your program uses trailers, then have a TRAILER\$ that is the same as your trailer line (eg. "0,0,0,0"). To write over this, set PSN equal to PSN-6-LEN(TRAILER\$) and your first data statement will start that much earlier and replace this trailer. At the end of the program, handle this as before and POKE the TRAILER\$ into place... This way every time you update your program, the original trailer is "erased" and re-appended after the last data statement.

#### Notes and Cautions

It is important to remember that the line numbers you insert this way must be greater than those of an existing program line. If not, they will be placed at the end of the program, but will not be recognized as legitimate line numbers. (If you try to erase or list it, Applesoft, not finding it between the next lower and next greater line numbers will think it does not exist.) Also, do not try to Control-C out of the program once it has started the "POKEing" portion, since the pointers would be incorrect at this point and Applesoft would not know where to find the end of the program.

| Original La      | ast Line |         | First Add    | ed Liı | ne      | New Las          | t Line | :    |
|------------------|----------|---------|--------------|--------|---------|------------------|--------|------|
| POINT LOW        | 08       | 1000    | PSN-2        | 0A     | 2000    | PSN-2            | 40     | 1234 |
| POINT HIGH       | 10       | 1001    | PSN-1        | 20     | 2001    | PSN-1            | 12     | 1235 |
| LINE LOW         | 64       | 1002    | PSN          | 65     | 2002    | PSN              | 66     | 1236 |
| LINE HIGH        | 00       | 1003    | PSN + 1      | 00     | 2003    | PSN + 1          | 00     | 1237 |
| "DATA"           | 83       | 1004    | PSN + 2      | 83     | 2004    | PSN + 2          | 83     | 1238 |
| data             | XX       | 1005    | PSN + 3      | XX     | 2005    | PSN + 3          | XX     | 1239 |
|                  | XX       | 1006    | PSN + I + 3  | XX     | 2006    | PSN+I+3          | XX     | 123A |
| "END"            | 00       | 1007    |              | XX     | 2007    |                  | XX     | 123B |
| NEXT LOW         | 00/02    | 1008    |              | XX     | 2008    |                  | XX     | 123C |
| <b>NEXT HIGH</b> | 00/02    | 1009    | "END"        | 00     | 2009    |                  | XX     | 123D |
| Orig. End        |          | 100A    | NEXT LOW     | 36     | 200A    |                  | XX     | 123E |
|                  |          |         | NEXT<br>HIGH | 12     | 200B    | "END"            | 00     | 123F |
| Note: Original   |          |         | 0000         |        |         | NEXT LOW<br>NEXT | 00     | 1240 |
| NEXT LOW/H       | ugh ch   | ange mo | m 0000       |        |         | HIGH             | 00     | 1241 |
| to 2002.         |          |         |              |        | (AF.BO) | New End          | 00     | 1242 |

Figure 1: "MAP" of Two New DATA Statements being Added

```
************
10
    REM
12
    REM
14
     REM
                   DATA STATEMENT
16
     REM
                     GENERATOR
                VIRGINIA LEE BRADY
     REM
18
20
     REM
22
     REM
                       DATA-GEN
24
     REM
26
    REM
            * COPYRIGHT (C) 1981
28
     REM
                   MICRO INK, INC.
            * CHELMSFORD, MA 01824
30
    REM
            * ALL RIGHTS RESERVED
32
    REM
34
     REM
36
    REM
    REM
38
50
     HOME
60 LOMEM: 4000
70 LINE = 2000
80 GOTO 1000
90 REM CALCULATE HI/LOW BYTES
100 HI = INT (NUMBER / 256):LO = (NUMBER / 256 - HI) * 256: RETURN 1000 REM INPUT SUBSTRINGS 1010 PSN = PEEK (175) + PEEK (176) * 256 1015 INPUT "INPUT THE COLOR ";F$(1) 1016 INPUT "INPUT THE PATTERN ";F$(2)
        INPUT "INPUT THE PATTERN ";F$(2)
INPUT "INPUT THE YARDS IN DECIMAL ";F$(3)
INPUT "INPUT THE FABRIC TYPE ";F$(4)
1017
1018
       REM ALLOW CHANGES
FOR I = 1 TO 4: PRINT I; TAB( 5)F$(I): NEXT I
INPUT "ANY CHANGES ? ";Y$: IF LEFT$ (Y$,1) = "N" THEN 1050
INPUT "WHICH ONE ? ";W: PRINT "CHANGE PART ";W;" TO ";: INPUT F$(W)
1020
1035
1040
       : GOTO 1035
1050 F$ = "": FOR I = 1 TO 3:F$ = F$ + F$(I) + ",": NEXT :F$ = F$ + F$(I)
1055 LINE = LINE + 5:NUMBER = LINE: GOSUB 100
1060 POKE PSN,LO: POKE PSN + 1,HI: POKE PSN + 2,131
1065 FOR I = 1 TO LEN (F$): POKE PSN + I + 2, ASC (MID$ (F$,I,I)): NEXT
      I
1070 POKE PSN + I + 2,0:NUMBER = PSN + I + 3: GOSUB 100 1075 POKE PSN - 2,LO: POKE PSN - 1,HI
        INPUT "ADD MORE ? "; Y$: IF LEFT$ (Y$,1) = "Y" THEN PSN = NUMBER +
1080
       2: GOTO 1015
        POKE NUMBER, 0: POKE NUMBER + 1,0:NUMBER = NUMBER + 2: GOSUB 100: POKE
      175, LO: POKE 176, HI
1090 END
```

# An EDIT Mask Routine in Applesoft BASIC

by Lee Reynolds

This article describes some techniques for producing formatted output using edit masks. The programs permit you to produce professional looking output, using a "mask" very similar to those used in many high level business oriented languages.

My work as a professional programmer in business applications has often called for the use of "edit masks", in such languages as COBOL, DIBOL, and the Commercial Subroutine Package of Data General FORTRAN. I have found the edit mask capability in these languages quite useful, so I decided to write a routine in Applesoft BASIC that I could use at home on my Apple II.

#### The Edit Mask

I should begin by first giving a brief explanation of what an edit mask is, for those readers who have never encountered the term before. An edit mask might be defined as a string of characters which specify operations on a number so as to produce an output string that contains the number's digits re-formatted for printing in certain specific ways. Some of the most common operations that can be carried out on any given number by means of edit masks are the following: (1) "suppressing" of zeroes, by replacing them with blanks in the output string, (2) inserting of a decimal point in a fixed position of the output string, (3) inserting of comma in the string to express thousands, millions, etc., (4) placing a dollar sign before the leftmost digit of the number string, and (5) appending a minus sign to the end of the string if the input number is negative.

The edit mask is used as a sort of "picture" of what the output string should be like after carrying out operations such as the above on the number to be edited. To achieve this, there are definite rules for the edit routine's interpretation of the characters that make up the mask. Perhaps the best way of explaining this is to give some examples of my routine's use.

#### The Edit Mask Program

The routine itself on the following listing is contained between line numbers 100 to 580. The statements preceding 100 are a "driver" routine you can use to input your edit mask and number to be edited in order to experiment with various types of editing.

The editing routine is called by a GOSUB 100. There are two arguments that must be passed to it: NUM is the number to be edited, and MASK\$ is the edit mask string. NUM can contain any number of digits up to 9. I have made no provision for editing numbers that must be expressed in "scientific notation" with an Exponent field.

The result of the masking will be passed back to the calling program in the string OUT\$, whose length is the same as MASK\$.

There are six special characters which can appear in MASK\$ that are treated in a distinctive way: these are the digit 9, the digit 0, the period, the comma, the minus sign, and the dollar sign. The mask can contain other characters also, but more about this later.

#### **Explanation of Mask Characters**

The digit 9 is the "numeric replacement" character. This means, wherever a 9 is present in the mask, it will be replaced in the result field (OUT\$) by the corresponding digit of NUM, if any, in that position.

Thus, suppose we define MASK\$ = "99999", and assume the number to be edited is NUM = 352. Then the result, after calling the edit routine, will be OUT\$ = " 352". (Note the two blanks preceding the ASCII digit 3. This is because the length of the mask exceeds the length of the number to edit by two.)

Next, the digit 0 is the "zero-suppress" character. This means wherever a 0 appears in the mask, it will be replaced in the result field by the corresponding digit of NUM only if that digit is not a zero; if the digit is a zero, then the corresponding position in the result field will be a blank.

To give an example, suppose MASK\$ = "990990" and the number to be edited is NUM = 120563. Then the result will be OUT\$ = "12563". The zero in NUM was suppressed.

The most common usage of the zero-suppress character in a mask is to suppress leading zeroes of a number. Thus a mask of "00099" would suppress the first three digits of any five-digit number if they were zeroes, but would print them if they were not. Due to the way my routine operates, it turns out that leading zeroes are always suppressed, anyway. If you would rather change this feature of the routine, I will describe later how you could go about doing so.

The period in a mask is usually used as the decimal point position. It is what is called an 'insertion character' in the mask because it is always inserted in the result field exactly in its corresponding position in the mask.

Let's consider some examples of masks containing a period, and what the result will be. Suppose our mask is "999.99" and our number to be edited is 312.44; then, as you would expect, the result will be OUT\$ = "312.44". Next suppose we use the same mask but NUM = 33.6. The result is OUT\$ = "33.60". There is a blank in position one and a zero in the last position. (If the last character of the mask had been a 0 instead of a 9, then the last character in the result would have been a blank.) Now, let's suppose that NUM = 124.556. In this case there is one more digit to the right of the decimal point in the number to edit than there is in the decimal part of the mask. When this, or something similar happens, my routine will truncate the extra digit(s), and replace it (them) by an asterisk to signal field overflow. The result then is OUT\$ = "124.5\*".

My routine follows a similar rule in case the number of digits to the left of the decimal point in NUM exceeds the number allowed in MASK\$. For example, if NUM = 1256.7, then the result will be OUT\$ = "56.70".

By the way, since it is conceivable that you might, either by mistake or by design, include two or more periods in your mask, the routine will treat only the rightmost period in the mask as the decimal point position. All other periods will be treated as insertion characters, and will appear in the corresponding positions of the result field as expected.

Next, let's consider the comma in an edit mask. An example of a mask containing two commas is the following: MASK\$ = "99,999,999". If your number to edit contains either 7 or 8 digits, then the result field will contain both commas in the appropriate places, as you would expect. However, with 6 or fewer digits in NUM, either the first or both commas will be suppressed and replaced by blanks. Examples: if NUM = 1234567, the OUT\$ = "1,234,567"; and if NUM = 1234, then OUT\$ = "1,234" (note the five blank characters preceding the digit 1); and lastly, if NUM = 123, then there will appear seven blanks preceding the digit 1: OUT\$ = "123".

Thus we see that the comma is a special sort of insertion character which is suppressed if there are no preceding digits of the number to be edited.

Now consider the dollar sign used as an edit mask character. I have defined this character's usage in a special way. If the dollar sign is the very first character in the mask, then it is treated as a "floating dollar sign". That means that the dollar sign in the result field will "float" to the right, far enough to immediately precede the leftmost digit of NUM. Some examples: if MASK\$ = "\$99,999.99" and NUM = 11.45, then the result of editing is OUT\$ = "\$11.45" (note that there are four blanks preceding the dollar sign in the result field). And if NUM = 2321, then we have this result: OUT\$ = "\$2,321.00" (one blank preceding the dollar sign).

Please note that I have defined this usage of the dollar sign as a "floating" dollar sign only when it is the first character in the mask. If it occurs elsewhere in the mask, then it becomes an insertion character.

The last special usage character in a mask is the trailing minus sign. If the mask contains a minus sign as the very last character, then the rightmost position of the result field will be a minus sign when the number to edit is negative, or will be blank if the number is positive. Examples: if MASK\$ = "99,999.99 -" and NUM = -1453.62, then the resultant OUT\$ = "1,453,62 -". While if NUM = 2246.7, then we have OUT\$ = "2,246.70".

If a minus sign appears in a mask in any other position, it is treated as an insertion character. Thus, for example, you could format a date, MMDDYY = month, day, and year with the following mask: MASK\$ = ''09-99-99''. If NUM = 101479, then OUT\$ = ''10-14-79''.

You might be wondering what will happen if you edit a negative number using a mask which does not contain a trailing minus sign. It depends upon whether you have allotted enough digit positions in the mask to accommodate a leading minus sign. If you have then the minus sign will take the place of the first position containing a nine, zero, or comma that immediately precedes the leftmost digit of NUM. If you have not allotted enough digit positions in the mask, then my routine will print the asterisk signaling field overflow.

Now, any character other than the six special cases discussed above may also appear in a mask. In that case the character becomes an insertion character. Suppose you define

```
MASK$ = "$BAL. DUE AS OF SEP/"78: 99,999.99"
```

If NUM = 1324.57, then the result of masking will be:

```
OUT$ = "BAL. DUE AS OF SEP/'78: $1,324.57"
```

From the above example, you can see that you are only restricted in using edit masks by your imagination, perhaps after making modifications to my routine. For example, you will note that the year in the above mask is '78 not '79. It could not be '79 because the 9 is a numeric replacement character and in this case would have been blanked out. However, if you change the numeric replacement character to some other more convenient character (perhaps an ampersand?) then this difficulty could be avoided.

As already mentioned, another modification you might wish to make is to allow outputting of leading zeroes in a numeric field if the corresponding edit characters are 9's. To do this, you need to make three changes to the routine.

```
455 IF I-1 = II AND MID$ (MASK$,I-1,1) = "9" then 480 500 IF N$ = " " THEN N$ = "0" 525 IF N$ = " " THEN 460
```

When you incorporate this routine into your own programs, you may wish to change the names of some of the local variables used by it in order not to conflict with your own use of the same names. Here is a list of all variables used by my routine.

#### Variables

| MASK\$ | the string containing the edit mask.                                   |
|--------|------------------------------------------------------------------------|
| NUM    | the input number to edit                                               |
| NUM\$  | NUM converted to a string                                              |
| LM     | length of MASK\$                                                       |
| LN     | length of NUM\$                                                        |
| PM     | position of rightmost decimal point in MASK\$ (or zero if none)        |
| PN     | position of decimal point in NUM\$ (zero if none)                      |
| RM     | number of digit positions right of decimal point in MASK\$             |
| RN     | number of digits right of decimal point in NUM\$                       |
| QM     | number of digit positions left of decimal point in MASK\$              |
| QN     | number of digits left of decimal point in NUM\$                        |
| FD%    | flag telling whether mask has floating dollar sign (1 if yes, 0 if no) |
| MF%    | flag telling whether mask has trailing minus sign (1 if yes, 0 if no)  |
| NF%    | flag telling whether NUM is negative (1) or positive (0)               |
| M\$    | current character of MASK\$ being processed                            |
| N\$    | current character of NUM\$ being processed                             |
| 1      | loop variable and temporary variable                                   |
| J      | pointer to current digit in NUM\$                                      |
| II     | first position in MASK\$ to process                                    |
| 12     | last position in MASK\$ to process                                     |
|        |                                                                        |

One final note: in using the driver routine to experiment with various edit masks, you should remember that if your mask will contain commas or colons, then you must enclose the entire mask by quotation marks, or else Applesoft will drop part of your mask when it executes the INPUT statement.

#### Notes on Converting to Other BASICs

I am not familiar with any other BASICs for microcomputers. I do, however, have some acquaintance with the BASIC languages for two minicomputers—the DEC PDP-ll and the Data General Nova 3. With this as background, I have compiled the following list of possible modifications you might have to make to my routine to get it to work on 6502 machines other than the Apple.

- 1) Applesoft allows variables to have names with more than two characters, although only the first two are used to distinguish between different names. If your BASIC does not allow this, you will have to change some of the names that my routine uses.
- 2) Some BASICs don't allow multiple statements per line, or if they do, the statement separator might not be the colon; two common alternatives are the back slash or the exclamation point.
- 3) If your BASIC does not have the "ON...GO TO" statement, then line number 85 will have to be replaced with something else, perhaps a couple of "IF...THEN GOTO..." statements.

- 4) Not all BASICs allow "NEXT" statements which do not specify the loop variable to end "FOR" loops. There are several lines in my program that may necessitate this type of change: 160, 190, 240, 280, 340, and 550. In all of these cases the implied FOR loop variable is "I".
- 5) You may have to DIMension your strings in your BASIC program, as is true in Apple's Integer BASIC, but not Applesoft.
- 6) String concatenation in Applesoft is accomplished with string expressions joined by means of the plus (+) sign; your BASIC may use the ampersand (&).
- 7) In comparing strings, Applesoft uses the combination of less than and greater than signs (< >); perhaps, as in Integer BASIC on the Apple, you are only allowed to test inequality with the number sign (#).
- 8) Please note that I have several statements in my program of the following general form: IF X THEN... This is "shorthand" for the equivalent IF X < > 0 THEN... I also have a number of statements like the following: IF...THEN 100 (where 100 can be any statement number). This is a "shorthand" for IF...THEN GOTO 100. I don't know whether all BASICs allow the abbreviated forms that I use.
- 9) I have made use of the following string functions: STR\$, LEFT\$, RIGHT\$, MID\$, and LEN. Your BASIC might call these by different names, or have different syntax rules about their arguments. Here are the Applesoft syntactic definitions for these functions, which you should keep in mind if you have to convert to different usages on your computer:

STR\$(X)

converts the number X to a string

LEFT\$(A\$,N)

returns the leftmost N characters of string A\$

RIGHT\$(A\$,N)

returns the rightmost N characters of string A\$

MID\$(A\$,M,N)

returns the N consecutive characters of string A\$, starting at position M

LEN(A\$)

returns the number of characters in string A\$

```
REM
10
1.1
    REM
12
    REM
                   EDIT MASK
14
    REM
                 LEE REYNOLDS
15
    REM
                   EDIT MASK
16
    REM
17
    REM
18
    REM
              COPYRIGHT (C) 1981
                 MICRO INK, INC.
20
    REM
          * CHELMSFORD, MA 01824 *
* ALL RIGHTS RESERVED *
21
    REM
22
    REM
23
    REM
          **************
24
     REM
     HOME : PRINT "EDIT MASK ROUTINE": PRINT : PRINT "
                                                                   THE EDIT MASK CAN
      CONTAIN ANY INSER-": PRINT "TION CHARACTERS, PLUS FOLLOWING SPECIAL
30 PRINT " CHARACTERS: ": PRINT " IF $ IS FIRST CHAR., IT IS TREATED AS"
      : PRINT " A FLOATING DOLLAR SIGN"
    PRINT " IF - IS LAST CHAR., IT WILL BE OUTPUT": PRINT "IF NUMBER TO EDIT IS NEGATIVE, OR RE-": PRINT "PLACED BY BLANK IF POSITIVE"
PRINT " 9 CORRESPONDS TO A DIGIT TO PLACE IN": PRINT "THAT POSITION OF THE MASK": PRINT " 0 CORRESPONDS TO A NONZERO DIGIT TO"
50
    PRINT "PLACE IN THAT POSITION. IF YOU WANT A": PRINT "COMMA OR COLON
       IN THE MASK, ENCLOSE THE"
    PRINT " ENTIRE MASK IN QUOTES TO INPUT IT.": PRINT
     INPUT "EDIT MASK? "; MASK$
     INPUT "NUMBER TO EDIT?"; NUM: GOSUB 100: PRINT "EDITED NUMBER:"; OUT$ PRINT : INPUT "1=NEW NUMBER, 2=NEW MASK AND NUMBER?"; N
8.5
    ON N GOTO 75,70
90
    GOTO 80
100 NUM$ =
              STR$ (NUM):LN = LEN (NUM$):LM = LEN (MASK$):QM = 0:QN = 0:R
      M = 0:RN = 0:PN = 0:PM = 0:NF% = 0:MF% = 0:FD% = 0:DF% = 0
110 OUT$ = "": IF NUM < 0 THEN NF% = 1: REM SET FLAG TELLING WHETHER INPU
      T NUMBER ISNEGATIVE
     IF RIGHT$ (MASK$,1) = "-" THEN MF% = 1: REM SET FLAG TELLING WHETH
120
      ER INPUT MASK HAS TRAILING MINUS SIGN
          LEFT$ (MASK$,1) = "$" THEN FD% = 1: REM SET FLAG TELLING WHETHE
130
      R INPUT MASK HAS FLOATING DOLLAR SIGN
      FOR I = 1 TO LM: REM FIND POSITION OFDECIMAL POINT IN MASK IF MID$ (MASK$,I,1) = "." THEN PM = I NEXT: IF FD\$ = 0 THEN DF\$ = 1: REM IF NO FLOATING DOLLAR SIGN IN M
150
      ASK, SET FLAG SAYING "$" ALREADY OUTPUT TO EDITED FIELD
      FOR I = 1 TO LN: REM FIND POSITION OF DECIMAL POINT IN NUMBER TO ED
170
      IT
      IF
          MID$ (NUM\$,I,1) = "." THEN PN = I
180
      NEXT
190
      IF PN THEN RN = LN - PN: REM IF DECIMAL POINT IN NUMBER, COMPUTE #
200
      DIGITS RIGHT OF DECIMAL POINT
      IF PM = 0 THEN 250: REM IF DECIMAL PT. IN MASK, FIND # DIGIT POSITI
      ONS RIGHT OF IT
      FOR I = LM TO PM STEP -1
IF MID$ (MASK$,I,1) = "0" OR MID$ (MASK$,I,1) = "9" THEN RM = RM +
220
230
240
      NEXT
      IF PN = 0 AND PM = 0 THEN 300
250
260
      IF RM = RN THEN 300
      IF RM < RN THEN 290
      FOR I = RN TO RM - 1:NUM$ = NUM$ + "0": NEXT : GOTO 300: REM ZERO-F
      ILL RIGHTMOST DECIMAL POSITIONS OF NUMS
290 I = LN - RN + RM - 1:NUM$ = LEFT$ (NUM$,I) + "*": REM TRUNCATE NUM$

TO MATCH MASK, PUT "*" IN RIGHTMOST DIGIT

JUO QN = LEN (NUM$) - RM: IF PN THEN QN = QN - 1: REM GET # DIGITS LEFT
      OF DEC. PT. IN NUMBER, IGNORING DEC. PT. IF ANY IF NF% AND MF% THEN QN = QN - 1: REM IGNORE MINUS SIGN IN NUMBER I
310
      F TRAILING MINUS IN MASK
      FOR I = 1 TO LM: IF I = PM THEN 350: REM FIND # DIGITS IN MASK LEFT
       OF DEC. POINT
330
      IF MID$ (MASK$, I, 1) = "0" OR MID$ (MASK$, I, 1) = "9" THEN QM = QM +
340
      NEXT
     IF OM > = ON THEN 370: REM TRUNCATE NUMBER ON LEFT, MAKING LEFTMOS
      T DIGIT "*"
          LEN (NUM$) - QN + QM - 1: IF NF% AND MF% THEN I = I - 1: REM DR
      OP MINUS SIGN ALSO IF IGNORED BEFORE
365 NUM$ = "*" + RIGHT$ (NUM$, I):QN = QM
```

- 370 I1 = 1: IF FD% THEN I1 = 2: REM WILL IGNORE ANY FLOATING DOLLAR SIGN
- 380 I2 = LM: IF MF% THEN I2 = LM 1: REM WILL IGNORE ANY TRAILING MINUS IN MASK
- LEFT\$ (NUM\$,1) = "-" THEN QN = QN + 1: REM IF N IF NF% AND MF% AND UMBER'S MINUS SIGN WAS IGNORED BEFORE, PUT IT BACK IN 389 DUMS = "": IF QN THEN DUMS = LEFT\$ (NUM\$,QN)
- IF PN THEN NUM\$ = DUM\$ + RIGHT\$ (NUM\$,RM): REM DROP DECIMAL POINT FROM FROM NUMBER STRING
- IF NF% AND MF% AND LEFT\$ (NUM\$,1) = "-" THEN NUM\$ = RIGHT\$ (NUM\$, LEN (NUM\$) - 1): REM DROP MINUS SIGN IF TRAILING MINUS IN MASK
- (NUM\$) 1/: REM DROF MIROS SIGN IF INSTITUTE MID\$ (MASK\$,I,1):N\$

  410 J = LEN (NUM\$): FOR I = I2 TO I1 STEP 1:M\$ = MID\$ (MASK\$,I,1):N\$

  = ": IF J > 0 THEN N\$ = MID\$ (NUM\$,J,1)

  420 IF M\$ < > "," THEN 490

  430 IF N\$ < > "-" THEN 450

- 440 OUT\$ = N\$ + OUT\$:J = J 1: GOTO 550 450 IF N\$ < > " " THEN 480
- IF DF% THEN 440: REM IF FLOATING DOLLAR SIGN ALREADY OUTPUT, GO INS ERT BLANK

- 470 DF% = 1:OUT\$ = "\$" + OUT\$: GOTO 550
  480 OUT\$ = M\$ + OUT\$: GOTO 550
  490 IF M\$ < > "9" THEN 520
  500 IF N\$ = " THEN 460: REM IF ALL DIGITS OF NUMBER OUTPUT, GO OUTPUT
  FLOATING DOLLAR SIGN OR BLANK
- 510 GOTO 440: REM GO OUTPUT THE DIGIT
  520 IF M\$ < > "0" THEN 480: REM GO OUTPUT CURRENT CHARACTER IN MASK
  530 IF N\$ < > "0" THEN 500: REM GO OUTPUT BLANK OR DIGIT
  540 N\$ = " ": GOTO 440: REM OUTPUT BLANK

- NEXT : IF DF% = 0 THEN OUT\$ = "\$" + OUT\$: REM IF FLOATING DOLLAR NO 550 T OUTPUT, APPEND IT ON LEFT
- IF DF% AND FD% THEN OUT\$ = " " + OUT\$: REM IF DOLLAR SIGN IS ALREAD Y OUTPUT, PUT BLANK IN PLACE OF MASK'S DOLLAR SIGN
- 560 IF MF% = O THEN RETURN : REM ALL DONE IF NO TRAILING MINUS IN MASK
- 570 N\$ = " ": IF NF% THEN N\$ = "-": REM BLANK IF POSITIVE, MINUS SIGN IF NEGATIVE
- 580 OUT\$ = OUT\$ + N\$: RETURN

## Business Dollars and Sense in Applesoft

by Barton M. Bauers, Jr.

If you ever intend to do serious business programming in BASIC, then the information and programs presented here are invaluable. They show how to overcome the inherent rounding and formatting problems of BASIC in dealing with dollar and cents type of data.

If you purchased an Apple II Plus for business applications, that is applications which require the use of financial tables and calculations, then you may have encountered a rounding problem in executing your programs. Perhaps you have failed to recognize this problem, and are running programs which contain erroneous mathematical calculations! The purpose of this article is to acquaint you with the potential for rounding errors, and to suggest several possible solutions, depending on your needs. In addition, the process of creating text files, with some simple examples, will be addressed, since you will probably wish to use the subroutines discussed later in many programs which you write.

To start, let's demonstrate the problem. Try the following program:

```
PRINT 100.09 + 200.00 + .80 (rtn)
```

(Note that where (rtn) is indicated, it means to press the key marked RETURN.)

Your Apple should display:

300.89

Now type this program:

The answer (which you'll agree should be zero) will appear as:

1.19907782E-08

This small error occurs because not all numbers between zero and one can be

exactly represented in binary arithemetic. Oddly enough, for most scientific work, such an error is insignificant, and will not affect the outcome of any programs. It is unlikely, however, that any usable system can be implemented in a business or financial situation unless absolute accuracy is obtained in recording and tabulating monetary amounts. When you program such an application—whether it be the family checkbook, or a complicated inventory control system—the ability to balance to the penny is a must!

There is, fortunately, a straightforward answer to the problem. While it is easy to discuss, it requires a bit of trickery to implement. If all values are carried within the computer as whole (integer) numbers, then there is no possibility of having rounding errors. The sacrifice you make, of course, is the necessity of performing all internal mathematical calculations in whole numbers, which requires that you, the programmer, remember where the decimal point belongs. Basically, therefore, by multiplying each monetary value by 100, and taking the INTeger value of the resultant figure, the problem is solved. This opens up additional problems, as we shall see.

Type in the following program:

10 DEF FN VL(X) = INT(X\* 100) 20 INPUT "ENTER NUMBER:"; K 30 K = FN VL(K) 40 PRINT "NUMBER IS NOW: ";K 50 GOTO 20 RUN

Try some of the following examples:

1.00 (rtn)

The computer will respond with

100

Now try this one:

-2.99 (rtn)

The Apple answers with

-300

OOPS! Try this one now:

300.89

Your answer:

30088

Clearly, the use of integer values does not in itself solve the problem. The same rounding error which plagued the initial examples is contained in the integer value. The library function INT supplies the "...largest integer less than or equal to the given argument..." (quoted from the Applesoft II manual). In the negative direction, the rounding error will cause the integer value to one number smaller (further negative) than the argument whenever there is a rounding error: in the positive direction the integer is similarly smaller when the computer underrounds.

Referring back to the example used at the beginning of this article, it is easy to see that the value of the rounding error is extremely small—something like .00000001. Using the integer approach to eliminate the rounding problems, then, requires consideration for this small error. We are not concerned with values smaller than the second decimal place (pennies) in about 98% of business applications, therefore it is possible to add enough "cushion" to the integer conversion routine such that the small error which creeps in will never cause the Applesoft command INT to fall short during conversion.

To illustrate this process, type CTRL C (rtn) and rekey line 10 as follows;

```
10 DEF FN VL(X) = INT((X + .0001) * 100) RUN (rtn)
```

Now try entering the previous examples.

#### Number Entered Value Returned

| 1.00   | 100   |
|--------|-------|
| -2.99  | -299  |
| 300.89 | 30089 |

This function works for both positive and negative numbers, because the 'adder' of .0001 is enough to offset any internal underrounding, both in a positive and a negative direction. Therefore, in any problem involving money calculations, you should add the following to your program:

```
15 DEF FN VL(X) = INT ((X + .0001) * 100)
```

aaa INPUT "ENTER AMOUNT";C bbb C = FN VL(C)

Line 15 defines the function.

Line aaa requires keyboard entry of an amount which will be stored as variable C internally (you will naturally use whatever variable name you need here). Line bbb converts C to an integer value, using the previously defined function, and 'pads' the value read in before conversion, to prevent underrounding.

Remember—all internal mathematics must now be performed with whole numbers.

A natural question at this point would be, "How do I print out the figures so that they once again look like dollars and cents?" This is part two of our story.

It would seem that by multiplying the integer number previously established by 01, we would again reduce the integer to a decimal number similar to the one originally typed in. Try it!

Type the following:

PRINT 30089\* .01 (rtn)

Your answer:

300.89

Try some additional values.

| Value | Value * .01 |  |
|-------|-------------|--|
| -299  | -2.99       |  |
| -100  | -1          |  |
| 180   | 1.8         |  |

Again, the result is unacceptable for business applications. Again, it is clear that Applesoft BASIC, which handles scientific applications so well, is not equipped to yield usable formatting in dollars and cents. The author in fact, has seen commercial software which ignores this problem, and gives answers with the same errors demonstrated throughout the article. While some programmers might not consider the rounding problem serious, how can a businessman issue a check for \$1.8?

The answer to the problem of restoring two decimal places to the internally generated integer values is a program which is named subroutine MASK. This program should be typed and SAVED, converted to a textfile, and EXEC'd into every business application where accurate dollars and cents calculations are required. Listing 1 shows the program steps for MASK. Type it and save it under the name DOLLAR MASK (it is assumed that you have at least one disk drive). After it is SAVEd, you are ready to make a textfile out of DOLLAR MASK. To do this, if you have not already created a utility program for making textfiles, there is another short program which must be typed, SAVEd, and made into a textfile. Prior to that exercise, however, let's look at the contents of the program MASK.

Line 50 is the value conversion function described earlier.

Line 15010 establishes the number of digits in the variable.

Line 15030 takes the right two characters (cents) and puts them in string variable XZ\$. Note however that line 15060 puts a zero ahead of the value stored in XZ\$ if XZ\$ contains only one digit. Line 15090 removes a minus sign if it became embedded in XZ\$, and replaces it with a zero, moving the minus sign to the left of the decimal point in XX\$.

Line 15040 branches depending on whether the input string ZZ\$ has 1,2, or 3-9 digits.

Line 15100 puts all except the cents value (which is now stored in ZZ\$) into the 'dollars' area, XX\$.

To test this program, load it from the disk, and add the following additional lines:

```
60 INPUT "ENTER NUMBER: ";CA

70 CA = FN VL(CA)

80 ZZ$ = STR$(CA)

90 GOSUB 15000

100 CA$ = XW$

110 PRINT "THE ANSWER IS: ";CA$

120 END
```

Now type RUN and try some values which might be representative of a business application. Try some positive and negative values, so you can demonstrate that DOLLAR MASK really works.

After you have become familiar with the logic, it is easy to add other capabilities to the DOLLAR MASK. For example, if you want to remove the floating dollar sign from the program, delete the first part of line 15020, and drop XV\$ from line 15110. Another example is shown in listing 3, a routine for adding check protecting characters (\*) to the left of the masked number. The asumption in this subroutine is for a field of 30 digits, but you can easily increase or reduce it at your leisure.

To put the finishing touches on your program, it will be necessary to convert DOLLAR MASK into a textfile. Then, it can be added to any program you write by typing EXEC MASK. If you are not comfortable with the EXEC portion of the Apple DOS manual, then the program listed in listing 2 will do the job easily. To use this program, follow these steps:

- Type the program in listing 2 TWICE, once with line number 10, and once with line number 63999. When typing it under line number 10, change the LIST reference to LIST 63999.
  - 2. Type RUN.

3. The computer will ask NAME OF TEXTFILE —, to which you should respond CREATE EXEC FILE (rtn). When the disk stops, you will have created a textfile named CREATE EXEC FILE. LOCK it, since it will permit you to set up standard subroutines as text files in the future.

Now you are ready to make DOLLAR MASK into a textfile. If you have already typed it and SAVEd it to disk under the name DOLLAR MASK, LOAD it into memory, and follow the steps below:

- 1. Type EXEC CREATE EXEC FILE
- 2. Type RUN 63999
- 3. Answer the inquiry with MASK (rtn)
- 4. You now have subroutine MASK stored on disk for future use.

Below is a summary on how to get MASK into your future business programs:

- 1. When writing a program do not use line numbers 15 or 15000 to 15120.
- 2. Insert the disk with MASK on it and type EXEC MASK.
- 3. You now have the subroutine and the function in your program.
- 4. Each time your program requires a value from the keyboard, such as CA, add the following line after you read the value in:

```
CA = FN VL(CA)
```

5. If you have occasion to output money data to the screen or to a printer, add the lines:

```
ZZ$ = STR$(CA)
GOSUB 15000
CA$ = XW$
PRINT CA$
```

- 6. You now have a string variable CA\$ to display the value previously stored in CA as a whole number.
- 7. Remember the argument to use before you GOSUB 15000 is ZZ\$, and the return argument is XW\$.

```
63999 D$ = CHR$ (4): INPUT "NAME OF TEXTFILE IS - ";AA$: PRINT D$"OPEN ";AA$: PRINT D$;"WRITE ";AA$: LIST 1,63998: PRINT D$;"CLOSE ";AA$: DEL 63999,63999
```

```
REM
10
12
    REM
               BUSINESS DOLLARS
14
    REM
16
    REM
                   AND SENSE
18
    REM
                 BARTON BAUERS
20
    REM
                 DOLLAR MASK
22
    REM
24
    REM
         * COPYRIGHT (C) 1981
26
    REM
28
    REM
          *
               MICRO INK, INC.
         * CHELMSFORD, MA 01824
    REM
         * ALL RIGHTS RESERVED *
32
    REM
31
    REM
         *******
36
    REM
38
    REM
50
   DEF
         FN VL(X) = INT ((X + .0001) * 100)
14999 :
15000 REM **SUBROUTINE**
15001 REM ARGUMENT ID ZZ$
15002 REM RESPONSE IS XW$
15005 :
15010 M% = LEN (ZZ$)
15020 XV$ = "$":XX$ = "":XY$ = "."
15060 XZ$ = "0" + XZ$: GOTO 15110
15070 IF LEFT$ (ZZ$,1) = "-" GOTO 15090
15080 GOTO 15110
15000 XZ$ = "0" + RIGHT$ (XZ$,1):XX$ = "-": GOTO 15110
15100 XX$ = LEFT$ (ZZ$,(M% - 2))
15110 XW$ = XV$ + XX$ + XY$ + XZ$
15120 RETURN
         *******
10
    REM
12
    REM
              BUSINESS DOLLARS
    REM
                   AND SENSE
16
    REM
               BARTON BAUERS
    REM
18
20
    REM
               CHECK PROTECT
    REM
24
    REM
26
            COPYRIGHT (C) 1981
    REM
               MICRO INK, INC.
    REM
28
         * CHELMSFORD, MA 01824
30
    REM
32
    REM
            ALL RIGHTS RESERVED *
34
    REM
         *******
36
    REM
38
   REM
50
    DEF
         FN VL(X) = INT ((X + .0001) * 100)
15000:
15500 REM ARGUMENT IS ZZ$
15505 REM
             RESPONSE IS XW$
15507 :
           LEFT$ (ZZ\$,1) = "-" GOTO 15560
15510
       IF
15520 M% = LEN (ZZ$)
15530 XV$ = "$":XY$ =
15540 XZ$ = RIGHT$ (ZZ$,2)
15550 ON M% GOTO 15570,15600,15580,15580,15580,15580,15580,15580
15560 PRINT "ERROR ON INPUT VALUE":XW$ = "": GOTO 15660
15570 XZ$ = "0" + XZ$: GOTO 15600
15580 XX$ = LEFT$ (ZZ$, (M% - 2))
       GOTO 15620
15590
15600 \text{ XW} = XV$ + XY$ + XZ$
       GOTO 15630
15610
15620 \text{ XW} = XV$ + XX$ + XY$ + XZ$
15630 XT$ = "******************************** :B = 30 - LEN (XW$)
15640 \text{ XS} = RIGHT$ (XT$,B)
15650 \text{ XW} = XS$ + XW$
15660 RETURN
```

# Lower Case and Punctuation in Applesoft

by James D. Childress

Getting lower case letters and punctuation into an Applesoft string can be a real problem... which is unfortunate, since many programs could benefit from that capability. The following article addresses that problem and the two accompanying programs provide a no-cost method to solve the problem!

While computer people may adapt to all caps, the general public still uses, and apparently likes, lower case. Printing with lower case is more familiar, more readable and more acceptable. Thus, we who work with computers should provide lower case in any printout that we expect or hope laymen to read. After all, computers should adapt to people; people should not have to adapt to computers.

Also, who among us hasn't wondered at how the Apple handles punctuations in strings? In INPUTs, we have found to our dismay that a "JONES, JOHN" results in an error message saying "?EXTRA IGNORED" and later finding the string variable as only "JONES" with nothing to tell us which Jones that may be. What wouldn't we give to get quotation marks and commas in the places we want?

So much for what should be or what we want. The Apple doesn't have lower case and seems rather whimsical about punctuation. Well, face it; there were a number of compromises made in the design of the Apple and Applesoft. Of course, some of these deficiencies can be conquered by money. We can buy one of the lower case boards and live more or less happily ever after. Unfortunately, we do not all or always have the option of buying a solution to a problem; most of us have more problems than money. And there are not always solutions for sale.

An alternative approach is an Applesoft program to produce the desired lower case and punctuation. I have looked for such a program and I found two possibilities (there likely are others but I am not acquainted with them):

1. Val J. Golding in "Lower Case Routine for Integral Data Printer," Call-Apple, v.2, p. 11 (April/May 1979) gave a program to POKE lower case characters into strings in the string array memory space.

2. Another program was published in *Contact*, v.1, p.5 (May 1978); this program POKEs lower case into the beginning of program memory space.

Both of these are quite limited. Note: Both should work for punctuation problems within the same limitations.

Neither of these enables you to enter lower case or problem punctuations conveniently into string variables, nor to print statement strings in an Applesoft program as desired. The program in figure 1 does the job for string variables and the one in figure 2 for strings in print statements.

#### Use and Operation

The heart of these programs is the same as in the cited programs: use of the GET command to sneak things around the interpreter. The GET command handles input character-by-character so that each can be manipulated. (The identical GET routine is used for both programs—lines 63010 to 63120 in the first, and lines 63140 to 63150 in the second. Only one typing needs be done, a hint not to be ignored.)

The first program is intended for use as a subroutine. For example, a statement such as

30 INPUT "ACCOUNT NAME"; NAME\$(1)

can be replaced directly by

30 PRINT "ACCOUNT NAME";: GOSUB63000:NAME\$(1) = BB\$

In a run, the program would appear to behave normally except that there would be no ?EXTRA IGNORED's and NAME(1) would look quite strange on the CRT monitor ('',/7%2#!3%'' for ''lower case'') and as lower case only on the printer.

In both programs, capitals are entered in a manner similar to the operation of MUSE's word processor program, Dr. Memory. A ctrl-A makes the next letter only capital; an ctrl-C makes all the following letters capital until either a ctrl-S or the end of the string. Unlike Dr. Memory, the control characters are not displayed. Instead, the capitalized letters are shown in inverse video. I like this way of doing things. If you would prefer the opposite video, just interchange the words NORMAL and INVERSE in lines 63020-63040 and 63080 and add an INVERSE to line 63000 in figure 1. You could do even more to tailor to your personal tastes; change the control characters, change the default operation from lower case to capitals, etc. These custom fittings are left as an exercise.

Another feature common to both programs is the motion of the cursor. The backspace works but that is all. And it will move the cursor back no further than the initial position. However, therein lurks a minor nuisance; if you try to backspace beyond that limit, the immediately preceding character will be wiped out or replaced by a white block. This is of no consequence; ignore it.

Since the string variables subroutine runs as a part of your program, you have to keep labels straight. This subroutine uses only AA\$, AZ\$, BB\$, BB, BZ\$, and ZZ and has no FOR loops. Also note that only the usual limitation applies for the length of strings.

In the use of the second program, you append it to the program in which you want to put lower case. A RUN 63000 initiates things; you simply give the line number in which lower case is wanted. The first string in that line is printed, terminated by # # to indicate the length limit. The cursor below this line indicates the place for the change. You can insert anything but we assume that a mixed capital and lower case rendition of the line above is what you will want. In any case, the length cannot be exceeded. If you go over the limit, the excess will be ignored. If you put in less, the remainder will be filled with spaces. If you don't want to change that particular string, simply hit RETURN.

After a RETURN, the next string in the same line will appear, ready to be changed. When all the strings of that one line have been dealt with, you are asked for the number of the next line.

As mentioned above, lower case is displayed by the Apple as keyboard symbols other than letters. These print properly as lower case on a printer that prints lower case. If you want to display, say, a table so that you can check data prior to printing, you need to program the display table and the printout table separately. For convenience in doing this, both programs provide an all-caps string BZ\$ as well as the corresponding string BB\$ with lower case.

#### Program Design

The GET routine, essentially the whole of figure 1, has already been mentioned. The GET command is followed by a series of IF's to implement the control character, backspace and RETURN functions. These are straight-forward and self-explanatory.

The second program, figure 2, consists of three parts. The first, lines 63020-63300, POKEs the new string into the program in the memory space.

#### **Concluding Remarks**

Although written for Applesoft, these programs can be adapted to other BASIC's. The first presents no problems. However, the program memory space search routine in the second will require modification for other computers. This modification should not be too difficult to implement for other Microsoft BASIC's.

#### Flaure 1

```
62980 REM **************
62981
        REM
                 LOWER CASE INSERT
62982
        REM
        REM * JAMES D. CHILDRESS
62983
62984
        REM
62985
             * LOWER CASE INSERT
        REM
62986
        REM
             * COPYRIGHT (C) 1981
62990
        REM
             *
                   MICRO INK, INC.
62991
        REM
             * CHELMSFORD, MA 01824 *
* ALL RIGHTS RESERVED *
62992
        REM
62993
        REM
62994
        REM
62995
        REM
             ***************
62996
        REM
62999
        END
        HOME : VTAB (3): PRINT "LOWER CASE INSERTION PROGRAM": PRINT :
63000
63010 LMAX = 62999: PRINT "NUMBER OF FIRST LINE TO BE RE-": INPUT "WRITTE
     N "; LT: PRINT
63020 PRINT :M = 256 * PEEK (104) + PEEK (103) + 2
63030 LN = 256 * PEEK (M + 1) + PEEK (M): IF LN > = LMAX OR LN > LT THEN
      63320
63040 IF LN < > LT THEN M = 256 * PEEK (M - 1) + PEEK (M - 2) + 2: GOTO
     63030
63050 \text{ K} = 0:LL = 0:UL = 0
63060 FOR J = M + 2 TO M + 255:TST = PEEK (J): IF TST = 0 THEN M = J +
     3: GOTO 63030
63070 IF TST = 58 THEN K = 0
63080 IF TST = 186 OR TST = 132 THEN K = 1
63090 IF K = 1 AND LL > 0 AND TST = 34 THEN UL = J - 1: GOTO 63120
63100 IF K = 1 AND LL = 0 AND TST = 34 THEN LL = J + 1
63110
        NEXT
63120 BB$ = "":BZ$ = "":BB = 0:ZZ = 0
       FOR I = LL TO UL: PRINT CHR$ ( PEEK (I));: NEXT: PRINT "##"
GET AA$:AZ$ = AA$: IF ASC (AA$) = 13 THEN NORMAL: GOTO 63260
63130
63140
63150 IF ASC (AA$) = 1 THEN ZZ = 1: INVERSE :BB = 0: GOTO 63140
       IF ASC (AA$) = 3 THEN BB = 1: INVERSE : GOTO 63140
IF ASC (AA$) = 19 THEN BB = 0: NORMAL : GOTO 63140
63160
63170
63180 IF ZZ = 1 OR BB = 1 THEN ZZ = 0: GOTO 63210
63190 IF ASC (AA$) < 65 OR ASC (AA$) > 90 THEN 63210
63200 AA$ = CHR$ ( ASC (AA$) + 32)
63210 BZ$ = BZ$ + AZ$: PRINT AZ$;: IF BB = 0 THEN NORMAL
63220 BB$ = BB$ + AA$: IF ASC (BB$) = 8 AND ASC (AA$) = 8 THEN PRINT "
63230 IF LEN (BB$) < = 2 AND ASC (AA$) = 8 THEN BB$ = "":BZ$ = "": GOTO
     63140:
63240 IF ASC (AA$) = 8 THEN BB$ = LEFT$ (BB$, LEN (BB$) - 2) 63250 GOTO 63140
63260 IF BB$ = "" THEN 63310
        PRINT: FOR I = LL TO UL

DS = MIDS (BBS, I - LL + 1, 1):MM = ASC (DDS)
63280 DD$ =
63290 POKE I,MM
63300
        NEXT
63310 UL = 0:LL = 0: PRINT : GOTO 63110
       PRINT : PRINT " NUMBER OF NEXT LINE TO BE REWRITTEN": INPUT "(ENTE
63320
     R O TO END PROGRAM ";LT
63330 IF LT = 0 THEN END
63340 GOTO 63020
```

#### Figure 2

```
*********
62980 REM
62981
          REM
                       LOWER CASE ENTRY
62982
          REM
          REM * JAMES D. CHILDRESS
62983
62984
          REM
62985
                      LOWER CASE ENTRY
          REM
62986
          REM
                * COPYRIGHT (C) 1981
62990
          REM
                        MICRO INK, INC.
62991
          REM
                 * CHELMSFORD, MA 01824 *

* ALL RIGHTS RESERVED *
62992
          REM
62993
          REM
62994
          REM
                 ***************
62995
          REM
62996
         REM
63000 BB$ = "":BZ$ = "":BB = 0:ZZ = 0
63010 GET AA$:AZ$ = AA$: IF ASC (AA$) = 13 THEN NORMAL : GOTO 63130
63020 IF ASC (AA$) = 1 THEN ZZ = 1: INVERSE :BB = 0: GOTO 63010
63030 IF ASC (AA$) = 3 THEN BB = 1: INVERSE : GOTO 63010
63040 IF ASC (AA$) = 19 THEN BB = 0: NORMAL : GOTO 63010
63050 IF ZZ = 1 OR BB = 1 THEN ZZ = 0: GOTO 63080
63060 IF ASC (AA$) < 65 OR ASC (AA$) > 90 THEN 63080
63070 AA$ = CHR$ ( ASC (AA$) + 32)
63080 BZ$ = BZ$ + AZ$: PRINT AZ$;: IF BB = 0 THEN NORMAL
63090 BB$ = BB$ + AA$: IF ASC (BB$) = 8 AND ASC (AA$) = 8 THEN PRINT "
63100 IF
               LEN (BB$) < = 2 AND ASC (AA$) = 8 THEN BB$ = "":BZ$ = "": GOTO
       63010
63110
               ASC (AA$) = 8 THEN BB$ = LEFT$ (BB$, LEN (BB$) - 2)
          IF
          GOTO 63010
63120
          PRINT : RETURN
63130
63140
          END
```

## GRAPHICS

| Introduction                                                                           | 68 |
|----------------------------------------------------------------------------------------|----|
| Graphing Rational Functions Ron Carlson                                                | 69 |
| A Hi-Res Graph Plotting Subroutine in Integer BASIC for the<br>Apple II<br>Richard Fam | 75 |
| How to Do a Shape Table Easily and Correctly  John Figueras                            | 78 |
| Define Hi-Res Characters for the Apple II  Robert F. Zant                              | 96 |
| Apple II High Resolution Graphics Memory Organization                                  | 99 |

### Introduction

The graphics capability of the Apple needs no introduction. It is undoubtedly one of the most appreciated features of the computer. The articles and programs appearing in this section build around this tremendous capability by making it even easier to use and understand the Apple II hi-res graphics. The first two articles address the plotting of functions. "Graphing Rational Functions" by Ron Carlson presents a complete system in Applesoft for graphing any function at any scale on the Apple's screen. Richard Fam's "Hi-Res Graph Plot" provides another method for plotting functions in Integer BASIC.

"How to Do a Shape Table" by John Figueras provides a foolproof system for automatically generating shape tables. "Define Hi-Res Characters" by Robert Zant presents a method for generating a character table for use with Apple's hi-res character generator. And lastly, Andrew Eliason's "Hi-Res Memory Organization" article gives insight into the graphics screen representation in memory. Together, these articles and programs will help unlock the graphical capabilities of anyone's Apple!

### **Graphing Rational Functions**

by Ron Carlson

One of the more interesting and educational applications for the Apple's high resolution graphics is plotting functions. This general purpose plotting routine—applied here to rational functions—can graph any function over any scale and is easy enough to be used by any student!

This is a general graphing program even though it is applied to graphing rational functions, such as:

$$y = \frac{x(x-4)(x+3)}{(x-1)(x+5)}$$

If you want to graph any type of function, either remove the denominator function, FN DEN(X), or merely DEF FN DEN (X) = 1. Therefore you could graph  $y = x(\sin(x))$  by the following lines:

60 DEF FN NUM(X) = 
$$X*SIN(X)$$
  
70 DEF FN DEN(X) = 1

This program has evolved from plotting x's on a printer to the versatile graphics output of the Apple II. Even the program on the Apple II went through changes, ranging from graphing with an origin in the center of the screen, graphing any quadrant and choice of scale, to this version of choosing the location of the origin on the screen and the scale. High school students appear to have no difficulty using either of these options.

The program is broken into several parts: first the directions and functions section explains to the user how to define the numerator and denominator functions and how to use the program. Any legal BASIC expression can be used for the definition of the numerator and denominator. Any non-rational function can be graphed by DEF FN DEN(X) = 1. I chose the definition method of inputting the function to make the program more easily transferable to other versions of BASIC.

Another section needed for the preparation is for arrangement of the scale and determination of the location of the origin. I use the low-resolution screen with a colored cursor in the center. The user can move the cursor up, down, left, or right by using the following keys: U, D, L, R, and F when finished. The relative final position of the cursor (A,B) is changed to represent the location of the origin on the high-resolution grid of 280 × 192.

The main body of the program is the graphing section. In order to graph functions, two problems had to be overcome. The first is that the upper left corner of the screen is the origin, making it effectively upside down. The second is that I wanted to have different origins for different applications.

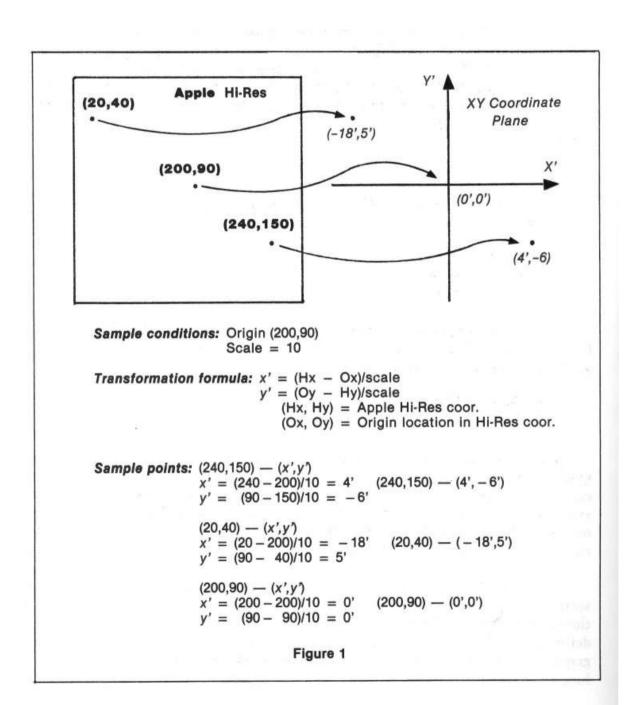

A mathematical transformation formula will change the HGR coordinates to x and y or x and y to HGR coordinates.

$$(real \ x \ coor.) = (HGR \ x \ coor.) - (x \ coor. of origin)$$

$$X = H - A$$

(real y coor.) = (y coor. of origin) - (HGR y coor.) and Y = B - V.

When the scale factor, S, is considered, then the transformation formulas look like:

$$X = (H - A)/S$$
$$V = B - Y*S$$

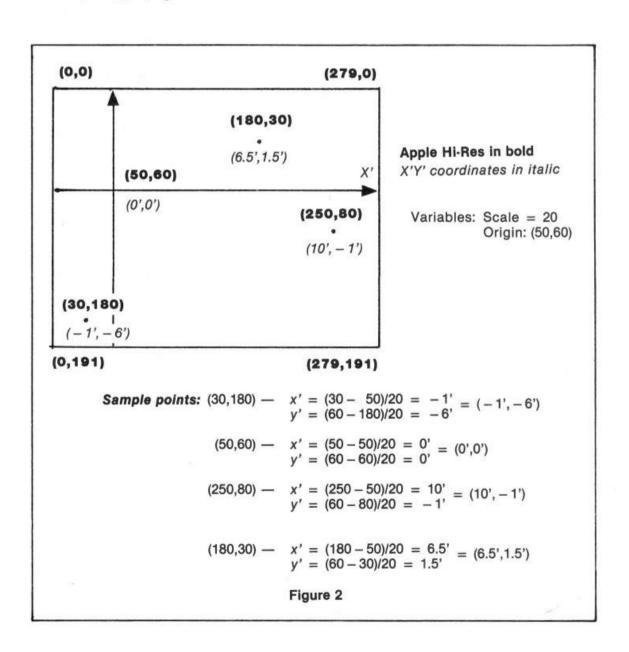

To graph, start H, the HGR coordinate, at 0 and continue the loop until H is 279. Translate H to the real x coordinate and substitute X into the function. Check for an asymptote, and solve for the real y-coordinate. The transformation formula will give the HGR vertical coordinate, which can be checked to make sure it is on the screen, and plot the point. When the graphing loop is finished, POKE -16302,0 displays the bottom portion of the screen. The graph stays on the screen until the user depresses any key, thus giving plenty of time to make any important notes. The user is offered the choice of keeping the same function and changing the position of the origin and changing the detail by means of the scale, or starting over with a new function.

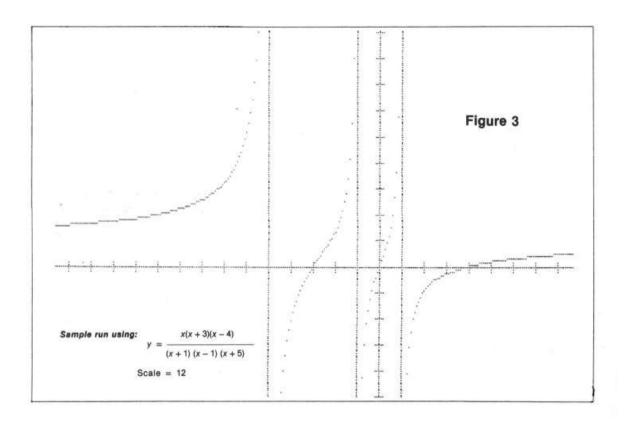

```
*******
10 REM
11
    REM
12
    REM
              GRAPHING RATIONAL
                  FUNCTIONS
14
    REM
16
    REM
                 RON CARLSON
          *
18
    REM
    REM
          *
                FUNCTION GRAPH
20
21
    REM
          * COPYRIGHT (C) 1981
22 REM
23
    REM
          *
                MICRO INK, INC.
24 REM
          * CHELMSFORD, MA 01824
          * ALL RIGHTS RESERVED
25
    REM
26
    REM
          *********
27
   REM
50:
         FN NUM(X) = X
60
   DEF
70 DEF FN DEN(X) = (X + 2)
75 :
80 REM
              DEF FN DEN(X)=1>> IF YOU HAVE A NON-RATIONAL GRAPH
85 :
90 HOME : INPUT "THERE ARE 280 HORIZANTAL DOTS. HOW MANY DOTS/UNIT DO YO
     U WANT?";S
100
     VTAB 21: PRINT "INDICATE THE INTENDED LOCATION OF THE ORIGIN BY MOVI
     NG THE CURSOR WITH THE L R U D KEYS. F=FINISHED" REM THIS ALLOWS THE USER TO SELECT WHICH AREA OF THE GRAPH TO VIEW
110
     GOSUB 620: REM TO POSITION THE ORIGIN
120
130
             S WILL BE THE SCALE
140
             DETAIL INCREASES AS S INCREASES
     VTAB 21: PRINT "AFTER THE BOTTOM HALF OF THE GRAPH IS FINISHED, HIT
150
     ANY KEY"
     PRINT "THERE IS A HASH MARK (/) ON THE AXIS FOR EACH UNIT"
160
170
     HGR : HCOLOR= 7
     REM AXIS, WITH THE REAL AXIS AT (A,B) HPLOT O,B TO 279,B: HPLOT A,O TO A,191
180
190
     REM HASH MARKS EVERY UNIT ON THE AXIS
200
210
      FOR H = A TO 279 STEP S: HPLOT H,B - 2 TO H,B + 2: NEXT
     FOR H = A TO 0 STEP - S: HPLOT H,B - 2 TO H,B + 2: NEXT
220
     FOR V = B TO 191 STEP S: HPLOT A - 2,V TO A + 2,V: NEXT FOR V = B TO 0 STEP - S: HPLOT A - 2,V TO A + 2,V: NEXT
230
240
250
     REM ACTUAL GRAPHING
260
     FOR H = 0 TO 279
270
     REM TRANSFER THE HGR COOR TO THE REAL VALUE
280 X = (H - A) / S:D = FN DEN(X)
290 REM DRAW THE VERTICAL ASYMPTOTES IF NECESSARY
300
     IF D = 0 THEN HCOLOR= 3: HPLOT H,0 TO H,191: HCOLOR= 7: GOTO 350
310 Y =
          FN NUM(X) / D: V = B - Y * S
     REM TRANSFORM THE REAL Y VALUE TO HGR AND SEE IF IT STILL ON THE SC
320
      REEN
     IF V > 191 OR V < 0 THEN 350
330
340
     HPLOT H, V
350
     NEXT H
     REM THIS POKE WILL DISPLAY THE BOTTOM QUARTER OF THE GRAPH POKE -\ 16302,0: GET A$
370
380
390
     TEXT : HOME
     INPUT "DO YOU WANT TO SHIFT THE ORIGIN AND CHANGE SCALE?"; A$
400
410
     IF A$ = "Y" OR A$ = "YES" THEN 90
420
      GOTO 830
     HOME : PRINT " DIRECTIONS FOR RATIONAL FUNCTIONS"
PRINT " YOU MUST DEFINE YOUR FUNCTION IN TERMS OF NUMERATOR AND DENO
440
450
     PRINT " FOR EXAMPLE IF YOU WISH TO GRAPH THE FOLLOWING: "PRINT " (X-1) (Y+2) "
460
470
                      (X-1)(X+2)"
      PRINT " Y =
480
      PRINT "
490
                        X (X-7)"
     PRINT : PRINT " YOU WOULD TYPE THE FOLLOWING"
500
     PRINT "60 DEF FNNUM(X)=(X-1)*(X+2)"
PRINT "70 DEF FNDEN(X)=X*(X-7)
510
520
      PRINT "RUN"
530
     PRINT : FLASH : PRINT "REMEMBER :"
PRINT "60 DEF FNNUM(X)=";: NORMAL : PRINT "LEGAL BASIC EXPRESSION"
FLASH : PRINT "70 DEF FNDEN(X)=";: NORMAL : PRINT "LEGAL BASIC EXPRE
540
550
560
      SSION"
     PRINT "RUN"
580 GOTO 830
```

```
REM POSITIONING THE ORIGIN OF THE SCREEN (40,40)
      REM USING L R U D AND F
GR : COLOR= 3: PLOT 20,20:A = 20:B = 20
610
620
630
       GET A$
640 A1 = A:B1 = B

650 IF A$ = "U" THEN B = B - 1: GOTO 710

660 IF A$ = "D" THEN B = B + 1: GOTO 710

670 IF A$ = "L" THEN A = A - 1: GOTO 710

680 IF A$ = "R" THEN A = A + 1: GOTO 710

690 IF A$ = "F" THEN 800
       REM KEEP ON THE LO RES SCREEN
IF B < 1 THEN B = 1
700
710
720
       IF B > 39 THEN B = 39
730 IF A < 1 THEN A = 1
740 IF A > 39 THEN A = 39
      REM BLANK OLD POSITION
COLOR= 0: PLOT A1,B1: COLOR= 3
750
760
770 REM PLOT NEW POSITION
780
       PLOT A,B
790 GOTO 630
800 A = 7 * A:B = B * 192 / 40
810 REM CHANGE SCALE TO REFLECT HGR (280 BY 192)
820 TEXT : HOME : RETURN
830 END
```

## A Hi-Res Graph-Plotting Subroutine in Integer BASIC for the Apple II

by Richard Fam

An Integer BASIC subroutine is presented which permits Hi-Res graph plotting. It includes X and Y axes generation with scale markers as well as the plotting of user specified points. This will make it easy to display the results of a variety of problems, functions, correlations, etc., from Integer BASIC.

The article entitled Apple II High Resolution Graphics Memory Organization, by Andrew H. Eliason is of tremendous value to those who wish to plot in Hi-Res graphics. The following graph plotting subroutine utilizes formulae given in this article.

#### The Graph Plot Subroutine

Referring to the listing: On being called by the GOSUB 9000 statement in the main program, the subroutine first clears page 1 of Hi-Res graphics memory at line 9023. This is quite a time-consuming process and the impatient experimenter may care to replace this line with a CALL statement to an equivalent machine language subroutine. I have actually tried this and found that it reduces the time execution for the complete plotting routine by approximately half.

Having set the graphics and Hi-Res modes in line 9060, the routine then proceeds to plot the X and Y axes. Scale markets are placed at 20-point intervals along the two axes.

The final stage in the subroutine involves the plotting of the points. The magnitude of these points is stored in matrix GPH which is dimensioned for 279 elements in the main program. Only values GPH(X) between 0 and 91 inclusive can be plotted.

As you may recall, the display area of Hi-Res graphics is a matrix comprised of 280 horizontal by 192 vertical points. The subroutine fetches elements of GPH, does the necessary calculations, and outputs the results on the screen. To prevent the disfigurement of the two axes, I have avoided the plotting of points less than one byte away from the Y-axis and on the X-axis itself.

For successful application of this graph plotting subroutine, observe the following rules:

- a) Only an Apple II with a minimum of 16K bytes of memory can be used.
- b) Ensure that the main program contains the statement DIM GPH(279).
- c) Only values of GPH(X) such that 0 GPH(X) 191 where X ranges from 0 to 279, inclusive, will be plotted.
- d) Set HIMEM:8191 to restrain intrusion into page 1 of Hi-Res graphics memory.

Here are two short programs demonstrating the performance of the high resolution graphics-plotting subroutine:

110 DIM GPH(279)

120 FOR I = 0 TO 279

130 GPH(I) = RND(191)

140 NEXT I

150 GOSUB 9000

160 END

110 DIM GPH(279)

120 FOR I = 0 TO 279

130 GPH(I) = I/2-30

140 NEXT I

150 GOSUB 9000

```
10 REM ***************
 11 REM
  12 REM
         * HI-RES GRAPH PLOTTING *
 14 REM
                 RICHARD FAM
 15 REM
 16 REM
                 GRAPH-PLOT
  18 REM
  20 REM
          *
            COPYRIGHT (C) 1981
          * MICRO INK, INC.
* CHELMSFORD, MA 01824
  22 REM
  24 REM
          * ALL RIGHTS RESERVED
  26 REM
  28 REM
  30 REM
          *******
9000 REM
9001 REM
9007 REM
           * DATA IS STORED IN GPH(X)
           * CONSISTING OF 200 POINTS
9008 REM
           * 0 <= GPH(X) <=191
9009 REM
9010 REM
9011 REM
           * SET HIMEM: 8191
9012 REM
9020 REM
           * CLEAR SCREEN
9021 REM
9022 REM
9023 FOR I=8192 TO 16383: POKE I,0: NEXT I
9030 REM
9040 REM
            * SET HIRES MODE
9050 REM
9060 POKE -16304,0: POKE -16297,0: POKE -16302,0
9140 REM
           * PLOT Y-AXIS
9150 REM
9160 REM
9170 FOR LV=0 TO 191:PT=1: IF (LV+9) MOD 20=0 THEN PT=7: POKE (LV MOD 8*
     1024+(LV/8) MOD 8*128+(LV/64)*40+8192),PT: NEXT LV
9200 REM
9210 REM
9220 REM
            * PLOT X-AXIS
9230 PT=0: FOR LH=0 TO 279: IF LH MOD 20<>0 THEN 9240:PT=PT+1: FOR MK=1 TO 2: POKE LH/7+16336-(1024*MK),64/(2 ^ ((PT+5) MOD 7))
9231 NEXT MK: GOTO 9242
9240 POKE LH/7+16336,255
9242 NEXT LH
9260 REM
9270 REM
           * PLOT POINTS
9280 REM
9290 FOR LH=8 TO 279:LV=191-GPH(LH): IF LV<0 OR LV>=191 THEN 9330
9310 BV=LV MOD 8*1024+(LV/8) MOD 8*128+(LV/64)*40+8192: POKE LH/7+BV,2 ^
     (LH MOD 7)
9330 NEXT LH: RETURN
```

# How to Do a Shape Table Easily and Correctly!

by John Figueras

The mechanism for generating shapes and characters in Apple High Resolution Graphics is cumbersome and prone to error. A very clear explanation of the mechanism and pitfalls is presented here. But, best of all, the program presented permits the user to create the shapes interactively, using the keyboard and display.

One of the most discouraging tasks facing the Apple owner is the creation of a shape table. The table is required for generation of shapes and characters for high resolution graphics, since Apple does not offer pre-formed plotting characters. Thus, if you want to label the axes of a graph, the shape table can be used to supply the characters required for the labels. It is also useful for producing special shapes for games.

If, like me, you have tried to prepare a shape table using Apple's procedure, I am sure you'll discover, as I did, that the procedure is time-consuming, tedious, and error-prone. In several attempts, I have yet to generate a shape table using the manual procedure given by Apple, that didn't end up with missing dots, spurious projections or an unpredicted shape. At first I thought the problem was of my own making, since Apple's directions are clear and apparently faultless. The use of the words "apparently faultless" in the last sentence implies that what I found was in fact the case: Apple's procedure for creating a shape table has some real glitches. I discovered these in the course of pursuing the work described below, and developed a procedure that circumvents the glitches and produces perfect results every time.

Apple's procedure for preparation of a shape table is carried out as follows: the shape is first laid out as a dot pattern on a grid (figure 1); a series of plotting vectors is superimposed on the pattern to trace out a continuous path that covers all points to be plotted. The plotting vectors are defined either as move-only or as plot-then-move vectors.

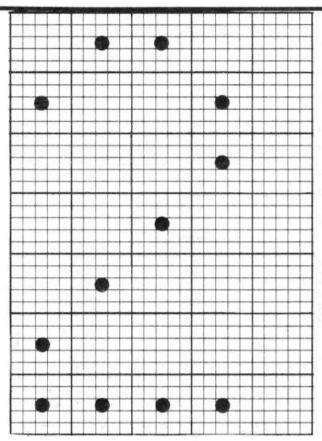

Figure 1: Shape to be coded

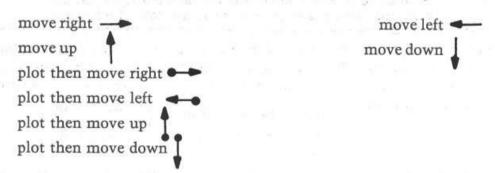

The shape in figure 1 is reproduced in figure 2 with the chain of plotting vectors superimposed. The plotting vector chain may start at any point, but in selecting this point you should know that the initial point in the shape is the point that gets plotted at coordinates (X,Y) in the DRAW command. Therefore, your choice of initial point determines the justification of the shape or character with respect to the plotting location. If you want a center-justified character, then start the vector sequence at the center of the shape; a left-justified character must be started at the left side, and so on.

The Apple manuals give the impression that it is immaterial where you start the shape, but if you want to have your characters fall properly on a line, it is something you must attend to. Knowing justification of the shape is important in games where things bang together and in building up large patterns by plotting sub-units adjacent to each other—cases in which it is important to know where the boundaries of the shape fall relative to the point at which it is plotted.

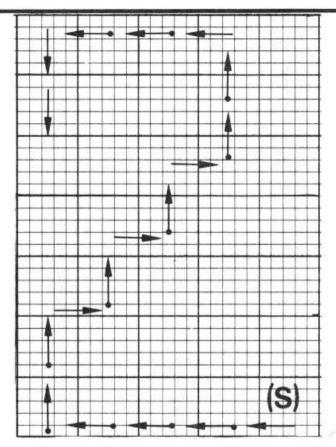

Figure 2: Layout of Plotting Vectors. (S) is the starting point. With this choice of (S), the shape will be lower right justified and will plot with one empty column to the right of the shape.

The next step in preparing the shape table requires that the chain of plotting vectors in figure 2 be unfolded into a linear string, beginning with the initial point of the pattern. For the shape in figure 2, the following sequence of vectors is obtained after unfolding:

The plotting vector string is then broken up into groups of two or three, each group (confusion!) reading from right to left. To add a little more danger to the game, the rules require that no group of vectors may end with a move-up vector or with a plot-then-move vector, in which case the group will contain at most two plotting vectors.

The table in figure 3a shows how the above string is subdivided. In this case, because of the restrictions on termination, each group can contain only two vectors. The rules for formulating these vectors groups are actually quite soundly based, as will become clear in later considerations.

We are not done yet. In the next step, each plotting vector as it appears in the table in figure 3a is replaced by a 3-bit (octal) code. The code is shown in figure 4, along with the decimal equivalents. Note that the decimal code for a plot-then-move vector is obtained simply by adding decimal 4 to the corresponding move-only vector. There is a certain amount of method in this madness. The 3-bit code translation for the plotting vectors in figure 4, which represent our shape, is displayed in figure 3b.

The next opportunity for confusion (and error) appears now, when the bitstrings in Figure 3b are re-grouped and assembled into nybbles (figure 3c) and the nybbles are each translated into hexadecimal numbers (figure 3d). The pairs of hexadecimal numbers, of course, represent the content of one byte. This is the byte that is stored in the shape table. In essence, then, the shape table is a list of hexadecimal numbers, which, after translation into binary and re-grouping, represents the collection of 3-bit codes equivalent to the plotting vectors, which in turn represent the original shape. In the parlance of mathematics, the shape has been mapped onto the set of hexadecimal numbers.

If by now the reader is feeling a tingle of impatience with this description, multiply that feeling by a factor of at least ten, and you will be on the verge of understanding what it feels like to carry out these steps. To add to the frustration, there are enough booby traps laid by Apple to ensure quite a decent probability that after you have gone through this travail, the shape that finally appears on your screen will be misshapen. With a computer at hand, it seems silly to be bogged down by a process like this—and that's what the rest of this article is about: a computer program in Applesoft BASIC that allows easy graphic input of a shape or character with automatic generation and storage of a correct shape table-graphics without tears, so to speak.

| $\leftarrow$ | <b>←</b>      | 00 | 111 | 011 | 0011 | 1011 | 3B  |
|--------------|---------------|----|-----|-----|------|------|-----|
| <b>←•</b>    | $\leftarrow$  | 00 | 111 | 111 | 0011 | 1111 | 3F  |
| 1            | <b>↑</b>      | 00 | 100 | 100 | 0010 | 0100 | 24  |
| <b>1</b>     | $\rightarrow$ | 00 | 100 | 001 | 0010 | 0001 | 21  |
| <b>1</b>     | $\rightarrow$ | 00 | 100 | 001 | 0010 | 0001 | 21  |
| 1            | $\rightarrow$ | 00 | 100 | 001 | 0010 | 0001 | 21  |
| <b>—</b>     | 1             | 00 | 011 | 100 | 0001 | 1100 | 1C  |
| <b>←</b>     | <b>←</b>      | 00 | 111 | 111 | 0011 | 1111 | 37  |
| Ţ            | <b>\</b>      | 00 | 110 | 010 | 0011 | 0010 | 32  |
|              | (a)           |    | (b) |     | (c)  |      | (d) |

Figure 3: Translation of shape vectors to Hexidecimal Code.

#### Approach to a Solution

Computer programmers have their own mind-set. For some, it is structure: a beautiful program that reads like a novel. For others—start at the middle and develop a nice, tight, efficient algorithm. I am an input-output bug. To me, the proper questions that should be first answered are: how can I make it easy for users of the program to get their data into the program; and how can the output be made digestible?

In the present case, of course, the major problem is one of input. With the equipment at hand—an Apple keyboard, video screen and a couple of floppy disks—I settled on a display of a 15 × 15 grid and a cursor that can be moved by hitting appropriate keys (Up, Down, Left, and Right). The shape is created by plotting it as a dot pattern under control of the moveable cursor, using the P (for Plot) key to lay down the dot pattern. One necessary key is the Quit key, which informs the computer that the shape is done. A convenience key, E for Erase, is provided to accommodate some of my sloppy keyboard habits; it facilitates undoing the last plotted point. The selection of keys U,D,L and R for directing the cursor was modeled after the set of allowed plotting vectors (there are no diagonal moves in the set), and was a fortunate selection for easy formulation of the algorithm.

While the general format for input was quite clear, the approach to translating that input into a shape table was not immediately clear. Two procedures are possible: you can store all of the input data in some sort of two-dimensional array in memory and then analyze it, or you can take the input data as they are acquired and develop the shape table on the fly. I seriously considered the first path, and in fact, wrote a program that would translate the input pattern into a matrix of zeroes and ones. Further consideration showed that analysis of the pattern would be difficult, one of the major problems being that of ensuring proper plotting of the shape with respect to its starting point, i.e., justification. Moreover, the most efficient approach in terms of processing time and storage requirements for the shape table is to confine generation of the plotting vectors to the occupied cells of the grid as much as possible.

Such pattern tracing on an arbitrary two dimensional array presents a formidable search problem, particularly with disconnected patterns. The solution of the problem of efficiently tracing the input pattern was obvious as soon as I realized that the keystrokes used by a person entering the pattern on the grid constituted a continuous record of the pattern. By analyzing the keystroke pattern, I could produce a string of equivalents. The inspiration for this may be traceable in part to my knowledge of the way in which chemical structures are recorded at Chemical Abstracts Service of the American Chemical Society, where chemical typewriters, used for creating chemical structures, are connected to computers which record the keystrokes of the operator entering the structure. The record of keystrokes can then be "played back" to reproduce the structure exactly as it was keyed in. With this basic approach decided upon, the outline of the required algorithm became clear:

<sup>1)</sup> Select the position in memory at which the shape table is to be stored.

- 2) Generate and display the working (15 × 15) grid.
- 3) Input the starting coordinates for the shape (required for justification).
- 4) Generate the proper 3-bit codes that represent the plotting vectors, based on the keystrokes used to input the pattern.
- 5) Assemble the 3-bit codes (in groups of two or three, depending upon Apple's strictures) into a byte.
- 6) Store the assembled byte in the shape table.
- Provide for proper finishing-off of the current byte when the Quit key is hit.
- 8) Add an end-of-record mark ( a zero byte) required by Apple as a shape terminator.
- 9) Store the table.

Most of these steps are straightforward, but two of them—generation of the 3-bit codes that represent plotting vectors, and their assembly into bytes (steps 4 and 5, above)—require further elaboration.

In Applesoft BASIC, the character returned by a keystroke is accessible with a "GET" command; the instruction GET KEY\$ will load the character accessed by the next keystroke into the variable KEY\$. We may examine KEY\$ to determine whether it contains a D, L, U, or R and then do a table look-up (using the definitions in figure 4) to retrieve the decimal value associated with the direction implied by the keystroke. Each decimal value, of course, as stored in memory will generate the proper 3-bit binary code. Subsequently, the keystroke preceding the current one (which we thoughtfully saved in variable KSVE\$) is examined. If KSVE\$ is a "P", then the current 3-bit code must represent a plot-then-move vector and decimal 4 as added to the decimal factor for the current key. If KSVE\$ is not a "P", then the current decimal key equivalent remains unaltered.

Assembly of the 3-bit codes into bytes involves only basic consideration of decimal to binary conversion. Byte assembly is done in the program as each 3-bit code becomes available, but for the purposes of discussion, let us assume that 3-bit codes,  $V_1$ ,  $V_2$ ,  $V_3$  are available in that order from the last three keystrokes. The first 3-bit code initializes the byte:

The second 3-bit code must be added to the byte, but must first be left-shifted three bits if the  $V_1$  bits already present are to remain unchanged. This is done by multiplying  $V_2$  by 8:

$$V_2 V_1$$
BYTE = BYTE + 8\*V<sub>2</sub> 00YYYXXX

Now for  $V_3$ . To refresh your memory, you will observe in figure 4 that all plot-then-move 3-bit codes have their left-most bits "on." Since there are only two bits remaining unfilled in the byte, there is no way in which the plot status of the third 3-bit code can be entered into the byte. In this case, processing of the byte stops, and it is stored in the shape table, while  $V_3$  is used to initialize the next byte. This is the reason that plotting vectors cannot be stored as end vectors in a byte, one of Apple's restrictions previously noted. In similar fashion, if  $V_3$  corresponds to a move-up vector, with all bits zero, it is not loaded into the current byte, but is used to initialize the next byte. The reason for this is not so obvious, but is related to the aforementioned deduction that plotting vectors cannot appear as end vectors in the byte. Suppose that the zero move-up vector  $V_3$  could be stored as an end vector; then everytime  $V_3$  happened to be a plotting vector, the last two bits in the byte would be a zero, and undesired up-moves would be enabled whenever a plot-then-move vector happened to occur in  $V_3$ . Apple's restrictions make sense!

In the event that  $V_3$  is neither a move-up nor a plot-then move vector, it is added to the byte. Then it consists of an unambiguous two-bit code (figure 4) that can fit into the remaining two bits of the byte. Addition of  $V_3$  requires a 6-bit left shift of  $V_3$  to avoid changing the bits already present. This is done by multiplying  $V_3$  by  $64(=2^6)$ :

| BYTE = BYTE + 6     | 4*V <sub>3</sub> | V <sub>3</sub> V <sub>2</sub> V <sub>1</sub><br>ZZYYYXXX |  |
|---------------------|------------------|----------------------------------------------------------|--|
| Plotting<br>Vectors | 3-Bit<br>Codes   | Decimal<br>Equivalents                                   |  |
| •                   | 000              | 0                                                        |  |
| -                   | 001              | 1                                                        |  |
|                     | 010              | 2                                                        |  |
| <u>,</u>            | 011              | 3                                                        |  |
| *                   | 100              | 4                                                        |  |
| -                   | 101              | 5                                                        |  |
|                     | 110              | 6                                                        |  |
| -                   | 111              | 7                                                        |  |

Figure 4: Representation of Plotting Vectors as 3-bit Codes

and Decimal Equivalents.

Earlier, I mentioned glitches designed into Apple's shape procedure that would offer problems in obtaining correct shapes in graphics. There are actually two kinds of glitches—one predictable and the other not. The predictable one is a consequence of two facts: 1) Apple uses a zero byte as an end-of-record mark to terminate every shape; 2) the move-up vector is represented by a 3-bit code of 000. It follows that several move-up vectors in a row will generate an end-of-record mark and any part of the shape following thereafter will be forgotten. That's bad enough. Worse is the unexpected fact that move-up codes (000) that lie on the left part of the byte (most significant bits) are not recognized. For example, consider the two cases of a plot-then-move right command followed by a move-up command,

00000101 (decimal 5)

and a move-up command followed by a plot-then-move right command,

00101000 (decimal 40).

Presumably, these commands should give the same net result. That's what you think, and what I thought also! In fact, the move-up command implied in the left bits of decimal 5 is not recognized by the system, and the byte is interpreted as a plot-then-move right instruction only. Therefore, if you try to generate a 45° line with the sequence

plot-then-move-right: move-up: plot-then-move-right: move-up...

you will get a horizontal line, whereas the sequence

move-up: plot-then-move-right: move-up: plot-then-move-right...

will give the desired 45° line! There is nothing in Apple's literature that would lead the unwary to suspect that these two sequences will not plot alike. Now you know the source of those misshapen shapes.

The two problems described in the preceding paragraph—premature end-ofrecord mark and non-plotting up-vectors that appear in the left bits—arise from the definition of the up-vector as a zero 3-bit string. In fact, a concise statement of the problem is that any byte with a value less than decimal 8 can be expected to misbehave, unless it is the last byte in the shape table.

The solution to the problem lies in preventing the occurrence of these dubious bytes. This can be done easily—especially with a computer program—by introducing dummy right-and left-moves. The technique is simple: check the value of the assembled byte; if it is less than decimal 8, the second vector in the byte must correspond to the move-up (000) vector. In that case, replace the left-most zero bits by a non-zero, move-right vector, transfer the move-up (000) vector to the *next* byte and follow it by a move-left vector. By placing the move-up (000) vector into the right-most three bits of the next byte, you ensure that it will be recognized as an up-vector. The succeeding move-left vector undoes the effect of

the move-right vector installed in the preceding byte so that the correct shape is maintained. Implementation of this routine in a computer program is actually quite easy, and resolves the problems introduced by the up-vector. Frankly, I don't see how anyone could be expected to obtain predictable shapes from Apple's procedure using hand-methods for creating shape tables, considering the inherent problems posed by the zero up-vector.

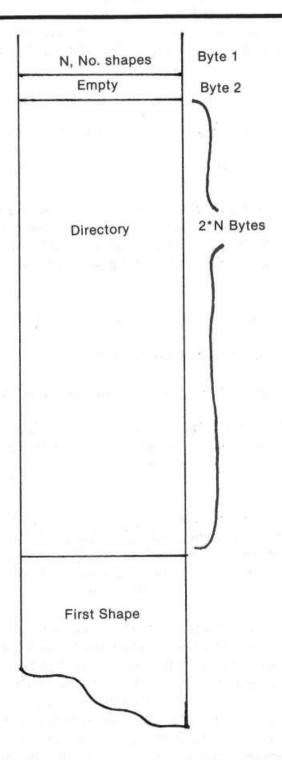

Fig. 5: Memory Map for Shape Table

#### The Program(s)

Three programs were written to implement the computer-guided formulation of a shape table: A shape file initialization program (SHAPE 1), a shape creating program (SHAPE 2), a shape display program (figure 8). These will be discussed briefly. I hope that the following discussions coupled with the comments scattered through the programs will enable you to follow the programs without difficulty.

#### Shape File Initialization

The principle shape-creating program requires a previously allocated disk file for shape table storage. The initialization program (SHAPE 1) creates the disk file and also establishes the name and length of the file. The program allocates space for the shape table directory based on the number of shapes to be stored in the file, a number that is declared by you during initialization. The memory map for a shape table is stored in the first byte of the table; its maximum value is therefore 255, and this is the maximum number of shapes that can be stored in one shape table. The directory contains addressing information that allows random access to any shape in the table.

The directory falls between the first byte of the table and the beginning of the first shape. The amount of space allocated to the directory is determined by the number of shapes ultimately to be stored in the table; each shape requires two bytes in the directory for addressing. The shape tables themselves may be any length, up to a total length consistent with the  $15 \times 15$  matrix in which the shapes are created. The shape tables are stored end-to-end as they are added to the file, each shape table ending in a zero byte as end-of-record mark. The layout of the shape file requires that any tables added to the file be accurately done, because once a table is buried in the file, it cannot be simply replaced unless the replacement has precisely the same length.

The file initialization program is also used for creating the cursor required for mapping shapes on the  $15 \times 15$  working grid produced by the principal program. This relieves the user of the need to generate the cursor himself everytime he opens a new shape file. The cursor is stored as the first shape in the shape file, and the shape-creating program assumes that the cursor has already been stored for its use. As a consequence of this arrangement, you must remember that the user-generated shapes start with the *second* shape table in the file.

Although the file initialization program zeroes out all of the bytes in the directory, there is no substantial reason for doing this, except that the string of zero bytes makes it easy to determine where the directory ends and the shape tables begin in a memory dump. This advantage will last only until the directory is filled.

#### The Shape Creating Program

The BASIC program (SHAPE 2) that enables shape generation requires the use of dual floppy disks, but can be easily changed for single floppy use by replacing

"D2" in step 110 by "D1." (Similar adjustments will have to be made in the initialization and display programs, which store and access the shape file from disk D2.) Tape users will have to replace disk I/O by suitable tape I/O in steps 100, 110 and 1360.

The program loads a pre-existing shape file (created by the initialization program, if necessary) from disk, using the shape file name supplied by you on request from the program. The file is loaded into a memory location which you are also asked for by the program. A check is made (step 220) that there is room in the shape file directory for another entry. If not, you will be so advised and the program will abort. A pointer to the shape file required by the Apple system is set up in step 260. The 15 × 15 plotting grid is turned on (steps 300-330) and you will be asked to input the starting grid coordinates for the shape. Note, these are grid coordinates and not screen coordinates that are asked for. The cursor will be displayed on the center of the grid square that you have just selected as the starting point. Some user helps are displayed in the text area under the grid (steps 410-440), and you are off and running.

Manipulation of the R, L, D, and U keys will move the cursor in the appropriate directions. The REPEAT key will work with these commands. Pressing the P key will plot a small circle inside the square in which the cursor currently resides, and this plotted point will become part of the shape table being built in memory. An image of the cursor will persist in the initial square—as a "negative" image if you happened to plot at that square. The persistent cursor image serves as a reminder to you of the location of the start of the shape. The cursor is made to disappear and reappear in adjacent squares as you press the move keys by XDRAW commands at steps 500 and 530; the IF statement at step 1040 in the subroutine that draws the plotting circle is responsible for keeping the persistent image of the cursor at the starting square. The flag, FLAG, that appears in step 480 and elsewhere is used to allow the cursor to be turned off in a plotted square and to be turned on again when the cursor moves to the next square.

Keystrokes are recorded in step 570. A previous step (550) saves the previous two keystrokes in KI\$ and KSVE\$. The former record, KI\$, is required to allow the erase feature, controlled by the E key and discussed below. KSVE is needed for proper generation of plot-then-move 3-bit codes, also discussed below. Interpretation of a keystroke takes place in steps 590-710, a sequence of IF's called a sieve. This particular form of key screen was chosen because it gives almost complete protection against inadvertent entry of incorrect keys. Once you are in the program, you will find that the keyboard is effectively locked out for all keys except those required by the program. If a non-applicable key is pressed, the sieve eventually routes the program through step 710 back to another key access at step 570. Inside the sieve, when a keystroke has been identified as a move command (L,R,U,D), the appropriate X- or Y- coordinate adjustment is made and the decimal value of the 3-bit code applicable to the move is stored where the variable KSVE\$ is checked to see if the previous keystroke was a Plot command. If it was, SYMBOL is incremented by a 4 (remember figure 4?), and SYMBOL is then transmitted to the byte assembly area. More of this later.

If the current keystroke corresponds not to a Move command, but to a Plot command, the program sets the cursor disable flag, FLAG, calls the plot subroutine and then branches back to get the next keystroke (all of this is done in step 680). The Quit command forces a branch to a routine that closes out the current byte (starting at step 1080), adds a record mark (step 1170) and draws the completed shape (step 1170). At this juncture, you are asked a series of questions, the answers to which will allow you to:

- 1) forget the current shape and go back and try again without re-accessing the current shape file from disk;
- 2) keep the current shape, update the shape file directory and start a new shape;
- 3) forget the whole thing—add no new shapes to the file and quit;
- 4) load an updated shape file to disk and quit.

These alternatives will help you to avoid filling up the shape table with unwanted shapes, and allow you to experiment without being forced to save all of your experiments.

The closing out of the current byte preparatory to ending the current shape definition (step 1080) poses a problem if the last keystroke is a Plot command because a P command alone does not generate a vector. There is nothing to store after a final P command, unless it is followed by some sort of move. The problem is handled in steps 1100-1140 by adding an arbitrary up-move after a final Plot command to generate a plot-then-move-up vector. (Note that in figure 2, the concluding vector is a plot-then-move-down. This was done for the sake of clarity in drawing only. The point is mentioned in case some unusually perceptive reader notices that the foregoing description does not fally with the example in figure 2.1 The final vector is either added to the current byte, in which it will appear as the only entry. If the last keystroke prior to closing the current shape table is anything other than a Plot command, the current byte can be closed out immediately without further ado.

The erase command has the very limited capability of erasing the last Plot command only. As discussed before, a Plot command alone does not result in formation of a vector until it is followed by a command. Therefore, if a Plot command is issued in error and no move command follows it, no vector will be generated and the shape table remains unchanged at this point. It is therefore possible to undo the Plot command simply, without the complication of analyzing the last byte for returning to the state that preceded the mistaken command (and it would be complicated!). At the point at which the Plot command is mistakenly issued, KSVE\$ has a certain value. If we wish to go back to the condition prior to the mistaken Plot command, we must restore that value to KSVE\$ so that when the correct command is issued it is properly interpreted when KSVE\$ is examined subsequently. The character required for this purpose lies waiting in KI\$. Thus, the erase command loads this previous value into KSVE\$ and "unplots" the incorrect plotting circle by re-plotting with the color "black" (HCOLOR = 0 in step 720). Note that because of these limitations, no plot command can be undone after a move has been made.

Byte assembly using the 3-bit codes (stored currently in SYMBOL) occurs in 780-980. The variable CYCLE keeps track of the number of 3-bit codes entered into the current byte (called BYTE in the program). After the second 3-bit code is loaded into BYTE (step 820) a check is made (step 840) to see if the byte is less than 8; if it is, we know that the byte contains an unrecognizable move-up vector in the left five bits. In that case, a dummy move-right 3-bit code is inserted into the byte, the byte is stored (step 860) and a new byte is formed consisting of the required move-up (000) followed by a dummy move-left (110) to compensate for the dummy move-right. The resulting byte contains the bit string 0001 1000, decimal 24, generated in step 880. Statements 950-980 take care of the cases in which the third 3-bit code is a plot-then-move code or a move-up only code, which require that the current byte be stored, and the current 3-bit code be loaded into the next byte.

#### The Display Program

It is likely that your disk or tape will be replete with shape files tailored to various uses, now that creating shape tables is so easy. A convenient display program will become essential in order to find out which shapes are stored where. The display program that accomplishes this (figure 8) is an example of how shape files may be used in a program. The program constructs a 6 × 6 grid on the high resolution screen and displays one shape per grid cell. To identify the location of the shapes in the shape table, each occupied cell carries the shape index in the upper left-hand corner. The numerals required for plotting these indices are extracted from a shape table called NUMERALS that you will have to create at storage location 20000 (decimal) by means of the shape creating program. The numerals are restricted to a 5 x 7 grid, and are formatted as illustrated by the example in figure 1. Sufficient space is reserved in the display squares to accomodate three-digit numerals from 1 through 255. "Aha," you ask, "how can 255 shapes be displayed in a 6 × 6 grid?" The program provides for paging through the shape table, 36 shapes at a time. The paging is activated by hitting any alphanumeric key on the Apple keyboard.

The display program opens by getting the shape files that it needs—one for numerals (step 50) and the table to be displayed (step 90). Pointers to the tables are set up (steps 70 and 120). Starting at step 180, each shape I is accessed in a FOR...NEXT loop. A grid-specific index is calculated (step 190) by taking the current shape index I modulo 36 (step 190). For the first shape in each group of 36 (I modulo 36 = 1), the screen is cleared (step 240) and the  $6 \times 6$  grid is displayed (steps 250-330). The row and column positions for the I—the shape in the grid are found (steps 360, 370). The shape index is "unpacked" into its separate digits (steps 380-410) and these digits are plotted in the correct grid cell in the upper lefthand corner (steps 430-480). The NUMERALS shape table is accessed in step 420 by placing the pointer to the NUMERALS shape table in (decimal) addresses 232 and 233, so that subsequent DRAW commands will refer to this table. In similar fashion, when the shapes to be plotted are required, the address of the shape table must be entered into addresses 232, 233. This program illustrates how any number of shape tables may be used inside a program simply by supplying the correct pointers at the time that shapes are to be DRAWn XDRAWn.

#### Parting Words

The  $15 \times 15$  grid used for shape creation is the largest practical size for the Apple screen with space provided for text. A larger grid can be accommodated by eliminating the text area, but this will compromise the required starting coordinate input. However, the number of cells could be increased by decreasing cell size and using a smaller plotting figure. If you try this, it is convenient to select a plotting grid with odd numbers of X and Y segments so that the central plotting area falls on a grid square and not at the intersection of two grid lines. This is of help in centering shapes.

You should also be aware, if it is not obvious by now, that the location of a shape on the grid has no bearing on where it plots in high resolution graphics, except with regard to the initial point of the shape, which alone determines justification. You may use any convenient subsection of the full grid for plotting, and it does not have to be the same subsection for each shape.

```
10
   REM
    REM * HOW TO DO A SHAPE TABLE *
11
12
    REM
                JOHN FIGUERAS
    REM *
14
                    SHAPE 1
15
    REM
16
    REM
            COPYRIGHT (C) 1981
    REM
            MICRO INK, INC.
CHELMSFORD, MA 01824
20
    REM
22
    REM
24
    REM
              ALL RIGHTS RESERVED
25
    REM
26
    REM
        *********
28
    REM
29
    REM
    INPUT "NAME OF SHAPE TABLE "; NAME$
30
    INPUT "STARTING ADDRESS, DECIMAL "; ADDR
   INPUT "NO. OF SHAPES TO BE STORED ";N
    REM ZERO DIRECTORY FOR I = 0 TO 2 * N +
50
60
70
   POKE ADDR + I,0: NEXT
        CALCULATE INDEX TO CURSOR
80
90 N = 2 * N + 2
100 REM PUT CURSOR INDEX INTO DIRECTORY
     POKE ADDR + 2,N - 256 * INT (N / 256)
110
     POKE ADDR + 3, INT (N / 256)
120
     REM. CALC INITIAL ADDRESS TO CURSOR
130
140 INIT = ADDR + N
150
     REM ENTER CURSOR SHAPE VECTORS
160
     DATA 62,36,45,54,04,00
170
     FOR I = 0 TO 5
     READ A: POKE INIT + I,A: NEXT
180
     REM GET INDEX TO NEXT SHAPE
190
200 N = N + 6
     REM STORE NEW INDEX IN DIRECTORY
210
     POKE ADDR + 4,N - 256 * INT (N / 256)
POKE ADDR + 5, INT (N / 256)
220
230
     REM UPDATE SHAPE COUNTER
240
     POKE ADDR, 1
250
     REM STORE INITIALIZED FILE ON DISK
         CHR$ (4)
     PRINT D$; "NOMON C, I, O"
280
     PRINT D$; "BSAVE" + NAME$ + ", A" + STR$ (ADDR) + ", L" + STR$ (N) +
290
     ", VO, D2"
300
```

```
*******************
10
    REM
12
    REM
          * HOW TO DO A SHAPE TABLE
14
    REM
                  JOHN FIGUERAS
    REM
16
18
    REM
20
    REM
                      SHAPE2
21
    REM
              COPYRIGHT (C) 1981
22
    REM
23
    REM
                 MICRO INK, INC.
24
    REM
              CHELMSFORD, MA 01824
25
    REM
              ALL RIGHTS RESERVED
26
    REM
27
    REM
28
    REM
30
    PRINT TAB( 6); "****CREATE A SHAPE TABLE****
32
    PRINT
            TAB( 5); "J. FIGUERAS, ROCHESTER, N.Y.": PRINT TAB( 16) "9/12/79": PRINT
35
    PRINT
40
    PRINT
    PRINT TAB( 17) *****: PRINT
50
60
          INPUT TABLE NAME AND LOCATION
    INPUT "SHAPE TABLE NAME "; NAME$
    INPUT "STARTING ADDRESS, DECIMAL "; ASVE
80
90 REM DISK ACCESSES USE DISK D2
100 D$ = CHR$ (4): PRINT D$; "NOMON C,I,O"
110 PRINT D$; "BLOAD " + NAME$ + ",A" + STR$ (ASVE) + ",V0,D2"
120 REM GET CAPACITY MAX OF FILE
130 MAX = PEEK (ASVE + 2) + 256 * PEEK (ASVE + 3)
140 \text{ MAX} = (\text{MAX} - 2) / 2
    REM GET NO. OF SHAPES IN TABLE
150
160 N = PEEK (ASVE)
170 REM GET FILE LENGTH
180 INDEX = PEEK (ASVE + 2 * N + 2) + 256 * PEEK (ASVE + 2 * N + 3)
          COMPUTE ADDRESS OF NEXT FREE BYTE
190
200 ADDR = ASVE + INDEX
           SEE IF FILE IS FULL
210
     REM
     IF MAX > N THEN 260
220
230
     PRINT "SHAPE TABLE FULL. NEXT FREE BYTE AT "; ADDR
     GOTO 1370
    REM SET UP ADDRESS POINTERS TO TABLE
250
260
     POKE 232, ASVE - 256 * INT (ASVE / 256): POKE 233, INT (ASVE / 256)
           UPDATE SHAPE COUNTER
270
     REM
280 N = N + 1: POKE ASVE, N
290
     REM
           DISPLAY PLOTTING GRID. INITIALIZE COUNTER, CYCLE
     HCOLOR= 3: SCALE= 1: ROT= 0:CYCYLE = 0
300
310
     HGR
     FOR X = 0 TO 150 STEP 10: HPLOT X,0 TO X,150: NEXT
320
     FOR Y = 0 TO 150 STEP 10: HPLOT 0, Y TO 150, Y: NEXT
330
     REM CLEAR TEXT AND GET INITIAL PLOT COORDS
PRINT: PRINT: PRINT: PRINT
340
350
     PRINT "ENTER STARTING COORDS"
360
     INPUT "X ":X:X = 10 * X - 5
INPUT "Y ";Y:Y = 10 * Y - 5
370
380
     DRAW 1 AT X,Y:XS = X:YS = Y
REM CLEAR TEXT. DISPLAY INSTRUCTIONS
PRINT: PRINT: PRINT: PRINT
PRINT "MOVE PLOT CURSOR WITH KEYS"
390
400
410
420
     PRINT "L-LEFT R-RIGHT U-UP D-DOWN"
430
     PRINT "P TO PLOT Q TO QUIT"
REM INITIALIZE KEY$. PLOT CURSOR
440
450
460 KEY$ = "":KSVE$ = "": GOTO 570
470
          FLAG RE-ENABLES CURSOR AFTER A PLOT DISABLE
     IF FLAG = 1 THEN 520
     REM ERASE CURSOR IN PREVIOUS SQUARE XDRAW 1 AT X1, Y1
490
500
    REM PLOT CURSOR AT NEW X,Y. SAVE X,Y
510
520 X1 = X:Y1 = Y:FLAG = 0
530 XDRAW 1 AT X,Y
```

```
540
    REM SAVE LAST TWO KEYSTROKES. KI$ IS NEEDED FOR ERASE R OUTLINE
550 KI$ = KSVE$: KSVE$ = KEY$
560 REM GET NEW KEYSTROKE
     GET KEY$
580 REM
             GO TO SIEVE TO GET 3-BIT PLOT VECTOR FROM KEY$ AND KSVE$
     IF KEY$ < > "U" THEN 610
590
600 SYMBOL = 0:Y = Y - 10: GOTO 760
610 IF KEY$ < > "R" THEN 630
620 SYMBOL = 1:X = X + 10: GOTO 760
630 IF KEY$ < > "D" THEN 650
640 SYMBOL = 2:Y = Y + 10: GOTO 760
     IF KEY$ <
                  > "L" THEN 670
660 SYMBOL = 3:X = X - 10: GOTO 760
670 IF KEY$ < > "P" THEN 690
680 FLAG = 1: GOSUB 1000: GOTO 530
690 IF KEY$ = "Q" THEN 1080
     REM
          NEXT STATEMENT PROTECTS FROM KEYING ERROR
710 IF KEY$ < > "E" THEN 570
720 HCOLOR= 0:FLAG = 0: GOSUB 1000
730 REM SET UP PRE-PLOT STATUS
740 KSVE$ = KI$: HCOLOR= 3: GOTO 500
     REM ADJUST 3-BIT VECTOR FOR PLOT
IF KSVE$ = "P" THEN SYMBOL = SYMBOL + 4
750
760
770 REM LOAD 3-BIT VECTOR INTO BYTE
780 CYCLE = CYCLE + 1
790 IF CYCLE < > 1 THEN 810
800 BYTE = SYMBOL: GOTO 480
810 IF CYCLE < > 2 THEN 900
820 BYTE = BYTE + 8 * SYMBOL
830 REM PROTECT AGAINST PREMATURE END-OF-RECORD
     IF BYTE > 7 THEN 480
     REM ENTER DUMMY RIGHT MOVE AND STORE BYTE
850
860 BYTE = BYTE + 8: POKE ADDR, BYTE: ADDR = ADDR + 1
870 REM ENTER UP MOVE AND DUMMY LEFT MOVE IN NEW BYTE
880 BYTE = 24:CYCLE = 2: GOTO 480
890 REM ID THIRD 3-BIT VECTOR IS A MOVE ONLY, FINISH BYTE; ELSE LOAD BY
     TE INTO TABLE AND STORE 3-BIT VECTOR IN NEXT BYTE.
     IF SYMBOL > 3 THEN 930
910 BYTE = BYTE + 64 * SYMBOL
    REM STORE BYTE
920
930 POKE ADDR, BYTE: ADDR = ADDR + 1
940 REM STORE 3-BIT VECTOR IN NEXT BYTE IF NEEDED
     IF SYMBOL = 0 OR SYMBOL > 3 THEN 980
960 REM PREPARE FOR NEXT BYTE. GET NEXT 3-BIT VECTOR
970 CYCLE = 0: GOTO 480
980 CYCLE = 1:BYTE = SYMBOL: GOTO 480
990
    REM PLOT ROUTINE
1000
      FOR Y2 = Y - 3 TO Y + 3 STEP 6: HPLOT X - 1, Y2 TO X + 1, Y2: NEXT
      FOR Y2 = Y - 2 TO Y + 2 STEP 4: HPLOT X - 2, Y2 TO X + 2, Y2: NEXT
1010
      FOR Y2 = Y - 1 TO Y + 1: HPLOT X - 3, Y2 TO X + 3, Y2: NEXT
1020
1030
            TURN OFF CURSOR IN PLOTTED SQ.
       REM
       IF X = XS AND Y = YS THEN RETURN
1040
       XDRAW 1 AT X,Y: RETURN
REM PREPARE BYTE FOR QUIT
1050
      REM PREPARE BYTE FOR QUII
REM CLOSE OUT BYTE FOR MOVE-ONLY
IF KSVE$ < > "P" THEN 1150
1060
1070
1080
1090 REM
            USE PLOT-THEN-UP VECTOR TO END
1100
       IF CYCLE < > 2 THEN 1120
1110
      POKE ADDR, BYTE: ADDR = ADDR + 1
1120 IF CYCLE < > 1 THEN 1140
1130 BYTE = BYTE + 32: GOTO 1150
1140 \text{ BYTE} = 4
      POKE ADDR, BYTE: ADDR = ADDR + 1
1150
      REM ADD RECORD MARK. DISPLAY NEW SHAPE
POKE ADDR,0:ADDR = ADDR + 1: XDRAW N AT 200,75
1160
1170
1180
      INPUT "SAVE SHAPE? Y/N ";KI$
1190 IF KI$ = "Y" THEN 1220
1200 N = N - 1: GOTO 180
1210
      REM GET INDEX FOR NEXT FREE BYTE
1220 N = N + 1:ADDR = ADDR - ASVE
1230
      IF N < MAX THEN 1270
      PRINT "WARNING: TABLE FULL WITH THIS SHAPE"
1240
      IF N > MAX THEN 1310
REM STORE INDEX IN DIRECTORY
1250
1260
```

```
1270 POKE ASVE + 2 * N, ADDR - 256 * INT (ADDR / 256)
       POKE ASVE + 2 * N, ADDR - 256 * INT (ADDR POKE ASVE + 2 * N + 1, INT (ADDR / 256)
INPUT "DONE? Y/N ";KI$
IF KI$ = "N" THEN 160
INPUT "SAVE TABLE? Y/N ";KI$
1280
1290
1310
       REM RESPONSE PROTECTED AGAINST RANDOM KEY HIT
1320
        IF KI$ = "Y" THEN 1360
1330
       IF KI$ = "N" THEN 1370
1340
       GOTO 1310
1350
1360 PRINT D$; "BSAVE" + NAME$ + ", A" + STR$ (ASVE) + ", L" + STR$ (ADDR
1370
       FND
```

```
REM
12
    REM
          * HOW TO DO A SHAPE TABLE *
14
    REM
                   JOHN FIGUERAS
    REM
17
    REM
18
    REM
                       SHAPE3
20
    REM
22
    REM
               COPYRIGHT (C) 1981
                  MICRO INK, INC.
   REM
           * CHELMSFORD, MA 01824
* ALL RIGHTS RESERVED
24
    REM
    REM
25
26
    REM
           *******
27
    REM
30
    REM
           **** DISPLAY SHAPE TABLE ****
          LOAD NUMERALS SHAPE FILE
32 REM
    PRINT : PRINT : PRINT "HIT ANY KEY FOR EACH PAGE OF TABLE"
40 D$ = CHR$ (4): PRINT D$; "NOMON C, I, O"
50 PRINT DS; "BLOAD NUMERALS, A20000, D2"
    REM
            SET UP POINTER TO NUMERALS
60
70 \text{ NHI} = 78 : \text{NL} = 32
80 REM GET TABLE FOR DISPLAY
90 INPUT "SHAPE TABLE NAME ";NAME$
100 INPUT "STARTING ADDRESS ";ADDR
110 REM SET UP POINTER TO SHAPE TABLE
120 AHI = INT (ADDR / 256):ALO = ADDR - 256 * AHI
130 REM GET NO. OF SHAPES FOR DISPLAY
140 NN = PEEK (ADDR)
150 REM INITIALIZE
            INITIALIZE SCREEN
     HGR : POKE - 16302,0
160
     HCOLOR= 3: SCALE= 1: ROT= 0
170
180 FOR I = 1 TO NN
190 IMOD = I - 36 * INT (I / 36)
     IF IMOD < > 1 THEN 350
     GET KEY$
210
     REM SCLEAR SCREEN AND CREATE GRID
220
230 REM GRID WILL HOLD 36 SHAPES
     CALL 62450
240
     HPLOT 0,0 TO 269,0 TO 269,180 TO 0,180 TO 0,0 FOR L = 45 TO 269 STEP 45 FOR J = 0 TO 180 STEP 10
250
260
270
280 HPLOT L,J
290
     NEXT J: NEXT L
     FOR L = 30 TO 180 STEP 30
FOR J = 0 TO 269 STEP 45
300
310
320
     HPLOT J,L
330 NEXT J: NEXT L
340 REM CALCULATE GRID SQUARE COORDS.
350 IF IMOD = 0 THEN IMOD = 36
360 \text{ ROW} = \text{INT ((IMOD} - 1) / 6)}
370 \text{ COL} = \text{IMOD} - 6 * \text{ROW} - 1
380 C1 = INT (I / 100)
```

```
390 C2 = I - 100 * C1

400 C2 = INT (C2 / 10)

410 C3 = I - 10 * INT (I / 10)

420 POKE 232,NLO: POKE 233,NHI

430 C1 = C1 + 2:C2 = C2 + 2:C3 = C3 + 2

440 IF C1 = 2 THEN 460

450 DRAW C1 AT 45 * COL + 5,30 * ROW + 7

460 IF C2 = 2 AND C1 = 2 THEN 480

470 DRAW C2 AT 45 * COL + 10,30 * ROW + 7

480 DRAW C3 AT 45 * COL + 15,30 * ROW + 7

490 REM NOW GET SHAPES

500 POKE 232,ALO: POKE 233,AHI

510 DRAW I AT 45 * COL + 30,30 * ROW + 15

520 NEXT I

530 GET KEY$

540 TEXT

550 END
```

Ed. note: In order for SHAPE 3 to work correctly, you will have to create a shape table called "Numerals." Remember that this will be an 11 entry table, with the numerals filling slots 2-11 (since slot 1 is filled with the 'cursor' — see article). Use SHAPE 1 to locate "Numerals" at 20000, and use SHAPE 2 to fill it. Put the numeral "1" in first, and work up to numeral "0."

# Define Hi-Res Characters for the Apple II

by Robert F. Zant

The Apple contributed software bank, Volume 3, contains a very interesting and useful high resolution character generator. The hand method described to generate the character table, unfortunately, is somewhat less than exciting. The following routine relieves you of the burden of the hand method, and allows you to exploit the generator to the maximum.

The characters are represented in the table in a coded, reverse-image format. The code is based on a 7 by 8 dot matrix representation for each character. The format for an "L" is depicted below. Note that a border is left at the top and side so that characters will be separated on the screen.

The coded table entry is derived from the format by substituting a zero for each dot, and a one for each asterisk. Each line of the matrix is thereby coded into one byte. The high order bit is set to zero in each byte. Eight bytes are required to encode each character. The code for the "L" depicted above would be

02.02.02.02.02.42.7E,00

The following program assists in defining characters and substituting them into the character table. Each character is defined in a regular dot matrix format, rather than in reverse-image. The program automatically calculates the binary code for the equivalent rotated version. The letter "L" would be entered as:

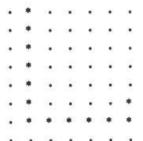

Note that the dot matrix must remain intact, and must contain only dots and asterisks. The command to store the character, the CTRL S, must be entered after the matrix, on the ninth line. A carriage return is required after each command.

At the beginning of the run, the operator specifies the table position (0 to 127) for the first character to be defined. Thereafter, characters are automatically stored at succeeding locations in the table. Separate runs of the program can be used to define characters in non-contiguous table locations.

```
REM
           *********
12
     REM
           * DEFINE HI-RES CHARACTERS *
14
     REM
                    ROBERT F. ZANT
16
     REM
           *
18 REM
     REM
           *
20
                       CHARACTERS
22
    REM
           .
24 REM
                COPYRIGHT (C) 1981
                 MICRO INK, INC.
CHELMSFORD, MA 01824
25 REM
26
     REM
           *
27
     REM
                  ALL RIGHTS RESERVED
     REM
           *******
29
     REM
30
    REM
      TEXT : CALL - 936
VTAB 5: PRINT "ENTER DECIMAL EQUIVALENT"
100
200
      PRINT "OF FIRST 'ASCII' CHARACTER"
PRINT " (MAXIMUM VALUE OF 127)
300
350
400
       INPUT B
425
      IF B > = 0 AND B < 128 THEN 450: PRINT "RE-ENTER": GOTO 400
450 B = 26624 + B^8
      CALL - 936
500
600
      PRINT "CHANGE THE DOTS IN THE FOLLOWING MATRIX"
    PRINT "CHANGE THE DOTS IN THE FOLLOWING MAIRIA

PRINT "TO ASTERISKS TO DESCRIBE A FIGURE."

PRINT "USE 'ESC C', 'ESC D', '->' AND '<-' TO EDIT."

PRINT "(LEAVE DOTS THAT ARE NOT REPLACED)

PRINT "ENTER A 'CTRL S' TO STORE THE FIGURE"

PRINT "ENTER A 'CTRL Q' TO QUIT"
775
800
900
1000
       REM PRINT MATRIX
        VTAB 9
1100
       FOR I = 0 TO 7
PRINT "...."
1200
1300
1400
       NEXT I
1500
        VTAB 9
2000 REM GET INPUT CHARACTER
2100 CALL - 657
       IF PEEK (512) = 147 THEN 3000
IF PEEK (512) = 145 THEN 9000
2200
2300
2500 GOTO 2000
3000 REM ENCODE CHARACTER
3050 A = B: REM SAVE BEGINNING OF CHARACTER 3100 REM LOOK THROUGH MATRIX
3200 FOR I = 1064 TO 1960 STEP 128
3250 C = 0
3300 FOR J = 0 TO 6
3400 IF PEEK (I + J) = 174 THEN 3700
3500 IF PEEK (I + J) < > 170 THEN 4000
3600 C = C + 2 ^ J
3700
       NEXT J
3800
       POKE B,C:B = B + 1
3900
       NEXT I
3950
        GOTO 1000
4000
       REM ERROR IN MATRIX
       VTAB 20
PRINT "MATRIX CONTAINS INVALID CHARACTER"
4100
4200
       PRINT "RE-ENTER":B = A
4250
        FOR I = 1 TO 1000: NEXT I
VTAB 20: CALL - 958
4300
4400
4500
       GOTO 1500
9000 END
```

## Apple II High Resolution Graphics Memory Organization

by Andrew H. Eliason

This section on graphics would not be complete without some explanation of how the Apple displays its high resolution screens. The following informative article explains how the Apple's Hi-Res memory is displayed on the screen. A demonstration program is included which clarifies the concepts presented.

One of the most interesting, though neglected, features of the Apple II computer is its ability to plot on the television screen in a high resolution mode. In this mode, the computer can plot lines, points and shapes on the TV display area in greater detail than is possible in the color graphics mode (GR) which has a resolution of  $40 \times 48$  maximum.

In the high resolution (Hi-Res) mode, the computer can plot to any point within a display area 280 points wide and 192 points high. While this resolution may not seem impressive to those who have used plotters and displays capable of plotting hundreds of units per inch, it is nonetheless capable of producing a very complex graphic presentation. This may be easily visualized by considering that a full screen display of 24 lines of 40 characters is "plotted" at the same resolution. An excellent example of the Hi-Res capability is included in current Apple II advertisements.

Why, then, has relatively little software appeared that uses the Hi-Res features? One of the reasons may be that little information has been available regarding the structure and placement of words in memory which are interpreted by Hi-Res hardware. This information is essential to users who wish to augment the Apple Hi-Res routines with their own, or to explore the plotting possibilities directly from BASIC. In a fit of curiosity and Apple-insomnia, I have PEEKed and POKEd around in the Hi-Res memory area. The following is a summary of my findings. Happy plotting!

Each page of Hi-Res Graphics Memory contains 8192 bytes. Seven bits of each byte are used to indicate a single screen position per bit in a matrix of 280H  $\times$  192V. The eighth bit of each byte is not used in Hi-Res and the last eight bytes of every 128 are not used.

[Note: Subsequent to the original publication of this article, Apple Computer began to produce machines which had the added capability of plotting two more colors, blue and orange, to the Hi-Res screen. If the previously unused most significant bit of any byte is set to 1, the hardware will generate the new colors (blue instead of violet, orange instead of green) for each of the other bits within the corresponding byte. If your Apple II is a "six color" machine, you will see the results of this when you enter a number between 128 and 255 into the program given in the article. It has also been discovered that the six color hardware will cause an orange dot to appear to the left (!) of column zero in the associated row, under some circumstances, when the sixth bit of the last byte of the eight "unused" bytes is set.]

The bits in each byte and the bytes in each group are plotted in ascending order in the following manner. First consider the first two bytes of page 1. (Page 2 is available only in machines with at least 24K).

| BYTE               | 8192 |   |   |   |   |   | 8 | 8193 |   |   |    |    |    |    |  |  |   |       |
|--------------------|------|---|---|---|---|---|---|------|---|---|----|----|----|----|--|--|---|-------|
| SCREEN<br>POSITION | 0    | 1 | 2 | 3 | 4 | 5 | 6 | 7    | 8 | 9 | 10 | 11 | 12 | 13 |  |  | 1 |       |
| BIT                | 0    | 1 | 2 | 3 | 4 | 5 | 6 | 0    | 1 | 2 | 3  | 4  | 5  | 6  |  |  |   | 1 1 1 |
|                    | ٧    | G | ٧ | G | ٧ | G | ٧ | G    | ٧ | G | ٧  | G  | ٧  | G  |  |  |   |       |
| (Bit 7 not used)   |      |   |   |   |   |   | 7 |      |   |   |    |    |    | 7  |  |  |   |       |

V = VIOLET G = GREEN

Figure 1 represents the screen position and respective bit and word positions for the first 14 plot positions of the first horizontal line. If the bit is set to 1 then the color within the block will be plotted at the position indicated. If the bit is zero, then black will be plotted at the indicated position. You can see that even bits in even bytes plot violet, even bits in odd bytes plot green and vice versa. Thus all even horizontal positions plot violet and all odd horizontal positions plot green. To plot a single white point, you must plot the next higher or lower horizontal position along with the point, so that the additive color produced is white. This is also true when plotting single vertical lines.

The memory organization for Hi-Res is, for design and programming considerations, as follows: Starting at the first word, the first 40 bytes (0-39) represent the top line of the screen  $(40 \text{ bytes} \times 7 \text{ bits} = 280)$ . The next 40 bytes, however, represent the 65th line (i.e., vertical position 64). The next 40 bytes

represent three lines at positions 8, 72 and 136, the next group at positions 16, 80 and 142, and so on until 1024 bytes have been used. The next 1024 bytes represent the line starting at vertical position 1 (second line down) in the same manner. Eight groups of 1024 represent the entire screen. The following simple program provides a good graphic presentation as an aid to understanding the above description. Note that there is no need to load the Hi-Res machine language routines with this program. Set HIMEM:8191 before you type in the program.

```
100 REM SET HIMEM:8191
110 REM Hi-Res GRAPHICS LEARNING AID
120 POKE -16304,0: REM SET GRAPHICS MODE
130 POKE -16297,0: REM SET Hi-Res MODE
140 REM CLEAR PAGE - TAKES 20 SECONDS
150 FOR I = 8192 TO 16383: POKE I,0: NEXT I
160 INPUT "ENTER BYTE (1 to 127)", BYTE
170 POKE -16302,0: REM CLEAR MIXED GRAPHICS
180 FOR J = 8192 to 16383: REM ADDRESS'
190 POKE J, BYTE: REM DEPOSIT BYTE IN ADDRESS
200 NEXT J
210 POKE -16301,0: REM SET MIXED GRAPHICS
220 GOTO 160
999 END
```

An understanding of the above, along with the following equations will allow you to supplement the Hi-Res graphics routines for memory efficient programming of such things as: target games, 3D plot with hidden line suppression and 3D rotation, simulation of the low resolution C = SCRN (X,Y) function, etc. Also, you may want to do some clever programming to put Flags, etc., in the unused 8128 bits and 512 bytes of memory!

#### Hi-Res Graphics Equations and Algorithms

#### Where:

```
FB = ADDRESS OF FIRST BYTE OF PAGE.
PAGE 1 = 8192 PAGE 2 = 16384

LH = HORIZONTAL PLOT COORDINATE. 0 TO 279

LV = VERTICAL PLOT COORDINATE. 0 TO 191

BV = ADDRESS OF FIRST BYTE IN THE LINE OF 40

BY = ADDRESS OF THE BYTE WITHIN THE LINE AT BV

BI = VALUE OF THE BIT WITHIN THE BYTE WHICH CORRESPONDS
TO THE EXACT POINT TO BE PLOTTED.
```

```
Given: FB,LH,LV
```

```
BV = LV MOD 8 * 1024 + (LV/8) MOD 8 * 128 + (LN/64) * 40 + FB

BY = LH/7 + BV

BI = 2 (LH MOD 7)
```

To Plot a Point (Without Hi-Res Plot Routine):

To Remove a Point, Substitute:

IF (WO/BI) MOD 2 = 0 THEN RETURN POKE BY, WO-BI

To Test a Point for Validity, the Statement:

"IF (WO/BI) MOD 2" IS TRUE FOR A PLOTTED POINT AND FALSE (=0) FOR A NON PLOTTED POINT.

```
12 REM
 14 REM
           * HI-RES GRAPHICS MEMORY *
                      ORGANIZATION
 16 REM
 18 REM *
                ANDREW H. ELIASON
 20 REM
 22
    REM
                    GRAPHICS-ORG
 24 REM
 25 REM
                 COPYRIGHT (C) 1981
                MICRO INK, INC.
CHELMSFORD, MA 01824
 26 REM
 27 REM
 28 REM
                  ALL RIGHTS RESERVED
 29 REM
            ********
 30 REM
 96 REM
            SET HIMEM: 8191
100 REM
            HIRES GRAPICS LEARNING AID
110 REM
120 POKE -16304,0: REM SET GRAPHICS MODE
130 POKE -16297,0: REM SET HIRES MODE
140 REM CLEAR PAGE - TAKES 20 SECONDS
150 FOR I=8192 TO 16383: POKE I,0: NEXT I
160 INPUT "ENTER BYTE (1 TO 127)", BYTE
170 POKE -16302,0: REM CLEAR MIXED GRAPHICS
180 FOR J=8192 TO 16383: REM ADDRESS'
190 POKE J,BYTE: REM DEPOSIT BYTE IN ADDRESS
200 NEXT J
210 POKE -16301,0: REM SET MIXED GRAPHICS
220 GOTO 160
999 END
```

## EDUCATION

| 104 |
|-----|
| 105 |
|     |
| 109 |
| 134 |
| 143 |
|     |

### Introduction

Over the past several years, the computer has clearly made its mark on the concept of "education." Most secondary school curricula now offer some sort of computer programming. And even more importantly, CAI (Computer Assisted Instruction) is being introduced in a wide variety of less mathematical subjects. Two virtues of the computer, patience and accuracy, make it well adapted to the task of education. This section should help you to appreciate these noble virtues of your Apple!

"Apple Pi" by Bob Bishop uses an Integer BASIC program to find the value of Pi to the 1000th decimal place. "Sorting Revealed" by Richard Vile discusses computer sorting, and offers five Integer BASIC programs which graphically demonstrate various types of sorts. "Solar System Simulation" by Dave Partyka discusses the motions of the planets and uses and an Applesoft hi-res graphics program to show those motions. The last article in the section, "Programming with Pascal" by John Mulligan, provides an overview of Apple Pascal and several sample Pascal procedures. So explore the learning possibilities available with your Apple.

### Apple Pi

by Robert J. Bishop

Did you ever want to know the value of Pi to 1000 decimal places? The following article briefly describes a method to calculate this value, and then implements the method using Apple Integer BASIC.

Everyone knows that the value of Pi is about 3.1416. In fact, its value has been known this accurately as far back as 150 A.D. But it wasn't until the sixteenth century that Francisco Vieta succeeded in calculating Pi to ten decimal places.

Around the end of the sixteenth century the German mathematician, Ludolph von Ceulen, worked on calculating the value of Pi until he died at the age of 70. His efforts produced Pi to 35 decimal places.

During the next several centuries a great deal of effort was spent in computing the value of Pi to even greater precision. In 1699 Abraham Sharp calculated Pi to 71 decimal places. By the mid 1800's its value was known to several hundred decimal places. Finally, in 1873, an English mathematician, Shanks, determined Pi to 707 decimal places, an accuracy which remained unchallenged for many years.

I was recently rereading my old copy of Kasner & Newman's Mathematics and Imagination (Simon & Schuster, 1940), where I found the series expansion:

$$\pi = \sum_{K=1}^{\infty} \frac{16(-1)^{K+1}}{(2K-1)5^{2K-1}} - \sum_{K=1}^{\infty} \frac{4(-1)^{K+1}}{(2K-1)239^{2K-1}}$$

The book indicated that this series converged rather quickly but "... it would require ten years of calculation to determine Pi to 1000 decimal places." Clearly this statement was made before modern digital computers were available. Since then, Pi has been computed to many thousands of decimal places. But Kasner & Newman's conjecture of a ten-year calculation for Pi aroused my curiosity to see just how long it would take my little Apple II computer to perform the task.

### **Program Description**

My program to compute the value of Pi is shown in listing 1. It was written using the Apple II computer's integer BASIC and requires a 16K system (2K for the program itself; 12K for data storage). The program is fairly straightforward but a brief discussion may be helpful.

The main calculation loop consists of lines 100 through 300; the results are printed in lines 400 through 600. The second half of the listing contains the multiple precision arithmetic subroutines. The division, addition, and subtraction routines start at lines 1000, 2000, and 3000, respectively.

In order to use memory more efficiently, PEEK and POKE statements were used for arrays instead of DIM statements. Three such arrays are used by the program: POWER, TERM, and RESULT. Each is up to 4K bytes long and starts at the memory locations specified in line 50 of the program.

The three arrays mentioned above each store partial and intermediate results of the calculations. Each byte of an array contains either one or two digits, depending on the value of the variable, TEN. If the number of requested digits for Pi is less than about 200, it is possible to store two digits per byte; otherwise, each byte must contain no more than one digit. (The reason for this distinction occurs in line 1070 where an arithmetic overflow can occur when trying to evaluate higher order terms of the series if too many digits are packed into each byte.)

The program evaluates the series expansion for Pi until the next term of the series results in a value less than the requested precision. Line 1055 computes the variable, ZERO, which can be tested to see if an underflow in precision has occurred. This value is then passed back to the main program where, in line 270, it determines whether or not the next term of the series is needed.

### Results

Figure 1 shows the calculated value of Pi to 1000 decimal places. Running the program to get these results took longer than it did to write the program! (The program ran for almost 40 hours before it spit out the answer.) However, it took less than two minutes to produce Pi to 35 decimal places, the same accuracy for which Ludolph von Ceulen spent his whole life striving!

Since the program is written entirely in BASIC it is understandably slow. By rewriting all or part of it in machine language its performance could be vastly improved. However, I will leave this implementation as an exercise for anyone who is interested in pursuing it.

Note: You must set HIMEM:5120.

```
0 REM
         *************
  1 REM
   2 REM
                   APPLE PI
  3 REM
              ROBERT J. BISHOP
   4 REM
                  APPLE PI
  5 REM
   6 REM
             COPYRIGHT (C) 1981
  7 REM
          * MICRO INK, INC. *
* CHELMSFORD, MA 01824 *
  8 REM
  9 REM
 10 REM
          * ALL RIGHTS RESERVED
 11 REM
          *************
 12 REM
 13 REM
 14 CALL -936: VTAB 10: TAB 5: PRINT "HOW MANY DIGITS DO YOU WANT ";
 15 INPUT SIZE
 16 CALL -936
  20 TEN=10: IF SIZE>200 THEN 50
  30 TEN=100:SIZE=(SIZE+1)/2
 50 POWER=5120:TERM=6144:RESULT=7168
 60 DIV=1000:ADD=2000:SUB=3000:INIT=4000:COPY=5000
 70 DIM CONSTANT(2):CONSTANT(1)=25:CONSTANT(2)=239
100 REM MAIN LOOP
 125 FOR PASS=1 TO 2
150 GOSUB INIT
 200 GOSUB COPY
 210 POINT=TERM:DIVIDE=EXP: GOSUB DIV
 220 IF SIGN>0 THEN GOSUB ADD
 230 IF SIGN<0 THEN GOSUB SUB
 240 EXP=EXP+2:SIGN=-SIGN
 250 POINT=POWER: DIVIDE=CONSTANT (PASS): GOSUB DIV
 260 IF PASS=2 THEN GOSUB DIV
 270 IF ZERO<>0 THEN 200
 300 NEXT PASS
 400 REM PRINT THE RESULT
 500 PRINT : PRINT
510 PRINT "THE VALUE OF PI TO "; (TEN/100+1)*SIZE; " DECIMAL PLACES: ": PRINT
 520 PRINT PEEK (RESULT);".";
 530 FOR PLACE=RESULT+1 TO RESULT+SIZE
 540 IF TEN=10 THEN 570
560 IF PEEK (PLACE) <10 THEN PRINT "0";
 570 PRINT PEEK (PLACE);
 580 NEXT PLACE
 590 PRINT
 600 END
 990 REM
          DIVISION SUBROUTINE
1000 REM
1010 DIGIT=0:ZERO=0
1020 FOR PLACE=POINT TO POINT+SIZE
1030 DIGIT=DIGIT+ PEEK (PLACE)
1040 QUOTIENT=DIGIT/DIVIDE
1050 RESIDUE=DIGIT MOD DIVIDE
1055 ZERO=ZERO OR (QUOTIENT+RESIDUE)
1060 POKE PLACE, QUOTIENT
1070 DIGIT=TEN*RESIDUE
1080 NEXT PLACE
1090 RETURN
1200 REM
           ADDITION SUBROUTINE
2000 REM
2010 CARRY=0
2020 FOR PLACE=SIZE TO 0 STEP -1
2030 SUM= PEEK (RESULT+PLACE) + PEEK (TERM+PLACE) + CARRY
2040 CARRY=0
2050 IF SUM<TEN THEN 2080
2060 SUM=SUM-TEN
2070 CARRY=1
2080 POKE RESULT+PLACE, SUM
2090 NEXT PLACE
2100 RETURN
2990 REM
3000 REM
           SUBTRACTION SUBROUTINE
3010 LOAN=0
3020 FOR PLACE=SIZE TO 0 STEP -1
3030 DIFFERENCE= PEEK (RESULT+PLACE) - PEEK (TERM+PLACE) - LOAN
```

#### 108 Education

```
3040 LOAN=0
3050 IF DIFFERENCE>=0 THEN 3080
3060 DIFFERENCE=DIFFERENCE+TEN
3070 LOAN=1
3080 POKE RESULT+PLACE, DIFFERENCE
3090 NEXT PLACE
3100 RETURN
3990 REM
            INITIALIZE REGISTERS
4000 REM
4010 FOR PLACE=0 TO SIZE
4020 POKE POWER+PLACE, 0
4030 POKE TERM+PLACE, 0
4040 IF PASS=1 THEN POKE RESULT+PLACE, 0
4050 NEXT PLACE
4060 POKE POWER, 16/PASS 2
4070 IF PASS=1 THEN DIVIDE=5
4080 IF PASS=2 THEN DIVIDE=239
4090 POINT=POWER: GOSUB DIV
4100 EXP=1:SIGN=3-2*PASS
4110 RETURN
4990 REM
5000 REM
            COPY "POWER" INTO "TERM"
5010 FOR PLACE=0 TO SIZE
5020 POKE TERM+PLACE, PEEK (POWER+PLACE)
5030 NEXT PLACE
5040 RETURN
```

### THE VALUE OF PI TO 1000 DECIMAL PLACES:

### Sorting Revealed

by Richard C. Vile, Jr.

The following article presents a truly fresh approach to understanding the basics of sorting. In addition to a discussion of various sorting methods, programs are presented that demonstrate the sorting algorithms in action.

It has often been said that a picture is worth a thousand words. Sadly, this maxim is frequently ignored by professional educators, especially when dealing with such bone-dry subjects as mathematics and computer science. This article will present a detailed example of the use of a simple, yet effective, visual technique for giving insight into the basis for certain algorithms. Our approach will be to show the algorithm in action. Our medium will be the Apple II personal computer, but any computer which provides a memory-mapped display will do. The vehicle for the demonstration will be one of the staples of the computer science curriculum — the joy of pedants and the bane of poor benighted students — viz. sorting algorithms.

### Sorting Theory

Unfortunately, we must stoop to pedantry to begin with. The reader who is already well-versed in sorting lore may skip directly to Sorting Implemented.

Sorting is such a varied and vast topic that large portions of entire books have been devoted to it. Perhaps the best known compendium of sorting facts and theory is to be found in Knuth's robust volume Sorting and Searching (The Art of Computer Programming Vol. 111, Addison Wesley, 1973). Our demonstration will be limited to just a few of the better known sorting algorithms, although the techniques could be applied to others as well. We shall provide programs that allow the visualization of five different sorting algorithms: bubble sort, Shell sort, insertion sort, selection sort, and quicksort. Of these, we shall discuss the bubble sort and quicksort in some detail prior to the presentation of the programs. Details of the others may be found in almost any good introductory computer science text, as well as in most texts on data structures.

Apart from the specific details of the algorithms used, the theory connected with sorting deals with efficiency. When people who are "in the know" discuss sorting, they will frequently bandy about certain terminology which they don't bother to explain. In hopes of increasing the number of cognoscenti involved in such discussions, we shall now attempt to lay out some of the more common terms for you.

To simplify matters somewhat, let us assume that all of our sorting will take place entirely in memory. Sorting methods that involve storing intermediate stages on disk files or magnetic tape, so-called external sorts, will be beyond our scope, although presumably not beyond our ken. The objects to be sorted will be assumed to be numbers, either integer or floating point, stored in memory in an array of one dimension and of a given size. The size of the array being sorted will be a hit personality throughout the discussion, so we give it a name: N.

Number of elements to sort = N

To fully comprehend one of the definitions given later, it is necessary to indulge in a bit of mathematics. We shall need to understand two functions. In particular:

 $Log_2x = base 2 logarithm of x$ [x] = floor of x

Actually, we are interested in the combination of these functions as applied to the friendly value N:

[log<sub>2</sub> N]

i.e. the floor of the base 2 logarithm of N. Before you run screaming to the nearest math anxiety clinic, at least read the next few sentences of explanation.

Suppose you have a pile of N coconuts. (Why coconuts, you ask? Why not, we reply!) Think about the following process:

- 1. Subdivide the pile into two piles which are as nearly equal in size as possible.
- 2. Take the smaller of the two piles from step 1. If it consists of one coconut, then stop. Otherwise, repeat from step 1.

Now how many times did you do step 1? The answer is the value of [log<sub>2</sub> N]! So, without worrying about picky details, the floor of the base 2 logarithm of N is the number of times you can divide N by 2 and still retain a non-zero quotient. Figure 1 pictures a simple case.

An alternate way of thinking about the situation involves collecting coconuts. The procedure is as follows:

Begin with a single coconut.

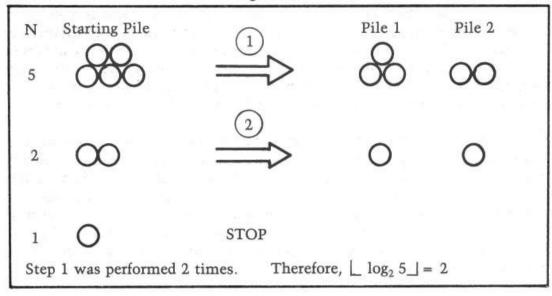

- 2. If doubling the number, k, of coconuts which you already have would cause your total to exceed N coconuts (2k is greater than or equal to N), then stop.
- 3. Collect k more coconuts, giving you 2k, and repeat step 2 now thinking of the new total as the value of k.

Now how many times did you execute step 3? The answer will again be [log<sub>2</sub> N]. Before you go on, try to convince yourself (without flying to Tahiti to collect real coconuts) the two procedures yield the same result.

We shall return to this value, the "coconut number", later.

To talk about the efficiency of any algorithm, we need some quantities that we can measure. For sorting algorithms, we concentrate on two: the number of comparisons and the number of interchanges.

A comparison occurs whenever a member of the collection of numbers is compared to something else: a value fished out of a hat, or another member of the collection. Thus, a statement such as IF A(I) > A(I+1) THEN ... counts as a comparison, as well as IF A(I) > MAX THEN...

An interchange occurs whenever a member of the collection of numbers is moved from one place to another in the computer's memory, and possibly some other number takes its place. The classic interchange may be described by the sequence of three statements:

$$TEMP = A(I)$$
  
 $A(I) = A(J)$   
 $A(J) = TEMP$ 

(assuming, of course, that  $I \neq J$ ). Not all sorting algorithms use this classic form, but there is usually an easily identified interchange step whose repetition we can count.

Trying to count the number of comparisons and/or interchanges which take place during the course of execution of a sorting algorithm will give an approach to measuring the efficiency of that algorithm. In addition to comparisons and interchanges, there will also be overhead involved in a sorting algorithm: i.e. the computing time used in loop control, recursion, etc. This is more difficult to measure theoretically and is therefore usually deduced from empirical observations.

Being armed with a few terminological weapons, we may now attack some of the more familiar sorting buzz phrases. Assume we are speaking of the number of comparisons made during the execution of some sorting algorithm. Then we may speak of an N<sup>2</sup> sorting algorithm (pronounced N-squared). This means that "on the order of" N times N comparisons will be made in the course of sorting an array of size N. Well, that was relatively painless — at least as a definition! The interesting (painful) part comes when we try to prove that a given algorithm is an N<sup>2</sup> algorithm. We shall get to that in the next section.

Another phrase which is frequently encountered when casually ''talking sorts'' is: that's an N log N sort (pronounced N log N!). What that actually means is that the expected number of comparisons in carrying out the sorting algorithm for an array of size N is:

That is, N multiplied by the coconut number. Again, this is easy enough to say, but perhaps a bit harder to appreciate than the N<sup>2</sup> description. After all, why should we be concerned with these numbers, and what is the significance of the difference between them?

Consider briefly, table 1. It shows values for N, N<sup>2</sup>, [log<sub>2</sub> N], and N\* [log<sub>2</sub> N]. Assuming that overhead is relatively constant, or at least negligible from one algorithm to the next, we see that there is an ever increasing difference between N<sup>2</sup> and NlogN (from now on, we assume that logN means [log<sub>2</sub> N]). To make the comparison more concrete, let us assume that a comparison costs .001°, and that we need to sort an array containing 1,048,576 numbers. Using an N<sup>2</sup> sort will cost \$10,995,116.27, whereas using an NlogN sort will only put us out \$209.72. Of course, a single comparison of two numbers on today's monster computers—or 'big iron' as they are sometimes referred to in the trade— costs considerably less than .001°. But even at .0000001° per comparison—a rate of 10,000,000 comparisons per penny—the cost differential will be 2° for the NlogN sort-\$1,099.51 for the N<sup>2</sup> sort! With that kind of comparison, you can see why no commercially viable sorting package is going to use the N<sup>2</sup> sorting approach.

### Some Sorting Algorithms

We now present two of the more well known sorting algorithms in some detail. We will attempt informally to prove that the first is an  $N^2$  algorithm. The second algorithm discussed is an example of an NlogN algorithm, but we shall spare the reader any attempts at proof.

| 1<br>1 | N         | 1 | N <sup>2</sup>    | 1 | log N | 1 | N log N    | 1 |
|--------|-----------|---|-------------------|---|-------|---|------------|---|
| <br>!  |           | 1 |                   | 1 |       | 1 |            | 1 |
| !      | 64        | 1 | 4096              | 1 | 6     | 1 | 384        | 1 |
| 1      | 128       | 1 | 16,384            | 1 | 7     | 1 | 896        | 2 |
| !      | 256       | 1 | 65,536            | 1 | 8     | 1 | 2,048      | 1 |
| 1      | 512       | 1 | 262,144           | 1 | 9     | 1 | 4,608      | 1 |
| 1      | 1,024     | 1 | 1,048,576         | 1 | 10    | 1 | 10,240     | 1 |
| 1      | 2,048     | 1 | 4,194,304         | 1 | 11    | 1 | 22,528     | 1 |
| 1      | 4,096     | 1 | 16,777,216        | 1 | 12    | 1 | 49,152     | 1 |
| 1      | 8,192     | 1 | 67,108,864        | 1 | 13    | 1 | 106,496    | 1 |
| 1      | 16,384    | 1 | 268,435,456       | 1 | 14    | 1 | 229,376    | 1 |
| 1      | 32,768    | 1 | 1,073,741,824     | 1 | 15    | 1 | 491,520    | 1 |
| 1      | 65,536    | 1 | 4,294,967,296     | 1 | 16    | 1 | 1,048,576  | 1 |
| 1      | 131,072   | 1 | 17,179,869,184    | 1 | 17    | 1 | 2,228,224  |   |
| 1      | 262,144   | 1 | 68,719,476,736    | 1 | 18    | 1 | 4,718,592  | 1 |
| 1      | 524,288   | 1 | 274,877,906,944   | 1 | 19    | 1 | 9,961,472  | 1 |
| 1      | 1,048,576 | 1 | 1,099,511,626,776 | 1 | 20    | 1 | 20,971,520 | 1 |

Table 1

### **Bubble Sort**

This algorithm is probably the most widely known and loathed by students of introductory computer science. Many an instructor has droned on about its properties to unwilling students of FORTRAN! For many of these students, it is their only taste of the vast menu of sorting techniques.

We assume that N elements, which we shall denote by A(1), A(2),..., A(N), are to be arranged in ascending order; in short, sorted. The bubble sort operates by making repeated "sweeps" through the array, causing various elements to "bubble — up" in the process. We shall see that for each sweep, at least one element is guaranteed to be positioned in its correct final slot in the array.

The heart of each sweep is the idea of comparing two adjacent entries in the array:

$$A(I)$$
  $A(I+1)$ 

If A (I) has a greater value than A(I + 1), then the two elements are known to be out of correct order and need to be swapped. This is accomplished by the use of the classic interchange, which we illustrate here in BASIC and Pascal in figure 2.

Now consider the iterations of this fundamental step which are necessary to bring the entire array into sorted order. First, suppose we are just beginning. Then we can make no assumptions about the sizes of the array elements, relative to their positions in the array. Thus, suppose we iterate the fundamental comparemaybe-swap step over values of I ranging from 1 to N-1 (why not 1 to N?). That is, we will successively compare A(1) and A(2), A(2) and A(3), and so on, until we reach A(N-1) and A(N). Positions of various elements will change through swapping. In particular, the largest numerical value in the original array is guaranteed to wind up in A(N) after the sweep is completed. To convince yourself that this is true, ask: ''If the largest value is originally in A(J), then what other array entries will it be swapped with?''

```
BASIC
100
       IF A(I) <=
                    A(I+1) THEN 140
110
          TEMP = A(I)
120
         A(I) = A(I+1)
130
         A(I+1) = TEMP
140
                 Pascal
     if
         A[I] > A[I+1] then
     begin
       Temp := A[I];
       A[I] := A[I+1];
       A[I+1] := Temp;
     end;
```

Figure 2: The "Classic Interchange"

The last paragraph has indicated that we can reach a picture such as that shown in figure 3, after one sweep of the array. What has been accomplished? We have partially sorted the original array. How much of the resulting array is now in correct order? One element — the last. Note that this is the same as the number of sweeps we have made. Now suppose we make a second sweep through the array, comparing A(1) and A(2), A(2) and A(3), etc. until we reach A(N-2) and A(N-1). It is not necessary to compare A(N-1) and A(N), since we know that A(N) is already in its correct final position. Moreover, A(N-1) is now also guaranteed to be the second largest element in the array, and therefore in its correct final position. Thus the original array has been divided into two pieces: the elements A(1), A(2), ... A(N-2), still possibly unsorted, and the elements A(N-1) and A(N), both where they 'should be'. We have made two passes and put two elements in their correct positions.

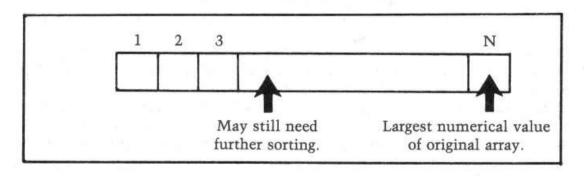

Figure 3: Array after sweep of Bubble sort

Continuing this process by making passes through less and less of the array will cause more and more of the 'tail end' of the array to be in correct final order and leave less and less of the beginning of the array to still be sorted. Altogether it will take N-1 passes through the array to guarantee that it is totally sorted. The reason that it does not require N passes is that the last pass causes two elements to wind up in their correct places, instead of just one. Figure 4 gives both a BASIC and a Pascal version of the complete bubble sort algorithm.

```
BASIC
       FOR I = 1 TO N-1
10
20
       FOR J = 1 TO N-I
30
       IF A(J) \le A(J+1) THEN 70
40
       TEMP = A(J)
50
       A(J) = A(J+1)
60
       A(J+1) = TEMP
70
       NEXT J
80
       NEXT I
              Pascal
   for I := 1 to N-1 do
     for J := 1 to N-I do
       if A[J] > A[J+1] then
       begin
          Temp := A[J];
         A[J] := A[J+1];
          A[J+1] := A[J];
       end;
```

Figure 4: Bubble sort algorithm in both BASIC and Pascal

Now let us see if we can count the number of comparisons that will be made. Each sweep through the array corresponds to one pass through the inner loop of the algorithm. The number of comparisons made will be the same as the value of the upper limit of this loop, which according to figure 4 is N-I. The value of I is varied by the outer loop and runs from 1 to N-1. Thus, there will be:

```
N-1 comparisons the first time through the loop.
```

N-2 comparisons the second time through the loop.

N-3 comparisons the third time through the loop.

N-(N-2) = 2 comparisons the (N-2)nd time through the loop

N-(N-1) = 1 comparisons the (N-1)st time through the loop.

The total number is therefore:

... ... ... ... ...

```
(N-1) + (N-2) + ... + 3 + 2 + 1
```

This number is known in mathematics as a 'triangular' number, and by a formula from algebra may be expressed solely in terms of N as 1/2 ( $N^2$  - N). Consequently, there are about  $N^2$  comparisons made.

The inefficiency of the bubble sort is compensated for by its simplicity, especially from a pedagogical point of view. It is totally trivial to program, as we have seen. Consequently, it is quite acceptable for sorting tasks that only involve 'small' values of N.

### Quicksort

Quicksort, invented by C.A.R. Hoare, is probably the most 'elegant' of the sorting techniques yet devised. It is an NlogN sort, which is based on a very simple idea and in its most compact form may be programmed in very few lines of code. In fact, probably the greatest difficulty in grasping how it works involves understanding the administrative details of how to apply the basic step which motivates its operation. One has the tendency to say, 'You mean, that's all there is to it?', or 'But what do you mean by simply apply the same procedure to both halves?'. Nonetheless, once appreciated, it is an algorithm you will never forget. That should be reward enough for the effort expended in understanding it in the first place.

The basic idea underlying Quicksort is to perform inter-changes of non-adjacent array elements in hopes of bringing order to the array more quickly (bubble sort has already demonstrated the inefficiency of interchanging adjacent entries). The idea is applied using the concept of a partition of the array elements.

To partition the elements A(P), A(P+1), ..., A(Q) of the array A, where  $P \ge 1$ ,  $P \le Q$ ,  $Q \le N$ , requires that some value X which actually occurs as one of the entries A(P), A(P+1), ..., A(Q) be placed into its correct final position, say K, and that the remaining elements are arranged so that  $A(I) \le A(K)$  for I < K and  $A(J) \ge A(K)$  for J > K. The results are pictured in figure 5.

For convenience in implementation (although this may not be the optimal choice in theory), we shall always choose A(P) as the value X, which is to be inserted into its correct final resting place. To accomplish our end result, we adopt the following 'double-barreled' scan.

Start with I = P + 1 and J = Q. Scan forward from I (i.e. in increasing I-value order) until we find A(I) for which A(I)  $\geq X$ . Scan backward from J (i.e. in decreasing J-value order) until we find A(J) for which A(J)  $\leq X$ . Then interchange A(I) and A(J), since they are both in the 'wrong half' of the partition according to the above

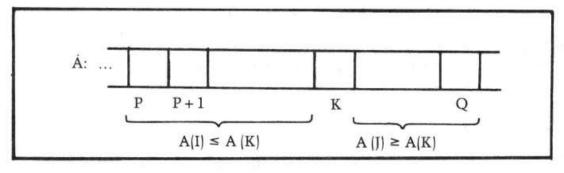

Figure 5: Partitioning A(P)-A(Q)

definition. Continue this procedure until  $J \le I$ . As a final act, interchange A(P) and A(I), where I now has its 'final' value. This puts X = A(P) into its correct final position in the array. You should convince yourself that it also achieves the picture shown in figure 5. Actually, there is one case which fails. See if you can discern what it is — we'll come back to it later on.

An example may make things a bit clearer. Figure 6 shows an unsorted array of 16 elements, which is to be partitioned for P=1, Q=16. Shown are the first values of I and J for which an interchange of the partitioning process will take place. See if you can draw the final picture showing the array with the partition complete and the value of K. The answer is shown in figure 7.

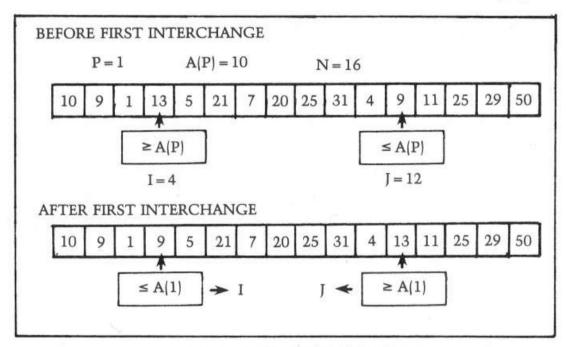

Figure 6: Partition of A: P = 1

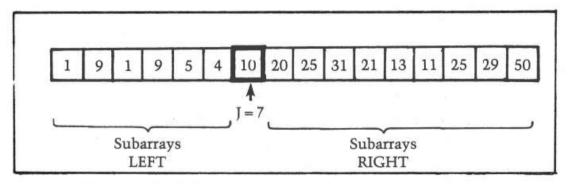

Figure 7: Partition step complete A(7) in correct position.

When one gets down to programming the partitioning process, several details that may not have been previously obvious suddenly force themselves into the spotlight. To highlight these, we present in figure 8 a Pascal procedure for the partition step. The first item which may catch your eye is that array A is indicated in the parameter list to be of size N+1, instead of N. The reason may be seen by studying the second repeat statement of figure 8:

```
repeat I := I + 1 until A(I) \ge Value;
```

```
procedure
 Partition (
         A: array[1..N+1] of integer;
         Lower, Upper:
                              integer;
                              integer );
    var
         J:
  var
    Value, Temp:
                   integer;
 begin
    if Lower < Upper then begin
      I := Lower;
                      {Lower bound in A for partition step}
                      {Upper bound in A for partition step}
      J := Upper;
                             {Comparison value for partitioning}
      Value := A(Lower);
      while I < J do begin {Partitioning loop}
                     {Find element in right half to switch}
        repeat
          J := J-1
        until A(J) <= Value;
                      {Find element in left half to switch}
        repeat
          I := I+1
        until A(I) >= Value;
        if I <= J then begin
                                 {Perform the switch}
          Temp := A(J);
          A(J) := A(I);
          A(I) := Temp
        end {of if I <= J}
      end {of while I < J}
      A(Lower) := A(J);
                               {Insert A(Lower) into its
      A(J) := Value;
                               {correct final position in A}
    end {of if Lower < Upper}</pre>
  end {of Procedure Partition};
```

As with all loops, the programmer should be sure that there is a way out! In this case, if the elements A(1), A(2), ..., A(N) of the array are assumed to be randomly distributed among all possible values, then there is no guarantee that any of them satisfies the condition A(I) ≥ Value. Thus, we have extended the array and stored a value in A(N+1) which is guaranteed to be greater than or equal to any other value that could occur in the original array. In Pascal, the predefined identifier Maxint serves the purpose, and we may assume that the assignment A[N+1] :=Maxint; has occurred in the calling routine. Now, even if all elements of A are strictly less than A(1), the repeat loop will terminate when it bumps into the Maxint value stored in A[N+1]. Such a value, which is not part of the data being manipulated, but instead serves to protect against some dire circumstances, is known as a sentinel.

This approach raises two further questions: first, do we face a similar problem with J; and second, do we face the possibility of erroneously swapping A(N+1)with some element of A? The first question is easily answered by realizing that Value := A [Lower]. Thus, if J is decreased so far that J := Lower, then A[J]  $\leq$ Value is automatically true. Thus, the first repeat loop is guaranteed to stop because of this choice. To answer the second question, let's look closely at what happens when N = Upper and A(I) < Value for all I, I = 2,3,...,N. The repeat statement:

```
repeat
J := J - 1
until A[J] ≤ Value
```

immediately succeeds. J starts at N+1, J-1 = N and A(N) < Value by ourassumption. Thus, I stops at the value N after the first time through the loop. On the other hand, the repeat statement for I will continue to fail, again by our assumption, until I = N + 1. Now I + N + 1 and J = N. This means that the test I< I will fail. Therefore, the interchange shown inside the while loop will be skipped. Aha!, you say — caught you — nothing happens and Quicksort is a shame! Fortunately, that is not true. The last two statements in the procedure:

```
A[Lower] := A[J];
A[I] := Value;
```

will be carried out, causing A[Lower] and A[N] to be swapped.

To assimilate the code of the procedure, simulate its action on the array of figure 6. As a final note, the procedure protects itself from funny initial values for Lower and Upper, by first checking to make sure that Lower < Upper. This will turn out to be necessary in one version (the recursive one) of the complete Quicksort algorithm, but must be moved back to the caller for the other version (the 'straight' or iterative one).

Now that we have studied the innards of the Quicksort algorithm, it is time to investigate how the partition step fits into the larger scheme of things. Once the original array A has been partitioned, we are left with one element in its correct final resting place and two subarrays that remain to be sorted. The beauty of Quicksort is its simplicity. Once the two subarrays are both sorted, the entire array is automatically sorted. This is true because of the condition — guaranteed by the partition step — that all elements in the first half of the array are less than or equal to all the elements in the second half of the array. Not convinced? Think about it! Or, consider the following analogy: a school teacher wishes to arrange test papers in alphabetical order. The papers are divided into two piles (partitioning step) with all papers in the left-hand pile belonging to students whose names begin with letters A to M, and all papers in the right-hand pile belonging to students with names beginning with letters N to Z. Now, if the left-hand pile is arranged (by whatever method) into alphabetical order and likewise the right-hand pile, then all that remains to put the whole collection into alphabetical order is to place the left-hand pile on top of the right-hand pile.

To continue the Quicksort algorithm, one applies the basic step to both subarrays obtained from the first partitioning step. That will produce in each case two new subarrays (or better, sub-subarrays), to which the partitioning process is applied in turn. Since we started with a finite number of elements in array A, sooner or later this will produce sub-sub...subarrays with 0 elements. Such subarrays are sorted by default. Thus, they need not be partitioned any further. Morever, when both subarrays of a given subarray reach this state, they form together with their partition element a sorted subarray, which may then be ignored while the remaining unsorted subarrays are processed. Eventually, the original two subarrays will have been sorted and voila!, A will have been sorted. Figure 9 shows the implementation of this scheme as a Pascal procedure that must be invoked from outside itself with initial values for Lower and Upper, which are presumably 1 and N in most cases. Once it gets going, it calls itself on behalf of the subarrays, and the sub-subarrays, etc., until it completely sorts A. Figure 10 shows the progress of the sort as applied to a small array, with N = 8. Study it carefully. Figure 11 presents the calling structure to Sort for the array in figure 10. The root of the tree represents the original call to Sort from outside. The interior nodes of the tree represent calls to Sort from within itself. Each node is labeled with the values of Lower and Upper which were passed on the corresponding call.

```
procedure
  Sort (
    var A: array[1..N+1] of integer;
        Lower, Upper:
                             integer );
  var
    J:
          integer;
  begin
    Partition(A,Lower,Upper,J);
                                    {Partition A between
                                    {A(Lower) and A(Upper)
    Sort (A, Lower, J-1);
                                    {Sort the "left" subarray
                                    {Sort the "right" subarray }
    Sort(A,J+1,Upper);
  end {of Procedure Sort};
```

|    |   |   |    | _A<br> |    |    |    | Call              |
|----|---|---|----|--------|----|----|----|-------------------|
| 10 | 9 | 1 | 13 | 5      | 21 | 7  | 20 | Partition(A,1,8); |
| 10 | 9 | 1 | 7  | 5      | 21 | 13 | 20 |                   |
| 5  | 9 | 1 | 7  | 10     | 21 | 13 | 20 |                   |
| 5  | 9 | 1 | 7  | 10     | 21 | 13 | 20 | Partition(A,1,4); |
| 5  | 1 | 9 | 7  | 10     | 21 | 13 | 20 |                   |
| 1  | 5 | 9 | 7  | 10     | 21 | 13 | 20 |                   |
| 1  | 5 | 9 | 7  | 10     | 21 | 13 | 20 | Partition(A,1,1); |
| 1  | 5 | 9 | 7  | 10     | 21 | 13 | 20 |                   |
| 1  | 5 | 9 | 7  | 10     | 21 | 13 | 20 | Partition(A,3,4); |
| 1  | 5 | 7 | 9  | 10     | 21 | 13 | 20 |                   |
| 1  | 5 | 7 | 9  | 10     | 21 | 13 | 20 | Partition(A,3,3); |
| 1  | 5 | 7 | 9  | 10     | 21 | 13 | 20 | Partition(A,5,4); |
| 1  | 5 | 7 | 9  | 10     | 21 | 13 | 20 | Partition(A,6,8); |
| 1  | 5 | 7 | 9  | 10     | 20 | 13 | 21 |                   |
| 1  | 5 | 7 | 9  | 10     | 20 | 13 | 21 | Partition(A,6,7); |
| 1  | 5 | 7 | 9  | 10     | 13 | 20 | 21 |                   |
| 1  | 5 | 7 | 9  | 10     | 13 | 20 | 21 | Partition(A,6,6); |
| 1  | 5 | 7 | 9  | 10     | 13 | 20 | 21 | Partition(A,8,7); |
| 1  | 5 | 7 | 9  | 10     | 13 | 20 | 21 | Partition(A,9,8); |

Figure 10: Complete trace of Quicksort for N = 8. Boxed entries are known to be in the correct slot.

The leaves of the tree represent calls to Sort in which the passed values of Lower and Upper correspond to subarrays with 0 elements. Such subarrays are already sorted and "nothing" will happen on these calls.

EXERCISE: Determine whether or not the Partition procedure may be modified to return whenever the passed array has either 0 or 1 elements. If so, make the necessary changes to the code.

The recursive implementation of Quicksort is without a doubt one of the most "beautiful" algorithms yet devised in any branch of computer science. Unfortunately, the performance of Quicksort in such an implementation, even though superior to most N<sup>2</sup> algorithms, is still not quite as good as it could be.

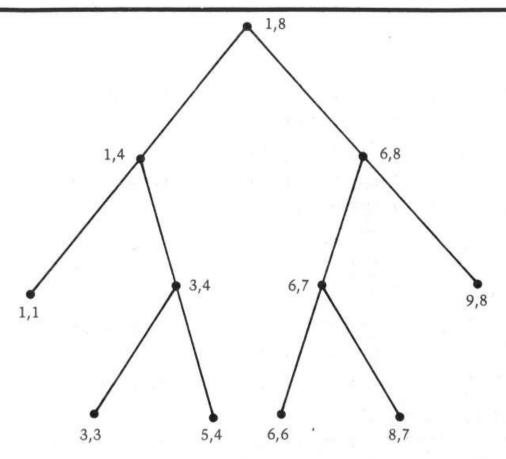

Figure 11: Call tree for figure 10. Each node is labelled with the values of Lower, Upper for the corresponding call. The levels of the tree correspond to the depth of the recursion.

We shall not attempt to explain the technical reasons for this, other than to say that recursion involves more than a modicum of overhead. However, we shall attempt to formulate the algorithm in a non-recursive or iterative fashion for comparison.

Now look back at the recursive implementation of Quicksort shown in figure 9. Since Sort calls itself, this means that the variable J, which is used locally within Sort, must be given a different "incarnation" on each call. Otherwise, the recursive calls would cause its former value to be lost, which in turn would mean that the procedure would get mixed up about where the subarrays began and ended. In languages, such as Pascal, which support recursive procedures, the uniqueness of J on each call is guaranteed. In a language like BASIC, there aren't even procedures, let alone recursive ones! Thus, in such a language, we must "fake it" in some way or another.

What is it about the variable J that's so important? It remembers the dividing point between the two subarrays determined by any partition step. This enables the two halves to be sorted separately by successive calls to Sort. Another way to approach matters would be to save information about subarrays that still need sorting and retrieve it as necessary. An appropriate data structure for preserving

such information is a stack. The Lower and Upper values for one "half" of a partition may be saved by pushing them onto the stack, while the other "half" is being sorted. When the other half has been completely sorted, the Lower and Upper values for the saved half may be popped off the stack and the sorting of that half commenced. Of course, while sorting a given half, new pairs of bounds for smaller subarrays will be determined and bounds for one subarray of each such pair will in turn be pushed onto the stack. If a point is reached at which we try to pop the bounds of a subarray from the stack, and find that the stack is empty, then we will know that the original array is completely sorted. As a performance enhancement, we shall always sort the smaller of any given pair of subarrays first. This is in distinction to the algorithm of figure 9, which always sorts the left subarray first. Sorting the smaller subarray first will cause a minimum number of entries to be saved on the stack.

The actual code of an iterative implementation of the Quicksort algorithm is presented in Listing 5, using Apple Integer BASIC.

### Sorting Implemented

The Apple II Integer BASIC programs of Listings 1-5 provide implementations of visual sorts for the following five methods: Bubble sort, straight insertion sort, selection sort, Shell sort, and Quicksort. The visual display arranges the array to be sorted as a table of up to 100 positive two digit integers — the user may request fewer if so desired to speed up the completion of the algorithm. The basic table uses the random number generator for INTEGER BASIC. For skeptical viewers, the values 0 to N may be generated in a permuted order and filled into the first N+1 slots of the tableau. The modification needed in order to accomplish this is shown in figure 12. Figure 13 shows a typical tableau, this one prior to the beginning of Shellsort. Notice that extra information is displayed in the small area surrounding the display. By studying the listing and carefully monitoring this information, extra insight into the nature of the algorithms may be gained.

```
80 FOR I = 0 to N: A(1) =: NEXT I

90 FOR I = 0 to N

100 L = RND (N + L): IF A(L) = 0 THEN 100

105 A(L) = I: X = L: GOSUB DISPLAY

110 NEXT I
```

Figure 12: Modification to Display generation: will seed the initial array with exactly the numbers 0 to N in some permuted order.

All values generated are positive and less than 100. This is done because of horizontal space constraints in the display and does not reflect any inherent limitations in the algorithms themselves.

The programs each carry out one of the sorting algorithms. As the array is sorted, the values displayed on the screen are modified to reflect the changes taking place internally. Various devices are used to highlight this: some visual and some aural. The audio effects are programmed using the Programmer's Aid ROM. Thus, you may have to remove or modify certain statements to run the programs if you don't own PA.

|    | 0  | 1  | 2     | 3   | 4  | 5  | 6  | 7  | 8     | 9             |  |
|----|----|----|-------|-----|----|----|----|----|-------|---------------|--|
| 0! | 12 | 72 | 14    | 68  | 54 | 23 | 32 | 3  | 56    | 24            |  |
| 1! | 44 | 26 | 41    | 0   | 87 | 67 | 8  | 81 | 39    | 39            |  |
| 2! | 3  | 26 | 60    | 64  | 35 | 20 | 39 | 78 | 65    | 26            |  |
| 3! | 16 | 17 | 99    | 69  | 81 | 88 | 65 | 32 | 5     | 68            |  |
| 4! | 37 | 44 | 32    | 89  | 65 | 37 | 20 | 38 | 84    | 77            |  |
| 5! |    |    |       |     |    |    |    |    |       |               |  |
| 6! |    |    |       |     |    |    |    |    |       |               |  |
| 7! |    |    |       |     |    |    |    |    |       |               |  |
| 8! |    |    |       |     |    |    |    |    |       |               |  |
| 9! |    |    |       |     |    |    |    |    |       |               |  |
|    |    |    |       |     |    |    |    |    |       | SANSEN SANSEN |  |
|    |    |    | ELL S |     |    |    |    |    |       | = 10          |  |
|    |    |    | SPAN  | =10 |    |    |    |    | A(J): | = 44          |  |

Figure 13: Just before the start of the shell sort. Fifty elements are being sorted.

Each time a number is moved from one place to another in the array, that value is highlighted in the display. This is accomplished by momentarily displaying the value in reverse video, then switching back to normal mode. If your Apple has been modified for lower case, this probably won't work. You can get a good idea of how each algorithm does its job just by watching the pattern of flashes on the screen.\* In addition to this, as mentioned above, each sort prints on the border of the display some additional imformation about what is happening. Each program begins with a prologue giving the name of the sort and prompting the user for the number of elements to be sorted. The value of PDL(1) is used by the programs to control the speed at which the display is generated. Thus to slow down the progress of the program, simply turn up the PDL(1) control.

While each algorithm is in progress, two tones will be sounded periodically. One tone is generated each time an array element is copied from one place to another, that is, for each interchange. A different tone is sounded whenever an array element is compared to another or to a fixed value, that is, for each comparison. Listening to the pattern of sounds thus produced gives a very definite auditory tattoo to each algorithm. The calls to Programmer's Aid which produce these tones are localized in subroutines to facilitate their removal or replacement should you not have the PA ROM. For example, in the bubble sort demo, you may defeat the sounds by inserting the two statements:

901 RETURN 951 RETURN Even if you do have PA, you may want to use these statements in order to (a) speed up the program a little or (b) hear only comparisons or only interchanges.

\*NOTE: If you stop the program with a Control-C at just the right (or wrong—depending on your point of view) moment, you may find that everything is being displayed in reverse video. To return to normal display mode, simply type:

POKE 50,255

and all should be well.

```
*************
 10 REM
 12 REM
 14 REM
           *
                SORTING REVEALED
           * RICHARD C. VILE, JR.
 16 REM
 18 REM
 20 REM
                      BUBBLE
 22 REM
              COPYRIGHT (C) 1981
MICRO INK, INC.
 24 REM
 25 REM
           * CHELMSFORD, MA 01824 *
 26 REM
 27 REM
              ALL RIGHTS RESERVED
 28 REM
 29 REM
           ********
 30 REM
 40 TEXT : CALL -936
 41 DIM A(100)
 42 KBD=-16384:CLR=-16368:TITLE=500:INTRO=1000
 44 DISPLAY=600:WAIT=800:COMPARE=900:INTERCHANGE=950
 46 MUSIC=10473:TIME=766:TIMBRE=765:PITCH=767
 48 GOSUB INTRO
 50 GOSUB TITLE
90 FOR R=0 TO 100:A(R)=32767: NEXT R
100 FOR I=0 TO N
105 A(I)= RND (100):X=I: GOSUB DISPLAY
108 IF N=0 THEN 150
110 NEXT I
150 FOR I=1 TO NUM-1
152 FLAG=0
155 FOR J=0 TO N-I
158 FOR T=0 TO PDL (1): NEXT T
159 GOSUB COMPARE
160 IF A(J) <= A(J+1) THEN 200
163 X=100: POKE 50,127:A(100)=A(J): GOSUB DISPLAY
165 KEEP=A(J): GOSUB INTERCHANGE:X=J
170 POKE 50,63
173 A(J)=A(J+1): GOSUB DISPLAY: GOSUB INTERCHANGE: POKE 50,255
175 GOSUB DISPLAY: X=J+1: POKE 50,63
180 A (J+1) = KEEP: GOSUB DISPLAY: GOSUB INTERCHANGE: POKE 50,255
185 GOSUB DISPLAY
190 FLAG=1
195 KEY= PEEK (KBD): IF KEY<128 THEN 200
196 POKE CLR,0: GOSUB WAIT
200 NEXT J
202 IF FLAG=0 THEN 208
205 NEXT I
208 VTAB 24: TAB 21: PRINT "FINISHED";
210 IF PEEK (KBD) < 128 THEN 210
220 POKE CLR, 0: CALL -936: GOTO 48
500 TEXT : CALL -936
510 VTAB 1: FOR I=0 TO 9: TAB 7+3*I: PRINT I;: NEXT I
515 VTAB 2: TAB 7: FOR I=0 TO 9: PRINT "---";: NEXT I
520 FOR J=0 TO 9: VTAB 3+2*J: TAB 4: PRINT J;"! ";: NEXT J
525 VTAB 23: TAB 1: PRINT "TEMP=";: TAB 20
528 PRINT "BUBBLE SORT"
530 RETURN
600 COL=X MOD 10
610 ROW=X/10
620 VTAB 2*ROW+3: TAB 7+3*COL
630 IF A(X)<10 THEN PRINT " ";
635 PRINT A(X);
640 RETURN
800 IF KEY<> ASC("Q") THEN 810
805 TEXT : CALL -936: END
810 VTAB 2*ROW+3: TAB 6+3*COL: PRINT ">";
815 KEY= PEEK (KBD): IF KEY<128 THEN 810
817 VTAB 2*ROW+3: TAB 6+3*COL: PRINT " ";
820 POKE CLR,0: RETURN
900 REM *** TO REMOVE SOUND, 901 IS ADDED ***
901 RETURN
902 POKE PITCH, 10: POKE TIME, 5: CALL MUSIC
```

```
905 FOR DE=1 TO PDL (1): NEXT DE
910 RETURN
950 REM *** TO REMOVE INTERCHANGE SOUNDS, ADD 951 ***
951 RETURN
952 POKE PITCH, 49: POKE TIME, 3: CALL MUSIC
955 FOR DE=1 TO PDL (1): NEXT DE
960 RETURN
1000 VTAB 10: TAB 5: PRINT "I WILL SORT UP TO 100 POSITIVE"
1001 TAB 5: PRINT "INTEGERS INTO ASCENDING"
1002 TAB 5: PRINT "ORDER USING THE BUBBLE SORT."
1008 VTAB 15: TAB 10: INPUT "VALUE OF N, PLEASE", NUM:N=NUM-1
1009 IF NUM<=0 THEN 805
1010 IF NUM<=100 THEN RETURN
1015 TAB 10
1020 PRINT "TOO BIG!!!!": GOTO 1000
```

```
0 I=J=Y=N
 10 REM
         *************
 12 REM
              SORTING REVEALED
 14 REM
 16 REM
         * RICHARD C. VILE, JR. *
 18 REM
 20 REM
                    INSERT
 22 REM
 24 REM
            COPYRIGHT (C) 1981
 25 REM
               MICRO INK, INC.
         * CHELMSFORD, MA 01824 *
* ALL RIGHTS RESERVED *
 26 REM
 27 REM
 28 REM
         *******
 29 REM
30 REM
 40 TEXT : CALL -936
 41 DIM A(99)
 42 KBD=-16384:CLR=-16368:TITLE=500:INTRO=1000
 44 DISPLAY=600:WAIT=800:COMPARE=900:INTERCHANGE=950
 45 MUSIC=-10473:TIME=766:TIMBRE=765:PITCH=767
 46 DELAY=975:ERASE=650
 48 GOSUB INTRO
50 GOSUB TITLE
 90 FOR R=0 TO 99:A(R)=32767: NEXT R
100 FOR I=0 TO N
105 A(I)= RND (100):X=I: GOSUB DISPLAY
108 IF N=0 THEN 150
110 NEXT I
150 FOR I=1 TO N
151 IF I>N THEN 206:Y=A(I)
152 VTAB 23: TAB 32: PRINT "I=";: IF I<10 THEN PRINT " ";: PRINT I;
153 VTAB 24: TAB 32: PRINT "Y=";: IF Y<10 THEN PRINT " ";: POKE 50,127:
PRINT Y;: POKE 50,255
154 GOSUB INTERCHANGE
155 FOR J=I-1 TO 0 STEP -1
156 GOSUB DELAY: KEY= PEEK (KBD): IF KEY<128 THEN 159
158 POKE CLR, 0: GOSUB WAIT
159 GOSUB COMPARE
160 IF Y>A(J) THEN 202
163 A(J+1)=A(J)
166 GOSUB INTERCHANGE
168 POKE 50,63
175 X=J: GOSUB DISPLAY: GOSUB DELAY
178 X=J+1: GOSUB DISPLAY: GOSUB DELAY
180 POKE 50,255: GOSUB DISPLAY: GOSUB DELAY
185 X=J: GOSUB ERASE
200 NEXT J
202 A(J+1)=Y
203 POKE 50,63:X=J+1: GOSUB DISPLAY
204 GOSUB INTERCHANGE
205 POKE 50,255: GOSUB DISPLAY
```

```
206 NEXT I
 208 VTAB 24: TAB 15: PRINT "FINISHED";
 210 IF PEEK (KBD) < 128 THEN 210
 220 POKE CLR, 0: CALL -936: GOTO 48
 500 TEXT : CALL -936
 510 VTAB 1: FOR I=0 TO 9: TAB 7+3*I: PRINT I;: NEXT I
 515 VTAB 2: TAB 7: FOR I=0 TO 9: PRINT "---";: NEXT I
 520 FOR J=0 TO 9: VTAB 3+2*J: TAB 4: PRINT J;"! ";: NEXT J 525 VTAB 23: TAB 13: PRINT "INSERTION SORT"
 530 RETURN
 600 COL=X MOD 10
610 ROW=X/10
 620 VTAB 2*ROW+3: TAB 7+3*COL
 630 IF A(X)<10 THEN PRINT " ";
635 PRINT A(X);
 640 RETURN
 650 COL=X MOD 10:ROW=X/10
 655 VTAB 2*ROW+3: TAB 7+3*COL
 660 PRINT "
 670 RETURN
 800 IF KEY<> ASC("Q") THEN 810
 805 TEXT : CALL -936: END
 810 KEY= PEEK (KBD): IF KEY<128 THEN 810
 820 POKE CLR, 0: RETURN
 900 REM ***TO REMOVE SOUNDS, 901 INSERTED***
 901 RETURN
 902 POKE PITCH, 10: POKE TIME, 5: CALL MUSIC
 905 GOSUB DELAY
 910 RETURN
950 REM **
           ***TO REMOVE SOUNDS, 951 INSERTED***
 951 RETURN
 952 POKE PITCH, 49: POKE TIME, 3: CALL MUSIC
 955 GOSUB DELAY
 960 RETURN
 975 FOR DE=1 TO PDL (1): NEXT DE
 980 RETURN
1000 VTAB 10: TAB 5: PRINT "I WILL SORT UP TO 100" 1001 TAB 5: PRINT "INTEGERS INTO ASCENDING" 1002 TAB 5: PRINT "ORDER USING THE INSERTION SORT."
1008 VTAB 15: TAB 10: INPUT "VALUE OF N PLEASE", NUM: N=NUM-1
1010 IF N>=0 THEN 1013
1012 TEXT : CALL -936: END
1013 IF NUM<=100 THEN RETURN
1015 TAB 10
1020 PRINT "THAT'S TOO BIG!!!!!": GOTO 1000
```

```
0 I=J=Y=N
10 REM
        ***************
12 REM
14 REM
            SORTING REVEALED
16 REM
18 REM
        * RICHARD C. VILE, JR.
20 REM
                 SELECT
22 REM
24 REM
          COPYRIGHT (C) 1981
25 REM
             MICRO INK, INC.
        * CHELMSFORD, MA 01824 *
* ALL RIGHTS RESERVED *
26 REM
27 REM
28 REM
        ******
29 REM
30 REM
40 TEXT : CALL -936
41 DIM A(99)
42 KBD=-16384:CLR=-16368:TITLE=500:INTRO=1000
44 DISPLAY=600:WAIT=800:CMP=900:INT=950
46 MUSIC=-10473:TIME=766:TIMBRE=765:PITCH=767
```

```
47 DELAY=975: ERASE=650
  48 GOSUB INTRO
  50 GOSUB TITLE
100 FOR I=0 TO N
105 A(I) = RND (100): X=I: GOSUB DISPLAY
110 NEXT I
150 FOR I=0 TO N-1
151 MAX=0
152 VTAB 23: TAB 32: PRINT "I=";: IF I<10 THEN PRINT " ";: PRINT I;
155 FOR J=1 TO N-I
156 KEY= PEEK (KBD): IF KEY<128 THEN 158
157 POKE CLR, 0: GOSUB WAIT
 158 GOSUB DELAY
159 GOSUB CMP
 160 IF A(J) <= A(MAX) THEN 200
 163 MAX=J
165 VTAB 24: TAB 32: PRINT "M=";: IF MAX<10 THEN PRINT " ";: PRINT MAX;
168 POKE 50,63
175 X=J: GOSUB DISPLAY
178 POKE 50,255
 185 X=J: GOSUB DISPLAY
 200 NEXT J
 202 TEMP=A(MAX): GOSUB INT
203 A(MAX)=A(N-I): X=MAX: POKE 50,63: GOSUB DISPLAY: GOSUB INT: POKE 50,
      255: GOSUB DISPLAY
 204 A(N-I)=TEMP:X=N-I: POKE 50,63: GOSUB DISPLAY: GOSUB INT: POKE 50,255
      : GOSUB DISPLAY
 212 NEXT I
 215 VTAB 24: TAB 15: PRINT "FINISHED";
218 IF PEEK (KBD)<128 THEN 218
 220 POKE CLR, 0: CALL -936: GOTO 48
 500 TEXT : CALL -936
510 VTAB 1: FOR I=0 TO 9: TAB 7+3*I: PRINT I;: NEXT I
 515 VTAB 2: TAB 7: FOR I=0 TO 9: PRINT "---";: NEXT I
520 FOR J=0 TO 9: VTAB 3+2*J: TAB 4: PRINT J;"! ";: NEXT J
525 VTAB 23: TAB 13: PRINT "SELECTION SORT"
 530 RETURN
 600 COL=X MOD 10
 610 ROW=X/10
 620 VTAB 2*ROW+3: TAB 7+3*COL
 630 IF A(X)<10 THEN PRINT "
 635 PRINT A(X);
 640 RETURN
 800 IF KEY# ASC("Q") THEN 810
 805 TEXT : CALL -936: END
 810 IF PEEK (KBD) < 128 THEN 810
 820 POKE CLR,0: RETURN
900 REM ***TO REMOVE SOUNDS, 901 INSERTED***
 901 RETURN
 902 POKE PITCH, 10: POKE TIME, 5: CALL MUSIC
 905 GOSUB DELAY
 910 RETURN
           ***TO REMOVE SOUNDS, 951 INSERTED***
 950 REM
 951 RETURN
 952 POKE PITCH, 49: POKE TIME, 3: CALL MUSIC
 955 GOSUB DELAY
 960 RETURN
 975 FOR DE=1 TO PDL (1): NEXT DE
 980 RETURN
1000 VTAB 10: TAB 5: PRINT "I WILL SORT UP TO 100"
1001 TAB 5: PRINT "INTEGERS INTO ASCENDING"
1002 TAB 5: PRINT "ORDER USING THE SELECTION SORT."
1008 VTAB 15: TAB 10: INPUT "VALUE OF N PLEASE", N
1009 N=N-1
1010 IF N>=0 THEN 1013
1012 TEXT : CALL -936: END
1013 IF N<=100 THEN RETURN
1015 TAB 10
1020 PRINT "TO BIG!!!!": GOTO 1000
```

130

```
*****************
10 REM
 12 REM
14 REM
              SORTING REVEALED
         * RICHARD C. VILE, JR.
16 REM
 18 REM
                   SHELL
 20 REM
 22 REM
            COPYRIGHT (C) 1981
MICRO INK, INC.
 24 REM
 25 REM
         * CHELMSFORD, MA 01824 *
 26 REM
         * ALL RIGHTS RESERVED *
 27 REM
 28 REM
29 REM
 30 REM
100 DIM A(99), INCS(5)
105 MUSIC=-10473:PITCH=767:TIME=766:TIMBRE=765: POKE TIMBRE,32
110 KBD=-16384:CLR=-16368:TITLE=400:INTRO=1000
120 DISPLAY=500:WAIT=800:CMP=900:INT=950
125 DELAY=975: ERASE=550
130 TEXT : CALL -936
140 GOSUB INTRO
150 GOSUB TITLE
160 FOR I=0 TO N
170 A(I) = RND (100): X=I: GOSUB DISPLAY
180 NEXT I
190 INCS(1)=10:INCS(2)=6:INCS(3)=4:INCS(4)=2:INCS(5)=1
200 FOR I=1 TO 5
210 SPAN=INCS(I)
211 IF SPAN>N THEN 370
215 VTAB 24: TAB 12: PRINT "SPAN=";
216 IF SPAN<10 THEN PRINT " ";: PRINT SPAN;
220 FOR J=SPAN TO N
230 Y=A(J): GOSUB INT
233 VTAB 23: TAB 28: PRINT "J= ";: IF J<10 THEN PRINT " ";: PRINT J
235 TAB 26: PRINT "A(J)=";: IF A(J)<10 THEN PRINT " ";
236 POKE 50,63: PRINT A(J);: POKE 50,255
240 FOR K=J-SPAN TO 0 STEP -SPAN
245 GOSUB CMP
250 IF Y>A(K) THEN 320
260 POKE 50,63
265 GOSUB INT
270 A(K+SPAN)=A(K)
280 X=K+SPAN: GOSUB DISPLAY
285 KEY= PEEK (KBD): IF KEY<128 THEN 290
287 POKE CLR, 0: GOSUB WAIT
290 GOSUB DELAY
300 POKE 50,255: GOSUB DISPLAY
305 X=K: GOSUB ERASE
310 NEXT K
320 POKE E50,63
325 GOSUB INT
330 A(K+SPAN)=Y:X=K+SPAN: GOSUB DISPLAY
340 GOSUB DELAY
350 POKE 50,255: GOSUB DISPLAY
360 NEXT J
370 NEXT
380 VTAB 24: TAB 12: PRINT "FINISHED";
390 IF PEEK (KBD) < 128 THEN 390
395 POKE CLR,0: CALL -936: GOTO 140
400 TEXT : CALL -936
420 VTAB 1: FOR I=0 TO 9: TAB 7+3*I: PRINT I;: NEXT I
430 VTAB 2: TAB 6: FOR I=0 TO 9: PRINT "---";: NEXT I
440 FOR J=0 TO 9: VTAB 3+2*J: TAB 4: PRINT J;"! ";: NEXT J
450 VTAB 23: TAB 10: PRINT " SHELL SORT"
460 RETURN
500 COL=X MOD 10
510 ROW=X/10
520 VTAB 2*ROW+3: TAB 7+3*COL
530 IF A(X)<10 THEN PRINT " "
540 PRINT A(X);
549 RETURN
```

```
550 COL=X MOD 10:ROW=X/10
 555 VTAB 2*ROW+3: TAB 7+3*COL
 560 PRINT "
 599 RETURN
800 IF KEY<> ASC("Q") THEN 810
805 TEXT : CALL -936: END
 810 IF PEEK (KBD) < 128 THEN 810
820 POKE CLR,0: RETURN
900 REM ***TO REMOVE SOUNDS, 901 INSERTED***
 901 RETURN
902 POKE PITCH, 10: POKE TIME, 5: CALL MUSIC
 905 GOSUB DELAY
910 RETURN
 950 REM
          ***TO REMOVE SOUNDS, 951 INSERTED***
951 RETURN
952 POKE PITCH, 49: POKE TIME, 3: CALL MUSIC
 955 GOSUB DELAY
 960 RETURN
 975 FOR DE=1 TO PDL (1): NEXT DE
980 RETURN
1000 VTAB 10: TAB 5: PRINT "I WILL SORT UP TO 100" 1001 TAB 5: PRINT "INTEGERS INTO ASCENDING"
1002 TAB 5: PRINT "ORDER USING THE SHELL SORT."
1008 VTAB 15: TAB 10: INPUT "VALUE OF N PLEASE", N 1009 N=N-1
1010 IF N>=0 THEN 1013
1012 TEXT : CALL -936: END
1013 IF N<=100 THEN RETURN
1015 TAB 10
1020 PRINT "THAT'S TOO BIG!!!": GOTO 1000
```

```
10 REM
         *******
 12 REM
 14 REM
               SORTING REVEALED
         * RICHARD C. VILE, JR.
 16 REM
 18 REM
 20 REM
                    OUICK
 22 REM
 24 REM
            COPYRIGHT (C) 1981
 25 REM
               MICRO INK, INC.
          * CHELMSFORD; MA 01824
 26 REM
 27 REM
             ALL RIGHTS RESERVED
 28 REM
          ****************
 29 REM
 30 REM
 32 REM
 35 DIM A(200), STACK(24)
 36 KBD=-16384:CLR=-16368:TITLE=5000:INTRO=10000
 37 DISPLAY=6000:CMP=6500:DELAY=6600
 38 MUSIC=10473:TIME=766:TIMBRE=765:PITCH=767
 40 TEXT : CALL -936
42 PRINT "MICRO APPLE, VOLUME 1"
44 VTAB 3: PRINT "SEE 'SORTING REVEALED'"
 46 VTAB 5: PRINT "BY RICHARD C. VILE, JR."
 47 IF PEEK (KBD) <> 160 THEN 47
 48 GOSUB INTRO
 50 GOSUB TITLE
100 FOR I=0 TO N-1
105 A(I)= RND (100):X=I: GOSUB DISPLAY
110 NEXT I
115 A(N+1)=32767
120 P=0:Q=N
125 TOP=0:MAXTP=0
130 IF P>=Q THEN 170
135 K=Q+1
137 VTAB 23: TAB 34: PRINT "P= ";: IF P<100 THEN PRINT " ";: IF P<10 THEN PRINT " ";: PRINT P
```

```
138 TAB 34: PRINT "O= ":: IF K<100 THEN PRINT " ":: IF K<10 THEN PRINT
     " ";: PRINT K;
 139 GOSUB 1145
 140 IF J-P<Q-J THEN 150
 143 GOSUB 400
 144 GOTO 160
 150 GOSUB 500
 160 TOP=TOP+2
 161 IF TOP>MAXTP THEN MAXTP=TOP
 162 VTAB 24: TAB 23: PRINT (TOP/2);
 163 IF PEEK (KBD)>=128 THEN GOSUB 8000
 165 GOTO 130
 170 IF TOP=0 THEN 208
 175 Q=STACK(TOP):P=STACK(TOP-1):TOP=TOP-2
 176 GOSUB 7500
177 VTAB 24: TAB 23: PRINT (TOP/2);
 179 IF PEEK (KBD)>=128 THEN GOSUB 8000
 180 GOTO 130
208 VTAB 24: TAB 4: PRINT "FINISHED";
 209 TAB 15: PRINT "MAXTOP= "; (MAXTP/2);
210 IF PEEK (KBD) < 128 THEN 210
 220 POKE CLR, 0: CALL -936: GOTO 48
 400 STACK (TOP+1) =P
 405 STACK (TOP+2)=J-1
 410 P=J+1
 415 GOSUB 7000
 499 RETURN
 500 STACK (TOP+1)=J+1
 505 STACK (TOP+2) = Q
 510 Q=J-1
515 GOSUB 7000
 599 RETURN
1145 V=A(P):I=P:J=K
1160 J=J-1: IF A(J)<=V THEN 1170
1162 GOSUB DELAY
1165 GOSUB CMP: GOTO 1160
1170 I=I+1: IF A(I)>=V THEN 1180
1172 GOSUB DELAY
1175 GOSUB CMP: GOTO 1170
1180 IF J<=I THEN 1200
1185 TEMP=A(I)
1186 A(I)=A(J):X=I: GOSUB DISPLAY
1188 A(J)=TEMP:X=J: GOSUB DISPLAY
1195 IF PEEK (KBD) < 128 THEN 1160
1196 GOSUB 8000
1199 GOTO 1160
1200 A(P)=A(J):X=P: GOSUB DISPLAY
1202 A(J)=V:X=J: GOSUB DISPLAY
1999 RETURN
5000 TEXT : CALL -936
5010 VTAB 1: FOR I=0 TO 9: TAB 7+3*I: PRINT I;: NEXT I 5020 VTAB 2: TAB 7: FOR I=0 TO 9: PRINT "---";: NEXT I
5030 FOR J=0 TO 19: VTAB 3+J: TAB 3
5040 VTAB 23: TAB 3: PRINT "QUCKSORT PARTITION======>"
5045 VTAB 24: TAB 15: PRINT "PENDING:0";
5050 VTAB 5: TAB 39: PRINT "S": TAB 39: PRINT "T": TAB 39: PRINT "A": TAB
      39: PRINT "C": TAB 39: PRINT "K"
5060 FOR R=10 TO 22: TAB 39: PRINT ".": NEXT R
5099 RETURN
6000 COL=X MOD 10
6010 ROW=X/10
6020 POKE 50,63
6030 VTAB ROW+3: TAB 7+3*COL
6040 IF A(X)<10 THEN PRINT " ";
6050 PRINT A(X);
6060 POKE 50,255
6070 VTAB ROW+3: TAB 7+3*COL
6080 IF A(X)<10 THEN PRINT " ";
6090 PRINT A(X);
          ***TO REMOVE INT SOUND, 6101 INSERTED***
6100 REM
6101 RETURN
6110 POKE PITCH, 49: POKE TIME, 3: CALL MUSIC
6199 RETURN
           ***TO REMOVE COMP. SOUNDS, 6501 INSERTED***
6500 REM
6501 RETURN
```

```
6510 POKE PITCH, 10: POKE TIME, 5: CALL MUSIC
 6599 RETURN
6600 FOR DE=0 TO PDL (1): NEXT DE
 6699 RETURN
 7000 VTAB 21-TOP: TAB 37
 7000 VTAB 21-TOP: TAB 37
7005 TOS=STACK(TOP+1):NOS=STACK(TOP+2)
7010 IF NOS<100 THEN PRINT " ";: IF NOS<10 THEN PRINT " ";: PRINT NOS
7015 TAB 37: IF TOS<100 THEN PRINT " ";: IF TOS<10 THEN PRINT " ";: PRINT
         TOS;
 7499 RETURN
 7500 VTAB 21-TOP: TAB 37: PRINT " ": TAB 37: PRINT " ";
 7999 RETURN
 8000 POKE CLR,0
 8005 IF PEEK (KBD) < 128 THEN 8005
 8010 POKE CLR,0
 8099 RETURN
10000 VTAB 10: TAB 5: PRINT "I WILL SORT UP TO 100 POSITIVE" 10010 TAB 5: PRINT "INTEGERS INTO ASCENDING" 10020 TAB 5: PRINT "ORDER USING HOARE'S QUICKSORT."
10030 VTAB 15: TAB 10: INPUT "VALUE OF N PLEASE", N 10040 IF N>0 THEN 10060 10050 TEXT : CALL -936: END
10060 IF N<=199 THEN RETURN
10070 TAB 10
10080 PRINT "TOO BIG!!!!!": GOTO 10000
```

# Solar System Simulation with or without an Apple II

by David A. Partyka

Astronomy is a science of observation. Through years of observation, mathematical laws have been derived to explain certain phenomena, like the motion of the planets around the sun. Now, using your Apple and the program and information provided here, you can explore the inner solar system using Hi-Res graphics; don't let Kepler's laws go to waste—be an indoor astronomer!

There are unlimited applications for a micro with high resolution graphics. Some of the more fascinating aspects are the simulation of objects around us. This article and program deals with the simulated motion of the first six planets of our solar system.

Each planet moves in an elliptical orbit of varying distance from the sun. The closer the orbit to the sun, the less time it takes that planet to complete its orbit. Mercury, the closest planet takes 88 days, while Saturn the farthest of the first six takes 29 years. Because the planets move in elliptical orbits, their distance from the sun and orbital speed is constantly changing. Using Johann Kepler's (1571-1630) second law of planetary motion, "The line joining the planet to the sun sweeps out equal areas in equal time," we can calculate the time it takes the planet to travel from point W to point R (figure 1). As you can see, the line RV joining the sun S to the planet R will vary in length as the planet travels around its orbit. Being at its minimum distance at W, the planet must travel faster for the line RV to sweep an equal area as when the planet is at its maximum distance Z.

To calculate the area SWR (figure 1) we use the formula

1.) Area = 
$$\frac{ab}{2}$$
 (H-e sin H).

Variable a being the length of the major axis, b the length of the minor axis, e the eccentricity of the ellipse (c/a) and H (figure 2), the angle in RADIANS from the center of the ellipse to point q; point q being on a circle of radius a, intercepted by a perpendicular line from the major axis going through point R to the circle.

By using Equation (1), we can calculate the number of days it takes the planet to travel any degree of angle from the area. By dividing the total area of the ellipse, (total area = pi ab), by the number of days to complete the orbit we have the area swept out per day. Rearranging equation (1), we get

2). H-e sin H = 
$$\frac{\text{area * 2}}{\text{ab}}$$

and a problem. The term H-e sin H can't be simplified for the angle H because of the term sin H. Given the daily area we could still calculate the angle H by using a loop routine until we got the correct answer, but this would considerably slow the simulation down.

Instead I use the angle A (figure 1) at the other focus of the ellipse. By dividing 360 degrees by the number of days to complete the orbit we get the number of degrees per day for angle A. Using the equation

3.) 
$$RV = 2a - (P/1 + e(\cos(180-A)))$$

we get the distance between the sun and the planet for each value of A. Using another equation

4.) 
$$\cos V1 = \frac{R - RV}{RV \cdot e}$$

we get the angle V1 that the planet lies in relation to the sun (figure 2). The value P in equation (4) being a perpendicular line from the focus to the ellipse and equal to  $a(1-e^2)$ . By increasing angle A at the daily rate we get the X,Y coordinates for each day and plot it on the screen.

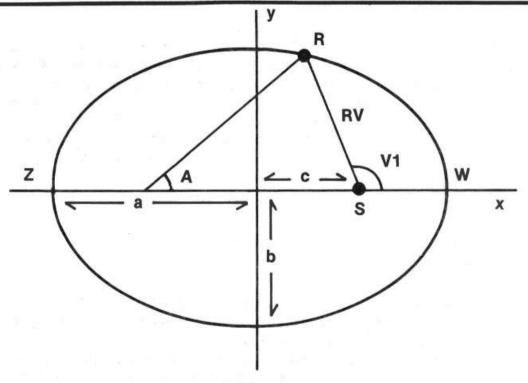

Figure 1

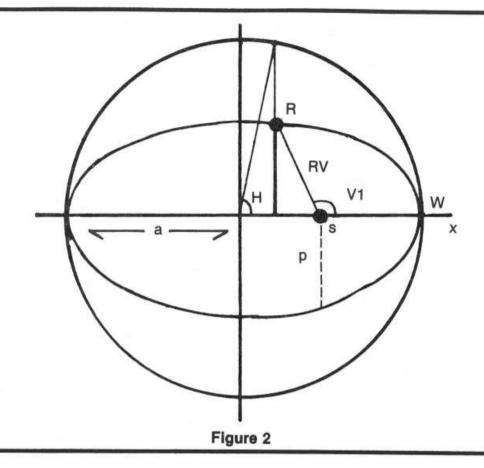

Using angle A also causes a problem. Increasing angle A at a daily rate doesn't increase the area SWR (figure 1) at a daily rate. Even though there is an error, it isn't accumulative. The difference returns to zero at four points in the orbit, two points being at the minimum point W and the maximum point Z. The other two points vary with eccentricity but zero out before the ¼ position and after the ¾ position of its orbit. For Mercury, the fastest planet, the error amounts to about .65 degrees and even less for the other planets. One more equation,

5). 
$$\cos H = \frac{a-RV}{ae}$$

is a link between equation (1) and equation (3) and can be used to calculate the error of using angle A.

Now that the calculations are out of the way, let me describe this program. To keep the program small I chose only the first six planets. If you want to add the other three planets it can be done with little trouble (see listing 1). The planets are plotted in order from the sun, Mercury, Venus, Earth, Mars, Jupiter, then Saturn. You can choose any combination of planets to display, from one to all six. The planets are assigned scaling factors so their orbits will use the full plotting area when selected planets are used.

You can plot the position of the planets or planet for any day, ie July 8, 1980, or for any length of time from when you choose, ie. 100 days starting at Oct 3, 1980. You can plot any length of time with any amount of time between plots, ie. plot 900 days with 30 days between plots. Then you can choose whether to plot single points, only one dot per planet, or continuous plots. Each dot remains on the screen. Using single point plots it appears as if you are above the solar system looking down on the planets as they orbit the sun. With continuous plots you can see the orbit for the length of time you choose to plot with the amount of time between plots. When doing a plot, the first plot is always the date you choose, then it continues with what you requested. Figure 3 is an example of plotting all the planets for Aug 11,1980; 0 was the response for the number of days to plot with any number for days between plots. The constellation names, planet names, and degrees don't show on the actual display but are shown here for reference.

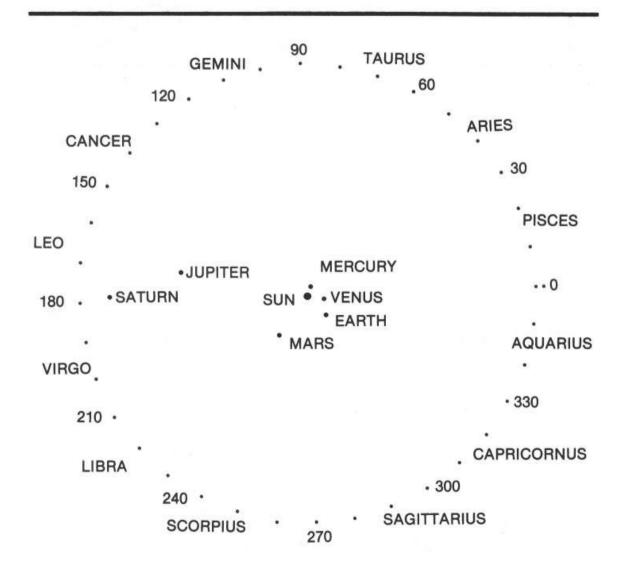

Figure 3: This is an example of the display for all six planets for Aug. 11, 1980 (224 days from Jan. 0).

Figure 4 is an example of plotting the planets Mercury, Venus, and Earth on May 29,1980 for 44 days with 4 days between plots. In this example May 29 was the first plot followed by the 11 plots for 44 days at 4 day intervals. Around the plotting area is a circle that has plots at 10 degree intervals with a double plot at the zero point. Use this to get the longitude of degrees that the planet lies in relation to the sun.

This program is set up for Jan. 0, 1980, or if you prefer, Dec. 31, 1979. To change the reference date, just add the number of days difference from Jan. 0, 1980 to the values W, ie. W1, W2, W3, etc.

Some of the things you can do with this program are to determine the dates of superior conjunction, inferior conjunction, opposition, and greatest elongation. You can demonstrate the retrograde motion of the outer planets, whether a planet is a morning or evening object, or when two or more planets appear close to each other in the sky. What else you do depends on your knowledge of astronomy. The program is simple so any additions or changes you make should be easy.

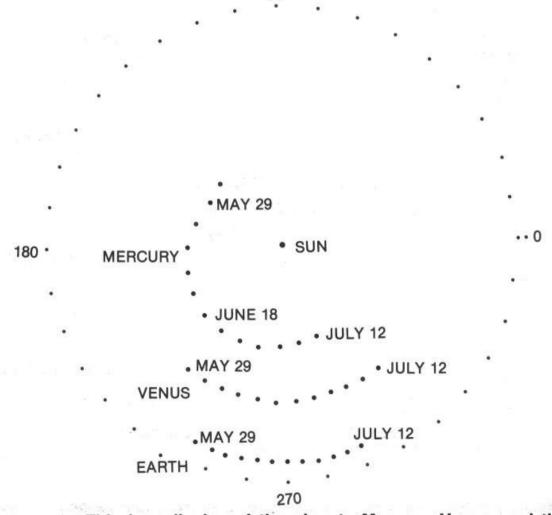

Figure 4: This is a display of the planets Mercury, Venus, and the Earth. This example is for continuous plots starting May 29th (day 150), for 44 days with 4 days between plots.

If you're wondering how accurate this program is, I used an almanac for 1980 that gave the dates of special events for the planets, and all 20 dates that I tried worked. The display that I got for each date corresponded to what the almanac said was happening. I also have a book that gives the location of the planets 22 years ago, and the display I got was accurate enough not to make changes to the program.

|         | Sidereal<br>revolution<br>in days | Distance<br>in milli<br>max. | Longitude<br>of perhelion<br>in degrees | Eccentricity |       |
|---------|-----------------------------------|------------------------------|-----------------------------------------|--------------|-------|
| Mercury | 87.969                            | 43.403                       | 28.597                                  | 77.1         | .2056 |
| Venus   | 224.701                           | 67.726                       | 66.813                                  | 131.3        | .0068 |
| Earth   | 365.256                           | 94.555                       | 91.445                                  | 102.6        | .0167 |
| Mars    | 686.980                           | 154.936                      | 128.471                                 | 335.7        | .0934 |
| Jupiter | 4332.125                          | 507.046                      | 460.595                                 | 13.6         | .0478 |
| Saturn  | 10825.863                         | 937.541                      | 838.425                                 | 95.5         | .0555 |
| Uranus  | 30676.15                          | 1859.748                     | 1699.331                                | 172.9        | .0503 |
| Neptune | 59911.13                          | 2821.686                     | 2760.386                                | 58.5         | .0066 |
| Pluto   | 90824.2                           | 4551.386                     | 2756.427                                | 223.0        | .2548 |

| Listing 2 |  |     |     |                                           |             |                 |  |  |  |
|-----------|--|-----|-----|-------------------------------------------|-------------|-----------------|--|--|--|
| Address   |  | Old | New |                                           |             |                 |  |  |  |
| C01       |  | 20  | 40  | From mon                                  | itor load   | the Hi-Res      |  |  |  |
| C65       |  | OB  | 3B  | subroutines i                             | n the norma | l location, C00 |  |  |  |
| C7E       |  | 0C  | 3C  |                                           |             | ges then move   |  |  |  |
| CE3       |  | 0D  | 3D  | the subroutines to 3C00 by                |             |                 |  |  |  |
| D0A       |  | 0D  | 3D  |                                           | FFM then R  |                 |  |  |  |
| D62       |  | 0D  | 3D  | 0000 000.2                                |             |                 |  |  |  |
| D6B       |  | 0D  | 3D  | The value in location C01 was chang       |             |                 |  |  |  |
| D93       |  | 0D  | 3D  | to use page 2 (4000-6000) instead of page |             |                 |  |  |  |
| D9F       |  | 0D  | 3D  | 1 (2000-4000                              |             |                 |  |  |  |
| DCD       |  | OE  | 3E  | 1 12000 1000                              | ·           |                 |  |  |  |
| DD5       |  | OE  | 3E  |                                           |             |                 |  |  |  |
| DF6       |  | 0D  | 3D  | Old Values                                | High-Res    | New Values      |  |  |  |
| E02       |  | 0D  | 3D  | Dec. Hex.                                 | Commands    | Dec. Hex        |  |  |  |
| E3D       |  | 0D  | 3D  | 3072 C00                                  | INIT        | 15360 3C00      |  |  |  |
| EBF       |  | 0C  | 3C  | 3086 COE                                  | CLEAR       | 15374 3C0E      |  |  |  |
| EC6       |  | OE  | 3E  | 3780 EC4                                  | PLOT        | 16068 3EC4      |  |  |  |
| EC9       |  | 0C  | 3C  | 3761 EB1                                  | POSN        | 16049 3EB1      |  |  |  |
| ED8       |  | 0C  | 3C  | 3786 ECA                                  | LINE        | 16074 3ECA      |  |  |  |
| EF1       |  | 0D  | 3D  | 3805 EDD                                  | SHAPE       | 16093 3EDD      |  |  |  |

```
********
10
    REM
15
    REM
          * SOLAR SYSTEM SIMULATION *
20
    REM
30
    REM
               DAVID A. PARTYKA
35
    REM
40
    REM
                      SOLAR
45
    REM
50
    REM
              COPYRIGHT (C) 1981
55
    REM
                MICRO INK, INC.
60
    REM
             CHELMSFORD, MA 01824
65
    REM
         *
              ALL RIGHTS RESERVED
70
    REM
         ****************
75
    REM
80
    REM
85
    GOTO 1000
90
    REM
         (100-110) PLOT X AND Y VALUES
100 HPLOT X,Y
150 REM (200-300) CALCULATE THE X AND YPLANET POSITIONS 200 D = Z - INT (Z / SRD) * SRD *
205 REM D IS FOR DAYS
210 B = Q - (D / SRD * Q2)
220 RV = A - (P / (1 + E * COS (B)))
          RV IS THE RADIUS VECTOR OR DISTANCE FROM THE SUN TO THE PLANET
230 V = PE / RV - EZ
240 IF V = > 1 THEN V = VL
245 IF V = < - 1 THEN V = - VL
250 V1 = - ATN (V / SQR ( - V * V + 1)) + T
255 REM V1 IS THE ANGLE THAT THE PLANET LIES FROM THE SUN. THE 0 POINT BEING AT THE RIGHT, INCREASING COUNTERCLOCKWISE.
260 IF D < SRD / 2 THEN V1 = Q2 - V1
270 V1 = V1 + J
280 X = COS (V1) * RV:Y = - SIN (V1) * RV * FA
290 X = X * TT + X1:Y = Y * TT + Y1
300 RETURN
900 REM (1000) DISPLAY PRIMARY PAGE, SET TEXT MODE
1000 POKE
             - 16300,0: POKE - 16303,0
1010 T = 1.5708
1020 Q = 3.14159265
1030 Q2 = 6.2831853
1040 VL = .99999999
1050 FA = 29 / 32
1055 REM FA IS THE RATIO OF X TO Y TO PLOT A CIRCLE AN THE APPLE INSTEA
     D OF AN OVAL
1060 X1 = 140:Y1 = 96
1700 HOME : PRINT : PRINT : PRINT : PRINT
      PRINT "DO YOU WANT TO DISPLAY "
PRINT : PRINT "THE SAME PLANETS AS YOUR LAST RUN"
1810
      PRINT : INPUT "Y OR N "; A$
1815
1820
      PRINT : PRINT
      IF A$ = "N" THEN 2000
1830
      IF A$ < > "Y" THEN 1800
IF S1 < > 0 THEN 4000
1840
1850
      PRINT : PRINT
1855
       PRINT : PRINT "YOU HAVEN'T PICKED THE PLANETS YET"
1860
      PRINT : PRINT : PRINT
1870
2000
       PRINT "CHOOSE THE PLANETS YOU WANT TO DISPLAY"
2005
       PRINT
2010
       PRINT "ENTER A 1 FOR YES AND A 0 FOR NO"
2011
       PRINT
       REM (2020-2079) GET SPECIFIC VALUES FOR EACH PLANET
2012
            S1=ORBITAL PERIOD: P1=A1*(1-E1*E1)/2
2013
       REM
2014
      REM E1=ECCENTRICITY: U1=P1/E1:K1=1/E1
2015
      REM REM Al= MINIMUM AND MAXIMUM DISTANCE FROM THE SUN
2016
            J1=LONGITUDE OF PERIHELION IN RADIANS
      REM
2017 REM WI= DAYS FROM 0 DEGREES TO PERIHELION FOR 1980
2018 REM
            TT=SCALING FACTOR TO USE FULL PLOTTING AREA IF SELECTED PLANET
     S ARE DISPLAYED
2020
      INPUT "DISPLAY MERCURY "; ME
2021 S1 = 87.969
2022 E1 = .2056
2023 A1 = 43.403 + 28.597
2024 P1 = A1 * (1 - E1 * E1) / 2
2025 K1 = 1 / E1
2026 U1 = P1 / E1
```

```
2027 J1 = 77.1 * 0 / 180
2028 W1 = 37.58
2029 IF ME = 1 THEN TT = 2.3
       INPUT "DISPLAY VENUS
                                          " : VE
2030
2031 S2 = 224.701
2032 E2 = .0068
2033 A2 = 67.726 + 66.813 6
2034 P2 = A2 * (1 - E2 * E2) / 2
2035 K2 = 1 / E2
2036 U2 = P2 / E2
2037 J2 = 131.3 * Q / 180
2038 W2 = 140.5
2039 IF VE = 1 THEN TT = 1.5
2040 INPUT "DISPLAY EARTH
                                         ";EA
2041 S3 = 365.256
2042 E3 = .0167
2043 A3 = 94.555 + 91.445
2044 P3 = A3 * (1 - E3 * E3) / 2
2045 K3 = 1 / E3
2046 U3 = P3 / E3
2047 J3 = 102.6 * Q / 180
2048 W3 = -3
2049 IF EA = 1 THEN TT = 1.05
2050 INPUT "DISPLAY MARS"; MA
2051 S4 = 686.980
2052 E4 = .0934
2053 A4 = 154.936 + 128.471
2054 P4 = A4 * (1 - E4 * E4) / 2
2055 K4 = 1 / E4
2056 U4 = P4 / E4
2057 J4 = 335.7 * Q / 180
2058 W4 = 289
2059 IF MA = 1 THEN TT = .6
2060 INPUT "DISPLAY JUPITER
                                        ";JU
2061 S5 = 4332.125
2062 E5 = .0478
2063 A5 = 507.046 + 460.595
2064 P5 = A5 * (1 - E5 * E5) / 2
2065 K5 = 1 / E5
2066 U5 = P5 / E5
2067 J5 = 13.6 * Q / 180
2068 W5 = 1604
2069 IF JU = 1 THEN TT = .19
2070 INPUT "DISPLAY SATURN
2071 S6 = 10825.863
2072 E6 = .0555
2073 A6 = 937.541 + 838.425
2074 P6 = A6 * (1 - E6 * E6) / 2
2075 K6 = 1 / E6
2076 U6 = P6 / E6
2077 J6 = 95.5 * Q / 180
2078 \text{ W6} = 2115
       IF SA = 1 THEN TT = .1
2079
3900
        HOME : PRINT : PRINT
4000 PRINT : PRINT "DO YOU WANT ": PRINT
4010 INPUT "POINT (0) OR CONTINUOUS (1) PLOTS "; TY
4015
        IF TY < > 0 AND TY < > 1 THEN 4000
       PRINT : PRINT : PRINT
4020
       PRINT : PRINT "DO YOU WANT TO START AT": PRINT PRINT "A SPECIFIC DATE (0) ": PRINT INPUT "OR THE BEGINNING OF THE YEAR (1) ";DT
4030
4040
4050
       IF DT < > 0 AND DT < > 1 THEN 4020
IF DT = 1 THEN 4060
4051
4052
       PRINT : PRINT : PRINT INPUT "ENTER # OF DAYS SINCE JAN 0, 1980 ";DE
4053
4054
4057 Z1 = DE
        PRINT : PRINT : INPUT "ENTER # OF DAYS TO PLOT "; DN
4070
        PRINT : PRINT : PRINT
       INPUT "ENTER # OF DAYS BETWEEN PLOTS "; DA
4080
4082
        IF DA < > 0 THEN 4800
        PRINT : PRINT
PRINT "0 NOT ALLOWED": GOTO 4070
4084
4086
4090
              4800 INIT HIGH RES, FULL SCREEN, PAGE 2
4800
4802 REM (4805-4860) PLOT REFERENCE POINTS AND OUTER 10 DEGREE CIRCLE
```

```
4805 HCOLOR= 3
4810 X = 140:Y = 96: GOSUB 100
4811 X = 141:Y = 96: GOSUB 100
4815 X = 248:Y = 96: GOSUB 100
4820
      FOR L1 = 0 TO Q2 STEP 1 / 36 * Q2
4830 X = X1 + COS (L1) * 105.9
4840 Y = Y1 - SIN (L1) * 105.9 * FA
     GOSUB 100
4850
4860
      NEXT L1
4900 REM (5100-5140) SET UP VALUES FOR MERCURY AND PLOT
      IF ME = 0 THEN 5200
5100
5110 A = A1:P = P1:E = E1:PE = U1:EZ = K1:SRD = S1:J = J1:W = W1:Z = Z1 +
5120 GOSUB 200:F1 = X:G1 = Y
5125
     IF TY = 1 THEN 5140
5130 X = M1:Y = N1: HCOLOR= 0: GOSUB 100
5140 X = F1:Y = G1:M1 = X:N1 = Y: HCOLOR= 3: GOSUB 100
5190 REM (5200-5240) SET UP VALUE FOR VENUS AND PLOT
      IF VE = 0 THEN 5300
5200
5210 A = A2:P = P2:E = E2:PE = U2:EZ = K2:SRD = S2:J = J2:W = W2:Z = Z1 +
5220 GOSUB 200:F2 = X:G2 = Y
5225 IF TY = 1 THEN 5240
5230 X = M2:Y = N2: HCOLOR= 0: GOSUB 100
5240 X = F2:Y = G2:M2 = X:N2 = Y: HCOLOR= 3: GOSUB 100
5290 REM (5300-5240) SET UP VALUES FOR EARTH AND PLOT
5300
      IF EA = 0 THEN 5400
5310 A = A3:P = P3:E = E3:PE = U3:EZ = K3:SRD = S3:J = J3:W = W3:Z = Z1 +
5320 GOSUB 200:F3 = X:G3 = Y
5325 IF TY = 1 THEN 5340
5330 X = M3:Y = N3: HCOLOR= 0: GOSUB 100
5340 X = F3:Y = G3:M3 = X:N3 = Y: HCOLOR= 3: GOSUB 100
5390 REM (5400-5440) SET UP VALUES FOR MARS AND PLOT
5400
      IF MA = 0 THEN 5500
5410 A = A4:P = P4::E = E4:PE = U4:EZ = K4:SRD = S4:J = J4:W = W4:Z = Z1 +
5420
     GOSUB 200:F4 = X:G4 = Y
      IF TY = 1 THEN 5440
5425
5430 X = M4:Y = N4: HCOLOR= 0: GOSUB 100
5440 X = F4:Y = G4:M4 = X:N4 = Y: HCOLOR= 3: GOSUB 100
5490 REM (5500-5540) SET UP VALUES FOR JUPITER AND PLOT
     IF JU = 0 THEN 5600
5500
5510 A = A5:P = P5:E = E5:PE = U5:EZ = K5:SRD = S5:J = J5:W = W5:Z = Z1 +
5520 GOSUB 200:F5 = X:G5 = Y
      IF TY = 1 THEN 5540
5525
5530 X = M5:Y = N5: HCOLOR= 0: GOSUB 100
5540 X = F5:Y = G5:M5 = X:N5 = Y: HCOLOR= 3: GOSUB 100
5590 REM (5600-5640) SET UP VALUES FOR SATURN 5600 IF SA = 0 THEN 6000
5610 A = A6:P = P6:E = E6:PE = U6:EZ = K6:SRD = S6:J = J6:W = W6:Z = Z1 +
      GOSUB 200:F6 = X:G6 = Y
5620
5625 IF TY = 1 THEN 5640
5630 X = M6:Y = N6: HCOLOR= 0: GOSUB 100
5640 X = F6:Y = G6:M6 = X:N6 = Y: HCOLOR= 3: GOSUB 100
6000 \ Z1 = Z1 + DA
6100
     IF Z1 > DE + DN THEN 7000
      GOTO 5100
6200
7000 X = 279:Y = 190: GOSUB 100: INPUT A$
7050 REM (7000) PLOT POINT 297 190 TO INDICATE END OF SIMULATION THEN W
AIT FOR INPUT OF ANY CHARACTER TO START AGAIN
7100 Z1 = 0:DE = 0
7200 GOTO 1000
```

# Programming with Pascal

by John P. Mulligan

This overview of Pascal discusses the features of the language and provides a sample program illustrating its structure and ease of use.

One of the first things I realized after purchasing my Apple II computer system, was that programming in BASIC was really a pain. Although BASIC is very suitable for programming games and relatively simple programming systems, I feel that its usefulness declines in direct proportion to the complexity of the application. There are a number of important reasons for this.

First of all, it is very difficult to program in BASIC using Structured programming techniques. Structured programming is a concept that has become widely accepted over the last few years as a method for simplifying program design and coding, and any subsequent maintenance. Basically, the program is designed by continuously breaking the main problem down into smaller problems, and then by writing one program module to solve each of the smaller problems. The modularization additionally serves to enhance readability and logic design.

Another aspect of programming that helps in understanding logic flow is the concept of "prettyprinting", if I may borrow a term. This is simply writing the program in such a way as to promote ease of reading, and to indicate logic flow by indentation. Apple's BASICs are notoriously difficult to read, although this is understandable because the BASIC Interpreter needs to parse the text directly at execution time and needs the text formatted in a specific manner.

The last, and for me, most important fault I see with BASIC is that it is tediously slow. This again is due to the interpretation of the BASIC textual statements. In some applications, this is quite acceptable, but for high volume processing, this becomes increasingly important. Until recently, I overcame this factor by doing most of my programming on the Apple II in Assembly language.

Now that I have aired my grievances about BASIC, let's turn to Pascal. Pascal was first developed by Niklaus Wirth, who tried to develop the perfect programming language. This language is actually based on the ALGOL 60 programming language which is, like Pascal, a procedure-oriented language. The language developed by Wirth was named after the French mathematician Blaise Pascal, and was designed as a language to teach programming concepts. Although originally used on minicomputer systems, it is excellent for microprocessor-based systems as well.

The nice thing about Pascal is that it has all of those traits that BASIC lacks, and more. The Apple II implementation of U.C.S.D. Pascal is a very excellent programming system that is convenient, sophisticated and quite powerful. However, rather than concentrating on the operating system and the program development aspects of the system, I would like to talk about Pascal itself.

First of all, it is a compiler language. The program text is input to the compiler, and a Pascal P-code object module is generated that is executed by the Pascal P-machine emulation program. This speeds up program execution at least ten times over an equivalent BASIC program. Speed advantages are not the only benefit to program compilation. The program text can be written free form, which promotes the use of prettyprinting, and this in turn increases readability.

For example, I have written a program that sorts an array of integer numbers using the QUICKSORT algorithm. This is one of the most efficient sorting techniques that has been yet discovered, but it is somewhat confusing at first glance. Essentially, the array is sorted by the following means: First, the array is split into two halves and a routine is called for each half which first estimates a value that is in the middle of the range. When this is done, the array section being operated on is scanned and all values less than or greater than the estimated value are placed on their respective half of the array section. When this is accomplished, the array section is split and the procedure is again called.

Look at the program example, TESTSORT. The first thing to remember about Pascal programs is that 'first is last'. In other words, any variable, constant, or procedure must be defined before it is referred to. That is why the executable statements for any program or procedure are the last statements in that program or procedure.

A procedure is basically a program subroutine that is, or should be, accomplishing a discrete function within the program. Any procedure may also be composed of one or more procedures. In the example, procedure PRINT is a standalone procedure, while procedure SPLIT is constructed using four sub-modules, SWITCH, BUBBLE, MOVEUP and MOVEDN.

Notice also that variables and constants are always declared prior to their use at the beginning of the program or procedure. Additionally, these data areas are global to the lexical level of the program at which they are defined. In other words, the constant MAXMEMS is available to any statement in the program because it is defined at the highest level, but the variable HOLD can only be accessed from within procedure SWITCH.

This feature of defining variables for a sub-module allows the technique of recursion to be used. Simply put, this means that a procedure is able to call itself as a subroutine. This is in fact what the procedure SPLIT is doing. By using recursion, the programmer can keep the coding simple, and yet write extremely efficient programs. In this example, SPLIT is initially called from the main program logic, and the value 0 and the variable ACTMEMS are passed as parameters. At the end of the SPLIT processing, the size of the array segment being manipulated is

evaluated. At this point, the array is broken into two halves and the procedure is called again for each half. This process continues until the array segment to be passed to the SPLIT procedure is twelve items or less. At this point, a simple bubble sort is called for efficiency reasons and the return is made from the subroutine call.

This use of recursion is possible because new and unique variables are generated for each recursional level. This process allows the variables to be at the proper value when the return to the next higher level is completed. Because of this, however, a lot of memory is gobbled up in the process and there is an effective limit to the number of recursion levels possible. In the case of the Apple, a minimum of six words are used at each level in addition to any variables used, and each word is considered by the P-machine to be 16 bits. For this reason, the example is limited to 285 members in the array.

The use of this recursion technique is what makes the QUICKSORT algorithm so efficient, however. The first sort that I wrote in Pascal was a simple bubble sort that took about 70 seconds to sort 100 items in the array. Using QUICKSORT, this same array will be sorted in about five seconds. The maximum of 285 elements is sorted consistently in 16 seconds. Even though a machine language sort would run circles around these figures, try doing some sorts in BASIC. I'm not even sure that QUICKSORT could be written in BASIC.

There is one last feature of the U.C.S.D. Pascal system that I feel merits a lot of attention. With this system, machine language subroutines can be linked into and called from Pascal host programs. These routines are essentially members of Partitioned Data Sets (PDS) that are called UNITs. These UNITs each have a unique name, and up to 16 of these UNITs may reside on any one of a number of subroutine libraries that the programmer can generate. In the TESTSORT program, I wanted to use the routines NOTE and RANDOMIZE, which are machine language procedures that are used to manipulate the Apple's speaker and in generating random numbers, respectively. These routines reside in an Apple supplied UNIT called Applestuff. This unit is included in the program, and at the end of compilation is automatically linked in from the system library. Any of the functions and procedures listed at the beginning of the program above the statement IMPLEMENTATION are now available to the Pascal host program.

I've tried to highlight some of the main features of this very professional software system as simply as possible, and in doing so, have tried to indicate the usefulness of this product without being tedious. Pascal is an exciting development on the microcomputer horizon which will allow the serious software analyst to develop professional applications for microcomputer systems. Oh yes, there is one last critical point that I have neglected to mention. Programs written in U.C.S.D. Pascal can be run on any computer system using the U.C.S.D. Operating System, and there are a lot of micros out there in addition to Apple now using this operating system. Think about it for a moment. The implications are truly amazing.

```
1:D
2345678910
          1:D
                     PROGRAM TESTSORT;
                     1:D
                   1:D
                          QUICKSORT ARRAY OF INTEGER
          1:D
          1:D
          1:D
                     1:D
                     ($ }
    1:D
                   333
          1:D
FUNCTION PADDLE(SELECT: INTEGER): INTEGER;
          2: D
                         FUNCTION BUTTON(SELECT: INTEGER): BOOLEAN;
          3: D
                         PROCEDURE TILOUT(SELECT: INTEGER; DATA: BOOLEAN);
          4: D
                   133113311
          5:D
                          FUNCTION KEYPRESS: BOOLEAN;
                         FUNCTION RANDOM: INTEGER;
PROCEDURE RANDOMIZE;
          6:D
          7:D
                         PROCEDURE NOTE (PITCH, DURATION: INTEGER);
          8: D
          8:D
          1:D
                       IMPLEMENTATION
           1:D
                     USES APPLESTUFF;
           1:D
                   3
           1:D
     111
                   333
                     CONST MAXMEMS = 284;
           1:D
           1:D
                                OUT : INTERACTIVE;
           1:D
     1
                                CON : INTERACTIVE;
           1:D
                 304
                                NUM : ARRAY[O..MAXMEMS] OF INTEGER;
           1:D
                 605
                         ACTMEMS, IY : INTEGER;
     1
           1:D
                 890
     1
           1:D
                 892
                             P.D. IX : INTEGER;
                             CHRCTR : CHAR;
     1
           1:D
                 895
     1
                 896 (*$P*)
          1:D
     1
          2:D
                     PROCEDURE PRINT(TEXT:STRING);
                   1
     1
          2: D
          2:D
2:D
2:D
                  43 (*
     111
                                                          *)
                            PRINT THE INTEGER ARRAY
                  43 (*
                                                          #)
                  43 (*
                                                          *)
          2:D
                  43
                     11111111
                     VAR IX,CTR : INTEGER;
          2: D
                  45
                   O BEGIN
           2:0
          2:1
                   Ō
                       PAGE(OUT);
                        WRITELN(OUT, TEXT);
                  14
          2:1
                  31
                       WRITELN(OUT);
                  38
     1111
          2:1
                        WRITELN(OUT);
          2:1
                  45
                       IX := 0;
                  48
                       CTR := 0;
                  51
     1
          2:1
                       REPEAT
                  51
                          WRITE(OUT, ' ':4, NUMCIX]:6);
          2:2
                  81
                          IX := IX + 1;
     1
                         CTR := CTR + 1;
IF CTR = 12 THEN
     1
                  87
                  93
     1
          2:3
                  99
                             BEGIN
     1
           2:4
                  99
                                CTR := 0;
     1
           2:4
                 102
                                WRITELN(OUT)
          2:3
2:1
2:1
                       END;
UNTIL IX > ACTMEMS;
WRITELN(OUT);
                 109
                 109
                 117
          2:0
                 124 END;
```

```
2:0
3:D
                   138 (#$P#)
                     60 61 62 63 64 65 66 67
      1
            3: D
            3:D
                            SPLIT IS A PROCEDURE WHICH ACTUALLY DOES THE SORTING. THE SORT ALGORITHM USED IS THE QUICKSORT METHOD.
            3:D
            3:0
                     3 (*
            3:D
                                                            #)
            3:D
                                                             #)
            3: D
                                                              #)
                     3
 68
      1
            3:D
                       VAR F,L,MID : INTEGER;
ODDPASS : BOOLEAN;
 69
            3:D
                     3
      1
 70
            3:D
      1
 71
            3:D
                     7
                           PROCEDURE SWITCH(SW1, SW2: INTEGER);
 72
            4: D
      1
                     1
                          VAR HOLD : INTEGER;
73
            4:D
      1
 74
            4: D
 75
      1
            4:0
                     0
                              BEGIN
                                 HOLD := NUMESW13;
 76
            4:1
                     0
 77
            4:1
                    14
                                 NUMESWI] := NUMESW2];
78
79
                    38
49
            4:1
                                 NUMICSW2] := HOLD
            4:0
                              END:
80
                    64
            4:0
81
            5: D
                     135
                           PROCEDURE BUBBLE(BB1, BB2: INTEGER);
 82
            5:D
                           VAR Z,X : INTEGER;
83
            5: D
 84
            5:0
                     Ō
                              BEGIN
 85
            5:1
                                FOR Z := BB1 TO (BB2 - 1) DO
                     0
 86
            5:2
                    13
                                BEGIN
87
            5:3
                    13
                                  FOR X := (Z + 1) TO BB2 DO
 88
            5:4
                    26
                                   BEGIN
89
            5:5
      1
                    26
                                    IF NUMEZ] > NUMEX] THEN SWITCH(Z,X);
 90
            5:4
                    57
91
92
93
            5:2
                    64
                                END:
      1
            5:0
                    71
                              END;
            5:0
                    88
 94
            6: D
                          PROCEDURE MOVEUP;
                     1
95
            6:0
                     0
                             BEGIN
96
97
98
99
                                ODDPASS := FALSE;
                     0
            6:1
                                REPEAT
            6:1
                                IF NUMIF] >= NUMIL] THEN
            6:2
                    35
35
43
            6:3
                                    BEGIN
100
            6:4
                                       SWITCH(F,L);
                                    F := F + 1;
MID := L;
101
            6:4
                    51
102
            6:4
103
            6:4
                    57
                                      EXIT (MOVEUP)
104
                                   END
            6:3
                    61
                                  ELSE
105
            6:2
                    61
            6:3
106
                    63
                               L := L - 1;
UNTIL NOT (L > F);
107
            6:1
                    71
108
                    81
                             END;
      1
            6:0
            6:0
109
      1
                    96
                          PROCEDURE MOVEDN;
110
            7:D
                     1
111
            7:0
                     Ō
                           BEGIN
                                ODDPASS := TRUE;
112
            7:1
                     Õ
113
            7:1
                     4
                                REPEAT
                                IF NUMIL] < NUMIF) THEN BEGIN
114
            7:2
                     4
                    35
35
115
            7:3
            7:4
116
                                       SWITCH(F,L);
                    43
51
            7:4
7:4
                                      L := L - 1;
MID := F;
117
118
```

```
119
                                     EXIT (MOVEDN)
120
121
122
123
124
            7:3
                   61
                                   END
            7:2
                   61
                                 ELSE
            7:3
                   63
71
      111
                                   F := F + 1;
            7:1
                               UNTIL NOT (L > F);
            7:0
                   81
                            END:
125
126
                   96 (#$P#)
      1
            7:0
      1
           7:0
                   127
128
129
130
            7:0
                   96 (#
                   96 (#
                            MAIN LOGIC FOR SPLIT
            7:0
                                                      #)
                   96 (#
            7:0
                                                      事)
      ī
                   7:0
131
            3:0
                    0
                      BEGIN
132
133
134
            3:1
                    0
                        F := X;
                    3
            3:1
                          := Y:
      111
                        MID := ((F + L) DIV 2);
            3:1
                    6
135
136
137
           3:1
                        IF NUMEFI < NUMERIDI THEN SWITCH(F, MID);
                   13
                   40
                   44
      ī
            3:1
                        IF NUM(F) > NUM(L)
                                               THEN
138
139
      1111111
            3:2
                   71
                            SWITCH(F,L);
                        ODDPASS := TRUE;
WHILE L > F DO
IF ODDPASS THEN
            3:1
                   75
78
83
            3:1
140
            3:2
141
142
            3:3
                   86
                               MOVEUP
            3:2
3:3
      111
                   86
                          ELSE
143
144
145
                   90
94
                               MOVEDN;
            3:1
                        IF (MID - X) > 12 THEN
      1
146
            3:2
                  101
                            SPLIT(X,MID)
147
            3:1
                        ELSE.
                  103
            3:2
3:1
148
                             BUBBLE(X,MID);
      1
                  107
149
                        IF (Y - MID) > 12 THEN
                  111
150
151
      1
            3:2
                            SPLIT(MID, Y)
                  118
                        FLSE
      1
            3:1
                  120
152
153
      1
                            BUBBLE(MID,Y);
            3:2
                  124
      1
            3:0
                  128 END;
154
                  142 (#$P#)
      1
            3:0
155
156
157
158
      1
            3:0
                  3:0
                  142 (#
      1
                                                        #)
            3:0
                  142 (#
                            PROGRAM TESTSORT LOGIC
                                                        *)
      1
            3:0
                  142 (#
                                                        #)
159
      1
            3:0
                  160
      1
            1:0
                      BEGIN
                    0
                        RESET(OUT, 'PRINTER: ');
RESET(CON, 'CONSOLE: ');
161
      1
            1:1
                    0
162
            1:1
                   41
163
      1
            1:1
                   62
                        PAGE(CON);
164
                   72
      1
            1:1
                        ±');
165
      1
            1:1
                  120
                        GOTOXY(05,07); WRITE(/*
                                                                                *');
166
      1
            1:1
                  168
                        GOTOXY(05,08); WRITE('*
                                                  INPUT NUMBER OF ELEMENTS
                                                                                *');
167
      1
                        GOTOXY(05,09); WRITE('*
            1:1
                  216
                                                      LESS THAN 285:
168
            1:1
                                                                                *');
      1
                  264
                        GOTOXY(05,10); WRITE('*
                        169
      1
                  312
            1:1
170
      1
            1:1
                  360
                        GOTOXY(26,09);
171
      1
                  365
            1:1
                        UNITCLEAR(1);
                  368
172
      1
            1:1
                        READLN(ACTMEMS);
173
                  387
            1:1
                        RANDOMIZE;
                  390
174
      1
            1:1
                        FOR IY := 0 TO ACTMEMS DO NUMICIY] := (IY + RANDOM MOD 3452);
      1111
175
            1:1
                  446
                        GOTOXY(06,13); WRITE('PRINT UNSORTED ARRAY (Y/N)? ');
176
                  491
            1:1
                        UNITCLEAR(1);
                  494
505
177
            1:1
                        READ(CHRCTR);
178
                        IF CHRCTR = 'Y' THEN
            1:1
```

```
1:2
1:3
1:3
1:3
1:3
1:2
179
                        512
512
559
562
573
578
                                    BEGIN
        1111111111
180
                                       GOTOXY(06,14); WRITE('START PRINTER AND HIT ANY KEY ');
181
182
183
                                       UNITCLEAR(1);
                                       READ(CHRCTR);
                                       GOTOXY(00,00);
PRINT('BEFORE THE SORT -')
184
185
                        598
                                 GOTOXY(12,16); WRITE('SORT INITIATED ');
186
                        600
                                 P := 18;
D := 100;
NOTE(P,D);
SPLIT(O,ACTMEMS);
187
        1
                        632
                1:1
188
        1
                1:1
                        636
189
190
                        640
649
        1
                1:1
1:1
                                 P := 18;
NOTE(P,D);
191
                        655
        1
                1:1
192
193
                        659
                1:1
                                 PAGE(CON);
                        668
                1:1
194
                        678
                                 GOTOXY(05,14); WRITE('START PRINTER AND HIT ANY KEY ');
        1
                1:1
195
196
197
                        725
728
739
                                 UNITCLEAR(1);
READ(CHRCTR);
PRINT('AFTER THE SORT -')
        1
                1:1
                1:1
        1
                1:1
198
                1:0
                        758 END.
```

| 2574<br>2574<br>2574<br>2574<br>2574<br>2574<br>2574<br>2574                                                                                                    | BEFORE     |
|----------------------------------------------------------------------------------------------------|------------|
| 2014<br>2014<br>2014<br>2014<br>2014<br>2014<br>2014<br>2014                                                                                                    | THE SORT - |
| 2154<br>2254<br>2553<br>2553<br>2553<br>2555<br>2555<br>2555<br>25                                                                                                    |            |
| 2406<br>1796<br>1796<br>2707<br>2707<br>2707<br>2707<br>2707<br>2707<br>2707<br>270                                                                                                    |            |
| 187<br>3244<br>3244<br>3244<br>327<br>327<br>327<br>327<br>327<br>317<br>317<br>317<br>317<br>317<br>317<br>317<br>317<br>317<br>31                                                                                                    |            |
| 1348<br>22128<br>11770<br>11770<br>1170<br>1170<br>117 |            |
| 1815<br>1815<br>1815<br>1815<br>1815<br>1815<br>1815<br>1815                                                                                                    |            |
| 1919<br>1919<br>1919<br>1919<br>1919<br>1919<br>1919<br>191                                                                                                    |            |
| 1492<br>11400<br>11400<br>1                                                                                                    |            |
| 2580<br>2580<br>2580<br>2612<br>1151<br>1261<br>1265<br>1265<br>1275<br>2655<br>2655<br>2655<br>2655<br>2655<br>2655<br>2655<br>2                                                                                                    |            |
| 3121<br>1506<br>1805<br>11167<br>11167<br>1167<br>1167<br>11                                                                                  |            |
| 27034<br>27034<br>27034<br>27034<br>27034<br>27034<br>27034<br>2703<br>2703<br>2703<br>2703<br>2703<br>2703<br>2703<br>2703                                                                                                    |            |

ISI

# GAMES

| Introduction                                                          | 154 |
|-----------------------------------------------------------------------|-----|
| Spelunker Thomas R. Mimlitch                                          | 155 |
| Life for Your Apple Richard F. Suitor                                 | 168 |
| Apple II Speed Typing Test with Input Time Clock  John Broderick, CPA | 173 |
| Ludwig Von Apple II  Marc Schwartz and Chuck Carpenter                | 175 |

## Introduction

Now who can resist a good "fun and games" program for the Apple? Certainly not us—so here are some of the more interesting games we've come across. "Spelunker" by Thomas Mimlitch brings the excitement of an adventure game to your Apple. The program, written in integer BASIC, is guaranteed to provide hours of enjoyment and suspense. "Life for Your Apple" by Dick Suitor brings the famous *Life* simulation to your Apple. It is written in integer BASIC, and machine language for speed. The "Speed Typing Test" by John Broderick (explained by its title) although not really a game, is a fun program written in integer BASIC.

The last program capitalizes on the musical capabilities of the Apple. "Ludwig Von Apple" by Marc Schwartz and Chuck Carpenter, plays a catchy tune. So, although you didn't buy your Apple solely for playing games, they can be instructive — and fun!

# Spelunker

by Thomas R. Mimlitch

Adventure fans, look out: Spelunker is here for the Apple. If you dare to enter the world of Spelunker, be prepared to spend a while—Spelunker can be quite mesmerizing! As a break, you might want to inspect techniques and style used in this model game program. But remember—the world of Spelunker is *not* for the faint of heart!

This game is an adventure fantasy series in which you become directly involved in exploration of a mysterious cavern in southwest Kentucky called Devils' Delve. If you have never played before, you should take a guide along. The guide will read the chamber descriptions as you enter each room for the first time and supply some hints and clues to help you when you are stuck. Only the guide should use the room descriptions, word lists, and the map of the caverns. However, younger players may need some of these aids to help them.

Spelunker is an interactive game. You must converse with the program to explore the caverns and locate their treasures. You can talk in sentences if you wish, but the program will use only one verb and one noun to establish meaning. For this reason, it is best to converse in verb/noun phrases. In the case of moving from chamber to chamber, for example, enter "GO W" or simply "W" and the verb "GO" will be implied. The Spelunker program will move you into the next room to the west upon receiving this command. Other examples might include "TAKE LIGHT" or "JUMP DOWN".

With this brief introduction you should be ready to explore the caverns of Spelunker. While you are about it, try drawing a map of the cave. You may also wish to discover exactly what vocabulary is understood by the program. The material that follows is for the guide only—so don't ruin your first adventure by peeking at it.

## For the Guide Only

In the 16K Apple II version of Spelunker, the chamber descriptions are not part of the program because of limited memory size. These room descriptions have been prepared for the adventurer's guide. The guide may read each room description as the adventurer enters the chamber for the first time.

- 1. Mouth: You are at the mouth of a large cavern. The sides of the entrance slope steeply upward, and a mysterious passage leads west into the cave.
- 2. **Tree room**: A towering, withered tree stands in what appears to be a dried up river bed. From it you seem to hear echoing sounds saying, "Water... water..."
- 3. Writing room: Do not read this description if the room is dark. The writing room is a large, oval chamber with tall ceilings and massive stalagmites. The smooth eastern wall has some writing on it—cryptic characters that spell out, "THE SPIRITS OF THE FRUIT."
- 4. **Pit room**: A small chamber with an immense stalagtite hanging from the center of the ceiling, directly over the mouth of a bottomless pit.
- 5. **South lake shore**: You stand at the edge of a misty lake that stretches endlessly out before you to the north.
- West lake shore: You are standing on a damp, sandy shoreline with a very low
  passage leading off to the west. A clammy draft issues from the low-ceilinged
  passage.
- 7. North lake shore: A small, sandy beach on the northern edge of Misty Lake.
- Maze room: Also known as the swiss cheese room. You lose your sense of direction because twisting passages are coming and going at all points of the compass.
- Frozen river room: What appears to be a petrified river bed slopes gently upward leading toward the west. It has a low, four-foot ceiling.
- 10. **Swift river room**: You hear swiftly running water, as you enter this room, and you see a narrow, churning, underground river flowing to the south.
- Hub room: A magnificently decorated chamber with crystaline designs and intricate rock formations. A narrow, fast moving river flows through the hub room.
- 12. Ice room: Mysteriously, ice forms very quickly in this chamber, encapsulating anything left there for too long. There is so much ice that you can't even get into the room; however, you see an exit on the other side of the chamber.
- 13. Chimney room: A small, smoke filled chamber with a fire burning in a natural fireplace in the north wall. Apparently, a chimney leads far up through the rock and out of the cavern.
- 14. Gold room: As you enter this room, the first thing that you notice is a pile of golden treasures nestled into a nook on the far side. Before you take another

step, a foul-smelling ogre jumps out from a hole in the side wall and rushes forward to protect his gold.

- 15. Bones room: Lining the walls of this chamber are the skeletons of pirates long since dead. An ominous curse is uttered by all of the skeletons in unison as you enter the room, and the curse shadows your travels throughout the cavern.
- 16. Bat room: The ceiling is all but invisible for the tens of thousands of bats sleeping there. In one corner of this room lies an old, rusted chest. As you open the chest, the bats begin to stir. Inside the chest is a king's ransom in jewels: diamonds, rubies and emeralds.
- 17. **Ghost room**: An eerie feeling of demonic power lurks in this chamber.
- 18. Misty Lake: You are in the middle of Misty Lake. A strange glow emanates from the bottom of the lake. You turn off your light and notice an enormous, bright pearl nestling inside a gigantic clam. The clam is at the bottom of the lake, in only ten feet of water.
- 19. **Swift River** This narrow, fast flowing river is outside the cavern. It runs south for a few yards and then disappears underground.

Having been exposed to a fantasy program called *Adventure* which seems to reside on many large timesharing networks, I was challenged to see if this type of game could be handled on a micro. Thus the dream stage began. I thought up monsters, treasures, a cave structure, tools, tricks and battles. The major goals emerged:

Pseudo-English input commands (verb-noun phrases)

Interconnected rooms one could travel through

Objects one could take, put, carry and use

Monsters/treasures; do battle, take rewards

Secrets to be discovered

The obvious method was to tabularize as much data as possible so that similar functions could be implemented as subroutines. This left only special handling routines to be added.

The program was organized into five major sections. Lines numbered 30xxx initialize the tables and variables. Lines numbered 4xxx to 10xxx print out the current location and status for the player. Lines numbered 1xxx read and decode the input string. Lines in the 2xxx range perform the command action, if possible. In lines with 3xxx numbers the monsters have an opportunity to react to their environment. Each of these sections was developed, tested and integrated separately from the others.

|    |       |      |           |            | rb Table |         |          |       |       |
|----|-------|------|-----------|------------|----------|---------|----------|-------|-------|
|    |       |      |           | Sensitiv   | e Noun   | Types   |          |       |       |
| Ve | rb    | Type | Direction | n Location | Weapon   | Monster | Treasure | Tools | Foods |
| 1  | GO    | 1    | X         |            |          |         |          |       |       |
| 2  | JUMP  | 11   | X         | X          |          | X       |          |       |       |
| 3  | RUN   | 1    | ×         |            |          |         |          |       |       |
| 4  | WALK  | 1    | X         |            |          |         |          |       |       |
| 5  | DRIVE | 1    | ×         |            |          |         |          |       |       |
| 6  | CLIMB | 3    | X         | X          |          |         |          |       |       |
| 7  | DIG   | 2    |           | X          |          |         |          |       |       |
| 8  | CARRY | 116  |           |            | X        |         | X        | ×     | X     |
| 9  | DROP  | 116  |           |            | X        |         | X        | ×     | ×     |
| 10 | PUT   | 116  |           |            | X        |         | X        | X     | X     |
| 11 | TAKE  | 116  |           |            | ×        |         | X        | X     | X     |
| 12 | USE   | 36   |           |            | X        |         |          | X     |       |
| 13 | WISH  | 36   |           |            | ×        |         |          | X     |       |
| 14 | THROW | 4    |           |            | X        |         |          |       |       |
| 15 | HELP  | 8    |           |            |          |         |          |       |       |
| 16 | KILL  | 8    |           |            |          | X       |          |       |       |
| 17 | STOP  | 40   |           |            |          |         | X        |       | X     |
| 18 | HIT   | 8    |           |            |          |         | X        |       |       |
| 19 | FIGHT | 8    |           |            |          | X       |          |       |       |
| 20 | RUB   | 16   |           |            |          |         | X        |       |       |
| 21 | START | 32   |           |            |          |         | X        |       |       |
| 22 | DRINK | 64   |           |            |          |         |          |       | X     |
| 23 |       | 64   |           |            |          |         |          |       | ×     |
| 24 | BITE  | 64   |           |            |          |         |          |       | X     |

## Input Commands

A list of verbs and nouns was developed and categorized as to nature or function. After entering these tables into the program, I worked on the routine to read and decode input commands. Each word was picked out of the input string, then searched for in the noun and verb lists. The first recognized verb and noun numbers were the output of this routine, and this output controlled the action routines. I later added an edit to compare the noun type and verb type to see if they were compatible.

| VERBS        |       |       |       |       | 7     |  |
|--------------|-------|-------|-------|-------|-------|--|
| BITE         | CARRY | CLIMB | DIG   | DRINK | DRIVE |  |
| DROP         | EAT   | FIGHT | GO    | HELP  | HIT   |  |
| JUMP         | KILL  | PUT   | RUB   | RUN   | START |  |
| STOP         | TAKE  | THROW | USE   | WALK  | WISH  |  |
| NOUNS        |       |       |       |       |       |  |
| APPLE        | AX    | BATS  | BOMB  | BONES | CAVE  |  |
| CHEST        | CLAM  | CURSE | DOWN  | E     | FIRE  |  |
| <b>GHOST</b> | GOLD  | ICE   | KNIFE | LAKE  | LAMP  |  |
| LIGHT        | N     | NE    | NW    | OGRE  | PEARL |  |
| RAFT         | RIVER | ROPE  | S     | SE    | SW    |  |
| TENT         | TREE  | TRUCK | UP    | W     | WATER |  |

|    |              | N         | oun Table |       |              |   |
|----|--------------|-----------|-----------|-------|--------------|---|
| No | un           | Type      |           | Statu | s (Location) |   |
| 1  | N            | Direction |           | 0     |              |   |
| 2  | NE           | Direction |           | 0     |              |   |
| 3  | E            | Direction |           | 0     |              |   |
| 4  | SE           | Direction |           | 0     |              |   |
| 5  | S            | Direction |           | 0     |              |   |
| 6  | SW           | Direction |           | 0     |              |   |
| 7  | W            | Direction |           | 0     |              |   |
| 8  | NW           | Direction |           | 0     |              |   |
| 9  | UP           | Direction |           | 0     |              |   |
| 10 | DOWN         | Direction |           | 0     |              |   |
| 11 | CAVE         | Location  |           | 0     |              |   |
| 12 | LAKE         | Location  |           | 0     |              |   |
| 13 | RIVER        | Location  |           | 0     |              |   |
| 14 | TREE         | Location  |           | 0     |              |   |
| 15 | AX           | Weapon    |           | 4 =   | Pit          |   |
| 16 | BOMB         | Weapon    |           | 3 =   | Writing      |   |
| 17 | CURSE        | Weapon    |           |       | Bones        |   |
| 18 | FIRE         | Weapon    |           | 13 =  | Chimney      |   |
| 19 | KNIFE        | Weapon    |           | 1 =   | Mouth        |   |
| 20 | CLAM         | Monster   |           | 18 =  | Misty Lake   |   |
| 21 | BATS         | Monster   |           | 16 =  | Bat          |   |
| 22 | <b>BONES</b> | Monster   |           | 15 =  | Bone         |   |
| 23 | <b>GHOST</b> | Monster   |           | 17 =  | Ghost        |   |
| 24 | OGRE         | Monster   |           | 14 =  | Gold         |   |
| 25 | CHEST        | Treasure  |           | 16 =  | Bat          |   |
|    | GOLD         | Treasure  |           | 14 =  | Gold         |   |
| 27 | PEARL        | Treasure  |           | 18 =  | Misty Lake   | - |
| 28 | LAMP         | Treasure  |           | 12 =  | Ice          |   |
| 29 | RAFT         | Tool      |           | 5 =   | South Shore  |   |
| 30 | ROPE         | Tool      |           | 9 =   | Frozen River |   |
| 31 | TENT         | Tool      |           | 1 =   | Mouth        |   |
| 32 | TRUCK        | Tool      |           | 1 =   | Mouth        |   |
|    | LIGHT        | Tool      |           | 1 =   | Mouth        |   |
|    | WATER        | Food      |           | 0     |              |   |
|    | APPLE        | Food      |           | 0     |              |   |
| 36 | ICE          | Water     |           | 12 =  | Ice          |   |
|    |              |           |           |       |              |   |

## Objects to Take and Put

Parallel to the noun list is the status list which gives the room number where an object currently resides. A -1 indicates that the object is in the possession of the player. In the output section, objects in the current room (LOC) were printed and the objects in the players possession were also reported. The second action routine was added next—the TAKE and PUT routine. TAKE changed the status of a noun to -1, while PUT set its status equal to LOC. Again I tested the program and played with it, moving things all over the caves.

#### Cave Room Structure

The map was finalized, giving each room a number. The interconnections were entered into the N, E, S and W arrays, with a positive number indicating an exit in that direction to the room number specified. A series of statements were inserted to print out the current room descriptions, but at the time only the room name was printed. Later I discovered that there was not enough memory to put in the complete descriptions in any event.

MOVE—the first of the action routines—was coded next. If there was a possible move in the requested direction, the LOC variable was set to the new room and its description was printed. This portion was a lot of fun to test and debug.

|    | Room             |        |     | Table<br>Connects | Notes |                                                                                                    |  |
|----|------------------|--------|-----|-------------------|-------|----------------------------------------------------------------------------------------------------|--|
|    |                  | N      | E   | S                 | W     |                                                                                                    |  |
| 1  | Mouth            | 50     |     | 19                | 2     | Truck Tent Knife Light                                                                                                    |  |
| 2  | Tree             |        | 1   | 3                 |       | . A most of which is the second of the second of the secon |  |
| 3  | Writing          | 2      |     | 10                | 20    | Bomb                                                                                                    |  |
| 4  | Pit              |        | 20  |                   |       | Ax Use rope to go down                                                                                                    |  |
| 5  | South Lake Shore | -18    |     |                   |       | Raft-north Rope-up                                                                                                    |  |
| 6  | West Lake Shore  |        | -18 |                   | 12    | Raft-east                                                                                                    |  |
| 7  | North Lake Shore | 9      |     | -18               |       | Raft-south                                                                                                    |  |
| 8  | Maze             | 8      | 9   | 8                 | 20    | All 45's return to Maze                                                                                                    |  |
| 9  | Frozen River     | 7      | 1   |                   | 8     | Rope                                                                                                    |  |
| 10 | Swift River Room | 3      |     | -11               |       | Raft-south                                                                                                    |  |
| 11 | Hub              | 13     | 14  | -49               | 21    | -15 22 12 (NE SE SW NW)                                                                                                    |  |
| 12 | Ice              |        |     | 11                | 6     | Ice Lamp                                                                                                    |  |
| 13 | Chimney          |        |     | 11                |       | Fire Rope-up                                                                                                    |  |
| 14 | Gold             |        |     |                   | 11    | Gold Ogre                                                                                                    |  |
| 15 | Bones            |        |     |                   | 11    | Curse Bones                                                                                                    |  |
| 16 | Bats             | 22     |     |                   |       | Chest Bats                                                                                                    |  |
| 17 | Ghost            |        | 21  |                   |       | Ghost                                                                                                    |  |
| 18 | Misty Lake       | 7      |     | 5                 | 6     | Pearl Clam                                                                                                    |  |
| 19 | Swift River      | 7<br>1 |     |                   |       |                                                                                                    |  |
| 20 | Intersect 1      | 8      | 3   |                   | 4     |                                                                                                    |  |
| 21 | Intersect 2      |        | 11  | 22                | 17    |                                                                                                    |  |
| 22 | Intersect 3      | 11     |     | 16                | 21    |                                                                                                    |  |
| 49 | Falls (over)     |        |     |                   |       | Death                                                                                                    |  |
| 50 | Home             |        |     |                   |       | End game                                                                                                    |  |

## Monsters, Treasures and Battles

The monsters and treasures were merely noun objects in the caves, like all of the other things. A relationship was defined between the monster, his treasure, the player, and the player's use of weapons. Thus grew up the monster table and the weapons table. The monster table identifies the monster, determines his strength, defines his treasure, identifies his home chamber, and determines how quickly he moves about the caves. The monsters move through the caverns to find their treasures if they are stolen. In the table are certain base probability factors for the monster to kill the player, steal all the player's treasures, or steal only the treasure that originally belonged to the monster.

The weapons table details the power of each of the player's weapons and determines which monsters they are effective against. The next action routine was ready to implement the ATTACK routine. This is invoked whenever a weapon is used, put, thrown, and so on. Any monsters in the room are attacked, and their life forces are decreased by a random amount limited by the force of the weapon used. When a monster's life force is reduced to zero, it is eliminated.

|                       | Mons | ter Table |       |         |       |       |
|-----------------------|------|-----------|-------|---------|-------|-------|
| Monster name          | Ogre | Bats      | Ghost | Clam    | Ice   | Bones |
| Monster number        | 24   | 21        | 23    | 20      | 36    | 22    |
| Reward                | Gold | Chest     |       | Pearl   | Lamp  |       |
| Reward number         | 26   | 25        | 0     | 27      | 28    | 0     |
| Move delay            | 0    | 0         | 0     | 1       | 1     | . 1   |
| Move increment        | 2    | 4         | 6     | 0       | 0     | 0     |
| Attack count          | 0    | 0         | 0     | 0       | 0     | 0     |
| Kill probability      | 60   | 60        | 0     | 90      | 0     | 0     |
| Steal all probability | 30   | 40        | 0     | 60      | 60    | 0     |
| Steal own probability | 55   | 90        | 0     | 65      | 0     | 0     |
| Home room number      | 14   | 16        | 17    | 18      | 12    | 15    |
| Life force quotient   | 100  | 40        | 50    | 60      | 25    | 75    |
|                       | Weap | on Table  |       |         |       |       |
| Weapon name           | Ax   | Bomb      | Fire  | Knife   | Light | Ice   |
| Weapon number         | 15   | 16        | 18    | 19      | 33    | 36    |
| Power                 | 100  | 150       | 30    | 50      | 30    | 40    |
| Attacks Monster No. 1 | 24   | 24        | 21    | 24      | 23    | 21    |
| Attacks Monster No. 2 |      | 22        | 22    | 20      |       |       |
| Attacks Monster No. 3 |      | 36        | 36    | 0000000 |       |       |

Of course, it is not fair to let the player cut the demons to shreds without allowing them to fight back. Thus came the REACTION routines. Happy monsters are those that have their own treasures in their room and have not been attacked. Any monsters that are not happy will seek someone to vent their anger upon, and that person is the player. A very intricate set of probabilities decides the outcome of this anger. The more the monster has been hurt by the player's attacks, the weaker his counterattack will become. But also, the more times he has countered in vain, the madder he gets! Nothing is more deadly than a mad monster.

### 162 Games

Lots of testing and refinements later, SPELUNKER took its maiden voyage. Surely a program like this is never finished. The framework has been laid for all sorts of adventures—whatever one can imagine. And, now that I have more memory, I can expand the scope and capabilities of the program.

```
********
  10 REM
  15 REM
                  SPELUNKER
  20 REM
             THOMAS R. MIMLITCH
  25 REM
  30 REM
  35 REM
                  SPELUNKER
  40 REM
          * COPYRIGHT (C) 1981
  45 REM
          * MICRO INK, INC. *
* CHELMSFORD, MA 01824 *
  50 REM
  55 REM
          * ALL RIGHTS RESERVED
  60 REM
  65 REM
          ****************
  70 REM
  75 REM
  80 REM
 100 GOTO 30000: REM
                      TO INITIALIZE
1000 PRINT "?";: INPUT IN$:IN$( LEN(IN$)+1)=" GO N * ":I=1
1005 NOUN=0: VERB=0
1010 GOSUB 1500: GOSUB 1600: GOSUB 1700
1020 IF W3$#"*
                  " THEN 1010
1050 NTYP=NTYP (NOUN): VTYP=VTYP (VERB)
1060 IF (VTYP MOD (NTYP*2))>=NTYP THEN 2000
1070 PRINT "ICH VERSTEHE NICHT"
1080 GOTO 3000
1200 GOTO 2000
1500 W3$="":S=0: FOR I=I TO LEN(IN$): IF S=0 THEN 1520: IF IN$(I,I)=" " THEN
1580: IF S=5 THEN 1560: GOTO 1540
1520 IF IN$(I,I)=" " THEN 1560
1540 S=S+1:W3$(S)=IN$(I,I)
1560 NEXT I
1580 IF S<5 THEN W3$(S+1)=SPC$(S+1)
1590 RETURN
1600 IF NOUN#0 THEN RETURN : FOR J=1 TO NUMN: IF W3$#NOUNS$(J*5-4,J*5) THEN
     NEXT J: IF J>=NUMN THEN RETURN : NOUN=J:W2$=W3$
1610 RETURN
1700 IF VERB#0 THEN RETURN : FOR J=1 TO NUMV: IF W3$#VERBS$(J*5-4,J*5) THEN
     NEXT J: IF J>NUMV THEN RETURN : VERB=J:W1$=W3$
1710 RETURN
2000 REM
          MOVE
2010 NLOC=0
2020 IF NOUN>8 THEN 2200
2030 IF (NOUN MOD 2)=1 THEN 2100
2040 IF LOC#11 AND LOC#8 THEN 1070
2100 GOTO 2100+NOUN*10
2110 NLOC=N(LOC): GOTO 2190
2120 NLOC=0: GOTO 2190
2130 NLOC=E(LOC): GOTO 2190
2140 NLOC=15: IF LOC=8 THEN NLOC=8: GOTO 2190
2150 NLOC=S(LOC): GOTO 2190
2160 NLOC=22: IF LOC=8 THEN NLOC=8: GOTO 2190
2170 NLOC=W(LOC): GOTO 2190
2180 NLOC=12: IF LOC=8 THEN NLOC=8: GOTO 2190
2190 IF RAFT=1 THEN NLOC= ABS (NLOC)
2191 RAFT=0:PLOC=LOC
2192 IF NLOC>0 THEN LOC=NLOC
2193 IF NLOC#12 THEN 2900
2194 IF M(50)<5 THEN 2900
2195 IF PLOC=6 THEN S(12)=0
2196 IF PLOC=11 THEN W(12)=0
2197 GOTO 2900
2200 IF (NOUN=9 OR NOUN=10) AND ROPE=0 THEN GOTO 1070
2205 IF NOUN#9 THEN 2250
2210 IF LOC#5 AND LOC#13 THEN 1070
2220 IF LOC=5 THEN LOC=4
2230 IF LOC=13 THEN LOC=50
2240 GOTO 3000
2250 IF NOUN#10 THEN 2300
2260 IF LOC#4 THEN 1070
2270 LOC=5: GOTO 3000
2300 IF VERB=8 OR VERB=11 THEN 2320: GOTO 2350
2320 IF NUMP=8 THEN 1070
2325 IF NOUN=34 AND (LOC=19 OR LOC=10 OR LOC=5 OR LOC=18 OR LOC=7 OR LOC=
     6 OR LOC=11) THEN 2345
2330 IF STA(NOUN) #LOC THEN 1070
```

```
2335 IF NOUN=28 AND M(50)>0 THEN 1070
2345 STA(NOUN) =-1: GOTO 3000
2350 IF VERB=9 OR VERB=10 OR VERB=14 THEN 2370: GOTO 2400
2370 IF STA(NOUN) #-1 THEN 1070
2380 STA(NOUN)=LOC
2383 IF NOUN#33 THEN 2420
2385 IF VERB#10 THEN STA(33)=0
2387 LIGHT=0
2390 GOTO 2420
2400 IF VERB#12 THEN 2900
2410 IF STA(NOUN) #-1 THEN 1070
2420 FOR WT=1 TO NUMW*5-4 STEP 5
2425 IF NOUN#WT(WT) THEN 2480
2430 FOR D=2 TO 4
2435 IF (STA(WT(WT+D)) MOD 100) #LOC THEN 2470
2440 FOR M=1 TO NUMM*10-9 STEP 10
2445 IF WT (WT+D) #M (M) THEN 2460
2446 HT= RND (WT(WT+1))/(CURSE+1)
2448 M(M+9)=M(M+9)-HT
2449 IF M(M+4)=0 THEN M(M+4)=1
2450 PRINT "ASSAULT ON "; NOUNS$ (M(M) *5-4, M(M) *5); ", "; HT; " UNITS"
2452 PRINT "ITS LIFE FORCE IS NOW "; M(M+9); "%"
2455 IF M(M+9)>0 THEN 2460
2456 PRINT NOUNS$ (M(M) *5-4, M(M) *5); " HAS BEEN ELIMINATED"
2457 STA(M(M))=0
2460 NEXT M
2470 NEXT D
2480 NEXT WT
2490 IF NOUN#16 OR VERB=10 THEN 2500
2492 STA(16)=0: GOTO 2493+ RND (4)
2493 N(LOC)=0: GOTO 2500
2494 E(LOC)=0: GOTO 2500
2495 S(LOC)=0: GOTO 2500
2496 W(LOC)=0
2500 IF NTYP#32 THEN 2900
2510 IF NOUN#33 THEN 2520: IF VERB=12 THEN LIGHT=1: GOTO 2900
2520 IF NOUN#29 THEN 2530:RAFT=1: GOTO 2900
2530 IF NOUN#30 THEN 2540:ROPE=1: GOTO 2900
2540 REM
2900 IF NOUN<11 THEN ROPE=0
2910 IF STA(30)=LOC THEN ROPE=1
2920 IF LOC=12 THEN 3000
2930 W(12)=6:S(12)=11
3000 REM
           RE-ACTION
3010 FOR M=1 TO NUMM*10-9 STEP 10
3020 IF STA(M(M)) #0 THEN GOSUB 3800
3030 NEXT M
3040 IF STA(35)=0 AND STA(34)=2 THEN STA(35)=2
3090 GOTO 4000
            MONS SUB
3800 REM
3802 MRM=STA(M(M)) MOD 100
3810 IF (STA(M(M+1)) MOD 100)=MRM AND M(M+4)=0 THEN 3900 3820 IF MRM=LOC THEN 3860
3830 M(M+2) = (M(M+2)+M(M+3)) MOD 6
3840 IF M(M+2)#0 THEN RETURN
3845 GOTO 385C+ RND (4)
3850 NLOC=N(MRM): GOTO 3855
3851 NLOC=E(MRM): GOTO 3855
3852 NLOC=S(MRM): GOTO 3855
3853 NLOC=W(MRM): GOTO 3855
3855 IF NLOC<1 THEN RETURN
3858 STA(M(M))=NLOC+STA(M(M))-MRM: RETURN
3860 \text{ M}(M+4)=M(M+4)+1
3865 KP=(M(M+5)-(STA(M(M+1))=-1)*40+9*(M(M+4)-2))*M(M+9)/100+CURSE
3866 IF KP>60 THEN KP=60
3870 SAP=(M(M+6)+9*(M(M+4)-2))*M(M+9)/100+CURSE
3871 IF SAP>70 THEN SAP=70
3875 SRP=(M(M+7)+9*(M(M+4)-2))*M(M+9)/100+CURSE
3876 IF SRP>80 THEN SRP=80
3877 PRINT "ATTACK BY "; NOUNS$ ((M(M)-1)*5+1, M(M)*5)
3879 R1= RND (100):R2= RND (100):R3= RND (100)
3880 IF KP>R1 THEN 3920
3885 IF SAP>R2 THEN 3940
3887 IF STA(M(M+1))#-1 THEN RETURN
3890 IF SRP>R3 THEN 3960
```

```
3895 RETURN
3900 STA(M(M))=M(M+8)
3905 STA(M(M+1))=M(M+8)
3910 RETURN
3920 VTAB 23: TAB 1: PRINT "THE"; NOUNS$((M(M)-1)*5+1, M(M)*5); "KILLED YOU!"
3924 PRINT KP,R1
3925 END
3940 FOR I=1 TO NUMN
3945 IF NTYP(I)=16 AND STA(I)=-1 THEN STA(I)=M(M+8)
3950 NEXT I
3957 PRINT "ALL YOUR REWARDS STOLEN"
3959 GOTO 3900
3960 PRINT "HE TOOK BACK HIS VALUABLE"
3965 GOTO 3900
4000 REM
           OUTPUT
4020 FOR I=3 TO 9: VTAB I: TAB 2: PRINT "
                                                                     ";: NEXT
4060 GOTO 4000+100*LOC
4070 POKE 50,63: VTAB 3: TAB 2: PRINT LOC$;: POKE 50,255: PRINT " ";: RETURN
4090 VTAB 23: TAB 1
4095 IF LIGHT=1 OR LOC<3 OR LOC=19 THEN 9100 4097 PRINT "IT IS VERY DARK"
4099 GOTO 9100
4100 LOCS="MOUTH
                        ": GOSUB 4070
4199 GOTO 4090
4200 LOC$="TREE ROOM ": GOSUB 4070
4299 GOTO 4090
4300 LOC$="WRITING ROOM": GOSUB 4070
4399 GOTO 4090
4400 LOCS="PIT
                        ": GOSUB 4070
4499 GOTO 4090
4500 LOC$="SOUTH LAKE ": GOSUB 4070
4599 GOTO 4090
4600 LOC$="WEST LAKE
                        ": GOSUB 4070
4699 GOTO 4090
4700 LOC$="NORTH LAKE ": GOSUB 4070
4799 GOTO 4090
4800 LOCS="MAZE ROOM
                        ": GOSUB 4070
4899 GOTO 4090
4900 LOC$="FROZEN RIVER": GOSUB 4070
4999 GOTO 4090
5000 LOC$="RIVER ROOM ": GOSUB 4070
5099 GOTO 4090
5100 LOC$="HUB ROOM
                        ": GOSUB 4070
5199 GOTO 4090
5200 LOC$="ICE ROOM
                        ": GOSUB 4070
5299 GOTO 4090
5300 LOC$="CHIMNEY
                        ": GOSUB 4070
5399 GOTO 4090
                        ": GOSUB 4070
5400 LOC$="GOLD ROOM
5499 GOTO 4090
                       ": GOSUB 4070
5500 LOC$="BONES
5510 IF STA(35)#-1 THEN CURSE=CURSE+15
5599 GOTO 4090
5600 LOC$="BATS
                        ": GOSUB 4070
5699 GOTO 4090
5700 LOC$="GHOST ROOM ": GOSUB 4070
5799 GOTO 4090
5800 LOC$="MISTY LAKE ": GOSUB 4070
5899 GOTO 4090
5900 LOC$="SWIFT RIVER ": GOSUB 4070
5999 GOTO 4090
6000 LOC$="INTERSECTION": GOSUB 4070
6099 GOTO 4090
6100 GOTO 6000
6200 GOTO 6000
6999 GOTO 4090
8900 LOC$="OVER FALLS ": GOSUB 4070
8910 VTAB 23: TAB 1: GOTO 9090
9000 LOC$="YOUR HOME
                        ": GOSUB 4070
9005 AMT=0
9010 IF STA(25)=-1 THEN AMT=AMT+13
9020 IF STA(26)=-1 THEN AMT=AMT+22
9030 IF STA(27)=-1 THEN AMT=AMT+8
```

```
9040 IF STA(28) =-1 THEN AMT=AMT+5
 9050 VTAB 23: TAB 1
 9060 IF AMT=0 THEN 9090
9070 PRINT "YOU HAVE FOUND $"; AMT; ", "; RND (900)+100; " IN TREASURES" 9080 IF AMT>13 THEN PRINT "NICE SPELUNKING!"
 9090 PRINT "GOOD-BYE"
 9100 FOR I=2 TO 10: VTAB I: TAB 30: PRINT "
                                                         ": NEXT I
 9105 IF LIGHT=0 AND LOC>2 AND LOC#19 THEN 9290
 9110 VTAB 5: TAB 33: PRINT "^": TAB 33: PRINT "+": POKE 50,63
 9140 IF N(LOC) = 0 OR (N(LOC) < 0 AND RAFT=0) THEN 9150: VTAB 3: TAB 33: PRINT
      "N": TAB 33: PRINT " "
9150 IF S(LOC)=0 OR (S(LOC)<0 AND RAFT=0) THEN 9160: VTAB 8: TAB 33: PRINT "": TAB 33: PRINT "S"
9160 IF E(LOC)=0 OR (E(LOC)<0 AND RAFT=0) THEN 9170: VTAB 6: TAB 35: PRINT
9170 IF W(LOC) = 0 OR (W(LOC) < 0 AND RAFT=0) THEN 9180: VTAB 6: TAB 30: PRINT
      "W "
9180 IF (LOC=5 OR LOC=13) AND ROPE=1 THEN 9185: GOTO 9190
 9185 VTAB 2: TAB 33: PRINT "UP"
 9190 IF LOC#4 OR ROPE=0 THEN 9200
 9195 VTAB 10: TAB 33: PRINT "DOWN"
9200 IF LOC=11 OR LOC=8 THEN 9210: GOTO 9290
9210 VTAB 3: TAB 30: PRINT "N ": TAB 30: PRINT " W"
9215 IF LOC#8 THEN 9220: VTAB 3: TAB 35: PRINT " E": TAB 35: PRINT "N "
9220 VTAB 8: TAB 30: PRINT " W";: TAB 35: PRINT "S ": TAB 30: PRINT "S "
       :: TAB 35: PRINT " E"
 9290 POKE 50,255
 9300 IF LIGHT=0 AND LOC>2 AND LOC#19 THEN 9400
9305 VTAB 5: TAB 2:J=0
9310 FOR I=1 TO NUMN-1
9320 IF (STA(1) MOD 100)#LOC THEN 9360
 9330 PRINT NOUNS$((I-1)*5+1,I*5);" ";
 9340 J=(J+1) MOD 4: IF J#0 THEN 9360
9350 PRINT "": TAB 2
 9360 NEXT I
 9400 VTAB 13: TAB 2: FOR I=1 TO 12: PRINT "
                                                           ";: NEXT I
 9410 VTAB 13: TAB 2: PRINT "POSSESSIONS ";:NUMP=0
 9420 FOR I=1 TO NUMN-1
 9430 IF STA(I)>=0 THEN 9480
 9440 PRINT NOUNS$((I-1)*5+1,I*5);" ";
 9450 NUMP=NUMP+1: IF NUMP=4 THEN TAB 14
 9480 NEXT I
 9900 VTAB 23: TAB 1: GOTO 1000
30000 REM
             INITIALIZE ROUTINE
30010 DIM IN$(40), NOUNS$(255), VERBS$(255), W1$(5), W2$(5), W3$(5), NTYP(50), VTYP(
      50),STA(50)
30020 DIM N(50), E(50), S(50), W(50)
30030 TEXT : CALL -936
30040 DIM LOC$(26),SPC$(5),M(6*10)
30050 SPC$="
30060 NUMW=6
30065 DIM WT (5*NUMW)
30070 LOC=1
               INITIALIZE VARIABLES
30100 REM
              SHOULD BE READ AND DATA STMTS
30101 REM
30110 NOUNS$ ( LEN (NOUNS$)+1)="N
                                       NE
                                                              SW
                                                                    W
                                                                          NW
                                                                                UP
                                                                                     DOW
30120 NOUNS$ ( LEN(NOUNS$)+1)="CAVE LAKE RIVERTREE "
30130 NOUNS$ ( LEN(NOUNS$)+1)="AX
                                      BOMB CURSEFTRE KNIFE"
30140 NOUNS$( LEN(NOUNS$)+1)="CLAM BATS BONESGHOSTOGRE "
30150 NOUNS$ ( LEN(NOUNS$)+1) = "CHESTGOLD PEARLLAMP "
30160 NOUNS$ ( LEN(NOUNS$)+1)="RAFT ROPE TENT TRUCKLIGHT"
30170 NOUNS$ ( LEN(NOUNS$)+1) = "WATERAPPLEICE
30195 NOUNS$ ( LEN (NOUNS$)+1)="****
30199 NUMN=37
30210 VERBS$ ( LEN(VERBS$)+1)="GO
                                       JUMP RUN WALK DRIVECLIMB"
30220 VERBS$ ( LEN(VERBS$)+1)="DIG
30230 VERBS$( LEN(VERBS$)+1)="CARRYDROP PUT TAKE USE HIT FIGHT"
30240 VERBS$( LEN(VERBS$)+1)="HELP KILL STOP HIT FIGHT"
30250 VERBS$ ( LEN(VERBS$)+1)="RUB
30260 VERBS$ ( LEN(VERBS$)+1)="STARTDRIVE"
30270 VERBS$( LEN(VERBS$)+1)="DRINKEAT BITE "
30295 VERBS$ ( LEN(VERBS$)+1)="*****
30299 NUMV=26
```

```
30310 FOR I=1 TO 10:NTYP(I)=1: NEXT I
30320 FOR I=11 TO 14:NTYP(I)=2: NEXT I
30330 FOR I=15 TO 19:NTYP(I)=4: NEXT I
30340 FOR I=20 TO 24:NTYP(I)=8: NEXT I
30350 FOR I=25 TO 28:NTYP(I)=16: NEXT I
30360 FOR I=29 TO 33:NTYP(I)=32: NEXT I
30370 FOR I=34 TO 35:NTYP(I)=64: NEXT I
30380 NTYP(36)=32
30410 FOR I=1 TO 6:VTYP(I)=1: NEXT I
30412 VTYP(2)=11:VTYP(6)=3
30420 VTYP(7)=2
30430 FOR I=8 TO 11:VTYP(I)=116: NEXT I
30432 VTYP(12)=36:VTYP(13)=36:VTYP(14)=4
30440 FOR I=15 TO 19:VTYP(I)=8: NEXT I
30442 VTYP(17)=40
30450 VTYP(20)=16
30460 FOR I=21 TO 22:VTYP(I)=32: NEXT I
30470 FOR I=23 TO 25:VTYP(I)=64: NEXT I
30500 FOR I=1 TO 14:STA(I)=0: NEXT I
30510 STA(15)=4:STA(16)=3:STA(17)=15
30520 STA(18)=13:STA(19)=1:STA(20)=18
30530 STA(21)=16:STA(22)=15:STA(23)=17
30540 STA(24)=14:STA(25)=16:STA(26)=14
30550 STA(27)=18:STA(28)=12:STA(29)=5
30560 STA(30)=9:STA(31)=1:STA(32)=1
30570 STA(33)=1:STA(34)=0:STA(35)=0
30580 STA(36)=12
30600 FOR I=1 TO 50:N(I)=0:E(I)=0:S(I)=0:W(I)=0: NEXT I
30610 N(1)=50:N(3)=2:N(5)=-18:N(7)=9:N(8)=8:N(9)=7
30620 N(10)=3:N(11)=13:N(16)=22:N(18)=7
30630 N(19)=1:N(20)=8:N(22)=11
30640 E(2)=1:E(4)=20:E(6)=-18:E(8)=9:E(9)=1:E(11)=14:E(17)=21:E(20)=3
30650 E(21)=11
30660 S(1)=19:S(2)=3:S(3)=10:S(7)=-18:S(8)=8:S(10)=-11:S(11)=-49:S(12)=11
       :S(13)=11:S(18)=5
30670 S(21)=22:S(22)=16
30680 \text{ W}(1) = 2:\text{W}(3) = 20:\text{W}(6) = 12:\text{W}(8) = 20:\text{W}(9) = 8:\text{W}(11) = 21
30690 \text{ W}(12) = 6 : \text{W}(14) = 11 : \text{W}(15) = 11 : \text{W}(18) = 6 : \text{W}(20) = 4 : \text{W}(21) = 17 : \text{W}(22) = 21
30700 POKE 50,63
30710 VTAB 24: GOSUB 31999: VTAB 1: GOSUB 31999: VTAB 11: GOSUB 31999: VTAB
       16: GOSUB 31999
30720 VTAB 2: TAB 1
30730 FOR I=2 TO 23: PRINT " ";: TAB 29: IF I<11 THEN PRINT " ";: TAB 39: PRINT " ": NEXT I
30740 POKE 50,255: POKE 32,1: POKE 33,37: POKE 34,16: POKE 35,23: VTAB 17
       : TAB 2
30800 FOR I=1 TO 60:M(I)=0: NEXT I
30810 \text{ M}(1) = 24 : \text{M}(2) = 26 : \text{M}(4) = 2 : \text{M}(6) = 60 : \text{M}(7) = 30 : \text{M}(8) = 55 : \text{M}(9) = 14 : \text{M}(10) = 100
30820 \text{ M}(11) = 21:\text{M}(12) = 25:\text{M}(14) = 4:\text{M}(16) = 60:\text{M}(17) = 40:\text{M}(18) = 90:\text{M}(19) = 16:\text{M}(20)
       =40
30830 M(21)=23:M(24)=6:M(29)=17:M(30)=50
30840 \text{ M}(31) = 20:\text{M}(32) = 27:\text{M}(33) = 1:\text{M}(36) = 90:\text{M}(37) = 60:\text{M}(38) = 65:\text{M}(39) = 18:\text{M}(40)
       =60
30850 \text{ M}(41) = 36:\text{M}(42) = 28:\text{M}(43) = 1:\text{M}(47) = 60:\text{M}(49) = 12:\text{M}(50) = 25
30860 M(51)=22:M(53)=1:M(59)=15:M(60)=75
30890 NUMM=6
30900 WT(1)=15:WT(2)=100:WT(3)=24:WT(4)=0:WT(5)=0
30910 WT(6)=16:WT(7)=150:WT(8)=24:WT(9)=22:WT(10)=36
30920 WT(11)=18:WT(12)=30:WT(13)=21:WT(14)=22:WT(15)=36
30930 WT (16)=19:WT (17)=50:WT (18)=24:WT (19)=20:WT (20)=0
30940 WT(21)=33:WT(22)=30:WT(23)=23:WT(24)=0:WT(25)=0
30950 WT(26)=36:WT(27)=40:WT(28)=21:WT(29)=0:WT(30)=0
30999 GOTO 4000
                                                                       ";: RETURN
31999 TAB 1: PRINT '
32000 PRINT ( PEEK (202)+ PEEK (203)*256)-( PEEK (204)+ PEEK (205)*256): END
```

# LIFE for your Apple

by Richard F. Suitor

Perhaps the best known computer game/simulation of all time is Life. First appearing over a decade ago, Life is now found on many mainframes, minis, and micros. It is used as a biology model, as a math aid, and of course, as a game! Now, Dick Suitor's ultra-fast Life program will bring life to your Apple, too!

A listing of LIFE for the Apple II is described briefly here. The generation calculations are in assembly language. The display is initiated in BASIC and the routines are called from BASIC, which will slow down the generation time if desired.

The entire  $(40 \times 48)$  low resolution graphics display is used. An unoccupied cell is 0 (black). An occupied one is 11 (pink). During the first half of a generation, cells that will die are set to color 8 (brown). Those to be born are set to color 3 (violet). During this stage, bit 3 set indicates a cell is alive this generation; bits 0 and 1 set indicate a cell will be alive the next generation. During the second half (mop-up) those with bits 0 set are set alive (color 11), the rest are set to zero.

The BASIC program allows you to set individual cells alive, and to set randomly 1 in N alive in a rectangular region. The boundaries (X = 0 and 39; Y = 0 and 47) do not change, but may be initialized. At the start of the program, NO PADDLE INTERVAL? is requested. If during the program the paddle reads close to 255 (as it will if none is connected) the number input here will be used instead. Zero is fastest—several generations per second. Entering 200 gives a few seconds per generation.

When X and Y coordinates are requested, put in the coordinates for any cells to be set alive. A negative X terminates this phase. Setting X = N and a negative Y will initialize a rectangular region to 1 in N randomly occupied and terminate the initialization. The boundaries of the rectangular region must be input and may be anywhere in the full display. A glider gun can be fit vertically in the display. However, don't initialize for Y > = 40 (other than random) for the scrolling during initialization input will wipe it out.

Before RUNning the BASIC program, set LOMEM: 2500 to avoid overwriting the subroutines.

```
1 REM **************
   2 REM
           * LIFE FOR YOUR APPLE
   3 REM
    4 REM
   5 REM * COPYRIGHT (C) 1981
   6 REM
                  MICRO INK, INC.
           * CHELMSFORD, MA 01824 *

* ALL RIGHTS RESERVED *
   7 REM
   8 REM
   9 REM
            ********
  10 REM
  11 REM
  12 CALL -936: PRINT "MICRO/APPLE VOLUME 1"
13 VTAB 3: PRINT "SEE 'LIFE FOR YOUR APPLE'"
  14 VTAB 5: PRINT "BY RICHARD F. SUITOR"
  16 VTAB 7: PRINT "BASED ON JOHN CONWAY'S CAME OF LIFE" 18 IF PEEK (-16384) <>160 THEN 18
  50 TEXT :GEN=2088:MOP=2265
60 DIM A$(7)
  70 K1=1:K2=1:KBD=-16384
  99 GOTO 1000
 100 REM
 102 POKE -16302,0
 103 GOTO 130
 104 FOR I=1 TO K3
 105 CALL GEN
 107 FOR K=1 TO K1: NEXT K
 110 CALL MOP
112 FOR K=1 TO K2: NEXT K
 120 NEXT I
 130 REM
131 KX= PDL (0)-10
 132 IF KX>240 THEN KX=KX1
135 IF KX<0 THEN KX=0
 140 K1=KX*6
 150 K2=KX*2
155 K3=500/(K1+50)+1
 156 IF PEEK (KBD)=174 THEN 156
 157 IF PEEK (KBD)=160 THEN 1000
 158 IF PEEK (KBD) <>141 THEN 104
 165 TEXT
 170 END
1000 GR
1010 CALL -936
1020 INPUT "NO PADDLE TIME INTERVAL ", KX1
1100 COLOR=11: INPUT "INPUT X,Y ",X,Y
1105 IF Y<0 THEN 1800
1110 IF X<0 OR Y<0 THEN 2500
1120 IF X>39 OR Y>39 THEN 1100
1130 PLOT X,Y: GOTO 1100
1800 INPUT "X DIRECTION LIMITS ",I1,I2
1810 IF I1<0 OR I2>39 OR I1>I2 THEN 1800
1820 INPUT "Y DIRECTION LIMITS ",J1,J2
1830 IF J1<0 OR J2>47 OR J1>J2 THEN 1820
2000 CALL -936: GR
2001 POKE -16302,0
2002 CALL -1998
2005 FOR I=I1 TO I2
2010 FOR J=J1 TO J2: COLOR=11: IF RND (X) THEN COLOR=0
2020 PLOT I,J
2030 NEXT J
2040 NEXT I
2100 GOTO 100
2500 POKE -16302,0
2510 COLOR=0
2520 FOR K=40 TO 47
2530 HLIN 0,39 AT K
2540 NEXT K
2590 GOTO 100
9000 END
```

```
; ******************
0800
0800
                 2
                     ;* GAME OF LIFE FOR APPLE II
0800
                    ; *
0800
                                     BY
                    ; *
0800
                 5
                             RICHARD SUITOR
0800
                 6
0800
                 7
                    ; *
                                    LIFE
                    ; *
0800
                 8
                    ; *
0800
                 9
                           COPYRIGHT (C) 1981
                    ; *
0800
                10
                             MICRO INK, INC.
                    ; *
0800
                11
                           ALL RIGHTS RESERVED
0800
                12
                    ;********
0800
                13
0800
                14
                    ;
0800
                15
0800
                16
                            ORG $800
                            OBJ $800
0800
                17
                    ;LIFE ROUTINES
0800
                18
                    ;ENTER AT GENO AND MOPO ALTERNATELY ;2088 AND 2265 DEC. RESP.
0800
                19
0800
                20
0800
                21
                            EPZ $02
                    OLLN
                                                    OLD HORIZ LINE
0800
                22
                    NWLN
                            EPZ $04
                                                   :NEW LINE
0800
                            EPZ $06
                                                   ;# OF OCC. CELLS IN 3X3
                23
                    SUM1
                                                   ;1,2 FOR OLD, NEW
0800
                24
                    SUM 2
                            EPZ $07
0800
                25
                    BUF1
                            EQU $0940
                                                   ;40 VERT. OCC. #'S
0800
                26
27
                    BFIP
                            EQU $0942
0800
                    BF1M
                            EQU $093F
0800
                28
                    BUF 2
                            EQU $0970
0800
                            EQU $0972
EQU $096F
                29
                    BF2P
                30
                    BF2M
0800
0800 A505
                31
                    NXLN
                            LDA NWLN+01
0802 8503
                32
                            STA OLLN+01
0804 A504
                33
                            LDA NWLN
0806 8502
                34
                            STA OLLN
0808 18
                35
                            CLC
0809 6980
                36
                            ADC 80
080B 8504
                37
                            STA NWLN
080D A505
                38
                            LDA NWLN+01
080F 6900
                39
                            ADC 00
0811 C908
                40
                            CMP 08
0813 D00C
                41
                            BNE SAME
0815 A504
                42
                            LDA NWLN
0817 6927
                43
                            ADC 27
0819 C952
081B 1008
                44
                            CMP 52
                45
                            BPL LAST
081D 8504
                46
                            STA NWLN
081F A904
0821 8505
                47
                            LDA 04
                    SAME
                48
                            STA NWLN+01
0823 18
                49
                            CLC
0824 60
                    RTS1
                50
                            RTS
0825 38
                    LAST
                            SEC
0826 BOFC
                52
                            BCS RTS1
0828
                53
                     ;GENERATE BIRTHS (COLOR=3) & DEATHS (COL=8)
0828 20CA08
                54
                    GENO
                           JSR INIT
082B 200008
                55
                            JSR NXLN
                    GEN1
                    BCC GEN2
;ALL DONE IF CARRY SET
082E 9001
                56
                57
0830
0830 60
                58
                            RTS
0831 A027
0833 98
                59
                    GEN2
                            LDY 27
                60
                            TYA
0834 AA
                61
                            TAX
0835
                62
                     COMP VERT OCC #S
0835 A900
                63
                    GEN6
                            LDA 00
0837 994009
083A 997009
083D B102
                64
                            STA BUF1, Y
                            STA BUF2, Y
                65
                            LDA (OLLN),Y
                66
083F F00F
                67
                            BEQ GEN3
0841 1006
                68
                            BPL GEN7
0843 FE4009
                69
                            INC BUF1, X
                            INC BUF2, X
0846 FE7009
                70
0849 2908
                71
                    GEN7
                            AND 08
084B F003
                72
                            BEQ GEN3
084D FE4009
                73
                            INC BUF1.X
0850 B104
                74
                    GEN3
                            LDA (NWLN), Y
0852 FOOF
                75
                            BEQ GEN5
```

```
0854 1003
                 76
                               BPL GEN4
0856 FE7009
0859 2908
                               INC BUF2, X
                 78
                      GEN4
                               AND 08
                 79
085B F006
                               BEQ GEN5
085D FE7009
0860 FE4009
                               INC BUF2, X
INC BUF1, X
                 80
                 81
0863 88
                 82
                     GEN5
                               DEY
0864 CA
0865 10CE
                 83
                               DEX
                               BPL GEN6
                 84
0867 A026
                 85
                               LDY 26
0869 18
                 86
                               CLC
086A AD5B09
                               LDA BUF1+27
                 87
                               ADC BUF1+26
086D 6D5A09
                 88
0870 8506
0872 AD8B09
                               STA SUM1
                 29
                               LDA BUF2+27
                 90
0875 6D8A09
                 91
                               ADC BUF 2+26
                 92
0878 8507
                               STA SUM 2
087A
                 93
                      ; COMP OCC #S IN 3X3 & CHANGE COLOR
087A 18
                 94
                               CLC
                      GNLP
087B A506
087D 793F09
                               LDA SUM1
ADC BF1M,Y
                 95
                 96
                 97
0880 38
                               SEC
0881 F94209
0884 8506
                 98
                               SBC BF1P, Y
                               STA SUM1
                 99
0886 C903
                100
                               CMP 03
                               BEQ GEN9
BCC GEN8
0888 F00E
                101
088A 9004
                102
088C C904
088E F00E
                               CMP 04
                103
                                BEQ GN10
                104
0890 Bl02
                105
                               LDA (OLLN), Y
                      GEN8
0892 F00A
0894 298F
0896 5004
                106
                                BEQ GN10
                 107
                                AND 8F
                108
                                BVC GN16
0898 B102
                109
                      GEN9
                                LDA (OLLN),Y
089A 0930
089C 9102
               110
                                ORA 30
                      GN16
                                STA (OLLN),Y
                111
089E 18
                112
                       GN10
                                CLC
089F A507
08A1 796F09
                                LDA SUM 2
                113
                                ADC BF2M, Y
                114
08A4 38
                115
                                SEC
                                SBC BF2P,Y
08A5 F97209
                116
08A8 8507
                117
                                STA SUM 2
08AA C903
                118
                                CMP 03
08AC F00E
08AE 9004
                                BEQ GN12
BCC GN11
                119
                120
08B0 C904
08B2 F00E
08B4 B104
                121
                                CMP 04
                               BEC GN13
LDA (NWLN),Y
                122
                      GN11
08B6 F00A
                124
                                BEQ GN13
08B8 29F8
08BA 5004
                125
                                AND OF8
                126
                                BVC GN15
08BC B104
08BE 0903
                      GN12
                                LDA (NWLN), Y
                127
                128
                                ORA 03
08C0 9104
                129 GN15
                                STA (NWLN), Y
08C2 88
08C3 F002
08C5 10B3
                130
                      GN13
                                DEY
                                BEQ GN14
                131
                132
                                BPL GNLP
08C7 4C2B08
               133
                      GN14
                                JMP GEN1
08CA A904
08CC 8505
                134
135
                      INIT
                                LDA 04
                                STA NWLN+01
08CE A900
                136
                                LDA 00
08D0 8504
08D2 8D6809
                137
138
                                STA NWLN
                                STA BF1P+$26
08D5 8D9809
               139
                                STA BF2P+$26
08D8 60
                 140
                                RTS
08D9
                 141
                      ;MOP UP, IF COLOR AND 3=0, REMOVE (COL=0)
08D9
                      ;OTHERWISE, ALIVE (COL=11)
                142
08D9 20CA08
08DC 200008
                143
                       MOPO
                                JSR INIT
                144
                      MOP1
                                JSR NXLN
08DF 9001
                145
                                BCC MOP2
08E1 60
08E2 A027
                146
                                RTS
                      MOP2
                147
                                LDY 27
08E4 B102
                148
                       MOP3
                                LDA (OLLN), Y
08E6 F00A
08E8 297F
                149
                               BEQ MOP5
AND 7F
```

#### 172 Games

```
151
152
153
                                  CMP 10
BMI MOP4
ORA 80
08EA C910
08EC 3002
08EE 0980
08F0 9102
                  154
                        MOP4
                                  STA (OLLN), Y
08F2 B104
08F4 F00A
                  155
                        MOP5
                                  LDA (NWLN), Y
                  156
                                  BEQ MOP7
08F6 29F7
                  157
                                  AND OF7
08F8 6A
08F9 9002
                  158
159
                                  ROR
                                  BCC MOP6
08FB 0904
                  160
                                  ORA 04
08FD 2A
08FE 9104
                  161
                        MOP6
                                  ROL
                                  STA (NWLN), Y
                  162
0900 88
0901 F0D9
0903 10DF
                  163
                        MOP7
                                  DEY
                  164
                                  BEO MOP1
                                  BPL MOP3
                  165
                166
                                 END
```

#### \*\*\*\* END OF ASSEMBLY

LABEL. LOC. LABEL. LOC. LABEL. LOC.

\*\* ZERO PAGE VARIABLES:

OLLN 0002 NWLN 0004 SUM1 0006 SUM2 0007

\*\* ABSOLUTE VARABLES/LABELS

| BUF 1 | 0940 | BF1P  | 0942 |      |      |      |      |      |      |      |      |
|-------|------|-------|------|------|------|------|------|------|------|------|------|
| BFIM  | 093F | BUF 2 | 0970 | BF2P | 0972 | BF2M | 096F | NXLN | 0800 | SAME | 0821 |
| RTS1  | 0824 | LAST  | 0825 | GENO | 0828 | GEN1 | 082B | GEN2 | 0831 | GEN6 | 0835 |
| GEN7  | 0849 | GEN3  | 0850 | GEN4 | 0859 | GEN5 | 0863 | GNLP | 087A | GEN8 | 0890 |
| GEN9  | 0898 | GN16  | 089C | GN10 | 089E | GN11 | 08B4 | GN12 | 08BC | GN15 | 08C0 |
| GN13  | 08C2 | GN14  | 08C7 | INIT | 08CA | MOPO | 08D9 | MOP1 | 08DC | MOP2 | 08E2 |
| MOP3  | 08E4 | MOP4  | 08F0 | MOP5 | 08F2 | MOP6 | 08FD | MOP7 | 0900 |      |      |
|       |      |       |      |      |      |      |      |      |      |      |      |

Ed. note: To use the LIFE program-

- 1. LOAD APPLE LIFE
- 2. BLOAD LIFE
- 3. LOMEM:2500
- 4. RUN

The LOMEM instruction is very important!

# Apple II Speed Typing Test With Input Time Clock

by John Broderick, CPA

So, you think you are a pretty fast typist?! Well, then you'll definitely want to take the Apple speed typing test! Find out how many wpms you're really pushing! And of special interest to the inquisitive—the timed input subroutine used in this program can be used in your own programs as well!

The speed typing test is a must for all Appleliers, like myself, who consider themselves expert typists. However, I did not set out to write a typing test, but to make an input subroutine (GOSUB 8400) which puts the user under the pressure of a time clock.

Try the program below:

2000 call-936: 2010 VV = 10: rem set VTAB 2020 TT = 1: rem set TAB 2030 GOSUB 8400 2040 GOTO 2000

You should hear and see the time at the bottom of the screen with the seconds and tenths of seconds flying by as you type in an alpha-numeric string.

Subroutine 8400 reads the keyboard in line 8434 with K equal to the ASCII number. Line 8447 subtracts 159 from ASCII so that now K is equal to the position of the equivalent character in string A\$ (line 8406). So you can see that we are slowly building up two words in W\$ at line 8447 by adding (to the end of string W\$) the next letter coming in on the keyboard until the ASCII equivalent of carriage return (141) is detected at line 8444.

Now when the princess falls into the snake pit, if she doesn't make the right decision fast enough, the snakes will probably get her.

```
***************
   1 REM
2 REM
   3 REM
              SPEED TYPING TEST
           *
   4 REM
           * COPYRIGHT (C) 1981
   5 REM
   6 REM
                MICRO INK, INC.
   7 REM
           * CHELMSFORD, MA 01824 *
           * ALL RIGHTS RESERVED *
   8 REM
   9 REM
           ****************
  10 REM
  11 REM
            DEFINE VV= VTAB & TT= TAB
THEN GOSUB 8400- THIS DOES THE
  16 REM
  17 REM
  18 REM
            SAME AS AN ORDINARY INPUT W$
  20 TEXT : CALL -936
            CAN BE GIVEN AWAY
  22 PRINT "MICRO/APPLE VOLUME 1"
24 VTAB 3: PRINT "SEE 'SPEED TYPING TEST"
26 VTAB 4: PRINT " WITH INPUT TIME CLOCK'"
28 VTAB 6: PRINT "BY JOHN BRODERICK"
  30 IF PEEK (-16384)<>160 THEN 30
  40 DIM TYPE$ (250): POKE 33,36
  45 CALL -936
  80 INPUT "DO YOU WISH TO MAKE UP YOUR OWN TEST SENTENCE Y/N ?", TYPE$
  84 IF TYPE$ *"Y" THEN 90: PRINT : PRINT "ENTER TEST SENTENCE NOW": PRINT
      : PRINT : INPUT TYPE$: GOTO 100
  90 TYPE$="NOW IS THE TIME FOR ALL GOOD MEN TO COME TO THE AID OF THEIR COUN
      TRY"
 100 CALL -936: PRINT :ERR=0: PRINT "YOU ARE TAKING A SPEED TYPING TEST!"
 120 PRINT "TYPE THE NEXT SENTENCE APPEARING ON THE SCREEN AS FAST AS YOU CAN
 130 FOR I=1 TO 4000: NEXT I: REM
           ---BODY OF PROGRAM---
 140 CALL -936:ERR=0
 150 VV=13: REM SET SUBPOINT VTAB
160 TT=1: REM SET SUBPOUTINE TYAB
 170 VTAB (9): TAB 1: PRINT TYPE$: GOSUB 8400
 180 VTAB (16): TAB 1
 200 IF W$=TYPE$ THEN 510: REM
 204 REM
           COMPUTE ERRORS 210- 410
 210 FOR I= LEN(W$) TO LEN(TYPE$): W$(I+1)=B$(1,1): NEXT I
 220 FOR I=1 TO LEN(TYPE$): IF I> LEN(W$) THEN ERR=ERR+1: IF I> LEN(W$) THEN
     NEXT I
 230 IF W$(I,I) #TYPE$(I,I) THEN ERR=ERR+1: NEXT I
400 PRINT: PRINT: CALL -198: PRINT " "; ERR;" ERRORS
                                                                 HIT RETURN": GOTO
      520
 410 CALL -198: PRINT " "; ERR; " ERRORS"; " HIT RETURN"
 500 REM - COMPUTE WPM
 501 T=(X*23)+J:L= LEN(TYPE$): IF L<1 THEN 520
 502 L=L-(ERR*6): IF L<2 THEN GOTO 506
 503 WPM=(L*12*20)/T
 506 VTAB (24): TAB 30: PRINT WPM; "WPM": VTAB (16): TAB 1: RETURN 510 PRINT "CORRECT- HIT RETURN": PRINT : PRINT : PRINT
 520 GOSUB 500: INPUT W$:WPM=O: GOTO 140: REM
8400 REM - SUBROUTINE TO INPUT VIA KEYBOARD TO RETAIN AND INPUT WORD IN W$ 8405 IF SWITCH=1 THEN 8407:SWITCH=1: DIM W$(255),A$(70),B$(2):B$=" "
8406 A$=" ! #$%&'()*+,-./0123456789:;<=>?@ABCDEFGHIJKLMNOPQRSTUVWXYZ"
8407 Y=1: POKE -16336,0:W$=" ":X=0:J=0
8410 FOR U=1 TO 250
8412 REM
            USER AREA HERE X= SECONDS SO USER CAN TEST X LIKE IF X=12 THEN RET
     URN
8430 J=J+1: IF J<23 THEN 8434:X=X+1:J=0
8431 FOR BB=1 TO 3:KK= PEEK (-16336)- PEEK (-16336): NEXT BB: GOTO 8434
8434 VTAB (24): TAB 13:U=U-1: PRINT X;".";J*10/23;" SECONDS";:K= PEEK (-
      16384)
8437 IF K#136 THEN 8444:Y=Y-1
8438 VTAB (VV): TAB TT+Y-1: PRINT B$(1,1)
8440 W$(1)=W$(1, LEN(W$)-1)
8441 VTAB (13): TAB 1: PRINT W$
8442 POKE -16368,0: NEXT U
8444 IF K=141 THEN 8540: IF K<160 THEN NEXT U
8447 K=K-159:W$(Y)=A$(K,K)
8461 POKE -16368,0: VTAB (VV): TAB TT: PRINT W$:Y=Y+1: NEXT U
8540 Y=1: CALL -756: RETURN
```

# Ludwig Von Apple II

by Marc Schwartz

We all know how great the Apple is at generating tunes. Well, Ludwig Von Apple proves this point again. A simple program with a simple verse, Ludwig shows just how easy it can be to make beautiful music with your Apple!

Owners of the Apple II know from demonstration tapes that the Apple can make sounds. Not all know that it can make music. Having prepared a horse racing program, I decided that it would be fitting to start out the game with the bugle call heard at the track. The following program does just that!

A few words of explanation are in order. The series of "POKEs" in line 30 to 240 set up a musical tone subroutine that is called in line 460. Each note is represented by a four digit code in A\$. The first three digits of the code determine the note, and the last digit determines the length of the note. Line 410 decodes the first three digits by converting each digit to ASCII (Apple ASCII), subtracting 176 from each to give three numbers, from zero to nine, and then multiplying the first number by the second and adding the third. This is one of many possible ways of generating all the numbers from zero to a large number (ninety in this case) using single digits.

Line 420 takes the number just generated and subtracts it from forty. This is done because the subroutine as written is a bit confusing if you want to make music, since the tones go up as the numbers go down. This step corrects for that. Line 440 determines how long each tone will be. As "ASC(A\$(Z + 3) - 176)" increases, the note lengthens: a "1" produces a very short note, and a "6" makes a very long note. For some reason, higher tones come out more brief than lower tones. Line 450 determines the tempo. A larger number speeds up the tune; a smaller one slows it down. Tempo numbers can go from 1 to 255.

When the program reaches line 470, it returns to line 400 to begin decoding the next four digits and playing the next note.

I don't think that Chopin would need to worry about competition from anyone using this program, but it is fun to have a musical computer.

```
1 REM
  2 REM
         * LUDWIG VON APPLE II
  3 REM
    REM
              MARC SCHWARTZ
  5 REM
  6 REM
                   LUDWIG
  7 REM
         * COPYRIGHT (C) 1981
  8 REM
         * MICRO INK, INC. *
* CHELMSFORD, MA 01824 *
  9
   REM
 10 REM
         * ALL RIGHTS RESERVED *
 11 REM
 12 REM
         ********
 14 REM
 16 CALL -936
 18 VTAB 5: PRINT "LUDWIG VON APPLE II"
19 IF PEEK (-16384)<>160 THEN 19
 20 DIM A$ (255)
 30 POKE 2,173
 40 POKE 3,48
 50 POKE 4,192
 60 POKE 5,165
 70 POKE 6,0
 80 POKE 7,32
90 POKE 8,168
100 POKE 9,252
110 POKE 10,165
120 POKE 11,1
130 POKE 12,208
140 POKE 13,4
150 POKE 14,198
160 POKE 15,24
170 POKE 16,240
180 POKE 17,5
190 POKE 18,198
200 POKE 19,1
210 POKE 20,76
220 POKE 21,2
230 POKE 22,0
240 POKE 23,96
300 A$="001100715211720172017201"
310 A$(25)="5211521152110071521100710012"
400 FOR Z=1 TO LEN(A$)-3 STEP 4
410 Z1=( ASC(A$(Z))-176)*( ASC(A$(Z+1))-176)+ ASC(A$(Z+2))-176
420 Z2=40-Z1
430 POKE 0, Z2
440 POKE 24, ASC(A$(Z+3))-176
450 POKE 1,75
460 CALL 2
470 NEXT Z
480 IF PEEK (-16384)=160 THEN 400
490 IF PEEK (-16384) <>141 THEN 480
500 END
```

#### Another Version, by C.R. (Chuck) Carpenter

The machine language routine used by Marc is put into the BASIC program by use of the POKE statement. I was curious to see the type of program used to activate the Apple II on-board speaker. To do this, I converted the decimal values used for the POKE statements into HEX with my TI Programmer. Then I loaded the values into the computer using the system monitor commands that are part of the Apple II functions.

Once I had the program loaded, I used the monitor commands to list an assembled version of the routine, as shown in figure 1. The assembler provides a listing of the program and the mnemonics used with the machine language opcodes. This made it easier to determine what was happening in Marc's program. At this point I wanted to see what would happen if I ran the program by itself—as a machine language routine only.

Because it is somewhat easier to call the routine from a BASIC routine, I entered the BASIC routine shown in figure 2. This way I could also change the values stored in memory location \$0000 by using the POKE statement. To initialize the beginning of the routine, I entered a value of \$05 into location \$0000. According to Marc, this would produce a high frequency output tone and this turned out to be the case.

Now that I had everything set up, I was curious to see why the duration of playing time is not the same for the different tones. To start with, I entered the program with 3 different values at location \$0000. As I ran the program I timed the length of playing with a stop watch. The value of 5 played for .18 min., 10 played for .45 min. and 15 played for .85 min. This was in agreement with Marc's findings. As it turns out, the length of time a particular frequency plays is a function of the duration of a cycle. The output continues for a number of cycles and the shorter cycles (higher frequencies) get done sooner. To get the correct musical timing you would need to include variable delay time for each note played. (The time between zero crossings adds up to the same total time per note.)

| 0000- | OF       | ??? |   |         |
|-------|----------|-----|---|---------|
| 0001- | 00       | BRK |   |         |
| 0002- | AD 30 C0 | LDA |   | \$C030  |
| 0005- | A5 00    | LDA |   | \$00    |
| 0007- | 20 A8 FC | JSR |   | \$FCA8  |
| 000A- | A5 01    | LDA |   | \$01    |
| 000C- | D0 04    | BNE |   | \$0012  |
| 000E- | C6 18    | DEC |   | \$18    |
| 0010- | FO 05    | BEQ | V | \$0017  |
| 0012- | C6 01    | DEC |   | \$01    |
| 0014- | 4C 02 00 | JMP |   | \$00002 |
| 0017- | 60       | RTS |   |         |
| 0018- | 00       | BRK |   |         |

>LIST 10 POKE 0,5 99 END

>CALL 2

>10 POKE 0,10 >RUN

>CALL 2

>10 POKE 0,15

>RUN

>CALL 2

# REFERENCE

| Introduction                                                      | 180 |
|-------------------------------------------------------------------|-----|
| An Apple II Programmer's Guide Rich Auricchio                     | 181 |
| Exploring the Apple II DOS  Andy Hertzfeld                        | 186 |
| Applesoft II Shorthand Allen J. Lacy                              | 191 |
| The Integer BASIC Token System in the Apple II Frank D. Kirschner | 198 |
| Creating an Applesoft BASIC Subroutine Library N.R. McBurny       | 204 |

### Introduction

Everyone should want to know more about his Apple—the way it works and what it can do. This chapter presents five articles which explore in depth one facet of the Apple. Not only are these articles informative, they're also great to have on hand as a reference (hence the chapter title!).

"An Apple II Programmer's Guide" by Rick Auricchio is an overview of the basics of machine language programming. "Exploring DOS" by Andy Hertzfeld provides a quick look into the Apple's disk operating system. "Applesoft II Shorthand" by Allen Lacy provides a look into Applesoft commands and presents a program which can replace the commands with a 'shorthand.' "Integer BASIC Token System" by Frank Kirschner discusses the token system by which integer BASIC programs are stored in memory. "Creating an Applesoft BASIC Subroutine Library" by N.R. McBurny demonstrates the increased flexibility the EXEC command can provide you. From these articles, you're guaranteed to gain a fairly broad base of Apple knowledge.

# An Apple II Programmer's Guide (You Can Get There from Here!)

by Rick Auricchio

The new Apple II reference manual provides a good amount of documentation on many of the useful monitor subroutines. Well before the days of that manual, *MICRO* published a fairly complete guide to those routines. And here it is—a clear and concise programmer's guide which uncovers many monitor features. It should interest novice and expert alike.

Most of the power of the Apple II comes in a "secret" form—almost undocumented software. After several months of coding, experimenting, digging, and writing to Apple, most of the Apple's pertinent software details have come to light.

Although most of the ROM software has been printed in the Apple Reference Manual, its Integer BASIC has not been listed; as a result, this article will be limited to Monitor software. Perhaps when a source listing of Integer BASIC becomes available, we'll be able to interface with some of its many routines.

#### First Things First

When I took delivery of my Apple (July 1977), all I had was a "preliminary" manual—no goodies like listings or programming examples. My first letter to Apple brought a listing of the Monitor. Seeing what appeared to be a big jumble of instructions, I set out dividing the listing into logical routines while deciphering their input and output parameters. Once this was done, I could look at portions of the code without becoming dizzy.

The Monitor's code suffers from a few ills:

- 1. Subroutines lack a descriptive "preamble" stating function, calling sequences, and interface details.
- 2. Many subroutines have several entry points, each of which does something slightly different.
  - 3. Useful routines are not documented in a concise form for user access.

I will concede that, while using a "shoehorn" to squeeze as much function as possible into those tiny ROMs, some shortcuts are to be expected. However, those valuable Comment Cards don't use up any memory space in the finished product—'nuff said.

#### The Good Stuff

The best way to present the Apple's software interface details is to describe them in tabular form, with further explanation about the more complex ones.

Table 1 outlines the important data areas used by the Monitor. These fields are used both internally by the Monitor, and in user communication with many Monitor routines. Not all of the data fields are listed in table 1.

Table 2 gives a quick description of most of the useful Monitor routines: it contains Name, Location, Function, Input/Output parameters, and Volatile (clobbered) Registers.

Don't hesitate to experiment with these routines—since all the important software is in ROM, you can't clobber anything by trying them out (except what you might have in RAM, so beware).

#### Using the "User Exits"

The Monitor provides a few nice User Exits for us to get our hands into the Monitor. With these, it is a simple matter to "hook in" special I/O and command-processing routines to extend the Apple's capabilities.

Two of the most useful exits are the KEYIN and COUT exits. These routines, central to the function of the Monitor, are called to read the keyboard and output characters to the screen. By placing the address of a user routine in CSWH/L or KSWH/L, we will get control from the Monitor whenever it attempts to read the keys or output to the screen.

As an example of this exit's action, try this: with no I/O board in I/O Slot 5, key-in "Kc5" (5, followed by control K, then Return). You'll have to hit Reset to stop the system.

Here's what happens: Setting the key-board to device 5 causes the Monitor to install \$C500 as the "user-exit" address in KSWH/L. This, of course, is the address assigned to I/O Slot 5. Since no board is present, a BRK opcode eventually occurs; the Monitor prints the break and the registers, then reads for another command. Since we still exit to \$C500, the process repeats itself endlessly. Reset removes both user exits; you must "re-hook" them after every Reset.

These two exits can enable user editing of keyboard input, printer driver programs, and many other ideas. Their use is limited to your ingenuity.

Table 1: MONITOR Data Areas in Page Zero

| Name    | Loc. | Function                                   |  |
|---------|------|--------------------------------------------|--|
| WNDLEFT | 20   | Scrolling window: left side (0-\$27)       |  |
| WNDWDTH | 21   | Scrolling window: width (1-\$28)           |  |
| WNDTOP  | 22   | Scrolling window: top line (0-\$16)        |  |
| WNDBTM  | 23   | Scrolling window: bottom line (1-\$17)     |  |
| CH      | 24   | Cursor: horizontal position (0-\$27)       |  |
| CV      | 25   | Cursor: vertical position (0-\$17)         |  |
| COLOR   | 30   | Current COLOR for PLOT/HLIN/VLIN functions |  |
| INVFLG  | 32   | Video Format Control Mask:                 |  |
|         |      | \$FF=Normal, \$7F=Blinking, \$3F=Inverse   |  |
| PROMPT  | 33   | Prompt character: printed on GETLN CALL    |  |
| CSWL    | 36   | Low PC for user exit on COUT routine       |  |
| CSWH    | 37   | High PC for user exit on COUT routine      |  |
| KSWL    | 38   | Low PC for user exit on KEYIN routine      |  |
| KSWH    | 39   | High PC for user exit on KEYIN routine     |  |
| PCL     | 3 A  | Low User PC saved here on BRK to Monitor   |  |
| PCH     | 3B   | High User PC saved here on BRK to Monitor  |  |
| A1L     | 3 C  | A1 to A5 are pairs of Monitor work bytes   |  |
| A 1 H   | 3 D  |                                            |  |
| A2L     | 3E   |                                            |  |
| A2H     | 3F   |                                            |  |
| A3L     | 40   |                                            |  |
| A3H     | 41   |                                            |  |
| A4L     | 42   |                                            |  |
| A4H     | 43   |                                            |  |
| A5L     | 44   |                                            |  |
| A5H     | 45   |                                            |  |
| ACC     | 45   | User AC saved here on BRK to Monitor       |  |
| XREG    | 46   | User X saved here on BRK to Monitor        |  |
| YREG    | 47   | User Y saved here on BRK to Monitor        |  |
| STATUS  | 48   | User P status saved here on BRK to Monitor |  |
| SPNT    | 49   | User Stack Pointer saved here on BRK       |  |

Page 2 (\$0200-\$02FF) is used as the KEYIN Buffer.

Pages 4-7 (\$0400-\$07FF) are used as the Screen Buffer. Page 8 (\$0800-\$08FF) is the "secondary" Screen Buffer.

Another useful exit is the Control Y command exit. Upon recognition of Control Y, the Monitor issues a JSR to location \$03F8. Here the user can process commands by scanning the original typed line or reading another. This exit is often very useful as a shorthand method of running a program. For example, when you're going back and forth between the Monitor and the Mini-Assembler, typing "F666G" is a bit tiresome. By placing a JMP \$F666 in location \$02F8, you can enter the Mini-Assembler via a simple Control Y.

Upon being entered from the Monitor at \$03F8, the registers are garbage. Locations A1 and A2 contain converted values from the command (if any), and an RTS gets you neatly back into the Monitor. Figure 1 shows this in more detail.

#### **Table 2: MONITOR ROUTINES**

| Name    | Loc. | Steps<br>On | Function                                                                                                    |
|---------|------|-------------|----------------------------------------------------------------------------------------------------|
| PLOT    | F800 | AC          | Plot a point. CCLOR contains color in both halves of byte (\$00-\$FF). AC: y-coord, Y: x-coord.                                                                |
| CLRSCR  | F832 | AC, Y       | Clear screen - graphics mode.                                                                                                    |
| SCRN    | F871 | AC          | Get screen color. AC: y-coord, Y: x-coord.                                                                                                    |
| INSTDSP | F8D0 | ALL         | Disassemble instruction at PCH/PCL.                                                                                                    |
| PRNTYX  | F940 | AC          | Print contents of Y and X as 4 hex digits.                                                                                                    |
| PRBL2   | F94C | AC,X        | Print blanks: X is number to print.                                                                                                    |
| PREAD   | FB1E | AC,Y        | Read paddle. X: paddle number 0-3.                                                                                                    |
| SETTXT  | FB39 | AC          | Set TEXT mode.                                                                                                    |
| SETGR   | FB40 | AC          | Set GRAPHIC mode (GR).                                                                                                    |
| VTAB    | FC22 | AC          | VTAB to row in AC (0-\$17).                                                                                                    |
| CLREOP  | FC42 | AC, Y       | Clear to end-of-page.                                                                                                    |
| HOME    | FC58 | AC,Y        | Home cursor and clear screen.                                                                                                    |
| SCROLL  | FC70 | AC,Y        | Scroll up one line.                                                                                                    |
| CLREOL  | FC9C | AC, Y       | Clear to end-of-line.                                                                                                    |
| NXTA4   | FCB4 | AC          | Increment A4 (16 bits), then do NXTA1.                                                                                                    |
| NXTA1   | FCBA | AC          | Increment A1 (16 bits). Set carry if result >= A2.                                                                                                    |
| RDKEY   | FDOC | AC,Y        | Get a key from the keyboard.                                                                                                    |
| RDCHAR  | FD35 | AC, Y       | Get a key, also handles ESCAPE functions.                                                                                                    |
| GETLN   | FD6A | ALL         | Get a line of text from the keyboard, up to the carriage<br>return. Normal mode for Monitor. X returned with number<br>of characters typed in.                 |
| CROUT   | FD8E | AC,Y        | Print a carriage return.                                                                                                    |
| PRBYTE  | FDDA | AC          | Print contents of AC as 2 hex digits.                                                                                                    |
| COUT    | FDED | AC,Y        | Print character in AC; also works for CR, BS, etc.                                                                                                    |
| PRERR   | FF2D | AC,Y        | Print "ERR" and bell.                                                                                                    |
| BELL    | FF3A | AC,Y        | Print bell.                                                                                                    |
| RESET   | FF59 |             | RESET entry to Monitor - initialize.                                                                                                    |
| MON     | FF65 |             | Normal entry to 'top' of Monitor when running.                                                                                                    |
| SWEET16 | F689 | None        | SWEET16 is a 16-bit machine language interpreter. [See: SWEET16: The 6502 Dream Machine, Steve Wozniak,] [BYTE, Vol. 2, No. 11, November 1977, pages 150-159.] |

#### Command typed:

\*1234.F5A7Yc

Upon entry at \$03F8, the following exists:

A1L (\$3C) contains \$34 A1H (\$3D) contains \$12 A2L (\$3E) contains \$A7 A2H (\$3F) contains \$F5

Figure 1

#### Hardware Features

One of the best hardware facilities of the Apple II, the screen display, is also the ''darkest''—somewhat unknown. Here's what I've found out about it.

The screen buffer resides in memory pages 4 through 7, locations \$0400 through about \$07F8. The Secondary screen page, although not accessed by the Monitor, occupies locations \$0800 through \$0BF8. Screen lines are not in sequential memory order; rather, they are addressed by a somewhat complex calculation carried out in the routine BASCALC. BASCALC computes the base address for a particular line and saves it; whenever the cursor's vertical position changes, BASCALC recomputes the base address. Characters are stored into the screen buffer by adding the base address to the cursor's horizontal position.

I haven't made too much use of directly storing characters into the screen buffer; usually just storing new cursor coordinates will do the trick via the Monitor routines. Be careful, though—only change vertical position via the VTAB routine since the base address must get recomputed!

Characters themselves are internally stored in 6-bit format in the screen buffer. Bit 7 (\$80), when set, forces normal (white-on-black) video display for the character. If Bit 7 is reset, the character appears inverse (black-on-white) video. Bit 6 (\$40), when set, enables blinking for the character; this occurs only if Bit 7 is off. Thus an ASCII "A" in normal mode is \$81; in inverse mode, \$01; in blinking mode, \$41.

Reading the keyboard via location \$C000 is easy; if Bit 7 (\$80) is set, a key has been pressed. Bits 0-6 are the ASCII keycode. To enable the keyboard again, its strobe must be cleared by accessing location \$C010. Since the keyboard is directly accessible, there is no reason you can't do "special" things in a user program based on some keyboard input. If you get keys directly from the keyboard, you can bypass ALL of the Control and Escape functions.

# Exploring the Apple II DOS

by Andy Hertzfeld

The Apple DOS (Disk Operating System) is one of the most useful enhancements available for your Apple. The power of this disk system is great—yet for the longest time no reference information was available on it. This guide—originally prepared for the old DOS 3.1—filled this information gap until the new DOS 3.2 manual was released. Its concise and concrete explanations are still invaluable to DOS enthusiasts!

The DOS resides in the highest portion of your system's memory and is about 10K bytes long. Its exact size depends on how many file buffers you choose to allocate (one file buffer is needed for each simultaneously open file). Each file buffer is 595 bytes long and the system provides you with three to start with (you must have at least one).

The DOS communicates with the rest of the system via the input and output hooks CSW and KSW located at \$36 - \$39 (This article uses "\$" to indicate a hexadecimal number). Through these hooks it is given control every time a character is input or output. This is a nice scheme because it allows the DOS to be called from any environment (BASIC, Monitor, Mini-Assembler, etc.) but it has the drawback of activating the DOS when a command is typed as input to a user program which is usually not what you want. Also, since the reset button resets the hooks, the DOS is disabled whenever the system is reset, which isn't so great.

The process of loading the DOS into memory for the first time is called "bootstrapping." Bootstrapping is initiated when control is transferred to the PROM on the disk controller card. Memory pages 3 and 8 are blown by a bootstrap. There are two different types of disks you can boot from: masters and slaves. The distinction is that a master disk can be used to bootstrap on a system of arbitrary memory size while a slave will only work properly on a system with the same memory size that created it. This is because since the DOS sits at the top of memory, its addresses (for JSRs, JMPs, etc.) will be different on systems with different memory sizes. A master disk cleverly solves this problem by loading into low memory first and then relocating itself up to where it belongs. Note that this means that a master bootstrap will blow a lot of additional memory.

All addresses in this article are for a 48K system. If your system has memory size X, subtract 48K - X from the addresses that are given here.

A call to the routine at \$9DBF will initialize or re-initialize the DOS. This routine should be called after every reset to restore the hooks. It is exactly like typing "3D0" "G" as Apple's documentation recommends but is a little bit safer since the \$3D0 location is often destroyed by various programs.

Every diskette has a volume number from 1 to 254. It is assigned when the diskette is initialized and there is currently no easy way to change it. The volume number of the current disk is stored at \$B7F6. Before most DOS commands the system checks to see if the current volume number matches the last volume number used. If it doesn't, a "volume mismatch" error is generated. While this "feature" may be nice for large business applications that don't want the wrong disks inserted, it is very annoying to most average users, especially when you want to transfer a number of programs between two disks with different volume numbers. (This constraint has been eliminated in DOS 3.2. Ed.) After much searching, I located the place where the volume check is performed and devised a patch to disable it. It's only two bytes long; just enter the monitor and type: "BDFE:A9 00". This will disable all volume checking until the next bootstrap. It works by replacing the comparison instruction which performs the volume check with a "LDA #0" instruction which sets the "equality" or Z flag, effectively forcing the match to succeed.

Binary files of arbitrary length can be saved on disk with the "BSAVE" command. Each BSAVEd file has an implicit starting address and length associated with it; when the file is BLOADed it is loaded at the starting address. Unfortunately, there is no way provided for a user to find out the starting address and length of a BSAVEd file; this makes copying files that you are not intimately familiar with very difficult.

Fortunately, when a file is BLOADed, the directory record of the file is always placed in a buffer in a fixed location. The buffer contains the starting address and length of the file as well as other useful information. The length is kept at memory locations \$A960-\$A961 while the starting address is stored at \$A972-\$A973 (with the least significant byte first, as usual). Thus to retrieve the starting address and length of a BSAVEd program you can simply BLOAD it and then PEEK at the above locations.

Some people might wish to alter the names of some of the DOS commands to suit their own tastes (it is, after all, a personal computer). For example, I know many folks would like to abbreviate the "CATALOG" command to a simple "C". This is surprisingly easy to do; since the DOS lives in RAM the contents of its command table are easily changed. The command table is located from \$A884 -\$A907. Each command name is represented as an ASCII string with the high bits off, except for the last character of the string, which has its high-order bit set. The strings are associated with the commands by their position in the command table (the first string corresponds to the INIT command, the second to the LOAD command, etc.). The position of every command is given in table 1.

#### TABLE 1: POSITION OF COMMANDS IN THE COMMAND TABLE

The position refers to which string in the command table is associated with the command. I means it's the first string, etc.

| Position | Command  |
|----------|----------|
| 1        | INIT     |
| 2        | LOAD     |
| 3        | SAVE     |
| 4        | RUN      |
| 5        | CHAIN    |
| 6        | DELETE   |
| 7        | LOCK     |
| 8        | UNLOCK   |
| 9        | CLOSE    |
| 10       | READ     |
| 11       | EXEC     |
| 12       | WRITE    |
| 13       | POSITION |
| 14       | OPEN     |
| 15       | APPEND   |
| 16       | RENAME   |
| 17       | CATALOG  |
| 18       | MON      |
| 19       | NOMON    |
| 20       | PR#      |
| 21       | IN#      |
| 22       | MAXFILES |
| 23       | FP       |
| 24       | INT      |
| 25       | BSAVE    |
| 26       | BLOAD    |
| 27       | BRUN     |
| 28       | VERIFY   |

Thus you can dream up your own names for the commands by storing new strings in the command table. For example, to change the name of the INIT command to "DNEW" you would enter the monitor and type "A884: 44 4E 45 D7". However, some caution is required when you change the length of a command name; in general you will probably have to rewrite the entire command table to achieve the desired affect.

The error message table is stored starting at address \$A971. By using the same techniques described for the command table, you can rewrite error messages to be whatever you like.

(continued)

It is hard to use the input and output hooks in conjunction with the DOS. You cannot simply change the hooks, as they are the DOS's only contact with the rest of the system. Also, if you change only one of them, the DOS has the nasty habit of changing it back. Fortunately, the DOS has its own internal hooks it uses for keyboard input and video output. Its output hook is at \$AA53 - \$AA54 and the input hook immediately follows at \$AA55 - \$AA56. If you change the contents of these addresses instead of the usual hooks at \$36 - \$39, everything should work just fine. For example, let's say you wanted to divert output to a line printer without disabling the DOS. If the line printer output routine is located at \$300, all you would have to do is enter the monitor and type "AA53: 00 03".

To execute a DOS command from a BASIC program, simply print it, prefixing it with a "control-D". The prefix character is stored at memory location \$AAB2, with its high-order bit set. Thus, if you don't like control-D and wish to use some other prefix character, all you have to do is store a different character value into \$AAB2.

I am very curious to find out the primitive instructions the DOS uses to communicate with the disk controller, but without proper documentation it is very difficult to determine what does what. I have managed to find out the primitives that turn the drive on and off, though. If your controller card is in slot S, referencing memory location \$C089 + \$SO will power up the disk and start it spinning while referencing \$C088 + \$SO will turn it back off.

This article is merely the tip of the proverbial iceburg; most of the DOS's internals still remain a mystery to me. I hope Apple eventually distributes complete documentation, but until then other curious users can use this article as a starting point for their own explorations. Table 2 contains a summary of important addresses in the DOS for easy reference, including some not mentioned in the above commentary.

Table 2: Important addresses in the Apple II DOS

| Address           | Function                                                           |
|-------------------|--------------------------------------------------------------------|
| \$B7F6            | holds the volume number of the current diskette                    |
| \$9DBF            | routine to re-initialize the DOS                                   |
| \$AAB2            | location of printing command character, initially set to control-D |
| \$A972 - \$A973   | starting address of most recently loaded program, Isb first        |
| \$A960 - \$A961   | length of most recently loaded program                             |
| \$A884 - \$A907   | the DOS command table                                              |
| \$A971 - \$AA24   | the DOS error message table                                        |
| \$AA53 - \$AA54   | the internal hook address to output a character                    |
| \$AA55 - \$AA56   | the internal hook address to input a character                     |
| C089 + S0, S = s1 | ot                                                                 |

no.\*

address to power up the disk

C088 + S0, S = slot

no.\*

address to power down the disk

\$BD00

routine which reads in the directory off the disk. It is called by virutally every DOS

command. (RWTS)

All addresses given (except those marked with an asterisk) refer to a system with 48K bytes of memory. If your system has memory size X, subtract (48K-X) from each address.

## Applesoft II Shorthand

by Allen J. Lacy

If you want to make Applesoft a little easier to use, try this program which permits entire commands to be input with a single control key. Since the command lookup is table driven, you can select the keys to conform to your own preferences. The techniques used provide a valuable understanding of how to add your own modifications.

The routine Shorthand ties into the input hooks at \$38 and \$39 (56 and 57 decimal) and uses a table inside the RAM version of Applesoft II. In Applesoft's table, each command is represented as an ASCII string with the high bit off except for the last character of the string which has the high bit set. The routine also uses a monitor routine to read a key. If it is a control character, shorthand gets an address from its internal table. If the high byte of the address is 0, the routine passes the control character back. If the address is not 0 shorthand passes the command stored at that location back.

#### To Use with ROM Version

Shorthand could be adapted to run with the ROM version of Applesoft II. The addresses in Shorthand would have to be changed. I do not have access to a ROM card and so do not know the addresses. But if the ROM version is just a relocated RAM version, the addresses in Shorthand and table 2 just need \$C800 added to them.

Shorthand does not use all of the control keys because some have special functions. These functions are shown in table 1. If you do not mind losing these functions, these keys can be used also. The choices for which command is tied to which key is shown in the program listing. If you do not like my choices, you can change the command addresses stored in table 2. The addresses are for the RAM version and will not work for the ROM version.

#### Use of Shorthand

Shorthand is relocatable and can be placed anywhere in memory. I normally load it at \$300—\$3AE, which is where I assembled it. But it can be placed anywhere. Applesoft's HIMEM: can be used to protect some upper memory.

Example: A 32K system without DOS can have Shorthand loaded at \$7F51-7FFF and then HIMEM: can be set to 32593. To bring up Shorthand use the following steps:

- 1. LOAD and RUN the Applesoft TAPE
- 2. Enter the monitor by pressing RESET or do a CALL—151.
- 3. Type 300.3AER or type 7F51.7FFFR
- Start tape with Shorthand on it and press RETURN, stop the tape when it has loaded
- 5. Type OG Press Return
- 6. Type POKE 1144,0 Press RETURN
- 7. If Shorthand is at \$300—\$3AE type POKE 56,0; POKE 57,3
  If Shorthand is at \$7F51—\$7FFF type POKE 56,81: POKE 57,127
- 8. Press RETURN
- 9. If Shorthand is at 7F51 type HIMIM: 32593 Press RETURN

Another good place to store Shorthand is between Applesoft II and your program. The problem is that Applesoft's LOMEM: does not set the lowest memory used by Applesoft, but sets the point at which Applesoft will start storing variables. But the monitor can be used to set pointers. To do this use the following steps:

- 1. LOAD and RUN the Applesoft II tape
- 2. Enter the monitor by pressing RESET or do a CALL—151
- 3. Type 3000.30AER
- 4. Start the tape with Shorthand on it and press RETURN When it has loaded stop the tape.

- 5. Type 67:B0 30 Press RETURN
- Type 30AF:0 Press RETURN
- 7. Type 0G Press RETURN
- 8. Type NEW Press RETURN
- 9. Type POKE 1144,0 Press RETURN
- 10. Type
  POKE 56,0:POKE = 57,48
  Press Return

Shorthand will now be tied in.

Step 5 sets the pointer which tells Applesoft II where to start storing a program to \$30B0. Step 6 sets the byte just below the start point to 0. I do not know why Applesoft wants this, but it will bomb if it is not done. Step 8 causes Applesoft to reset the rest of its pointers to reflect the new start point.

Now every time you want to type one of the commands stored in the table just press the control key and another key at the same time.

Example: To enter INPUT press the control key at the same time as the I.

I have made labels for my keyboard showing which command is under which key. To return full control to the key board, use the command IN#0. To turn Shorthand back on just POKE the correct values back into 56 and 57. Shorthand does not have to be turned off when you are finished programming and want to run a program, unless the program wants one of the control keys which Shorthand uses, for input. I normally set the hooks when I bring up Applesoft and leave them set.

The routine should work with DOS. I do not have DOS so these techniques are not tested. Since DOS communicates with the rest of the system via the input and output hooks at \$36—39, you cannot set the hooks to tie in shorthand without turning off DOS. But DOS has its own internal hooks. Unfortunately the hooks are at different places for different memory sizes. In a 48K system the input hook is at \$AA55, \$AA56 (43605, 43606 decimal). For smaller systems subtract 48K—X from the numbers, where x is the memory size.

If you have DOS, use the following procedure to activate Shorthand:

- Load Shorthand BLOAD Shorthand-A (see note below).
- Use POKEs to set 43605, 43606. If Shorthand is at 0300 POKE 43605,0: POKE 43606,3

Two versions of Shorthand are included. Shorthand-A, which is listed below, is for Applesoft in RAM and is relocatable. Shorthand-B has been modified by the editor to work with Applesoft in ROM. This ROM version is on the disk as Shorthand-B but is not listed here and is not relocatable.

#### Table 1

Control U -

Control H -

Control M RETURN

Control J Line feed

Control G BELL

Control X Kill input line

Control C Stops a running program

Control D Is used by DOS

Table 2

ROM VERSION: Add \$C800

| 8D0 END     | 8D3 FOR     | 8D6 NEXT     | 8DA DATA        |
|-------------|-------------|--------------|-----------------|
| 8DE INPUT   | 8E3 DEL     | 8E6 DIM      | 8E9 READ        |
| 8ED GR      | 8EF TEXT    | 901 HLIN     | 905 VLIN        |
| 909 HGR2    | 90D HGR     | 910 HCOLOR = | 917 HPLOT       |
| 91C DRAW    | 920 XDRAW   | 925 HTAB     | <b>929 HOME</b> |
| 92D ROT =   | 931 SCALE = | 937 SHLOAD   | 93D TRACE       |
| 942 NOTRACE | 949 NORMAL  | 94F INVERSE  | 956 FLASH       |
| 95B COLOR = | 961 POP     | 964 VTAB     | 968 HIMEM:      |
| 96E LOMEM:  | 974 ONERR   | 979 RESUME   | 97F RECALL      |
| 985 STORE   | 98A SPEED = | 990 LET      | 993 GOTO        |
| 997 RUN     | 99A IF      | 99C RESTORE  | 9A3 &           |
| 9A4 GOSUB   | 9A9 RETURN  | 9AF REM      | 9B2 STOP        |
| 9B6 IN      | 9B8 WAIT    | 9BC LOAD     | 9D0 CONT        |
| 9D4 LIST    | 9D8 CLEAR   | 9DD GET      | 9E0 NEW         |
| 9E3 TAB(    | 9E7 TO      | 9E9 FN       | 9EB SPC(        |
|             |             |              |                 |

(continued)

| 9EF THEN         | 9F3 AT      | 9F5 NOT   | 9F8 STEP  |
|------------------|-------------|-----------|-----------|
| 9FC +            | 9FD -       | 9FE *     | 9FF /     |
| A00 A            | A01 AND     | A04 OR    | A06 >     |
| A07 <sup>±</sup> | A08 >       | A09 SGN   | A0C INT   |
| A0F ABS          | A12 USR     | A15 FRE   | A18 SCRN( |
| A1D PDL          | A20 POS     | A23 SQR   | A26 RND   |
| A29 LOG          | A2C EXP     | A2F COS   | A32 SIN   |
| A35 TAN          | A38 ATN     | A3B PEEK  | A3F LEN   |
| A42 STR\$        | A46 VAL     | A49 ASC   | A4C CHR\$ |
| A50 LEFT\$       | A55 RIGHT\$ | A5B MID\$ |           |

```
;*************
0800
0800
                2
0800
                   ;* APPLESOFT SHORTHAND
0800
                               BY
                   ;*
0800
                5
                            ALAN LACY
                   ;*
0800
                6
0800
                           SHORTHAND
                   ;*
0800
                8
                   ;* COPYRIGHT (C) 1981
;* MICRO INK, INC.
0800
                9
0800
               10
0800
                   ;* ALL RIGHTS RESERVED *
               11
0800
               12
                   ;*************
0800
               13
0800
               14
0800
               15
                   ZP
                         EPZ $1E
                                                ;R15 OF SWEET 16
0800
               16
                   ;***************
0800
               17
0800
                   ;* LOCATIONS 478-47F NOT
               18
0800
               19
                   * USED BY SCREEN DISPLAY *
                   ;*************
0800
               20
0800
               21
0800
                   SW
                           EQU $0478
               22
                                                ;SWITCH
0800
               23
                           EQU $0479
                  CT
                                                ; CHAR COUNT
0800
                           EQU $047A
EQU $047B
               24
                   XSAV
               25
0800
                   YSAV
0800
               26
                   POIN
                           EQU $047C
                                                ; POINTER
0800
               27
                   ZPS
                           EQU $047E
0800
               28
                   RKEY
0800
               29
                           EQU $FD1B
                                                ; KEY READ CODE
0800
                           EQU $F689
ORG $300
               30
                   SW16
                                                ;SWEET 16
0300
               31
0300
               32
                           OBJ $800
0300
               33
                   ; *****************
0300
               34
0300
               35
                   ;* START LOCATION OF SHORTHAND *
0300
               36
0300
               37
                   ; ******************
0300
               38
0300
               39
0300 8E7A04
               40
                   SH
                          STX XSAV
                                                ;SAVE X REG
0303 8C7B04
               41
                          STY YSAV
                                                ;SAVE Y REG
0306 48
0307 A51E
               42
                           PHA
                                                ;SAVE ACC
;SAVE ZERO PAGE
               43
                          LDA ZP
0309 8D7E04
030C A51F
030E 8D7F04
               44
                           STA ZPS
                                                ; LOCATIONS
                          LDA ZP+1
STA ZPS+1
               45
               46
0311
               47
```

```
0311
                      50 ;* KP PROGRAM COUNTER IN $1E *
  0311
                     51 ;* $1F AND THIS IS USED TO *
52 ;* FIND THE LOCATION OF THE *
  0311
  0311
                     0311
0311
                                                            ;ENTER SWEET16
;LEAVE SWEET16
;KNOWN POINT
                                                     ;CHECK SW
;RESTORE ACC
;READ A KEY
;STORE KEY VAL
;CONTROL KEY?
0323
0323
0323
72;*
0323
0323
68
73 RET PLA
0324 AE7A04
74 RT LDX XSAV
0327 AC7B04
75 LDY YSAV
032A 48
76 PHA
032B AD7E04
77 LDA ZPS
033B AD7F04
79 LDA ZPS+1
0330 AD7F04
79 LDA ZPS+1
0333 851F
80 STA ZP
0330 AD7F04
032B RTS
0336 60
82 RTS
                           ******************
                                                                   ; RESTORE KEY
                                                             RESTORE X REG
                                                                  ;RESTORE ZERO
;PAGE LOCATIONS
 0330 AD7F04 79 LDA ZPS+1
0333 851F 80 STA ZP+1
0335 68 81 PLA
0336 60 82 RTS
0337 297F 83 CTR AND #$7F
0339 0A 84 ASL
033A 6964 85 ADC #TAB-KP
033C A8 86 TAY
033D C8 87 INY
033E B11E 88 LDA (ZP),Y
0340 89 :
                                                                  ;WHICH KEY
                                                                   ;TIMES 2
;OFFSET FROM KP
                                                                   ; LOAD ENTRY
                    0340
  0340
  0340
                   92 ;* IF VALUE OF THE HIGH BYTE IN *
93 ;* TABLE IS 0 THEN RETURN THE *
94 ;* CONTROL CHAR ELSE SET UP TO *
95 ;* RETURN THE CHARACTERS FROM *
96 ;* APPLESOFT'S INTERNAL TABLE. *
97 ;*
  0340
  0340
  0340
  0340
  0340
  0340
                     98 ;****************
  0340
 0340 99;
0340 F0E1 100 BEC RET
0342 8D7D04 101 STA POIN+1
0345 88 102 DEY
                                                                ; IFO RETURN
                                                                  STORE IN POIN
                                   LDA (ZP),Y
STA POIN
LDA #$FF
STA SW
LDA #0
  0346 B11E
 0346 B11E 103
0348 8D7C04 104
034B A9FF 105
034D 8D7804 106
0350 A900 107
0352 8D7904 108
0355 109 ;*
                     103
                                                                 ;SET SW
                                                                  ;SET CT TO 0
                                   STA CT
                           ;*******************
  0355
                    110
                           ;* * *
;* NEYT IS USED TO PASS THE CHAR-*
  0355
                     111
                   112
  0355
                   113 ;* ACTERS FROM THE TABLE IN APPL-*
  0355
                   114 ;* SOFT AS IF THEY WERE TYPED IN * 115 ;*
  0355
  0355
                    116 ;******************
  0355
  0355
                     117
                     118 NEYT
  0355 68
                                    PLA
  0356 AC7904
  0356 AC7904 119 LDY CT
0359 AD7C04 120 LDA POIN
035C 851E 121 STA ZP
                                                                 ;LOAD CHAR CT
;STORE POIN IN
;ZERO PAGE
```

\*\*\*\* END OF ASSEMBLY

LABEL. LOC. LABEL. LOC. LABEL. LOC.

\*\* ZERO PAGE VARIABLES:

ZP 001E

\*\* ABSOLUTE VARABLES/LABELS

SW 0478 CT 0479 XSAV 047A YSAV 047B POIN 047C 047E RKEY 0324 CTR FD1B SW16 0337 NBYT Z PS F689 SH 0355 END 0300 KP 0370 TAB 0315 RET 0323 RT 0379 LS 03AF

# The Integer BASIC Token System in the Apple II

by Frank D. Kirschner

Most BASIC interpreters 'tokenize' the code as they scan it—storing space-saving 'tokens' in memory. The Apple Integer BASIC interpreter is no exception. Here is a discussion of how that Integer BASIC uses tokens, what the tokens mean, and where these tokens are stored in memory. The information presented here should lend considerable insight into the Apple's fast and efficient Integer BASIC.

There are two primary methods of storing BASIC programs in microcomputers. One involves storing the entire program, letter by letter and symbol by symbol somewhere in memory, and interpreting the ASCII codes on execution. This is typical of BASIC compilers and some interpreters, like the TRS-80 Level I. A more memory-efficient system uses tokens, eight bit bytes each of which represent a BASIC word or symbol. The TRS-80 Level II uses this method, as does the Apple II, to which the examples that follow apply.

When in Integer BASIC, the Apple stores characters as they are entered in a character buffer (hex locations 0200 to 02FF). When "return" is entered, BASIC "parses" the entry (that is, interprets the ASCII characters and breaks the instruction into executable parts). It determines what is a command, what are variables, data and so forth. If it is legal and is preceded by a number between 0 and 32767 (a line number), it stores it in memory in a fashion discussed below. If there is no line number, it simply executes the command and awaits further instructions.

The way the programs are stored is quite clever. When BASIC is initiated (control B or E000 G from the monitor) several things happen. First, the highest available user memory (RAM) is stored in memory locations 004C (low byte) and 004D (high byte), called the HIMEM pointer. Also, locations 00CA and 00CB, the start-of-program pointer, get the same numbers, since there is no program as yet. As program steps are entered, they are stored starting at the top of memory, highest line numbers first, and the start-of-program pointer is decreased accordingly. See figure 1. When a line with a higher number than some already in memory is entered, they are shuffled to preserve the order. One application: if you

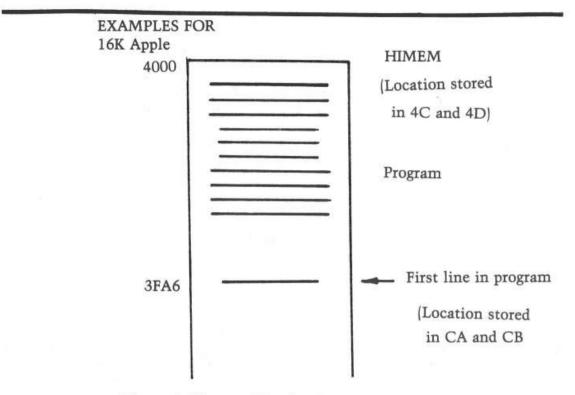

Figure 1: Memory Map for Program Storage

enter a program and then hit control B, the program is *not* scratched (or erased); only the start-of-program pointer is affected. Since powering up the Apple fills the memory with a pattern of ones and zeros (it looks like FF FF 00 00 ...) from the monitor, it is easy to find the start of the program and then manually reset CA and CB to that location.

See figure 2 for an example of the way program instructions are stored in memory (all numbers are in hex). As an example, power up the Apple, bring up BASIC, and enter

100 PRINT 0,50

Enter the monitor (by pushing "reset"), and then examine the program by entering

3FF4.3FFF RETURN

(Locations are for a 16K Apple. Subtract 2000 hex for a 4K or add 4000 hex for a 32K Apple.) You will see this:

3FF4 - 0C 64 00 62

3FF8 - B0 00 00 49 B5 32 00 01

which means:

| 0C    | There are 12 bytes in this line                      |
|-------|------------------------------------------------------|
| 64 00 | It is line 100 (decimal)                             |
| 62    | PRINT (see table 1 for complete list of tokens)      |
| B0    | The next two bytes are a number (rather than tokens) |
| 00 00 | The number 0                                         |
| 49    | The comma in a PRINT statement                       |
| B5    | Another number follows                               |
| 32 00 | The number 50                                        |
| 01    | End of BASIC line                                    |

To demonstrate the use of this information, return to BASIC and try to enter the following BASIC line:

100 DEL 0,50

You will get a syntax error, because the Apple Interpreter does not allow the command DEL in deferred execution mode. Now do this: reenter the monitor and change the 62 (PRINT) to 09 (DEL) and the 49 (, for PRINT) to 0A (, for DEL) by entering

3FF7: 09 RETURN 3FFB: 0A RETURN

Reenter BASIC (control C) and list. Try this instruction by adding lines between 0 and 50, running the program, and then listing it. This allows you to write a program which will carry out some functions only the first time it is run and then automatically delete those lines.

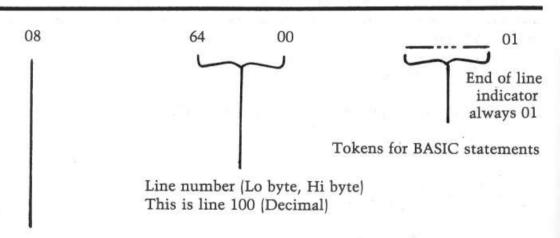

Number of bytes in BASIC line (also, one less than the number of bytes from the beginning of the next line.

In addition to inserting instructions which cannot be entered as deferred commands, you can modify the program under program control. As an example, here is a program which will stop and start listing a long program by hitting a key on the keyboard.

```
Bring up BASIC
 Enter: 257 LIST 0: RETURN
 HIT RESET, 3FF6,3FFF RETURN
 You will see
 3FF6 - 0A 01
 3FF8 - 01 74 B0 00 00 03 5B 01
 What this means:
3FF6: 0A Ten bytes in line
3FF7,8: 01 01 LINE 257
 3FF9: 74 TOKEN FOR LIST
 3FFA: B0 Means "Number follows"
 3FFB.C: 00 00 LINE TO BE "LISTED" (LO, HI)
 3FFD: 03 TOKEN FOR COLON
 3FFF: 01 End of BASIC LINE
 Now enter 3FF7: FF FF RETURN
 Cont. C. List
 You have 65535 LIST O: RETURN
 Now enter
 100 X = PEEK (-16384): POKE - 16368, 0: ↓F
X> 127 THEN 0: GOTO 100
 Reset, 3FCF.3FFF RETURN
 Change line number from 100 to 65534 by entering 3FDO; FE FF RETURN
 Change GOTO 100 to GOTO 65534 by entering 3FF3: FE FF
 Change the 0 in "THEN 0" to 65533 by entering 3FEE: FD FF
```

In a like manner, enter these remaining steps (under each number which has to be entered through the monitor, the Hex equivalent, in reverse order as it must be entered, appears):

```
65533 I = HPEEK(I): IFI > PEEK (76) +

(FD FF)

256*PEEK (77) THEN END: GOTO
65531

(FB FF)
65532 X = PEEK ( - 16384):POKE - 16386,0:

(FC FF)

IFX>127 THEN 65534

(FE FF)
65531 POKE 16374, PEEK (I + 1): POKE 16380

(FB FF)

PEEK ( + 2) GOSUB 65535

(FF FF)
32767 I = PEEK (202)*256* PEEK (203)
```

The steps must be entered in reverse order (i.e. descending line numbers) because the interpreter orders them by their number when entered, and will not re-order lines when the numbers have been changed through the monitor.

The reason for making all these line numbers very high is so the applications program will fit "under" the list program. Now, in the monitor, move the start of program and HIMEM pointers below the program:

3A: 49 3F RETURN 4C: 49 3F RETURN

Hit control C and list. Nothing is listed. The program has been stored in a portion of memory temporarily inaccessible to BASIC. Load your applications program, make sure all the line numbers are less than 32767, and change HIMEM through the monitor (4C: 00 40) and execute RUN 32767. The program will list until you hit a key and then resume when you hit a key again. It uses the fact that each line begins with the number of bytes in the line followed by the line number. Numbers of successive lines are found and POKEd into the appropriate location in line 75535, which then lists each line.

Using these methods you can exercise considerably more control over the BASIC interpreter in your microcomputer.

Table 1
Apple II Integer BASIC Tokens

| BASIC       |                              | BASIC       |             |
|-------------|------------------------------|-------------|-------------|
| Command     | Hex                          | Command     | Hex         |
| or Function | Token                        | (Continued) | Token       |
| ABS         | 31                           | LOAD        | 04          |
| (           | 3F                           | MAN         | OF          |
| j           | 72                           | NEW         | OB          |
| ASC (       | 3C Includes left parenthesis | NEXT        | 59          |
| 1           | 72                           | 5.0         | 5A          |
| ii .        | 28 First quote               | NO DSP      | 79          |
| 11:         | 29 Second quote              | NO TRACE    | 7A          |
| AUTO        | 0D                           | PDL         | 32          |
| 7           | 0A                           | (           | 3F          |
| CALL        | 4D                           | j           | 72          |
| CLR         | 0C                           | PEEK        | 2E          |
| COLOR =     | 66 Includes =                | 3F          |             |
| CON         | 60                           | 72          | j           |
| DEL         | 09                           | PLOT        | 67          |
| ,           | 0A                           | ,           | 68          |
| DIM         | 4F Numeric arrays            | POKE        | 64          |
|             |                              |             | (continued) |

| T                                        | 34                      | ,           | 65                  |
|------------------------------------------|-------------------------|-------------|---------------------|
| j                                        | 72                      | POP         | 77                  |
| DIM                                      | 4E String array         | PRINT       | 63 If used alone    |
| (                                        | 22                      | PRINT       | 62 Numeric variable |
| j                                        | 72                      | ;           | 46                  |
| \$                                       | 40                      | 19          | 49                  |
| DSP                                      | 7C Numeric variable     | PRINT       | 61 String variable  |
| DSP                                      | 7B String variable      | TI.         | 28 First            |
| END                                      | 51                      | 11          | 29 Second           |
| FOR                                      | 55                      | PR#         | 7E Includes #       |
| =                                        | 56                      | REM         | 5D                  |
| TO                                       | 57                      | RETURN      | 5B                  |
| STEP                                     | 58                      | RND         | 2F                  |
| GOSUB                                    | 5C                      | (           | 3F                  |
| GOTO                                     | 5 <b>F</b>              | j           | 72                  |
| GR                                       | 4C                      | -           | 36                  |
| HIMEM:                                   | 10 Includes :           | SAVE        | 05                  |
| HLIN                                     | 69                      | SCRN (      | 3D Includes         |
| r                                        | 6A                      |             | 3E                  |
| AT                                       | 6B                      | j           | 72                  |
| IF                                       | 60                      | SGN         | 30                  |
| THEN                                     | 24 When followed        | (           | 3F                  |
|                                          | by a line no.           | j           | 72                  |
| THEN                                     | 25 When followed        | TAB         | 50                  |
|                                          | by GOSUB or a           | TEXT        | 4B                  |
|                                          | BASIC operation         | TRACE       | 7D                  |
| INPUT                                    | 54 Numeric variable     | VLIN        | 6C                  |
| INPUT                                    | 52 String variable      | ,           | 6D                  |
| INPUT                                    | 53 Input if followed by | AT          | 6E                  |
|                                          | 27                      | VTAB        | 6F                  |
| <i>'</i>                                 | 28 First                | 1           | 03                  |
| 11                                       | 29 Second               | =           | 71 In assignment    |
| IN #                                     | 7F Includes #           | AND         | 1D                  |
| LEN (                                    | 3B Includes (           | OR          | 1E                  |
| LET                                      | 5E                      | MOD         | 1F                  |
| LIST                                     | 74                      | NOR         | DE                  |
| 10 (10 (10 (10 (10 (10 (10 (10 (10 (10 ( | 75                      | LLUGLIPMONE |                     |

# Creating an Applesoft BASIC Subroutine Library

by N.R. McBurney

There's more than one way to run a BASIC program on your Apple with DOS. Using EXEC files offers increased flexibility over the RUN command. In this article the author uses the power of the EXEC command to link Applesoft programs from a common library of diskresident subroutines.

DISK FULL! Well, of course it was full. I had over a dozen lengthy programs stored on it. In each of those programs over fifty percent of the code was identical BASIC routines. Besides the problem of disk space, maintaining identical copies of software is almost impossible. After any given period of time identical software will differ. This is a corollary to somebody's DP axiom that "identical data bases aren't."

The first problem is to find a way to append the subroutines to the main programs. To do this, we need to know how BASIC programs are stored in RAM. With ROM BASIC, the user program usually starts in location 2049 (\$801). RAM (cassette) BASIC normally starts at 12289 (\$3001). All of the examples in this article assume and were executed with the ROM version of Applesoft BASIC. This start address is stored in locations 103-104 (\$67-\$68). Similarly, the end of the program is pointed to by locations 175-176 (\$AF-\$B0). This is shown graphically in figure 1, step 1. If we change the start of the program pointer to the end of our program (figure 1, step 2), then load our subroutines (figure 1, step 3) we need only change our start of program pointer back to its original value (figure 1, step 4), to have successfully merged our two programs. To do this manually, first:

#### LOAD MAIN PROGRAM

where MAIN PROGRAM is the name of the file containing your BASIC program minus your subroutines. Next type:

 $I = PEEK(176) \pm 256 + PEEK(175) - 2$ 

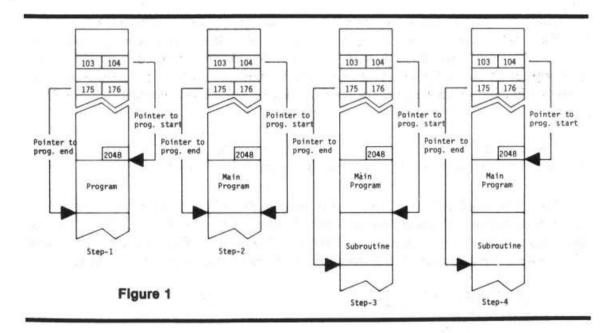

As we stated before, decimal locations 176-175 (\$AF-\$B0) contain the address of the end of the program currently in RAM. Now type:

POKE 104,INT(I/256) POKE 103,I-INT(I/256) ★ 256

Decimal locations 103-104 contain the address of the start of the BASIC program. This is normally 2049 (\$801). The above two statements changed the starting address to now point to the end of our main program. Now we type:

NEW LOAD SUBROUTINES

where SUBROUTINES is the name of the file containing the routines required by MAIN PROGRAM. SUBROUTINES has now been loaded behind our first program, leaving our original program still intact in RAM. Finally we type in:

POKE 103,1 POKE 104,8

These two statements changed the pointer to the start of our program back to its original value (2049 decimal, \$801 hex). Assuming you haven't made any typing errors, if you now type LIST, you will see that you have successfully appended SUBROUTINES to MAIN PROGRAM.

When we have many programs using the same set of subroutines, this process will save core, but it doesn't result in user-oriented software. There's an easier way! The process can be handled with an EXEC file. Apple DOS EXEC files allow you to store on a text file what you would normally type in at the keyboard. When you EXEC a file, Apple DOS processes each line exactly as if it had been typed in at the keyboard. This is an extremely powerful tool. This article explores just one use of that power.

Program listing 1 contains code for a generalized EXEC file writer. It requests an EXEC file name, creates or replaces the file and then writes the quoted lines contained in the program's DATA statements onto the named text file. Any apostrophes (') in the DATA statements are converted to quotes ('') before writing to the EXEC file. This feature allows us to write PRINT statements to the EXEC file.

If we run the program shown in listing 1, we produce the EXEC file shown in listing 2. Let's look at a simple example of how to use this EXEC file.

For this example, the file called MAIN PROGRAM (our main program) contains the instructions shown in listing 5. Our subroutine file, SUBROUTINES, contains the instructions shown in listing 6. If we type EXEC MERGE (the name of the EXEC file in listing 2), we would have the following (user input is underlined):

What we've just done is create a library routine loader! While this approach has proven adequate for development work, expecting an end user to remember which main program must be used with which EXEC file is expecting a human being to adapt to the requirements of the computer. Unfortunately, this kind of design mentality has been prevalent in the industry and is responsible for much of the public's distaste for computers. A more professional approach is possible.

There are several ways that the linking operation can be made invisible to the user and more production oriented for the developer. Our previous example could have included both the LOAD MAIN PROGRAM and RUN statements. Listing 3 contains an EXEC file with these changes. Using this EXEC file results in the following:

```
] EXEC TITLE DEMO

]

(Apple HOME's)

FIRST LINE OF TITLE

SECOND LINE
]
```

The problem with this approach is that it requires a separate EXEC file to execute each program. Every disk file requires a minimum of one sector of overhead plus one sector minimum for the program. This approach is not

completely compatible with our original goal of minimizing storage requirements. A better approach, in my opinion, is to write a menu program that (invisible to the user) determines the names of the programs to be linked together by our EXEC file. These file names are stored by the menu program in RAM, and then the linking EXEC file is EXECed under program control. The EXEC file retrieves the names from RAM and runs the combined program. Listing 7 contains a sample menu program that illustrates this concept.

In our menu, program lines 1000-1190 display the menu shown in figure 2. Lines 1200-1340 request the user to enter the number of his request (the line ENTER YOUR REQUEST NUMBER... is "crawled" along the bottom of the screen). Line 1290 checks to see if a key has been depressed, and if it has, line 1340 converts it from ASCII code to a digit. Lines 1350-1450 map the request number into a main program name. Since all of the programs require the same subroutine file, the name of that file is set in line 1530. The loop in lines 1550-1580 POKEs the two file names into locations 768-829 (\$300-\$ 33D). Locations 768-829 are generally available to the user. Finally, line 1610 EXECs the file MASTER MERGE shown in listing 4 and runs the desired combined programs.

I have been using various permutations of the techniques described in this article for several months and have found them to be extremely workable. The only obvious restriction is that subroutine line numbers must be larger than the last line of the main program. In practice, I've limited my main programs to lines 1-29999 and my subroutines to lines 30000-65000. The small amount of discipline that this restriction imposes is more than offset by the twin benefits of more effective disk space utilization and easier software maintenance.

# SUBROUTINE LIBRARY USAGE DEMONSTRATION 1) MAIN PROGRAM DEMO 2) DISPLAY 10 TITLES 3) DIAMOND FORMAT 4) BLOCK TITLES 5) VERTICAL TITLE

Figure 2

ENTER YOUR REQUEST NUMBER...

#### Listing 1: Generalized EXEC File Writer Program

```
REM
  1000
1001 REM *
  1002
         REM
              * CREATING AN APPLESOFT *
             * SUBROUTINE LIBRARY
  1003
         REM
  1004
         REM
              *
                    N.R. MCBURNEY
  1005
         REM
                  EXEC FILE WRITER
  1006
         REM
  1007
         REM
              * COPYRIGHT (C) 1981 *
* MICRO INK, INC. *
* CHELMSFORD, MA 01824 *
  1008
         REM
  1009
         REM
  1010
         REM
              * ALL RIGHTS RESERVED *
  1012
         REM
  1013
         REM
             ********
  1014
         REM
  1016
         REM
                GENERALIZED EXEC FILE WRITER:
               QUOTES IN THE DATA STATEMENTS ARE USED ONLY AS DELIMITERS AND
  1020
         REM
        WILL NOT
  1030 REM
              APPEAR ON THE EXEC FILE. APOSTROPHES IN THE DATA STATEMENTS WI
       LL APPEAR
  1050
         REM
              AS QUOTATION MARKS IN THE EXEC FILE.
  1060
         REM
  1070 D$ = CHR$ (4)
1080 HOME : PRINT CHR$ (7)
         INPUT "NAME FOR EXEC FILE?"; FILE$
  1090
  1100
         HOME
         PRINT D$; "MON O"
  1110
         PRINT D$; "OPEN"; FILE$
PRINT D$; "DELETE"; FILE$
  1120
   1130
         PRINT DS; "OPEN"; FILES
   1140
         PRINT D$; "WRITE"; FILE$
  1150
         ONERR GOTO 1250
   1160
   1161
         REM
   1162
         REM READ IN LINE AND REPLACE
         REM APOSTROPHES WITH QUOTES
   1163
   1164
         REM
   1170 READ S$
1180 A$ = ""
         FOR I = 1 TO LEN (S$)

IF MID$ (S$,I,1) < > "'" THEN A$ = A$ + MID$ (S$,I,1)

IF MID$ (S$,I,1) = "'" THEN A$ = A$ + CHR$ (34)
   1190
   1200
   1210
   1220
         NEXT
         PRINT A$
   1230
   1240
         GOTO 1170
   1241
         REM
   1245 REM CHECK FOR CORRECT ERROR CODE
   1246
         REM
              (#42=OUT OF DATA)
   1247
         REM
        IF PEEK (222) = 42 THEN GOTO 1255
PRINT "ERROR #"; PEEK (222)
PRINT "IN LINE #" + PEEK (218) + PEEK (219) * 2556
   1250
   1251
   1252
   1253
          STOP
         POKE 216,0
   1255
         PRINT D$; "NOMON O"
PRINT D$; "CLOSE"; FILE$
   1259
   1260
   1270
   1280
          REM
               BEGIN DATA STATEMENTS DEFINING
         REM TEXT TO BE PLACED IN EXEC FILE
   1290
   1300
         REM
         DATA "I=PEEK(176) *256+PEEK(175)-2:POKE 104,INT(I/256):POKE 103,I-IN
   1310
        T(I/256)*256"
                 "LOAD SUBROUTINES"
   1320
          DATA
          DATA "POKE 103,1:POKE 104,8:PRINT 'SUBROUTINES LOADED...';CHR$(7)"
   1330
```

#### Listing 2: EXEC File MERGE

LOAD MAIN PROGRAM
HOME:I=PEEK(176)\*256+PEEK(175)-2:POKE 10
4,INT(I/256):POKE 103,I-INT(I/256)\*256
LOAD SUBROUTINES
HOME:POKE 103,1:POKE 104,8:PRINT "SUBROU
TINES LOADED...";CHR\$(7)
RUN

#### Listing 3: EXEC File TITLE DEMO

LOAD MAIN PROGRAM
HOME:I=PEEK(176)\*256+PEEK(175)-2:POKE 10
4,INT(I/256):POKE 103,I-INT(I/256)\*256
LOAD SUBROUTINES
HOME:POKE 103,I:POKE 104,8
RUN

#### Listing 4: EXEC File MASTER MERGE

MAINS="":FORI=1T030:MAINS=MAINS+CHRS(PEE K(767+1)):NEXT:PRINT CHR\$(4);"LOAD ";MAI N\$
I=PEEK(176)\*256+PEEK(175)-2:POKE 104,INT (I/256):POKE 103,I-INT(I/256)\*256
SUBR\$="":FORI=1T030:SUBR\$=SUBR\$+CHR\$(PEE K(798+1)):NEXT:PRINT CHR\$(4);"LOAD ";SUB R\$
POKE 103,I:POKE 104,8
RUN

#### Listing 5: MAIN Program

100 110 REM DEMONSTARTION MAIN PROGRAM 120 REM 130 HOME 140 TITLE\$ = "FIRST LINE OF TITLE" 150 GOSUB 10000 160 TITLE\$ = "SECOND LINE" 170 GOSUB 10000 180 END

#### Listing 6: SUBROUTINE File

```
10000 REM
10010 REM DEMONSTRATION SUBROUTINE TO
10020 REM PRINT A CENTERED TITLE LINE
10030 REM
10040 L = LEN (TITLE$)
10050 PRINT TAB( 20 - L / 2); TITLE$
10060 RETURN
```

#### Listing 7: MENU Program

```
1000
       REM
             MENU DEMONSTRATION PROGRAM
1010
       REM
1020
       REM
1030
       HOME
1040
       REM
1050
       REM
             DISPLAY THE MENU
1060
       REM
       PRINT TAB( 10); "SUBROUTINE LIBRARY"
PRINT TAB( 9); "USEAGE DEMONSTRATION"
1070
1080
1090
        INVERSE
1100
        FOR I = 4 TO 14
       HTAB 5
1110
1120
        VTAB I
1130
       PRINT TAB( 35)
1140
       NEXT
       VTAB 5: HTAB 7: PRINT "1) MAIN PROGRAM DEMO"
VTAB 7: HTAB 7: PRINT "2) DISPLAY 10 TITLES"
1150
1160
       VTAB 9: HTAB 7: PRINT "3) DIAMOND FORMAT"
VTAB 11: HTAB 7: PRINT "4) BLOCK TITLES"
VTAB 13: HTAB 7: PRINT "5) VERTICAL TITLE"
1170
1180
1190
1200
        REM
1210
        REM
              REQUEST AND WAIT FOR INPUT
1220
        REM
1230 A$ = " ENTER YOUR REQUEST NUMBER... "
       VTAB 22
HTAB 5
1240
1250
1260 A\$ = MID\$ (A\$, 2) + LEFT\$ (A\$, 1)
1270 PRINT A$
1280 FOR I = 1 TO 8
1290 X = PEEK ( - 16384)
1300 IF X > 128 THEN 1330
1310 NEXT
1320 GOTO 1240
1330 POKE - 16368,0
1340 X = X - 176
1350
       REM
1360
       REM
              DETERMINE WHICH PROGRAM TO APPEND
1370
       REM
              SUBROUTINES TO AND THEN RUN THAT
1380
       REM PROGRAM VIA THE EXEC FILE
1390
       REM
1400
       IF X = 1 THEN MAIN$ = "MAIN PROGRAM"
       IF X = 2 THEN MAIN$ = "TEN TITLES"
1410
        IF X = 3 THEN MAIN$ = "DIAMOND"
1420
1430
       IF X = 4 THEN MAIN$ = "BLOCK TITLES"
       IF X = 5 THEN MAIN$ = "VERTICAL TITLE"

IF MAIN$ = "" THEN PRINT CHR$ (7): GOTO 1240
1440
1450
1.460
        NORMAL
1470
        REM
1480
      REM
              POKE NAME OF MAIN PROGRAM INTO LOCATIONS $300-$31E
1490
        REM
              AND NAME OF SUBROUTINE FILE INTO
1500
      REM
              LOCATIONS $31F-$33D.
1510
       REM
1520 K1 = 767:K2 = 798
1530 SUBR$ = "SUBROUTINES
1540 MAIN$ = LEFT$ (MAIN$ + "
                                                                                    ",30)
1550 FOR I = 1 TO 30
       POKE K1 + I, ASC ( MID$ (MAIN$,I,1))
POKE K2 + I, ASC ( MID$ (SUBR$,I,1))
1560
1570
1580
       NEXT
        HOME
1590
1600 PRINT CHR$ (7)
1610 PRINT CHR$ (4); "EXEC MASTER MERGE"
```

# Language Index

| APPLESOFT BASIC  |                                         |     |
|------------------|-----------------------------------------|-----|
| RENUMBER         | Applesoft Renumbering, Childress        | 8   |
| SEARCH/CHANGE    | Search/Change, Childress                | 15  |
| DATA-GEN         | Data Statement, Brady                   | 46  |
| EDIT MASK        | Edit Mask, Reynolds                     | 53  |
| DOLLAR MASK      | Business Dollars, Bauers                | 61  |
| CHECK PROTECT    | Business Dollars, Bauers                | 61  |
| LC INSERT        | Lower Case, Childress                   | 65  |
| LC ENTRY         | Lower Case, Childress                   | 66  |
| FUNCTION GRAPH   | Graphing, Rational Functions, Carlson   | 73  |
| SHAPE 1          | How to Do a Shape Table, Figueras       | 91  |
| SHAPE 2          | How to Do a Shape Table, Figueras       | 92  |
| SHAPE 3          | How to Do a Shape Table, Figueras       | 94  |
| CHARACTERS       | Define Hi-Res Characters, Zant          | 98  |
| SOLAR            | Solar System, Partyka                   | 140 |
| EXEC FILE WRITER | Creating a Subroutine Library, McBurney | 208 |
| INTEGER BASIC    |                                         |     |
| EDIT             | Program Edit Aid, Hill                  | 19  |
| ALARM PROMPT     | Alarming Apple, Irwin                   | 39  |
| GRAPH PLOT       | Hi-Res Graph Plot, Fam                  | 77  |
| GRAPHICS-ORG     | Hi-Res Graphics Memory, Eliason         | 102 |
| APPLE PI         | Apple Pi, Bishop                        | 107 |
| BUBBLE           | Sorting Revealed, Vile                  | 126 |
| INSERT           | Sorting Revealed, Vile                  | 127 |
| SELECT           | Sorting Revealed, Vile                  | 128 |
| SHELL            | Sorting Revealed, Vile                  | 130 |
| QUICK            | Sorting Revealed, Vile                  | 131 |
| SPELUNKER        | Spelunker, Mimlitch                     | 153 |
| APPLE LIFE       | Life for Your Apple, Suitor             | 169 |
| TYPE TEST        | Speed Typing Test, Broderick            | 174 |
| LUDWIG           | Ludwig Von Apple, Schwartz              | 176 |
| MACHINE LANGUAGE |                                         |     |
| FIND             | Program Edit Aid, Hill                  | 20  |
| EDIT PLUS        | A Little Plus, Peterson                 | 27  |
| ZOOM             | Zoom and Squeeze, Little                | 32  |
| SLOW LIST        | Slow List, Sander-Cederlof              | 35  |
| ALARM            | Alarming Apple, Irwin                   | 38  |
| LIFE             | Life for Your Apple, Suitor             | 170 |
| SHORTHAND        | Applesoft Shorthand Lacy                | 105 |

# Author Index

# (Biographies included)

| Auricchio, Richard    |
|-----------------------|
| Bauers, Barton M., Jr |
| Bishop, Bob           |
| Brady, Virginia Lee   |
| Broderick, John, CPA  |
| Carlson, Ron          |
| Carpenter, Chuck      |
| Childress, J.D        |

| Chipchase, Frank    |
|---------------------|
| Eliason, Andrew H99 |
| Fam, Richard75      |
| Figueras, John      |
| Hertzfeld, Andrew   |
| Hill, Alan          |
| Irwin, Paul         |
| Kirschner, Frank D  |
| Lacy, Allen         |
| Little, Gary        |
| McBurney, N.R       |
| Mimlitch, Thomas, R |

| Mulligan, John       |
|----------------------|
| Partyka, David       |
| Peterson, Craig      |
| Reynolds, Leon M     |
| Sander-Cederlof, R.B |
| Schwartz, Marc       |
| Suitor, Richard F    |
| Vile, Richard C. Jr  |
| Zant, Robert F       |

#### DISK VOLUME 001

- \*A 005 MICRO/APPLE
- \*A 009 RENUMBER
- \*A 013 SEARCH/CHANGE \*I 005 EDIT \*B 002 FIND

- \*B 002 EDIT PLUS
- \*B 002 ZOOM
- \*B 002 SLOW LIST
- \*I 005 ALARM PROMPT
- \*B 002 ALARM
- \*A 006 DATA-GEN
- \*A 017 EDIT MASK
- \*A 005 DOLLAR MASK
- \*A 005 CHECK PROTECT
- \*A 007 LC INSERT
- \*A 005 LC ENTRY
- \*A 012 FUNCTION GRAPH
  - \*I 006 GRAPH-PLOT
  - \*A 006 SHAPE1
- \*A 019 SHAPE 2
  - \*A 008 SHAPE3
  - \*A 007 CHARACTERS
  - \*I 005 GRAPHICS-ORG
  - \*I 010 APPLE PI
  - \*I 009 BUBBLE
  - \*I 010 INSERT
  - \*I 009 SELECT
  - \*I 010 SHELL
  - \*I 012 QUICK

  - \*A 022 SOLAR \*I 040 SPELUNKER
  - \*I 006 APPLE LIFE
  - \*B 003 LIFE
  - \*I 011 TYPE TEST
  - \*I 005 LUDWIG
  - \*B 002 SHORTHAND-A
  - \*B 002 SHORTHAND-B
  - \*A 007 EXEC FILE WRITER

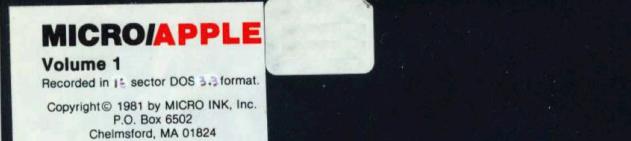

All rights reserved

#### Notice to Purchaser

When this book is purchased, this pocket should contain

- A. One floppy disk entitled MICRO/Apple, Volume 1.
- B. A warranty card pertaining to the disk.

If either is missing, make sure you ask the seller for a copy.

The publisher hereby grants the retail purchaser the right to make one copy of the disk for back-up purposes only. Any other copying of the disk violates the copyright laws and is expressly forbidden.

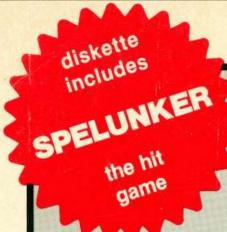

# MICRO/Apple 1

Edited by Ford Cavallari

# 30 Articles by 29 Authors More than 30 Programs on Diskette! No Need to Type in Hundreds of Lines of Code!

With this volume, Micro Ink, Inc., publisher of MICRO, The 6502 Journal, inaugurates a series of books entitled MICRO/Apple.

MICRO and the Apple have grown up together. MICRO began in 1977, the year the Apple II was first available commercially, and MICRO's first issue bore on its cover a large picture of the then little known Apple II.

This volume, MICRO/Apple 1, while especially for beginning-to-intermediate-level Apple users, will interest even sophisticated users. It contains some of the most valuable general-interest articles and programs published in the magazine since 1977—brought up to date by the authors and MICRO staff. The programs have been tested and entered on the diskette which comes with the book (13-sector DOS 3.2 format).

Subsequent volumes of MICRO/Apple will contain comprehensive reference materials, more advanced machine language routines, and educational primers. These volumes will not only contain articles published in MICRO but other original material, some of it too lengthy to fit into the magazine format.

#### About the Editor

Ford Cavallari received a degree in mathematics from Dartmouth. While there, he made extensive use of the college's time-sharing and microcomputer facilities and helped convert several important BASIC academic programs to run on Apple II systems. His work with the Apple has ranged from large-scale computer architecture projects to tiny, recreational graphics programs. He is a founding member of the Computer Literacy Institute. As Apple Specialist on the staff of MICRO, The 6502 Journal, he serves as Editor of the MICRO/Apple book series.

\$24.95 in U.S./Canada (Including floppy disk)

ISSN 0275-3537 ISBN 0-938222-05-8

MICRO INK, Inc. P.O. Box 6502 Chelmsford, Massachusetts 01824